### **Національний університет «Чернігівський колегіум» імені Т.Г.Шевченка**

Факультет дошкільної, початкової освіти та мистецтв

Кафедра дошкільної та початкової освіти

# Кваліфікаційна робота

освітнього ступеня «магістр»

на тему

# «Підготовка майбутніх учителів початкової школи засобами інноваційних технологій (НУШ)»

Виконала:

студентка 6 курсу, 61 групи спеціальності 013 Початкова освіта Коток Вікторія Володимирівна

Науковий керівник: д.п.н., проф. Стрілець С. І.

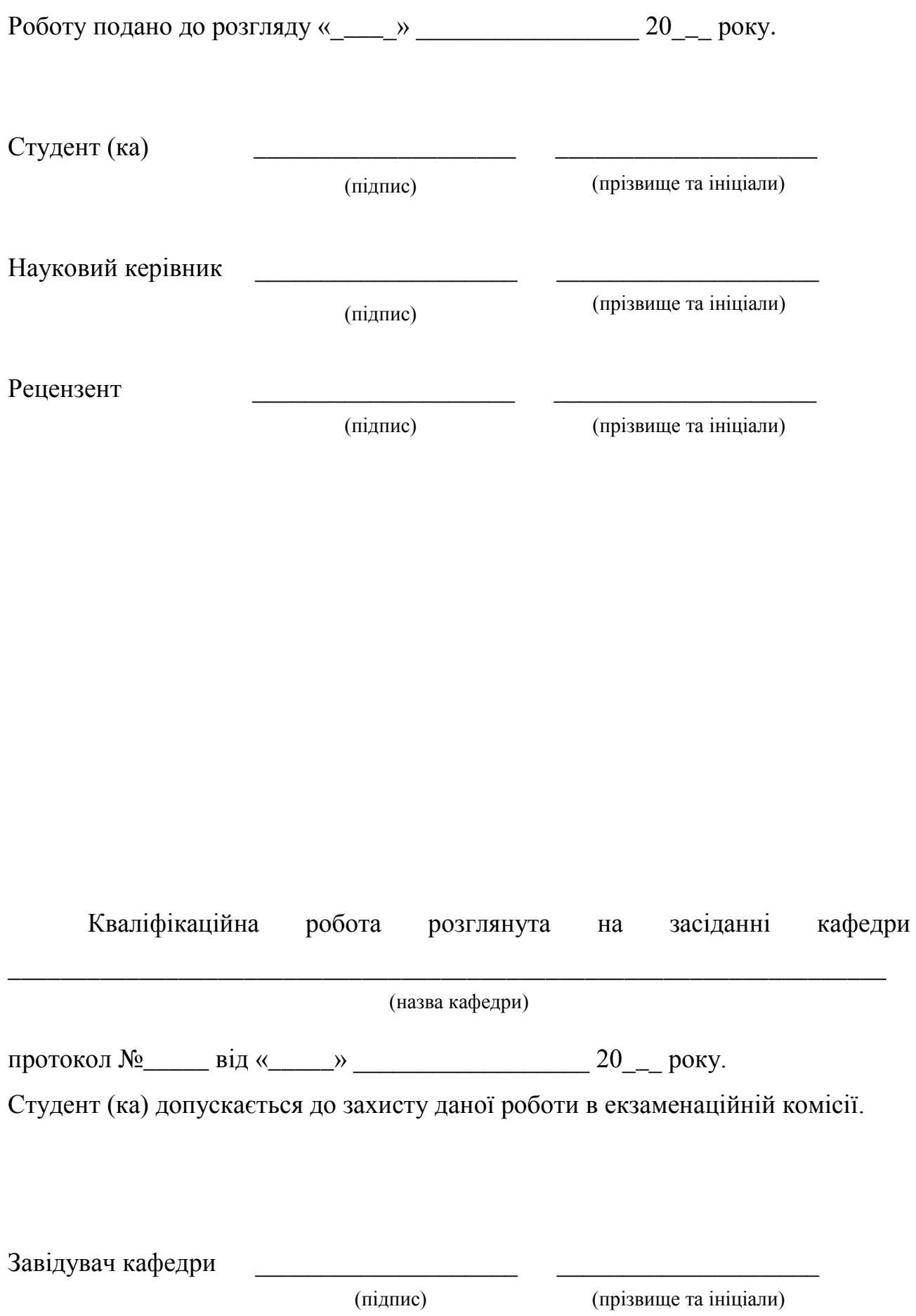

### **ПЕРЕЛІК УМОВНИХ СКОРОЧЕНЬ**

- НУШ Нова українська школа
- ЗВО Заклад вищої освіти
- ЗЗСО Заклад загальної середньої освіти
- МОНУ Міністерство освіти та науки України
- ІКТ Інформаційно-комунікаційні технології

### **ЗМІСТ**

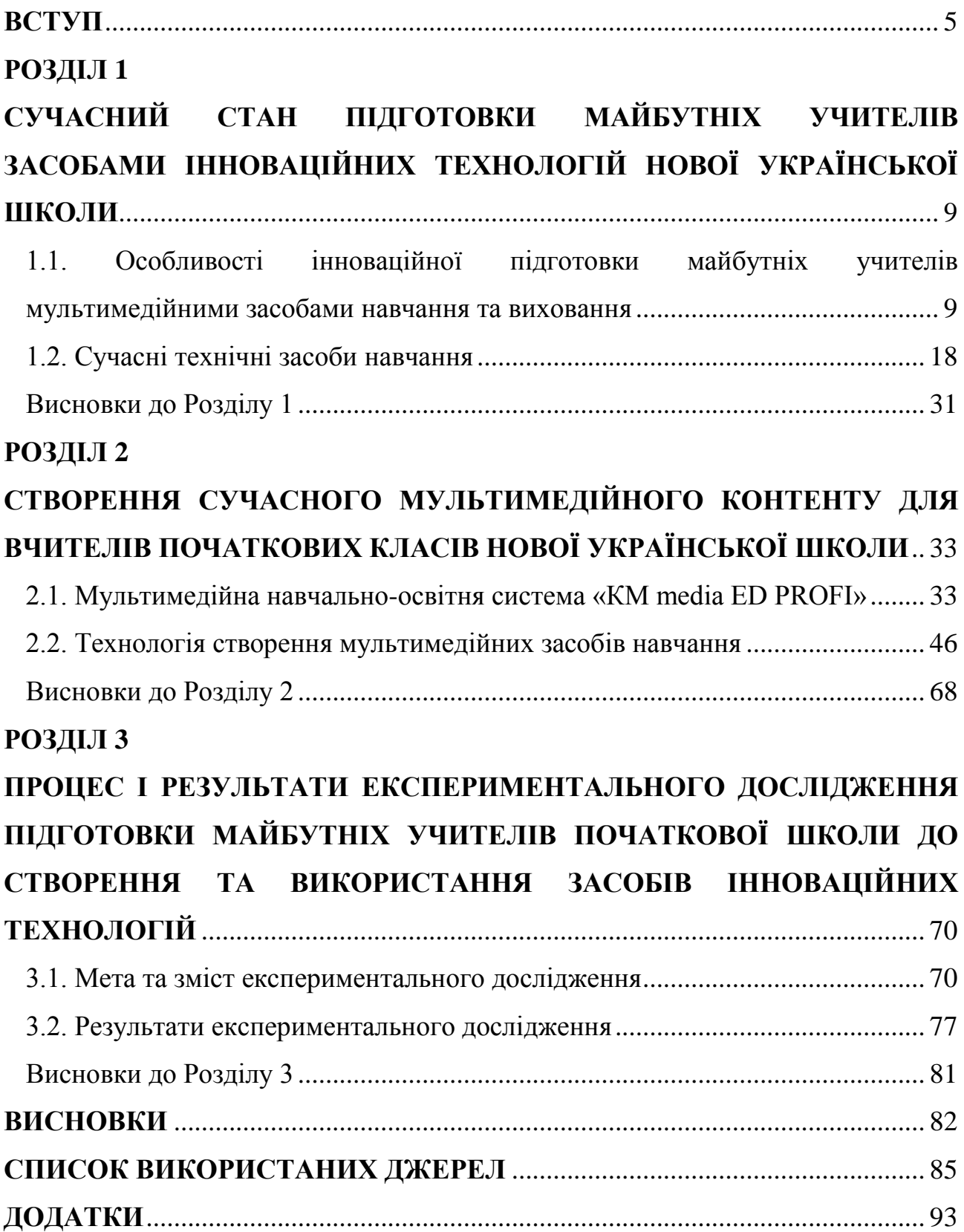

#### **ВСТУП**

<span id="page-4-0"></span>**Актуальність теми.** Сучасний світ постійно змінюється і з прийняттям Закону України «Про освіту» (2017 р.), визначено формулу Нової української школи (НУШ), головна мета якої – створити таку освітню систему, в якій буде приємно навчатись і яка даватиме здобувачам освіти не тільки знання, як це відбувається зараз, а й уміння застосовувати їх у повсякденному житті. Тому поступальні зміни вимагають підготовки вчителів нової формації, з високим рівнем володіння сучасними практиками, технологіями, методиками, формами, методами та засобами роботи [\[70\]](#page-89-0).

Одним із шляхів створення такої школи є застосування ІКТ у освітньому процесі. За словами МОНУ Л. Гриневич: «Наскрізне застосування ІКТ в освітньому процесі та управлінні закладами освіти та системою освіти має стати інструментом забезпечення успіху Нової школи» [\[70\]](#page-89-0).

Використання ІКТ суттєво розширять можливості вчителя, оптимізують управлінські процеси, таким чином формуючи в здобувачів освіти важливі для нашого сторіччя технологічні компетентності [\[70\]](#page-89-0).

За умов переходу України до сучасного інформаційного суспільства дедалі більш актуальним стає питання про інтеграцію інноваційних методик навчання, насамперед мультимедійних технологій у традиційну шкільну методику. Важливим пріоритетом для покращення якості освіти є впровадження мультимедійних та інформаційних засобів в освітній процес, адже урок з використанням цих засобів − це урок образного сприйняття світу. Він пробуджує уяву, фантазію здобувачів освіти, сприяє розвитку творчих здібностей, формує всебічно розвинену особистість. Використання засобів ІКТ дають можливість підвищити ефективність уроку НУШ, створити такі умови, за яких усі здобувачі освіти залучаються до активної, творчої навчальної діяльності, процесу самонавчання, самореалізації, вчаться співпрацювати, критично мислити, аналізувати, висловлювати й відстоювати власні думки та ідеї. Таким чином, упровадження сучасних інформаційних технологій на уроках стає однією з актуальних проблем методики викладання в НУШ.

Досліджуючи проблему використання ІКТ у початковій школі, ми покладалися на педагогічні погляди вітчизняних і закордонних педагогів: Ю. Горошка, Л. Петухової, В. Бондаря, Л. Коваль, С. Стрілець, А. Міненок, Т. Запорожченко, О. Савченко, О. Пєхоти, І. Шапошнікової та ін. [\[12\]](#page-84-1), [\[30\]](#page-86-0), [\[77\]](#page-90-0), які вважають за необхідне використовувати комп'ютеризацію на заняттях як засіб впливу на всебічний розвиток молодших школярів. У літературі з даної теми всебічно аналізуються та розглядаються важливі аспекти розвитку чуттєво-емоційного та естетичного сприймання світу, асоціативно-образного мислення школярів, дається глибокий аналіз сутності комп'ютеризації як засобу особистісного розвитку молодших здобувачів освіти.

Актуальність нашого дослідження зумовлена потребою створення та використання мультимедійних засобів на уроках в початковій школі. Адже досі більшість учителів недооцінюють, а то взагалі заперечують навчальні й розвивальні функції при залучені цих засобів, а також не беруть до уваги можливість економії робочого часу, оперативність обробки якісних показників успішності.

Актуальність висунутих проблем, їх недостатня теоретична і методична розробленість зумовила вибір теми магістерської роботи *«Підготовка майбутніх учителів початкової школи засобами інноваційних технологій (НУШ)».*

**Об'єктом дослідження** є професійна підготовка майбутніх учителів початкових класів у ЗВО.

**Предмет дослідження** – засоби інноваційних технологій НУШ.

**Мета дослідження:** науково обґрунтувати дидактичні можливості інноваційних засобів та експериментально перевірити ефективність підготовки майбутніх учителів засобами інноваційних технологій.

Для досягнення мети були сформульовані такі **завдання**:

1. З'ясувати роль засобів мультимедійних технологій у підготовці майбутніх учителів початкової школи.

2. Охарактеризувати сучасні технічні засоби навчання.

3. Створити дидактичний мультимедійний контент «KM Media ED PROFI» для майбутніх учителів початкової школи.

4. Здійснити експериментальну перевірку ефективності підготовки майбутніх учителів початкової школи засобами інноваційних технологій.

Для досягнення мети та розв'язання поставлених завдань були використані такі **методи дослідження**:

- *теоретичні*: аналіз наукових джерел, офіційних і нормативних документів з метою формування знань і розуміння проблеми підготовки майбутніх учителів початкових класів; методи аналізу, синтезу, узагальнення, класифікації для вивчення сутності засобів мультимедіа та теоретичних і практичних підходів розуміння концепції підготовки вчителів початкових класів НУШ;

- *емпіричні*: бесіда, вивчення та аналіз педагогічного досвіду вчителів і викладачів, спостереження, анкетування, інтерв'ю, опитування – для вивчення стану проблеми на практиці;

- *статистичні*: методи математичної обробки експериментальних даних для якісного і кількісного аналізу;

- *графічні* – для наочного ілюстрування результатів дослідження у графічних зображень та табличних формах.

**Практичне значення** роботи полягає в створенні мультимедійного контенту «КМ Мedia ED PROFI», який може допомогти майбутнім фахівцям підвищити ефективність уроку НУШ.

**Апробація результатів магістерської роботи.** Дидактичний мультимедійний контент «KM Media ED PROFI» був апробований під час лекційних та практичних занять для студентів освітньо-кваліфікаційного рівня «бакалавр» факультету дошкільної, початкової освіти та мистецтв Національного університету «Чернігівський колегіум» імені Т. Г. Шевченка. Заздалегідь проведено анкетування для з'ясування рівня знань щодо інноваційних засобів навчання. Після обробки анкет враховано побажання студентів та проведено лекцію з фахової дисципліни «Методика навчання математичної освітньої галузі» за темою: «Методи та методичні прийоми навчання математики у початковій школі. Засоби навчання математики». Під час лекції більше уваги закцентовано на інноваційних мультимедійних засобах навчання, а саме на створеній мультимедійній системі «KM Media ED PROFI». Також проведено тренінг на тему «Технологія створення мультимедійних засобів навчання – цікаво, актуально, інноваційно».

**Публікації.** Основні теоретичні положення відображено в науковому журналі «Молодий вчений», випуск №10 (74) жовтень 2019 р. у статті на тему «Дидактичний мультимедійний контент для Нової української школи «KM Media ED PROFI»» [\[78\]](#page-90-1). Також опубліковані тези на тему «Інноваційна мультимедійна система для Нової української школи» в посібнику, присвяченому ХХХVІ Міжнародній науково-практичній інтернет-конференції «Інновації науки ХХІ століття» [\[47\]](#page-87-0).

**Експериментальна база дослідження.** Дослідження проводилось на базі Національного університету «Чернігівський колегіум» імені Т. Г. Шевченка та Чернігівського ЗЗСО І-ІІІ ступенів №9.

**Структура магістерської роботи** зумовлена логікою дослідження та складається зі вступу, трьох розділів, висновків до кожного розділу, загальних висновків, списку використаних джерел (95 найменувань) і 10 додатків. Загальний обсяг роботи – 207 сторінок.

## <span id="page-8-1"></span><span id="page-8-0"></span>**РОЗДІЛ 1 СУЧАСНИЙ СТАН ПІДГОТОВКИ МАЙБУТНІХ УЧИТЕЛІВ ЗАСОБАМИ ІННОВАЦІЙНИХ ТЕХНОЛОГІЙ НОВОЇ УКРАЇНСЬКОЇ ШКОЛИ**

### <span id="page-8-2"></span>**1.1. Особливості інноваційної підготовки майбутніх учителів мультимедійними засобами навчання та виховання**

Поступальні зміни в соціальному, економічному та політичному житті України потребують уважного ставлення науковців та виважених рішень щодо перебудови у сфері освіти та виховання. Важливим фактором, що визначає характер змін у системі освіти, є науково-технічний прогрес, який на певному етапі розвитку неможливий без комп'ютерних технологій. Новий Державний стандарт початкової освіти, затверджений у 2018-му, визначає основну мету початкової освіти – це всебічний розвиток дитини, її талантів, здібностей, компетентностей та наскрізних умінь відповідно до вікових та індивідуальних психофізіологічних особливостей і потреб, формування цінностей, розвиток самостійності, творчості та допитливості [\[70\]](#page-89-0). Однією з основних проблем компетентнісного підходу є створення загальноприйнятої методики формування ключових компетентностей, визначення адекватних засобів їх реалізації. Цей підхід зумовлює внесення змін у методику навчання, оскільки для формування компетентностей треба створювати нові форми, методи, засоби навчання та виховання [\[77\]](#page-90-0).

На сучасному етапі розвитку інформаційного суспільства мультимедійні технології є не просто необхідними, але й звичними засобами, адже оволодіння підростаючим поколінням навичками вільного користування засобами мультимедіа в побуті, починаючи ще з раннього дитинства, стає дедалі звичним, а отже, зацікавити дитину на уроках стає дедалі складніше [\[76\]](#page-90-2).

На сьогодні проблемам упровадження й ефективного застосування мультимедійних технологій в освіті присвячено немало теоретичних й експериментальних праць вітчизняних і закордонних педагогів: Ю. Горошка, Л. Петухової, В. Бондаря, Л. Коваль, С. Стрілець, А. Міненок, Т. Запорожченко, О. Савченко, О. Пєхоти, І. Шапошнікової та ін. [\[12\]](#page-84-1), [\[30\]](#page-86-0), [\[77\]](#page-90-0).

Поняття «мультимедіа» є багатогранним і посідає важливе місце в процесі інформатизації освіти. *«Мультимедіа»* (від англ. multi – багато і від лат. мedia – носій, засіб, середовище, посередник) часто вживається як аналог терміну «засоби масової комунікації» (друк, фотографія, радіо, кінематограф, телебачення, відео, мультимедійні комп'ютерні системи, включаючи Інтернет). В загальноприйнятому визначенні «мультимедіа» – це спеціальна інтерактивна технологія, яка за допомогою технічних і програмних засобів забезпечує роботу з комп'ютерною графікою, текстом, мовленнєвим супроводом, високоякісним звуком, статичними зображеннями й відео [\[59\]](#page-89-1).

В електронному тлумачному словнику мультимедіа визначається у різний спосіб:

1) комп'ютерні технології, які дозволяють гнучко керувати потоками різноманітної інформації – текстами, графічними зображеннями, музикою, відео зображенням [\[93\]](#page-91-0);

2) органічне поєднання за допомогою комп'ютера аудіо-, відео-, текстової і графічної інформації, якою можна маніпулювати, створюючи на її основі новий інтелектуальний продукт (приклади практичного застосування мультимедіа: підручники, мультимедіагазети, мультимедіажурнали, мультимедіакниги (електронні книги) [\[93\]](#page-91-0);

3) носії інформації, що дозволяють зберігати значні обсяги даних і забезпечувати досить швидкий доступ до них (першими носіями такого типу були CD – compact disk); у такому випадку термін «мультимедіа» означає, що комп'ютер може використовувати такі носії і надавати інформацію користувачеві через всі можливі види даних, такі як аудіо, відео, анімація, зображення та інші, крім традиційних способів надання інформації, таких як текст [\[93\]](#page-91-0).

Якщо структурувати інформацію, з якою може працювати мультимедіа, то можна сказати, що мультимедіа – синтез трьох стихій:

інформації цифрового характеру (тексти, графіка, анімація);

аналогової інформації візуального зображення (відео, фотокартки, картини тощо);

аналогової інформації звуку (мова, музика, інші звуки) [\[29\]](#page-86-1).

Мультимедіа є ефективною освітньою технологією завдяки властивим їй якостям інтерактивності, гнучкості й інтеграції різних типів навчальної інформації. Так, відмінною рисою мультимедіа є навігаційна структура, що забезпечує інтерактивність – можливість безпосередньої взаємодії з програмним ресурсом. Інтерактивність технологій мультимедіа передбачає «живий» зв'язок між користувачем і програмою, зокрема, за бажанням, можна задати індивідуальний темп роботи в межах програми, установити швидкість подачі матеріалу, кількість повторень тощо [\[29\]](#page-86-1).

Які ж способи використання засобів ІКТ у реальному житті?

У наш час ІКТ застосовується майже у всіх галузях і сферах людської діяльності:

1) у виробництві наукової літератури, посібників, довідників, електронних книг тощо;

2) у медицині (базові знання, методики операцій, каталоги ліків тощо);

3) у бізнесі (розробки дизайну, каталоги відповідної продукції тощо);

4) у військовій справі (створення документації, тренажерів тощо);

5) у побуті (мікрохвильова піч, регулятор температури, роботи тощо);

6) у мистецтві (прослуховування витворів музичного мистецтва, перегляд наочних матеріалів образотворчого мистецтва тощо);

7) в освіті (відео-уроки, відео-лекції, відео-енциклопедії, тренажери, підручники, інтелектуальні ігри, ситуаційно-рольові ігри, здійснення дистанційної та інтерактивної форм навчання, побудова системи контролю й перевірки знань і умінь учнів тощо) [\[82\]](#page-90-3).

Враховуючи роль мультимаедіа в освітньому процесі, вважаємо за необхідне виокремити такі основні види засобів ІКТ: апаратні й програмні засоби (табл. 1.1).

Серед апаратних засобів розрізняють основні та спеціальні. До основних засобів мультимедіа належать: комп'ютер, мультимедіа-монітор, маніпулятори (миша, клавіатура трекбол, графічний планшет, світлове перо, тачпад, сенсорний екран, pointing stick, ігрові маніпулятори – джойстик, геймпад). Останнім часом особливої уваги заслуговує використання в практиці навчання графічних планшетів (дигитайзерів) – пристроїв для введення графічних зображень безпосередньо до комп'ютера за допомогою плоского ручного планшета й спеціального пера [\[64\]](#page-89-2).

До спеціальних засобів належать приводи CD-ROM, TV-тюнери, графічні акселератори, звукові плати, акустичні системи.

Програмні засоби мультимедіа включають у себе мультимедійні додатки й засоби їх створення. Так, до мультимедійних додатків навчального призначення можна віднести: мультимедіа презентації; слайд-шоу; електронний звіт; мультимедійна доповідь; електронний журнал; віртуальний тур; мультимедійні галереї; flash-, shockwave – ігри (навчальні ігри, розміщені як в Інтернеті (on-line), так і на різних носіях (off-line); мультимедійні тренажери; навчальні мультимедіа-системи; мультимедійні Інтернет-ресурси.

Існує велика кількість програмних засобів для розробки мультимедійних додатків. Їх можна розділити на кілька категорій:

засоби створення та обробки зображень (PowerPoint, Adobe Photoshop та ін.)

засоби створення та обробки анімації, 2D, 3D – графіки (CorelDRAW, 3D Studio MAX);

засоби створення та обробки відеозображення (відеомонтаж, 3Dтитри – Movia Maker, Movavi, Adobe Premiere та ін.);

засоби створення та обробки звуку (Sound Forge та ін.);

засоби створення презентації (інтегрований пакет MS Office).

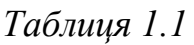

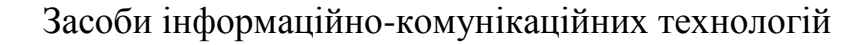

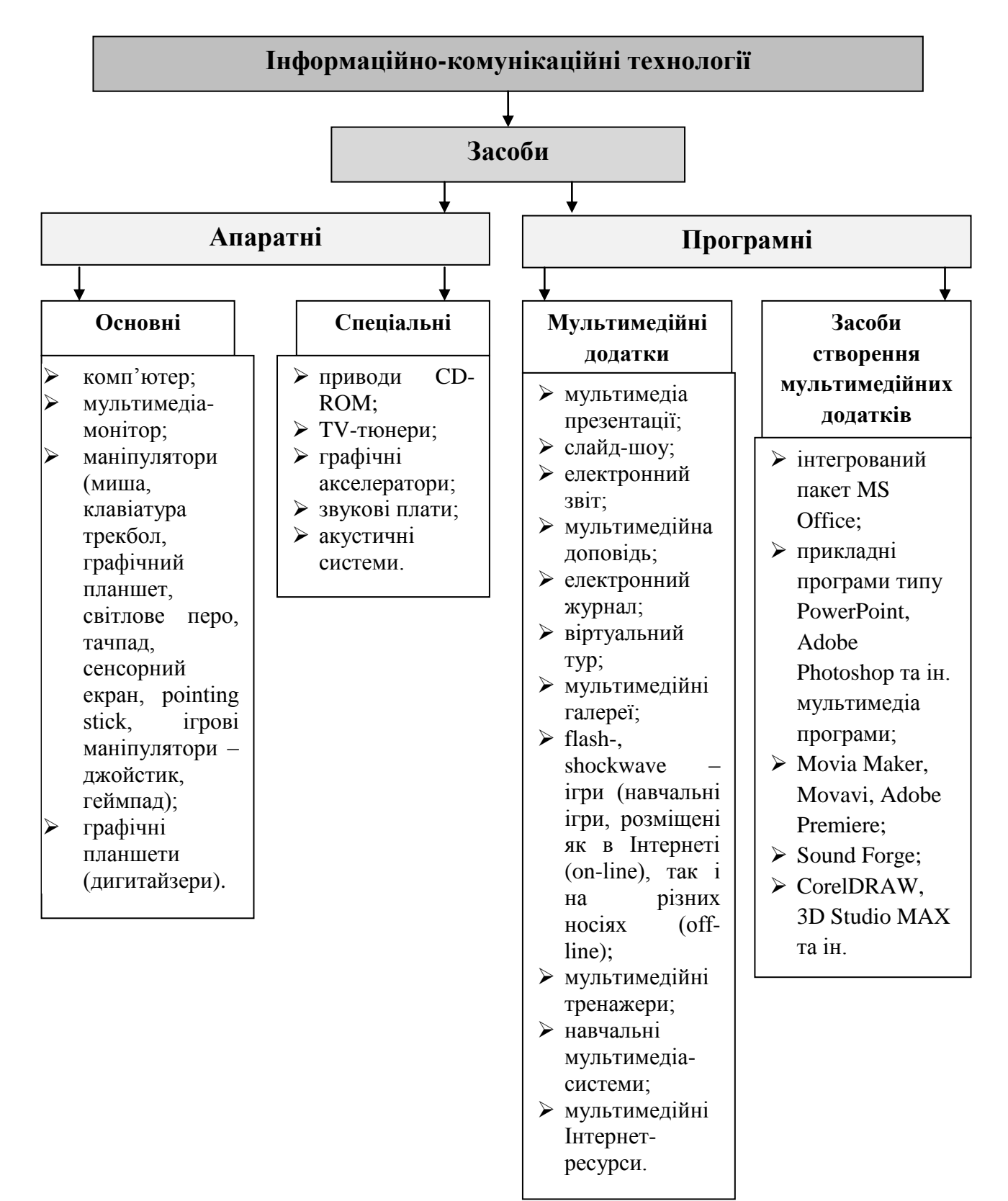

Використовуючи на уроках мультимедійні засоби, ми одержуємо дві основні переваги − якісну і кількісну. Якісна – це нові можливості подачі інформації, контролю та корекції знань, організації фронтальної та індивідуальної роботи тощо. А кількісна перевага виявляються у тому, що мультимедійне середовище набагато вище за інформаційною щільністю. Як відомо, одна сторінка тексту містить інформацію, яку вчитель промовляє приблизно за 1–2 хвилини. За цей самий час повноекранне відео несе інформації у сотні разів більше. От чому краще «Один раз побачити, ніж сто разів почути» – каже народна мудрість.

Тому, сучасний урок в НУШ неможливо уявити без використання засобів мультимедіа. Здобувачів освіти ХХІ століття якнайкраще характеризує давнє китайське прислів'я: «Скажи мені – і я забуду, покажи мені – і я запам'ятаю, дай мені зробити – і я зрозумію!» [[1](#page-84-2)]. І саме урок з використанням засобів мультимедіа дає можливість не тільки почути, щоб забути, а й побачити, щоб запам'ятати. А далі – вдало підібраний дидактичний матеріал і технічні засоби дають можливість зробити урок ефективним та на високому рівні.

Урок з використанням мультимедійних технологій стає більш цікавим для здобувача освіти, а тому – більш ефективним для засвоєння знань; при цьому поліпшується рівень унаочнення навчального матеріалу на уроках.

Можна вважати, що мультимедійний урок є один із засобів особистісного навчання. Адже такий урок розрахований на кожного здобувача окремо. Кожен епізод уроку в окремого здобувача освіти викликає особисті почуття, бачення в окремих його частинах цілого, захоплення і бажання знайти результат, відповісти на поставленні запитання, бути активним до всього, що відбувається. Такі уроки емоційні, насичені різновидністю і різноплановістю, вони різнорівневі, творчі та художні.

Так як зі впровадженням НУШ визначено нову формулу, головна мета якої – створити таку освітню систему, в якій буде приємно навчатись і яка даватиме здобувачам освіти не тільки знання, а й уміння застосовувати їх у повсякденному житті [\[70\]](#page-89-0), то мультимедіа, в свою чергу, дозволяє оживити урок, зв'язати його з дійсністю, забарвити різними фарбами почуттів, озвучити урок музикою, звуками природи, а також зіставити власні спостереження, надихнути на бажання побачити це в дійсності, збагатити власний досвід [\[59\]](#page-89-1). А отже, мультимедійні уроки:

1) розвивають у здобувачів освіти креативне мислення;

2) допомагають доступно та в іншій формі сприймати прочитаний або прослуханий матеріал;

3) дають можливість індивідуально працювати з окремими невстигаючими здобувачами освіти;

4) допомагають зв'язати певні знання з життям;

5) долають певні труднощі в навчальній діяльності;

6) будують творчий процес майже самостійно.

Вважається, що головне завдання використання засобів мультимедіа у процесі навчання – підвищити пізнавальний інтерес здобувачів освіти до вивчення предмета, ефективність його опанування школярами. Загальновизнано, що особистість, яка зацікавлена, хоче пізнати матеріал, засвоює його набагато краще, ніж та, що не зацікавлена змістом того, що вивчає [\[59\]](#page-89-1).

Для того, щоб створити урок з використанням мультимедійних технологій, перш за все необхідно визначити відповідність навчальній, виховній та розвивальній меті уроку, продумати доцільність та раціональність використання ІКТ при вивченні певної теми, визначити навчальні ситуації, коли створена мультимедійна технологія сприятиме більш глибокому засвоєнню матеріалу.

Плануючи мультимедійний урок, особливу увагу необхідно звертати на добір матеріалу. Важливо, щоб інформація була чіткою, доступною, пізнавальною, цікавою для здобувачів освіти. Також необхідно включати завдання практичного спрямування. Головне завдання вчителя початкової школи – навчити дитину вчитися, самостійно здобувати знання. Якщо дитина в сім'ї користується телевізором, комп'ютером, а прийшовши до школи, бачить лише вчителя, нерухому дошку і таблицю, то інтерес до навчання зникне з перших же днів. Тому необхідно використовувати можливості комп'ютера у підготовці та проведенні уроків. Класна кімната має бути оснащена сучасною технікою, а саме ноутбуком, екраном, мультимедійною дошкою тощо. Доцільно використовувати низку навчальних комп'ютерних програм із різних предметів, де пояснення нового матеріалу діти чують не від учителя, а від казкових персонажів [\[61\]](#page-89-3).

Наприклад, на уроках математики можна використовувати педагогічний програмний засіб «Сонечко та Равлик» [\[68\]](#page-89-4). Як показує практика, здобувачі освіти із великим задоволенням та захопленням слухають, про що їм розповідають герої уроку. Це стимулює роботу вихованців, заохочує та мотивує на успішні результати освітнього процесу. Цікаві розповіді можуть супроводжуватися відповідними зображеннями, що дає змогу здобувачам освіти на тільки почути матеріал, а й побачити. Існує багато дидактичних комп'ютерних програм – цікавих і доступних для дітей, які викликають у них позитивні емоції.

Сучасний мультимедійний урок будується за тією ж структурою, що і традиційний:

− організаційний момент;

актуалізація опорних знань;

− мотивація навчальної діяльності (часто під час мотивації створюється проблемна ситуація за допомогою проблемного питання, завдання, відео-сюжету тощо);

− оголошення теми та мети уроку;

пояснення нового матеріалу (на цьому етапі уроку доцільно використовувати не тільки слово вчителя, як засіб навчання, а й поєднувати його з відео-сюжетами, аудіо-записами, фотодокументами, таблицями, схемами, слайдами, які розкривають тему уроку та несуть за собою науковий характер і новизну);

закріплення знань, умінь і навичок (цей етап уроку включає в себе проведення невеликої навчальної дискусії, роботу в групах, творчий звіт з виконання індивідуального завдання з допомогою мультимедійної системи, звісно, використовуються і традиційні форми роботи, методи та прийоми навчання);

підбиття підсумків уроку включає рефлексію почуттів (наприклад, що сподобалося на уроці найбільше), способів діяльності здобувачів освіти (чи раціональними були види діяльності, завдання, що використовувалися під час заняття) та відтворення здобувачами освіти основних понять уроку з демонстрацією слайдів з текстовими фрагментами [\[57\]](#page-88-0).

Способи організації роботи в класі на мультимедійному уроці можуть бути такі:

1) фронтальний − перегляд відео-фрагментів, фотодокументів, таблиць, слайдів, прослуховування аудіо-записів тощо;

2) індивідуальний — виконання практичних робіт із використанням засобів мультимедіа, як в зошиті, так і за допомогою інтерактивної дошки;

3) груповий – проведення ігор малими групами, змагання між класами, творчі завдання, виконання спільного навчального проекту тощо.

Час використання засобів мультимедіа може бути різним: від 1 до 15 хвилин. Але завжди потрібно пам'ятати, що молодшим здобувачам освіти важко довго утримувати концентрацію уваги, а отже, головне – не перенавантажувати урок наочністю. Також завжди слід пам'ятати, що засоби інформаційних технологій – це лише допоміжні засоби навчання та виховання, і не єдине джерело інформації для здобувачів освіти. Все ж таки, провідну роль має відігравати вчитель, який виступає передусім організатором, координатором пізнавальної діяльності. Тому, учитель, який уміло та розумно використовує у своїй роботі технічні засоби навчання, з легкістю може перетворити звичайний традиційний урок на яскравий, динамічний і результативний.

Таким чином, сучасний мультимедійний урок − це перехідна форма від традиційного навчання до відкритого утворення. Урок з використанням мультимедійних технологій стає цікавішим для здобувача освіти, а тому й ефективнішим для засвоєння знань, поліпшує рівень унаочнення навчального матеріалу [\[89,](#page-91-1) c. 18-20].

Які ж переваги для вчителя, який використовує у своїй роботі засоби ІКТ?

По-перше, такі засоби дають змогу зекономити час на уроці. По-друге, відрізняються від традиційних глибиною занурення в матеріал, який розглядається набагато простіше та доступніше. По-третє, засоби ІКТ підвищують у здобувачів освіти мотивацію до навчання; дають можливість одночасно використовувати аудіо-, відео-, фотоматеріали; формують комунікативні компетенції здобувачів освіти, тому що кожен стає активним учасником уроку не тільки на етапі його проведення, а й при підготовці, на етапі формування структури уроку; такі засоби навчання залучають різні види діяльності, розраховані на активну позицію здобувачів освіти, що одержали достатній рівень знань з предмета, щоб самостійно мислити, міркувати, обговорювати, а також, щоб навчилися вчитися, самостійно знаходити необхідну інформацію, виділяти головне, робити висновки тощо [\[41\]](#page-87-1).

#### <span id="page-17-0"></span>**1.2. Сучасні технічні засоби навчання**

У процесі науково-технічного прогресу освіта отримала нові можливості, розширився арсенал ТЗН, що, в свою чергу, викликало очевидну низку інновацій та зростанням вимог до фахового рівня педагогів. Всі ці явища належним чином впливають на методику, методологію та організацію навчально-виховного процесу в цілому [\[77\]](#page-90-0).

Перед тим, як говорити про значення та важливість використання технічних засобів у навчальному процесі, дуже важливо з'ясувати значення ТЗН та класифікувати їх.

*Технічні засоби навчання* (ТЗН) – це система засобів, що складається з двох взаємопов'язаних частин: специфічних навчальних посібників (носіїв навчальних повідомлень) і апаратури, за допомогою якої може бути подано навчальне повідомлення, що застосовуються в навчальному процесі з метою підвищення його ефективності [\[84\]](#page-91-2).

Технічні засоби навчання (ТЗН) – це комплекс засобів загальнодидактичного призначення, що складається з інформаційного фонду та технічної системи для її відтворення [\[84\]](#page-91-2).

Доцільність використання ТЗН зумовлено об'єктивними законами фізіології вищої нервової діяльності та заснованої на них психології особистого сприйняття. Дані фізіології та психології свідчать, що в процесі засвоєння знань переважають органи відчуття. Особливо велику роль у формуванні і розвитку мислення належить візуальному та слуховому аналізаторові [\[84\]](#page-91-2).

Існує корисна статистика (табл. 1.2), яка засвідчує, що людина запам'ятовує лише 10% з прочитаного, 20% з почутого та 30% з побаченого. Якщо людина чує та бачить, то рівень запам'ятовування підвищується до 50%. А якщо чує, бачить, а потім обговорює – до 70% [\[84\]](#page-91-2).

*Таблиця 1.2*

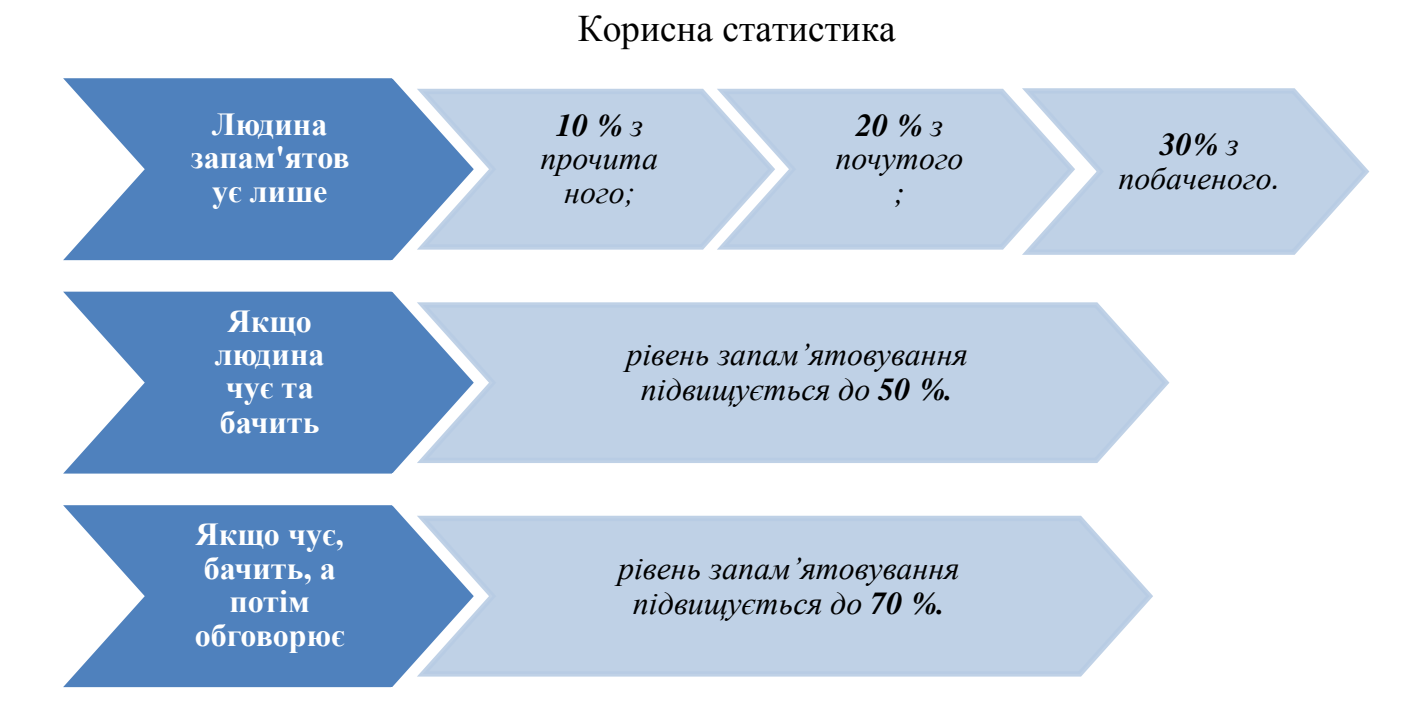

19

Отже, в умовах стрімкого зростання інформаційних потоків і збільшення дефіциту навчального часу аудіовізуальні засоби дозволяють за один і той же термін часу викласти і засвоїти значно більший обсяг навчальних знань. При цьому якість інформації, що засвоюється здобувачами освіти, підвищується за рахунок її наочності, виділення в графіках, діаграмах, схемах, слайдах, відеороликах, головних структурних елементах процесів і явищ [\[84\]](#page-91-2).

Використання ТЗН у викладанні навчальних дисциплін дозволяє збільшити обсяг інформації, яку необхідно запам'ятати, приблизно на 35% і підняти ефективність уроку на 20%. Крім того, це дозволяє значно інтенсифікувати пізнавальну діяльність здобувачів освіти, дає можливість доповнити навчальний процес додатковою інформацією [\[84\]](#page-91-2).

Технічні засоби навчання поділяться на декілька видів:

1. Аудіальні (слухові). До них відносять магнітофон та електрофон. Цей вид ТЗН відображає аудіо записи (радіо урок, звукові фрагменти уроку).

2. Візуальні (наочні) включають в себе епіпроектор, діапроектор (слайдоскоп) та графопроектор. Вони допомагають відобразити плакати, графіки, таблиці, малюнки, діафільми тощо.

Особливістю епіпроектора в тому, що він вимагає попереднього виготовлення діафільму з навчальним матеріалом. Діапроектор, в свою чергу, вимагає попереднього виготовлення діафільму з навчальним матеріалом, а графопроектор – вимагає попереднього роздрукування навчальних матеріалів на прозорій плівці.

3. Аудіо-візуальні (комбіновані). До цього виду належать засоби кіно, телебачення та комп'ютерні мультимедіа.

Комп'ютерні мультимедійні засоби **–** відображають навчальний матеріал з магнітних та оптичних носіїв.

4. Інтерактивні технічні засоби навчання дозволяють під час вивчення навчального матеріалу змінювати дані та робити про це самостійні висновки.

За формою передачі інформації ТЗН поділяються на:

1) екранні (мультимедійні дошки, мультимедійні проектори, рідкокристалічні та плазмові панелі, комп'ютери);

2) звуко-відеотехнічні (DVD-програвавчі, комп'ютерна техніка) [\[84\]](#page-91-2).

Сучасна освіта пішла далеко вперед і тепер вимагає легкої доступності передових технологій. У сучасному світі технології набирають обертів, і більшість систем розвитку, за якими навчали раніше, для дітей вже не актуальні, і нажаль не цікаві, адже на сьогодні діти все більше взаємодіють з цифровими досягненнями, відповідно і програма навчання повинна бути сучасна, така яка привертає увагу та буде цікавою для сучасних освіти [\[84\]](#page-91-2).

Тому пропоную розглянути декілька інноваційних ТЗН, які останнім часом набули поширення. І першим із них є **Голограма** – спосіб одержання об'ємних зображень предметів фотопластинці (голограми) за допомогою когерентного випромінювання лазера [\[35\]](#page-86-2).

Цей метод запропоновано у 1948 р. Деннісом Габором, він же і застосував термін «голограма». За цей час винахід він отримав Нобелівську премію.

Початок образотворчої голографії було покладено роботами Лейт Емметта й Юріс Упатеніекса з Мічіганського технологічного інституту (США), що одержали в 1962 р. першу об'ємну голограму, що відновлюється в лазерному світлі [\[35\]](#page-86-2).

У 1977 р. Ллойд Кросс отримав мультиплексну голограму, що складається з безлічі звичайних фотографій об'єкта, знятих з багатьох точок зору, що лежать в горизонтальній площині. При переміщенні такої голограми в полі зору можна побачити всі зняті кадри [\[35\]](#page-86-2).

З середини 70-х років ведуться розробки систем голографічного кінематографа. У Росії значні успіхи в цьому напрямку були досягнуті фахівцями Науково-дослідного кіно-фото інституту (НІКФІ) у Москві під керівництвом В. Г. Комара. Голографія продовжує активно розвиватися, і з кожним роком в цій області з'являються нові цікаві рішення [\[35\]](#page-86-2). До теперішнього часу це слово могло асоціюватися з науково-фантастичними фільмами і книгами, але наука, як відомо, розвивається дуже швидко, і голографічні зображення незабаром можуть стати невід'ємною частиною нашого повсякденного життя.

Наступним інноваційним ТЗН є **документ-камера**. Це пристрій, що прийшов на зміну звичайним сканерам, але відрізняється. Різниця не лише в технічних характеристиках а і в функціональних.

[Документ-камера](http://rozumniki.com/catalog/tovary/dokument-kameri/mobil%60na-usb-dokument-kamera-epson-elpdc06/) – це спеціальна настільна камера, яка застосовується у сучасних школах – сприяє максимальній наочності навчання. Документ-камера дозволяє отримати та транслювати в режимі реального часу чітке та різке зображення будь-яких об'єктів, у тому числі і тривимірних, на великий екран [\[31\]](#page-86-3).

Функції документ-камери:

1. Демонстрація:

збільшення об'єктів («електронна лупа»). Це зручно у разі, коли призначений для вивчення всього класу об'єкт є в одному екземплярі, вимагає дбайливого відношення або має невеликі розміри;

динамічна візуалізація природних процесів (відеокамера в режимі «реального часу»). Для демонстрації дослідів або спостереження за реальними процесами – на уроках природничо-математичного циклу;

− огляд об'ємного текстового матеріалу. Значно зручніше демонструвати сторінки підручника чи альбому з ілюстраціями перед об'єктивом камери, ніж попередньо сканувати сторінки для демонстрації через комп'ютер;

демонстрація складних навчальних дій. Наприклад, під час виконання письмового завдання (підкреслювання, виправлення помилок), навчання вишиванню, роботі на клавіатурі комп'ютера, малюванню тощо;

візуальна робота з текстом. Можливість виділяти та підкреслювати не лише за допомогою звичайного олівця, але й за допомогою електронних олівців та маркерів;

навчання заповненню бланків (анкет, бланків відповідей тощо);

робота з ігровим дидактичним матеріалом у вигляді карток тощо [\[31\]](#page-86-3).

2. Запис зображень та об'єктів. Ця функція дозволяє зберігати збільшені зображення чи відеозаписи динамічних процесів та навчальних дій. Опція може бути використана під час створення дидактичних відеоматеріалів та їх трансляції. Застосовується, наприклад, для дистанційного навчання здобувачів освіти [\[31\]](#page-86-3).

Маючи можливість зберігати зображення з коментарями, документкамера може стати хорошим помічником під час розробки методичних посібників з поетапною реалізацією складної послідовності дій [\[31\]](#page-86-3).

Найчастіше документ-камери використовуються в школах та ЗВО щоб зацікавити здобувачів освіти та студентів, зробити заняття цікавими та інтерактивними. Документ-камера на уроках стає незамінною альтернативою плакатам і складним посібникам.

Середня ціна документ камери складає 10 000 гривень.

Ще одним інноваційним ТЗН являється **Kinect**. Це безконтактний сенсорний ігровий контролер, спочатку представлений для консолі Xbox 360, і значно пізніше для персональних комп'ютерів під керуванням ОС Windows. Розроблений фірмою Microsoft. Заснований на додаванні периферійного пристрою до гральної консолі Xbox 360. Kinect дозволяє користувачеві взаємодіяти з нею без допомоги контактного ігрового контролера через усні команди, пози тіла, об'єкти або малюнки [\[15\]](#page-85-0).

Kinect − це горизонтально розташована коробка на невеликій круглій підставці, яку розташовують вище або нижче екрана. Розміри − приблизно 23 см в довжину і 4 см у висоту. Складається з двох сенсорів глибини, кольорової відеокамери та мікрофонної решітки. Власницьке програмне забезпечення здійснює повне 3-х вимірне розпізнавання рухів тіла, міміки особи та голосу. Мікрофонна решітка дозволяє Xbox 360 виробляти локалізацію джерела звуку та придушує шуми, що дає можливість говорити без навушників та мікрофона Xbox Live. Датчик глибини складається з інфрачервоного проектора, об'єднаного з монохромного КМОП-матрицею, що дозволяє датчику Kinect отримувати тривимірне зображення при будь-якому природному освітленні. Діапазон глибини та програмне забезпечення дозволяють автоматично калібрувати датчик з урахуванням умов гри і навколишніх умов, наприклад меблів, що знаходяться в кімнаті [\[15\]](#page-85-0).

Захоплюючий з першої секунди, Kinect всіх піднімає з місця, щоб рухатися, сміятися і підбадьорювати один одного. У навчальному процесі застосовується для проведення рухливих ігор, фізкультхвилинок, змагань тощо.

Середня ціна Kinect становить 3 000 гривень.

Цікавим і незвичайним інноваційним ТЗН є **3D-принтер**. Він являє собою пристрій, що використовує метод створення фізичного об'єкта на основі віртуальної 3D-моделі. Виникла технологія тривимірного друку в 1984 року завдяки компанії Charles Hull [\[69\]](#page-89-5).

Маючи 3D-принтер можна надрукувати майже будь-яку дрібницю з пластику. Наприклад, різноманітні моделі для уроків математики (моделі та набори геометричних фігур, демонстраційні набори, комплекти математичних планшетів, лічильні палички Кюїзенера, віяло кольорів та геометричних фігур, модель механічного годинника та інші різноманітні роздаткові набори). Можна надрукувати невелику іграшку, елемент декору з простим дизайном, чи з супер складним та багатьма рухомими елементами і в декількох кольорах.

Така техніка вдома або в класі допоможе урізноманітнити навчальний процес, зробивши по-справжньому захоплюючим, інноваційним, дозволить дітям з ранніх років освоювати нові технології та роботу з комп'ютером.

Середня ціна 3D-принтера – 50 000 гривень.

Цікавим є сучасний ТЗН – **інтерактивний мультимедійний стіл**, який служить мультимедійним центром нового покоління, дозволяючи легко взаємодіяти одночасно декількома користувачам з інтерактивними додатками та один з одним [\[94\]](#page-91-3).

Моделлю, що найчастіше використовують у школах та ЗВО, є ActivTable. Верхня його частина являє собою рідкокристалічну LCD панель з сенсорною поверхнею. Розмір панелі становить 46 дюймів. Одночасно з панеллю можуть працювати шість осіб.

Розглянемо деякі можливості ActivTable:

доступ до мережі Інтернет;

− робота з документами, малювання та ін;

відтворення звуку з динаміка або підключення навушників (максимально 6);

− одночасна робота з шістьма сенсорними клавіатурами і шістьма Інтернет браузерами;

оцінка роботи групи здобувачів освіти та кожного окремо;

ігри, фізкультхвилинки;

персоналізація роботи [\[94\]](#page-91-3).

За допомогою програмного забезпечення інтерактивного столу вчителі можуть створювати та редагувати уроки на своїх комп'ютерах і відображати для здобувачів освіти на загальному інтерактивному столі; використовувати як стіл для переговорів, виставкового стенду, обладнання для презентацій, інтерактивної карти або схеми розташування будь-яких об'єктів.

Сенсорні столи можуть зімітувати креслярську дошку, відобразити будьяку географічну карту, яка міняє масштаб. На екрані можливо відтворити електричну схему, створити віртуальну хімічну лабораторію. Досліди відображаються на дисплеї з приголомшливою реалістичністю. При цьому здобувачі освіти можуть самостійно шукати рішення, перебуваючи в цілковитій безпеці, і не залежати від наявності небезпечних реактивів і приладів.

Середня ціна інтерактивного мультимедійного столу становить 30 000 гривень.

Останнім часом набирає популярності сучасний ТЗН – **інтерактивна дошка**. Це універсальний технічний засіб візуальної комунікації та навчання, в якому поєднуються характеристики звичайної дошки та новітніх комп'ютерних технологій [\[67\]](#page-89-6).

Під час роботи з інтерактивною дошкою здобувачі освіти засвоюють інформацію не тільки через аудіальні та візуальні канали сприйняття, але й через кінестетичні, що майже не використовується в сучасній педагогіці.

Компонентами інтерактивної дошки є:

- 1) комп'ютер,
- 2) мультимедійний проектор,
- 3) відповідне програмне забезпечення,
- 4) спеціальна панель, яка і є дошкою;
- 5) ручка-стилус (електронний маркер).

Інтерактивна дошка з мультимедійним проектором в комплекті стає великим інтерактивним екраном, одним дотиком руки до поверхні якого можна відкрити будь-який комп'ютерний додаток або сторінку в Інтернеті, демонструвати потрібну інформацію або просто малювати. Все, що ми намалювали або написали, програмне забезпечення SMART Notebook дозволяє зберегти у вигляді комп'ютерних файлів, роздрукувати, послати по електронній пошті, навіть зберегти у вигляді Web-сторінок та розмістити їх в Інтернеті [\[67\]](#page-89-6).

Ключовими напрямками застосування інтерактивної дошки є презентації, демонстрації та моделювання, підвищення активності здобувачів освіти, збільшення темпу роботи тощо.

Інтерактивні дошки дозволяють учителю:

− робити записи на дошці «електронним маркером» різних кольорів на поверхні малюнку, який проектується з комп'ютера;

- зберігати та друкувати зображення на дошці;
- зберігати на комп'ютері увесь хід роботи на дошці;
- працювати з зображенням у відповідний час роботи на дошці;

створювати прості й швидкі виправлення в наявному методичному матеріалі прямо на уроці, адаптуючи його під конкретну аудиторію здобувачів освіти, під конкретні завдання;

подавати досліджуваний матеріал захоплюючими й динамічними способами [\[67\]](#page-89-6).

Середня ціна інтерактивної дошки – 50 000 гривень.

Ще один інноваційним ТЗН вважають **мультимедійний стіл учителя**. Він є комплексним вирішенням, що об'єднує кілька інтерактивних пристроїв: основний комп'ютер у комплексі, ЖК-монітор 17, сенсорний тремінал системи керування, документ-камера, кабельні роз'єми і захист від перебоїв в електроживленні.

Основною особливістю мультимедійного столу є те, що всі технологічні пристрої, задіяні в навчальному процесі, об'єднані в єдину систему і повністю сумісні один з одним.

Середня ціна мультимедійного столу вчителя становить 200 000 гривень.

Також набирає популярності такий сучасний ТЗН, як **інтерактивна підлога**. Це спецефект, за допомогою якого створюється мультимедійна проекція на підлозі. Проектор реагує на рух людини – як тільки хтось проходить повз датчик руху, картинка «оживає». Для реалізації такої «живої картинки» використовується тривимірна графіка і відео. За допомогою інтерактивної підлоги можливо створити будь-яку картинку, гру або фізкультхвилинку [\[92\]](#page-91-4).

Інтерактивна світлодіюча підлога – це унікальна навчальна платформа, яка дозволяє поєднати та подати навчальний матеріал в захоплюючій, динамічній, інтелектуальній та розважальній формі [\[92\]](#page-91-4).

Інтерактивна підлога дітям нагадує магічний килим, адже ця система реагує на будь які рухи та жести людини. Це наче жива підлога. Проектор, який входить до складу системи, транслює зображення на підлогу, або іншу поверхню (стіл, стіна і т.д.). Завдяки камері, з вбудованими датчиками руху, зображення стає чутливим до рухів. Програмне забезпечення, в складі системи, дає змогу змінювати ефекти та зображення на проекції, в залежності від мети використання системи «Інтерактивна підлога» [\[92\]](#page-91-4).

Інтерактивна підлога призначена для розвитку дітей різного віку, і надає можливості для:

− розвитку опорно-рухового апарату;

- розвитку вестибулярного апарату;
- − контролю свого тіла;
- візуальної стимуляції;
- навчальних ігор;
- психологічного розвантаження;
- − розвитку загальної моторики та координації;
- − стимуляції психомоторного розвитку [\[92\]](#page-91-4).

Заняття за допомогою інтерактивної системи також розвивають у дітей важливі соціальні навички, а саме: робота в колективі, розвиток уваги, концентрація та багато іншого.

Важливо, що все це проходить у вигляді гри, і зовсім не нагадує стандартну форму навчання, яка часто є надто нудною і важкою для дітей, які тільки прийшли до школи. Займаючись за допомогою інтерактивної підлоги, діти навіть не будуть сприймати це як завдання, скоріше як веселу гру.

До складу системи «Інтерактивна підлога» входить біля 90 ефектів, що дають змогу змінювати їх досить часто, а відповідно, гратися і навчатися з такою інтерактивною проекцією дітям навряд стане не цікаво [\[92\]](#page-91-4).

Приблизна ціна інтерактивної підлоги – 100 000 гривень.

Ще одним цікавим і пізнавальним сучасним ТЗН є **мультимедійний глобус**. Він являє собою цифровий дисплей зі сферичним екраном і спеціальним програмним забезпеченням, що дозволяють в динаміці спостерігати видимі і невидимі процеси становлення, формування, життєдіяльності та еволюції нашої планети і всього Всесвіту [\[60\]](#page-89-7).

Мультимедійний глобус дозволяє демонструвати:

1) статичні знімки Землі;

2) динамічні презентації, що відображають в реальному часі зміни погоди в світі;

- 3) наслідки людської діяльності на земній кулі;
- 4) температурний розподіл у різних частинах світу;
- 5) вид на Землю з космосу та багато іншого [\[60\]](#page-89-7).

Мультимедійний глобус складається з комплекту «комп'ютер + проектор». Куля зі спеціального щільного пластика одягається на проектор з опуклою лінзою, який світить всередину кулі, а обертання зображення навколо осі цієї кулі здійснюється за допомогою спеціального програмного забезпечення [\[60\]](#page-89-7).

Підбір потрібних матеріалів для відображення на глобусі здійснюється через панель управління, яке надається ПО. Функція обертання (обертання планет відбувається не механічним шляхом, а віртуально) дозволяє контролювати швидкість обертання планет, швидкість анімації, навіть кут нахилу планети, включаючи інверсію полюсів. Крім цього в програму закладені карти планет Сонячної системи [\[60\]](#page-89-7).

Останнім часом все більше батьків замислюється про заміну традиційних підручників на **інтерактивні планшети**. Це клас ноутбуків, обладнаних планшетним пристроєм рукописного введення, об'єднаним з екраном. Планшетний комп'ютер дозволяє працювати за допомогою спеціального пера, стилуса, або пальців, без використання клавіатури і миші. Користувач може вводити текст, використовуючи вбудовану програму розпізнавання рукописного введення, екранну (віртуальну) клавіатуру, розпізнавання мови, або звичайну клавіатуру (якщо вона є у складі пристрою) [\[64\]](#page-89-2).

У школах стали дозволяти і навіть рекомендувати планшети як вдалу альтернативу важким паперовим книгам.

Основна перевага графічного планшета, це те, що на нього можна завантажити всі підручники. Якщо вибрати легку модель графічного планшета, це допоможе значно знизити вагу рюкзака. Чи добре це? Звичайно ж, це добре для здорового хребта дитини. І мабуть, це найголовніша перевага графічного планшета для дитини шкільного віку.

Ще одною перевагою графічного планшету є програми для вивчення іноземних мов. Вони абсолютно безкоштовно завантажуються на планшет. Вивчати іноземні мови по програмам дітям набагато цікавіше та простіше.

У наш час на графічному планшеті можна ще й малювати. Безсумнівно, такі моделі коштують набагато дорожче звичайних ґаджетів для школи. Вони оснащені спеціальними паличками для малювання зі змінними наконечниками, і з вбудованими програмами з малювання. Якщо ж програм немає, їх можна знайти в мережі Інтернет, після чого легко встановити на свій планшет. Чим корисні такі планшети для дітей? На них можна малювати, редагувати фото, робити нотатки, створювати анімаційні картинки [\[64\]](#page-89-2). Носити такий планшет в школу? Це питання повинні вирішувати батьки дитини.

<span id="page-29-0"></span>Загалом, позитивним, у використанні ТЗН є те, що такі засоби сприяють швидкому «входженню» здобувачів освіти у предмет, який вивчається; підвищують мотивацію до навчання; посилюють засвоюваність навчального матеріалу. Негативними, у свою чергу, можуть стати труднощі у складанні розкладу занять, якщо це лише один оснащений клас в школі; також це потребує уважної підтримки санітарного стану в такому класі; і звичайно, не всі школи мають змоги закупити відповідні технічні засоби навчання.

#### **Висновки до Розділу 1**

У ході нашого дослідження ми з'ясували, що поступальні зміни, з прийняттям нового Стандарту початкової освіти, вимагають підготовки вчителів нової формації з високим рівнем професійної майстерності, які володіють методиками компетентнісного навчання. Досліджуючи проблему, ми вияснили, що для формування компетентностей треба створювати нові форми, методи, прийоми навчання та виховання, володіти ІКТ та інноваційними засобами.

При вирішенні завдання ми з'ясували роль засобів мультимедійних технологій у підготовці майбутніх учителів початкової школи, і дійшли висновку, що їх застосування:

сприяє розвитку в здобувачів освіти наочно-образного мислення;

− стимулює увагу;

активізує навчально-пізнавальну діяльність;

− допомагає пов'язати теоретичні питання з практикою та життям;

збільшує можливості показу практичних застосувань явищ, які безпосередньо не можуть спостерігатись на уроці;

− створює можливості для моделювання процесів і явищ;

дає змогу в найбільш доступній формі систематизувати й класифікувати явища із застосуванням схем, таблиць, спеціальним чином, форматованого тексту тощо;

− сприяє формуванню мотивації навчання, підвищує інтерес до освітнього процесу, створює установку на ефективне навчання;

допомагає досить швидко й просто оцінити рівень засвоєння навчального матеріалу суб'єктами навчання і групою у цілому.

Для досягнення всього вище перерахованого, ми охарактеризували та запропонували використання у своїй роботі сучасних технічних засобів таких, як: голограма, документ-камера, Kinect, 3-D принтер, інтерактивний стіл, інтерактивна дошка, мультимедійний стіл учителя, інтерактивна підлога, мультимедійний глобус, інтерактивний планшет. Також визначили переваги та недоліки використання цих засобів, і можемо стверджувати, що одним із пріоритетних напрямів у галузі інформатизації освіти є упровадження саме інноваційної техніки, розробка та введення в освітній процес мультимедійних продуктів. Використання у практичній роботі сучасних інформаційних технологій дозволяє, по-перше, змінити характер освітнього процесу, а подруге, дозволяє зробити навчання більш ефективним та індивідуалізованим.

#### **РОЗДІЛ 2**

## <span id="page-32-1"></span><span id="page-32-0"></span>**СТВОРЕННЯ СУЧАСНОГО МУЛЬТИМЕДІЙНОГО КОНТЕНТУ ДЛЯ ВЧИТЕЛІВ ПОЧАТКОВИХ КЛАСІВ НОВОЇ УКРАЇНСЬКОЇ ШКОЛИ**

### <span id="page-32-2"></span>**2.1. Мультимедійна навчально-освітня система «КМ media ED PROFI»**

З огляду на те, що в наукових джерелах достатньо ґрунтовно описано комп'ютерні технології, більшість наукових публікацій присвячено безпосередньо розкриттю сутності та ефективності мультимедійних засобів навчання [\[59\]](#page-89-1), [\[88\]](#page-91-5). Своєю чергою робота Нової української школи – це зміна змісту навчання та методик викладання [\[70\]](#page-89-0), активізація навчальнопізнавальної діяльності здобувачів освіти. Учителі початкових класів забезпечені комп'ютерною технікою та всім необхідним для проведення уроків із демонстраціями, проте постає питання: «А що демонструвати дітям на уроках?» Мене зацікавило це питання та мотивувало до створення дидактичного мультимедійного контенту «KM Media ED PROFI» для Нової української школи [\[21\]](#page-85-1).

Використання засобів мультимедіа зацікавило мене ще в період навчання в Національному університеті «Чернігівський колегіум» імені Т. Г. Шевченка. Досвідчені викладачі ефективно застосовують мультимедійні технології на лекційних, практичних, семінарських заняттях, що, без сумніву, підвищує якість і рівень засвоєння навчального матеріалу, а також впливає на активізацію пізнавальної діяльності. Візуальне і яскраве мультимедійне забезпечення навчання перетворює заняття на цікаву подорож до країни знань. Таким чином, мультимедійні технології у навчанні й вихованні унікальні й дедалі більше стають необхідним компонентом практично будь-якої сучасної методичної системи, і найбільш актуальні в початковій школі. Адже здобувачі освіти 1-4 класів мають наочно-образне мислення, тому важливо навчати їх, застосовуючи якомога більше якісного ілюстративного матеріалу, залучаючи до процесу сприйняття нового не лише зір, але і слух, емоції, уяву. На допомогу цьому стали інноваційні мультимедійні технології.

На сучасному етапі розвитку інформаційного суспільства мультимедійні технології є не просто необхідними, але й звичними засобами. Оволодіння підростаючим поколінням навичками вільного користування засобами мультимедіа в побуті, починаючи ще з раннього дитинства, стає дедалі звичним. Спостереження за сучасними дітьми доводять, що здобувачі освіти початкової школи інтуїтивно розуміють правила користування мультимедійними технологіями для реалізації власних цілей. Легкість у використанні обумовлена сучасним дружнім інтерфейсом мультимедіа: наявність стандартних позначок, інтерактивної системи підказок, «штучного інтелекту» мультимедіа [\[14\]](#page-84-3).

Підґрунтям впровадження мультимедійних технологій до освітнього простору є властивість мультимедіа – гармонійне інтегрування різних видів інформації. За рахунок інтенсифікації сприйняття здобувачами освіти навчального матеріалу стає можливим залучити їх до процесу пізнання як суб'єктів навчальної діяльності.

Використання віртуальної реальності у педагогічному процесі породжує ефект присутності, а це робить можливим змінити всю систему навчання й виховання. Виникає можливість багато інформаційних матеріалів передавати здобувачам освіти через їх безпосереднє зіткнення з досліджуваними об'єктами і явищами, моделювати виховні ситуації, у яких здобувачу освіти треба буде приймати якісь рішення та діяти відповідно до обставин. Звідси стає очевидним, що дидактичні можливості мультимедійних засобів навчання зростають в міру розвитку їх техніко-технологічного та програмнометодичного рівня [\[42\]](#page-87-2).

Мультимедійні засоби навчання є невід'ємним компонентом практично будь-якої сучасної методичної системи. Адже, використання мультимедіа сприяє:

індивідуалізації навчально-виховного процесу з урахуванням рівня підготовленості, здатностей, інтересів і потреб здобувачів освіти;

зміні характеру пізнавальної діяльності здобувачів освіти у бік її більшої самостійності та пошукового характеру;

стимулюванню прагнення здобувачів освіти до постійного самовдосконалення та готовності до самостійного перенавчання;

посиленню міждисциплінарних зв'язків у навчанні, комплексному вивченню явищ і подій;

підвищенню гнучкості, мобільності навчального процесу, його постійному й динамічному відновленню;

зміні форм і методів організації позанавчальної життєдіяльності здобувачів освіти та організації їхнього дозвілля [\[14\]](#page-84-3).

Так як сучасні діти не можуть уявити свого життя без ґаджетів, смартфонів та планшетів, тому використання комп'ютера, мультимедійного проектора та інтерактивної дошки як нових засобів навчання дає змогу підвищити мотивацію навчання, активізувати пізнавальну діяльність здобувачів освіти, урахувати їх індивідуальні можливості та вподобання, підтримати діяльнісний підхід до організації освітнього процесу.

Упровадження ідей Нової української школи спонукало мене до створення дидактичного мультимедійного контенту «KM Media ED PROFI» [\[21\]](#page-85-1). Це ‒ електронний навчальний засіб, створений для використання в освітньому процесі перших та других класів. Змістове наповнення налічує понад 2000 відео та анімаційних роликів із завданнями до семи освітніх галузей [\[70\]](#page-89-0), що забезпечує проведення уроків із демонстрацією, пояснення навчального матеріалу із залученням сучасних засобів навчання, організацію колективної дослідницької роботи здобувачів освіти. Відеоматеріали відповідають Державному стандарту початкової освіти й дозволяють організувати освітній процес на засадах компетентнісного навчання.

Ця система ‒ сервер учителя (рис. 2.1), наповнений мультимедійним *контентом*.

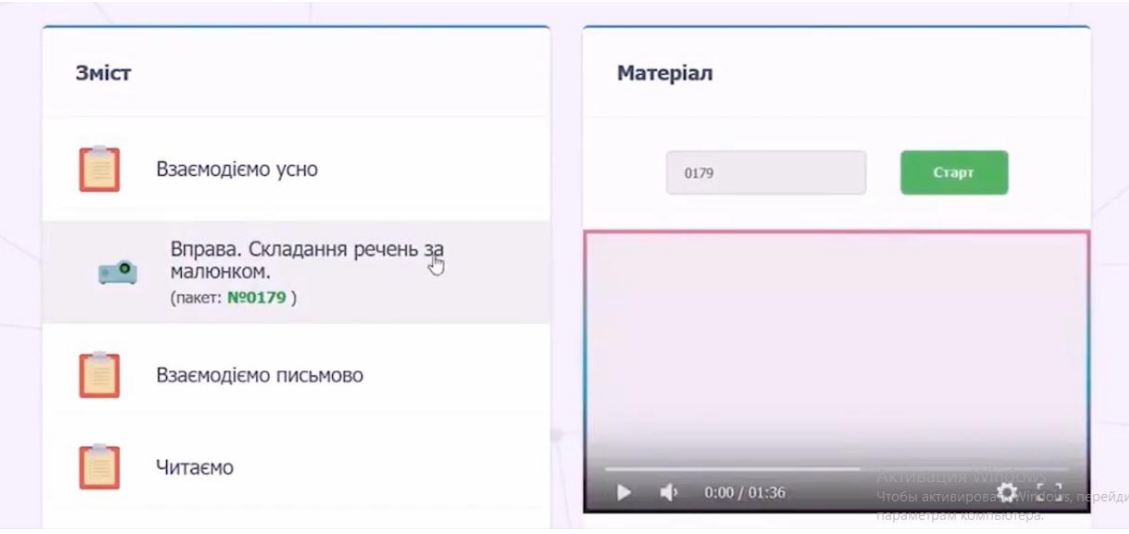

Рис. 2.1 Сервер учителя

Контент – це термін яким заведено називати наповнення (склад) певного інформаційного ресурсу. Зазвичай дане слово використовується у сфері інтернет-ресурсів і під його характеристику підпадають: текстові та відео матеріали, аудіо записи чи зображення. Простими словами, контент – це будьякі матеріали які розміщені на сайті: аудіо, відео, тексти, картинки [\[23\]](#page-85-2).

Для того, щоб отримати доступ до серверу, потрібно придбати логін і пароль індивідуальний для кожного вчителя Нової української школи. Якщо Ви вже придбали доступ до мультимедійного контенту, то достатньо зайти до особистого кабінету, ввести свій індивідуальний логін і пароль.

Увійшовши до особистого кабінету, на своєму сервері можна побачити перелік освітніх галузей, а саме:

- 1. Мовно-літературна освітня галузь.
- 2. Математична освітня галузь.
- 3. Природнича освітня галузь.
- 4. Мистецька освітня галузь.
- 5. Технологічна освітня галузь.
- 6. Соціальна та здоров'язбережувальна освітня галузь.

7. Громадянська та історична освітня галузь.

Наприклад, натискаємо на Мовно-літературну освітню галузь. На екрані з'являється зміст мультимедійного контенту, як зображено на рис. 2.2. Весь
зміст мультимедійного контенту поділений на підрозділи за видами навчальної діяльності.

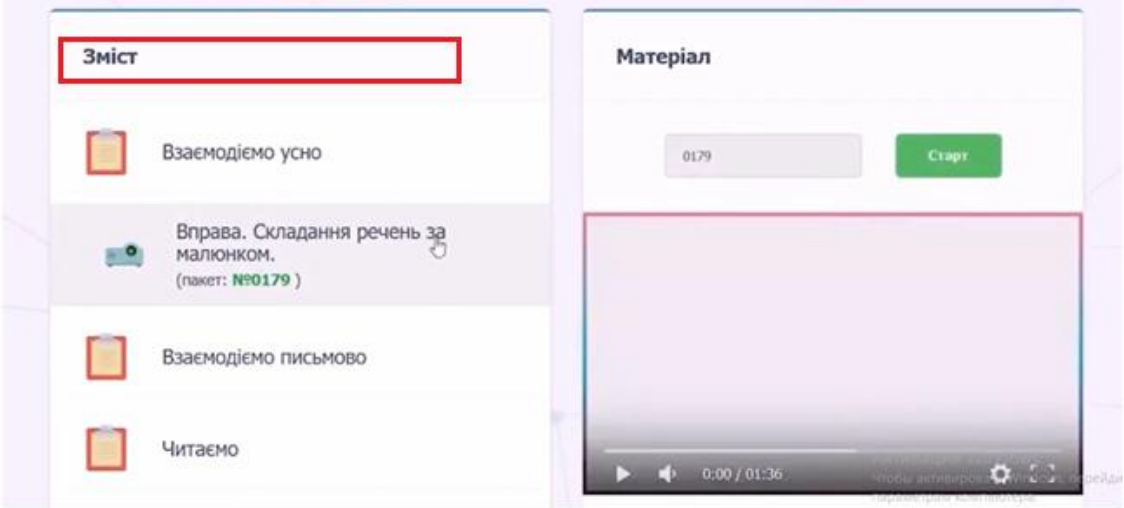

Рис. 2.2 Зміст Мовно-літературної освітньої галузі

Обираючи підрозділ освітньої галузі, ми бачимо наповнення мультимедійного контенту. Наприклад, натиснувши на підрозділ «Взаємодіємо усно» Мовно-літературної освітньої галузі, на екрані з'являється вправа «Складання речень за малюнком». Натискаємо на вправу (рис. 2.3).

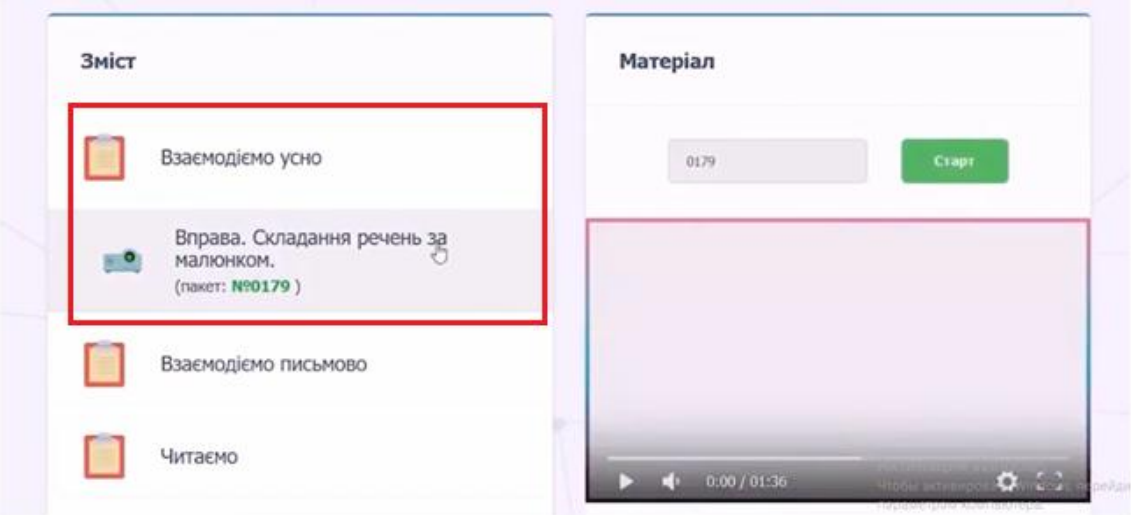

Рис. 2.3 Підрозділи змісту серверу

У правій частині серверу відображається невеличкий екран з відеороликом (матеріалом), який можна розгорнути на весь екран, запустити\зупинити, поставити на паузу, регулювати звук.

Кожен відеоролик має номер пакету, як це зображено на рис. 2.4. У чому зручність?

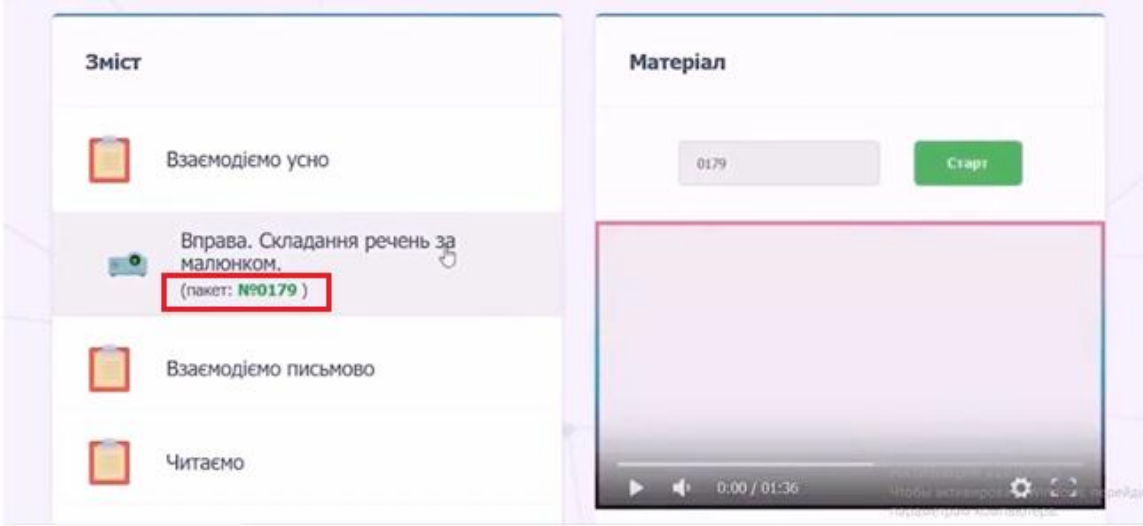

Рис. 2.4 Нумерація пакету мультимедійного наповнення серверу

До мультимедійного серверу «KM Media ED PROFI» додатково надається каталог мультимедійного контенту з відповідною нумерацією. Це означає, що кожен відеоролик має свій номер. А отже, коли вчитель готує конспект уроку, то не обов'язково витрачати час, заходити на особистий сервер, шукати підрозділи до відповідної освітньої галузі, обирати яку б вправу, гру використати. Достатньо відкрити друкований каталог, в якому описані всі відеоролики. Ми обираємо найбільш відповідний вид роботи на запланованому уроці та записуємо у свій конспект уроку лише номер пакету обраної вправи. На уроці не потрібно гаяти часу на пошуки розділу та де б знайти саме те завдання, яке ми обрали коли готувались до уроку. Достатньо лише зайти на свій сервер, ввести номер пакету в «Пошук матеріалів» та натиснути «Старт», як це представлено на рис. 2.5.

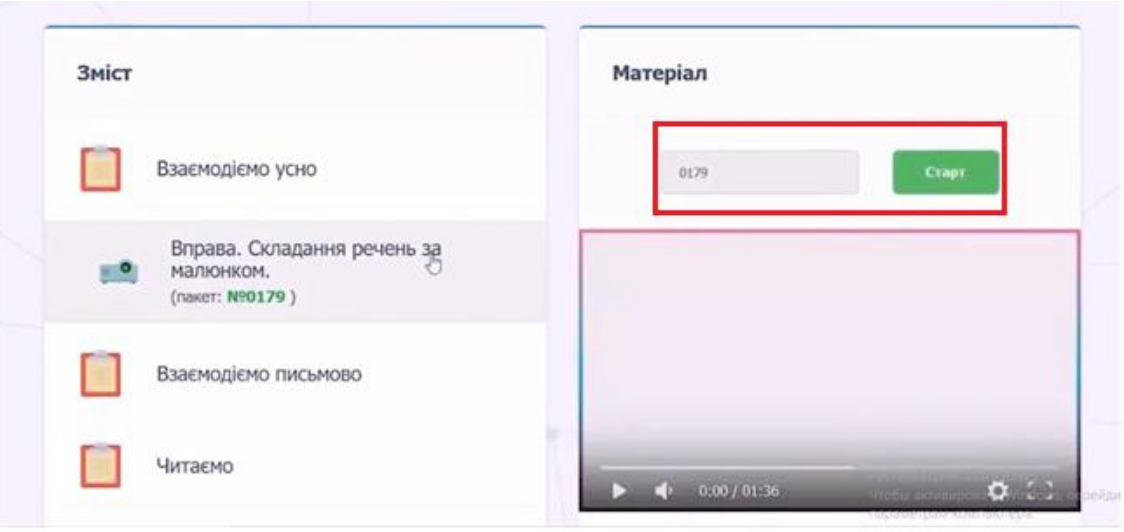

Рис 2.5 Пошук матеріалів за номером пакету

Зміст мультимедійного контенту повністю відповідає вимогам Нової української школи, віковим особливостям, типовим програмам, він схвалений до використання у загальноосвітніх навчальних закладах профільними комісіями Міністерства освіти й науки України.

Оскільки заявлений Міністерством освіти курс на компетентнісне навчання неможливо здійснити без мультимедійних засобів навчання, «ED PROFI» – справжня допомога вчителям Нової української школи, адже всім відома аксіома: «Методично оснащений учитель – зацікавлені діти».

Цей мультимедійний контент зручний у використанні, дозволяє вчителю коригувати навчальні плани, виходячи з інтересів та можливостей окремих здобувачів освіти, які можуть обирати мультимедійні елементи під час виконання домашніх робіт. Демонстрація цікавого відео на уроці покращує сприйняття матеріалу школярами. За один урок можуть бути переглянуті декілька відеосюжетів, оскільки вони змістовні й короткі за тривалістю. Системою «ED PROFI» вже користуються перші та другі класи по різних регіонах України, бо вона є новітнім наочним засобом.

Учителі, які задіюють у своїй роботі систему «ED PROFI», дають позитивні відгуки, вказують на зручність і простоту користування, різноманіття відеосюжетів, можливість організації дидактичних ігор та досліджень у яскравій, цікавій, захопливій формі для школярів. Нарешті, учителі можуть отримати мультимедійний засіб для демонстрацій на уроках.

Таке мультимедійне забезпечення стане в допомогу вчителям початкових класів Нової української школи. Достатньо лише включити відео на комп'ютері і вивести зображення на великий екран. Таким чином, усі задіяні до роботи, учитель при цьому контролює процес, допомагає індивідуально кожному, за потреби − зупиняє відео, або повертається до відповідного етапу.

Пропоную ознайомитися із мультимедійним наповненням контенту до кожної освітньої галузі окремо.

Наповнення *мовно-літературної освітньої галузі* мультимедійної навчально-освітньої системи «KM Media ED PROFI» сприятиме формуванню комунікативної, читацької та інших ключових компетентностей.

Мовно-літературна освітня галузь містить 994 відеосюжети, з яких:

76 – усні вправи, спрямовані на практичне оволодіння діалогічною формою мовлення, етикетними нормами культури спілкування, розвиток артикуляції, формування уміння будувати зв'язні монологічні висловлювання, аналізувати, інтерпретувати та оцінювати усну інформацію [\[21\]](#page-85-0);

179 – вправи, які сприятимуть формуванню в здобувачів освіти уявлення про мовні звуки, правильну вимову їх, склад, роль наголосу в словах, слово та його лексичне значення, утворення речень [\[21\]](#page-85-0);

161 – відеосюжети, що сприятимуть засвоєнню алгоритму каліграфічного написання великих та малих літер українського алфавіту [\[21\]](#page-85-0);

86 – письмові вправи на утворення речень, поділ слів на склади, правопис слів, написання великої літери у власних назвах [\[21\]](#page-85-0);

48 – відеосюжети для ознайомлення з різними джерелами та видами інформації, багатозначними словами, мовно-літературними поняттями, казками, віршами, оповіданнями, які вчитель може використовувати інтегровано [\[21\]](#page-85-0);

5 – відеовправи для зняття втоми з очей, з метою запобігання порушенню зору [\[21\]](#page-85-0);

176 – вправи, спрямовані на формування і розвиток навичок читання [\[21\]](#page-85-0);

90 – дидактичні ігри, що дозволять зробити навчальний процес яскравим та цікавим [\[21\]](#page-85-0);

173 – тексти для читання, спрямовані на формування і розвиток навички читання, удосконалення вміння аналізувати та інтерпретувати зміст текстів [\[21\]](#page-85-0).

Мультимедійне наповнення *математичної освітньої галузі* сприятиме формуванню математичної та інших ключових компетентностей, розвитку мислення, здатності розпізнавати та моделювати процеси, ситуації з повсякденного життя, які можна розв'язувати із застосуванням математичних методів [\[21\]](#page-85-0).

Математична освітня галузь містить 675 відеосюжетів, з яких:

30 – відеосюжети для сприйняття нової інформації та її обговорення, спрямовані на ознайомлення здобувачів освіти з базовими математичними поняттями [\[21\]](#page-85-0);

194 – математичні ігри, що включають дії з числами в межах 10, 20 та 100 [\[21\]](#page-85-0);

213 – відеоматеріал для усної лічби та обчислення виразів, підібраний відповідно до послідовності вивчення здобувачами освіти нумерації чисел [\[21\]](#page-85-0);

150 – сюжетні відеозадачі, систематизовані з урахуванням послідовності вивчення нумерації чисел (у межах 10, 20 і 100) та відповідно до типів задач [\[21\]](#page-85-0);

25 – відеовправи, спрямовані на розвиток логічного мислення [\[21\]](#page-85-0);

5 – відеовправи для зняття втоми з очей та запобігання порушенню зору [\[21\]](#page-85-0);

58 – відеоматеріал для удосконалення навичок написання цифр [\[21\]](#page-85-0).

Мультимедійне наповнення *мистецької освітньої галузі* спрямоване на формування культурної та інших компетентностей, цінностей у процесі пізнання мистецтва та художньо-творчого самовираження в особистому та суспільному житті, поваги до національної та світової мистецької спадщини [\[21\]](#page-85-0).

Мистецька освітня галузь містить 144 відеоролики, з яких:

47 – демонстраційний матеріал для ознайомлення здобувачів із основними мистецькими поняттями [\[21\]](#page-85-0);

21 – відеоматеріал для сприймання та інтерпретації творів музичного мистецтва [\[21\]](#page-85-0);

25 – майстер-класи з образотворчого мистецтва розроблені та відзняті особисто мною, що містять поетапне зображення та детальне пояснення кожного етапу малювання;

23 – дидактичні ігри, спрямовані на засвоєння навчального матеріалу у формі гри [\[21\]](#page-85-0);

17 – цікаві відеовправи для закріплення отриманих на уроках знань [\[21\]](#page-85-0);

11 – відеосюжети для ознайомлення здобувачів освіти з правилами техніки безпеки [\[21\]](#page-85-0).

Відеосюжети *технологічної освітньої галузі* сприятимуть формуванню компетентностей у галузі техніки та технологій, інших ключових компетентностей.

До складу технологічної освітньої галузі входить 47 відеороликів, з яких:

19 – відеоматеріали про вироби декоративно-прикладного мистецтва, види матеріалів, елементи графічної грамоти, побутове самообслуговування, види конструкторів, рекламу та презентацію виробів [\[21\]](#page-85-0);

12 – медіапакети для ознайомлення здобувачів освіти з організацією робочого місця на уроках технологій, правилами роботи з різними матеріалами та інструментами [\[21\]](#page-85-0);

11 – майстер-класи, що дають змогу ознайомитися з поетапним виготовленням виробів із використанням традиційних та сучасних технологій, природного матеріалу [\[21\]](#page-85-0);

5 – відеосюжети для ознайомлення здобувачів освіти з професіями [\[21\]](#page-85-0).

Мультимедійне наповнення *природничої освітньої галузі* сприятиме формуванню компетентностей у галузі природничих наук, техніки та технологій, екологічної й інших ключових компетентностей.

Природнича освітня галузь включає в себе 202 відеоролики, з яких:

12 – відеосюжети про об'єкти та явища природи, зв'язки між неживою і живою природою, бережливе ставлення до навколишнього середовища [\[21\]](#page-85-0);

8 – відео для формування у здобувачів освіти загальних уявлень про світ, створений людиною, понять про взаємозв'язки людини та природи [\[21\]](#page-85-0);

44 – відеоролики, що сприятимуть ознайомленню здобувачів освіти з різноманітністю рослинного світу в різні пори року, кімнатними рослинами, первоцвітами та рослинними символами України [\[21\]](#page-85-0);

70 – відео про тваринний світ у різні пори року, особливості домашніх улюбленців та догляд за ними [\[21\]](#page-85-0);

15 – цікаві відеовправи спрямовані на розпізнавання тварин за їх зовнішніми ознаками [\[21\]](#page-85-0);

38 – відеоматеріали, що розкривають різноманітність явищ природи в різні пори року та взаємозв'язки між ними [\[21\]](#page-85-0);

15 – відеосюжети, які сприятимуть залученню здобувачів освіти до природоохоронної діяльності; навчатимуть розуміти залежність якості життя людей від стану навколишнього середовища [\[21\]](#page-85-0).

Відеоматеріали *соціальної і здоров'язбережувальної освітньої галузі* спрямовані на формування соціальної компетентності та інших ключових компетентностей, активної громадянської позиції, засвоєння моделі здорової та безпечної поведінки.

Мультимедійне наповнення соціальної та здоров'язбережувальної освітньої галузі складається з 119 навчальних відеороликів, з яких:

5 – відеосюжети, спрямовані на засвоєння правил ввічливої поведінки в суспільстві [\[21\]](#page-85-0);

12 – відеоматеріал із казками та оповіданнями, що сприятиме формуванню моральних якостей та засвоєнню здобувачами освіти моральних норм поведінки [\[21\]](#page-85-0);

42 – вправи, спрямовані на засвоєння здобувачами освіти правил ввічливого спілкування та правил поведінки в суспільстві, ознайомлення з рисами характеру [\[21\]](#page-85-0);

39 – відеоролики, спрямовані на пізнання здобувачами освіти себе та своїх можливостей, усвідомлення себе як частини суспільства [\[21\]](#page-85-0);

4 – сюжети для засвоєння гігієнічних навичок [\[21\]](#page-85-0);

17 – відеоматеріал, спрямований на засвоєння правил безпечної поведінки [\[21\]](#page-85-0).

Відеоматеріали *громадянської та історичної освітньої галузі* спрямовані на формування громадянської та інших компетентностей, толерантного ставлення до оточуючих, усвідомлення власних прав та обов'язків.

Мультимедійне наповнення громадянської та історичної освітньої галузі включає в себе 56 відеороликів, з яких:

8 – відеосюжети, які сприятимуть усвідомленню здобувачами освіти себе як громадянина України, засвоєнню своїх прав та обов'язків [\[21\]](#page-85-0);

45 – відеоролики для ознайомлення з історичним минулим України, звичаями та традиціями українців [\[21\]](#page-85-0);

3 – сюжети для формування толерантного ставлення до інших народів [\[21\]](#page-85-0).

Усі 2 000 відеосюжетів до семи освітніх галузей − сучасні, яскраві, цікаві, зроблені із повагою до вчителя та любов'ю до дітей.

Таке мультимедійне забезпечення допоможе в роботі вчителям початкових класів Нової української школи, адже «ED PROFI» − це мультимедійна навчально-освітня система, яка інтегрує всіх учасників освітнього процесу в єдину взаємопов'язану систему; це спеціальне програмне забезпечення та мультимедійне рішення для 1-2 класів НУШ, що є сучасним дидактичним засобом навчання; це метод організації навчання на засадах самоосвітньої компетентності; це освітній простір для отримання, закріплення, самооцінки знань кожним здобувачем освіти; це інструмент управління розвитком самоосвітньої компетентності; це актуальний електронний дидактичний засіб навчання для 1-2 класів НУШ [\[21\]](#page-85-0).

ED PROFI забезпечує:

1) проведення уроків із демонстрацією;

2) організацію індивідуальної самостійної роботи;

3) автоматизацію процесу виявлення помилок та їх усунення;

4) пояснення навчального матеріалу із залученням сучасних засобів навчання;

5) організацію колективної дослідницької роботи здобувачів освіти;

6) формування індивідуальної траєкторії знань здобувача освіти;

7) самопідготовку до уроку засобами мультимедіа;

8) відображення статистики навчальних досягнень здобувачів освіти для батьків [\[21\]](#page-85-0).

Переваги дидактичного мультимедійного контенту «KM Media ED PROFI»:

1. Понад 2 тисячі відео та анімаційних відеороликів. Розроблені відеосюжети забезпечують навчання здобувачів освіти перших та других класів за 36-ма змістовими освітніми лініями до семи освітніх галузей.

2. Повністю відповідає типовим програмам Нової української школи за Р. Б. Шиян [\[85\]](#page-91-0) та О. Я. Савченко [\[86\]](#page-91-1).

3. Схвалено Міністерством освіти й науки України. Контент та програмне забезпечення отримало висновок Комісії з педагогіки та методики початкового навчання «Схвалено до використання у загальноосвітніх навчальних закладах».

4. Працює без доступу до мережі Інтернет. Якщо навіть школа або клас не мають стабільного доступу до мережі Інтернет, можливість використовувати систему не втрачається, бо увесь контент залишається доступним.

# **2.2. Технологія створення мультимедійних засобів навчання**

Сьогодні в Інтернеті можна знайти величезну кількість програмних засобів для створення мультимедійного контенту, за допомогою яких можна записувати аудіо-, відео-уроки і т.п. З величезної кількості програмних засобів доступних в мережі Інтернет, розглянемо, на мою думку, найбільш легкі у використанні, з якими може справитися новачок без зайвих проблем. Це такі програмні засоби як: Windows Movie Maker, та більш новий і багатофункціональний − Movavi Video Editor. Потрібно відзначити, що всі вони або безкоштовні, або мають безкоштовні версії, зрозумілі інтерфейси та їх використання не викликає проблем у людей, які не є фахівцями у галузі інформаційних технологій.

У свою чергу, найпростішим у використанні є стандартне програмне забезпечення – **Windows Movie Maker** [\[72\]](#page-90-0), відкрити яку можна таким чином:

*Пуск → Усі програми → Стандартні → Windows Movie Maker.*

W*indows Movie Maker (або просто Movie Maker) −* програма в складі клієнтських версій операційних систем Microsoft Windows, яка використовується для редагування або створення відеофайлів. Це безкоштовна програма російською мовою для редагування відео файлів у Windows. Найбільша перевага цієї програми – це її простота, завдяки чому нею можуть користуватися навіть новачки [\[72\]](#page-90-0).

Як правило, ця програма допомагає вирішувати такі потрібні в нашому педагогічному житті завдання, як монтаж відеоуроку, фрагмент уроку, фізкультхвилинка, творчі завдання тощо, використовуючи візуальні ефекти. Ми зможете швидко відредагувати відзняте відео, обробити його ефектами які вбудовані в програму, і отримати незабутні ролики високої якості на пам'ять. Завантажити Windows Movie Maker безкоштовно для Windows ми можемо на сайті, перейшовши на зазначене посилання [\[72\]](#page-90-0).

Більш новою і багатофункціональною є програмне забезпечення **Movavi Video Editor** − потужний інструмент, за допомогою якого кожен бажаючий може створити власний кліп, слайд-шоу або відеоролик. Відмінною рисою даної програми, в порівнянні з тими ж Adobe After Effects або Sony Vegas Pro, є відносна простота у використанні. Незважаючи на це, Movavi Video Editor володіє значним переліком функцій. Завантажити Movavi Video Editor безкоштовно ми можемо на сайті, перейшовши на зазначене посилання [\[71\]](#page-89-0).

З офіційного сайту доведеться завантажити пробну версію, а потім уже через вікно програми або на самому сайті придбати повноцінну версію.

Установка програмного забезпечення цілком стандартна, але разом з основною програмою встановлюються і непотрібні елементи Яндекса. Найкраще їх не встановлювати. Для цього на етапі, зображеному на рис. 2.6, необхідно вибрати пункт «Настройка параметрів» і зняти галочки з пунктів, що стосуються елементів Яндекса.

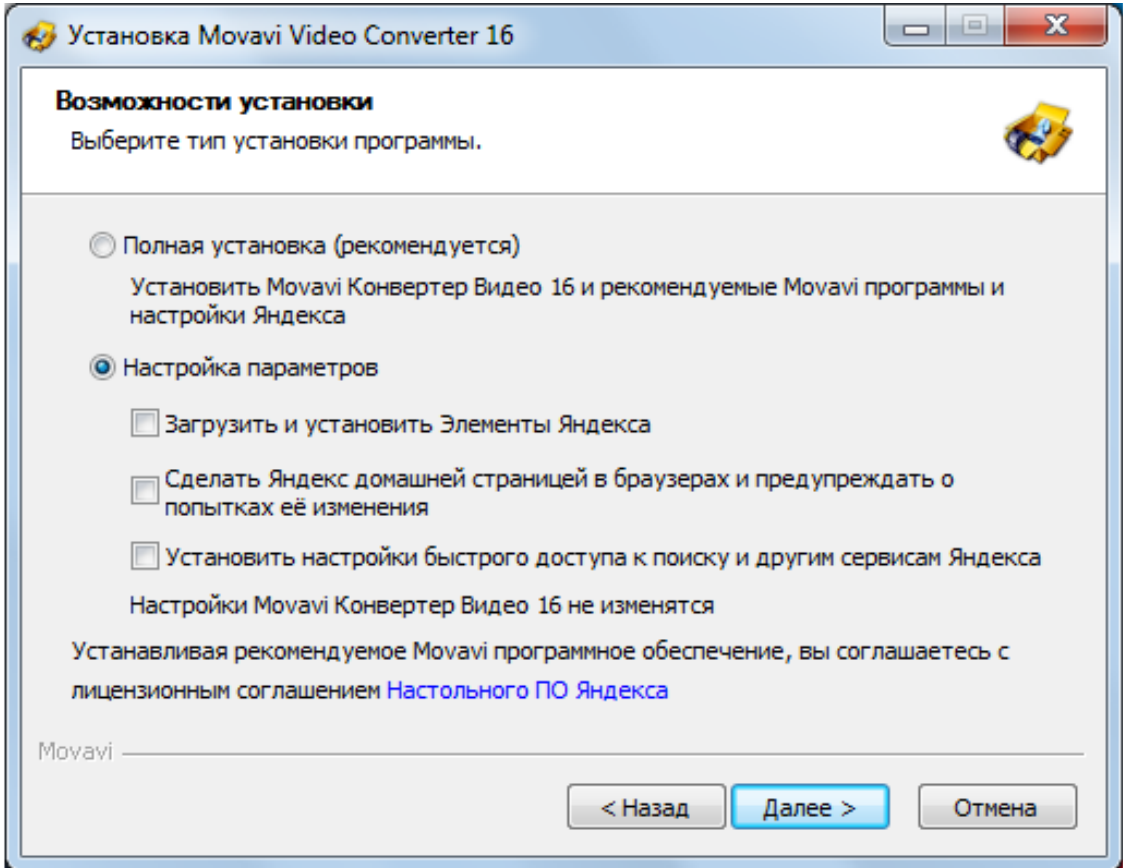

Рис. 2.6 Настройки параметрів установки Movavi Video Editor

Після того, як ми прибрали галочки по встановленню додаткових параметрів, можна обрати пункт про те, щоб опція конвертації була додана в контекстне меню, як зображено на рис. 2.7.

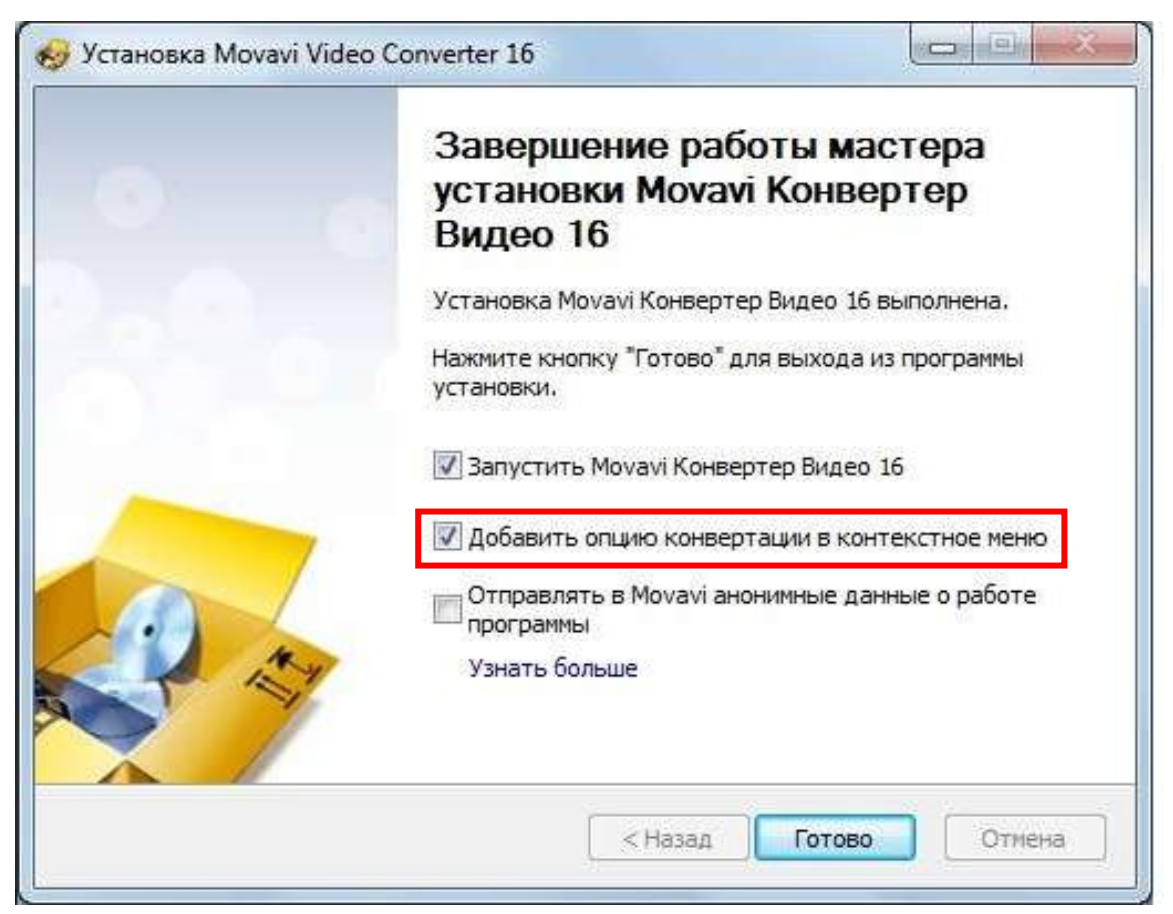

Рис. 2.7 Додавання опції конвертації в контекстне меню

Це означає, що при натисканні правою кнопкою миші на той чи інший відеофайл одним з пунктів буде конвертація за допомогою Movavi. При виборі даного пункту контекстного меню буде відкриватися програма, і починатися процес конвертації [\[95\]](#page-91-2).

Наступний етап − закінчення установки конвертера Movavi. Достатньо лише натиснути правою кнопкою миші на «Готово» (як це показано на рис. 2.7) і чекати закінчення установки програмного забезпечення.

Відразу скажемо, що конвертер відеофайлів Movavi сприймає практично всі можливі формати відео та аудіофайлів, які тільки можуть бути на комп'ютері.

Можливості даної програми:

1) робота з аудіо, відео і графікою в більш ніж 180 форматах;

2) базове редагування файлів: обрізка, поворот, поліпшення якості;

3) робота з субтитрами: додавання зовнішніх, експорт окремим файлом;

4) створення GIF-анімацій з відео;

5) автоконвертація з вказаної папки;

6) одночасна конвертація декількох файлів;

7) автоматичне визначення моделі підключеного пристрою і вибір профілю конвертації;

8) режим SuperSpeed для конвертації за мінімальний час без втрати якості [\[74\]](#page-90-1) [\[95\]](#page-91-2).

Програма підтримує апаратне прискорення обробки графіки NVIDIA CUDA [\[5\]](#page-84-0) і Intel HD Graphics. Починаючи з 18 версії, програма доступна в двох модифікаціях: Конвертор Відео та Конвертор Відео Преміум. Функції редагування, а також повна підтримка кодека H.265 доступні тільки в Конвертор Відео Преміум [\[45\]](#page-87-0). У 19 версії додалася підтримка прискорень для відеокарт AMD Radeon [\[62\]](#page-89-1), а також можливість обрізати чи повернути відеофайли без конвертації [\[6\]](#page-84-1), [\[95\]](#page-91-2).

Щоб зрозуміти, наскільки просто і зручно користуватися даними конвертером, варто докладніше розібрати робочий процес.

Як і в будь-якому редакторі, в описуваному нами теж є кілька способів відкрити потрібний нам файл для подальшої обробки. Саме з цього, по суті, і починається робота в Movavi Video Editor. Отже, починаємо роботу з програмним засобом:

1. Спочатку запускаємо програму.

2. За замовчуванням буде відкритий потрібний розділ під назвою «Імпорт» (рис. 2.8). У цьому розділі ми можемо побачити кілька додаткових кнопок: *Додати файли* (як зображено на рис. 2.8) – дана опція дозволить додати в робочу область програми музику, відео або зображення.

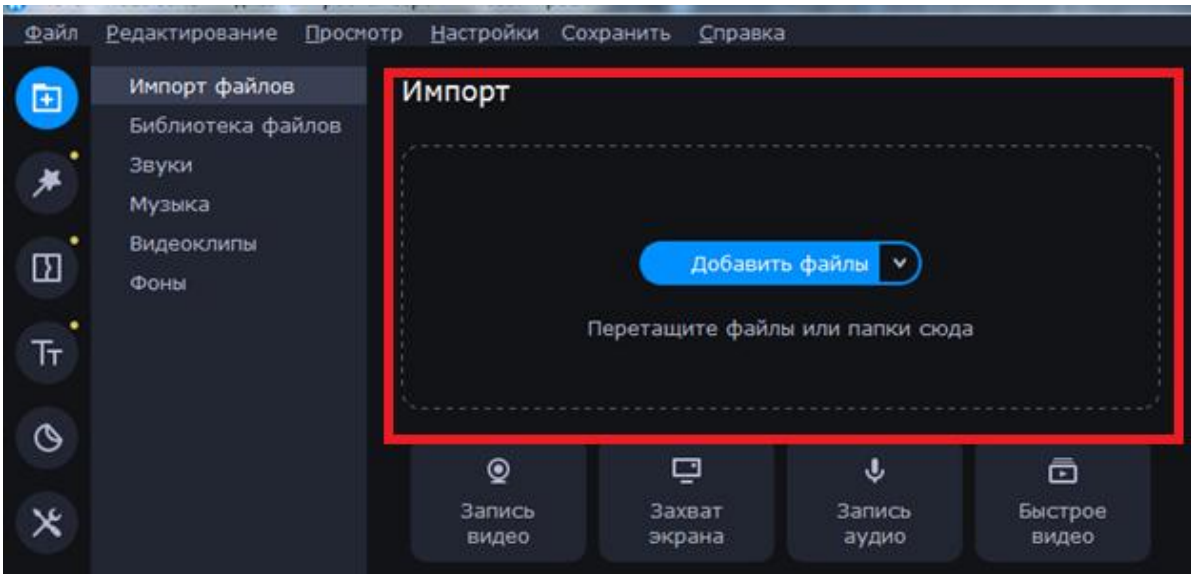

Рис. 2.8 Імпорт файлів

Після натискання на зазначену область відкриється стандартне вікно вибору файлу. Знаходимо потрібні дані на комп'ютері, виділяємо їх одиночним натисканням лівою кнопкою миші, а після цього тискаємо «Відкрити» в нижній області вікна, як зображено на рис. 2.9 [\[95\]](#page-91-2).

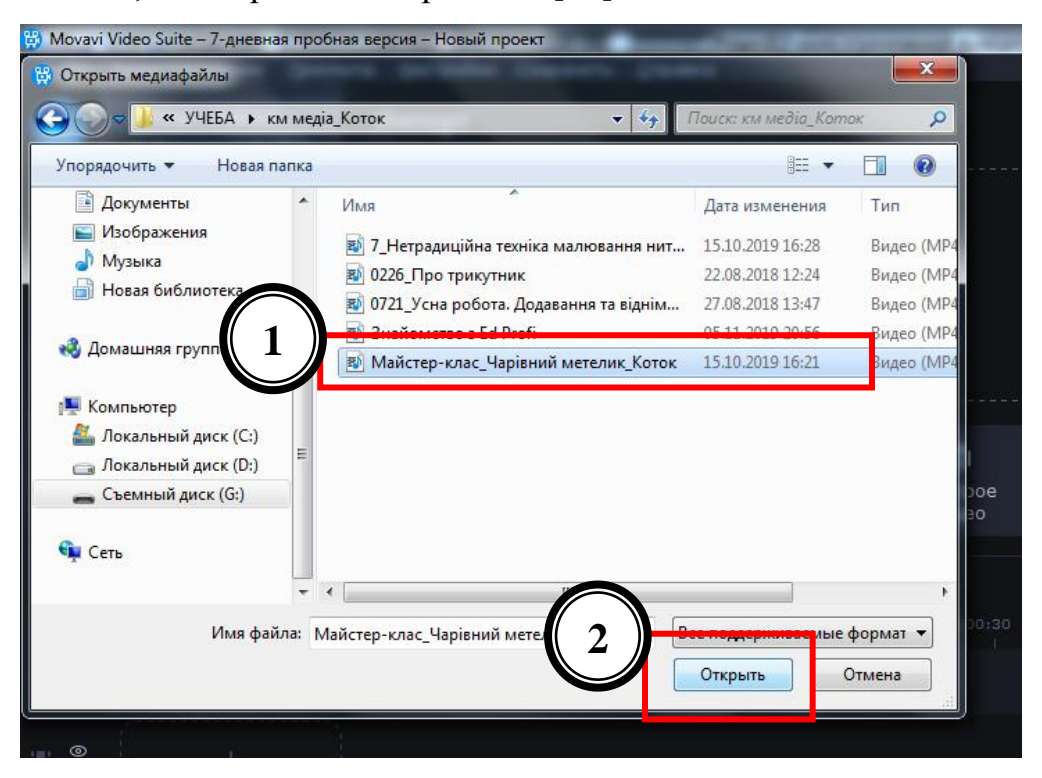

Рис. 2.9 Вікно вибору файлу

Також можна *Додати папку* (рис. 2.10). Ця функція схожа з попередньою. Вона дозволяє додати для подальшої обробки не один файл, а відразу папку, в якій ми може перебувати кілька мультимедійних файлів [\[95\]](#page-91-2).

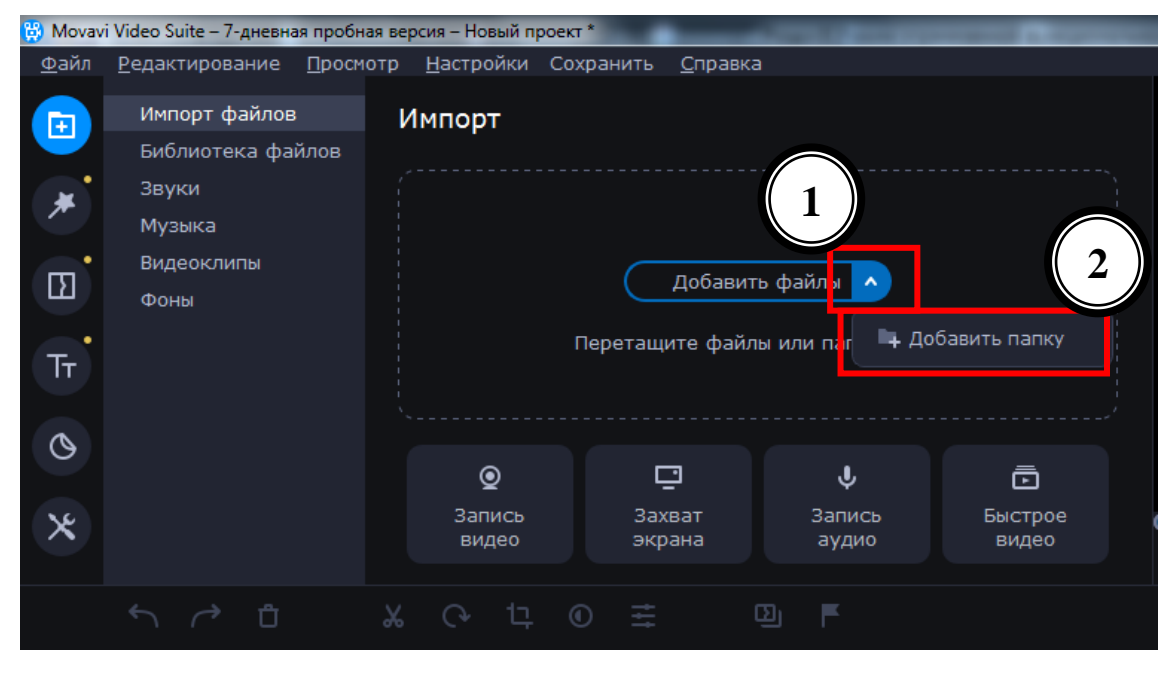

Рис. 2.10 Імпорт папки

Натиснувши на зазначену іконку, як і в попередньому пункті, з'явиться вікно вибору папки. Обираємо на комп'ютері, виділяємо її, після чого тиснемо *«Вибір папки»*, як це зображено на рис. 2.11.

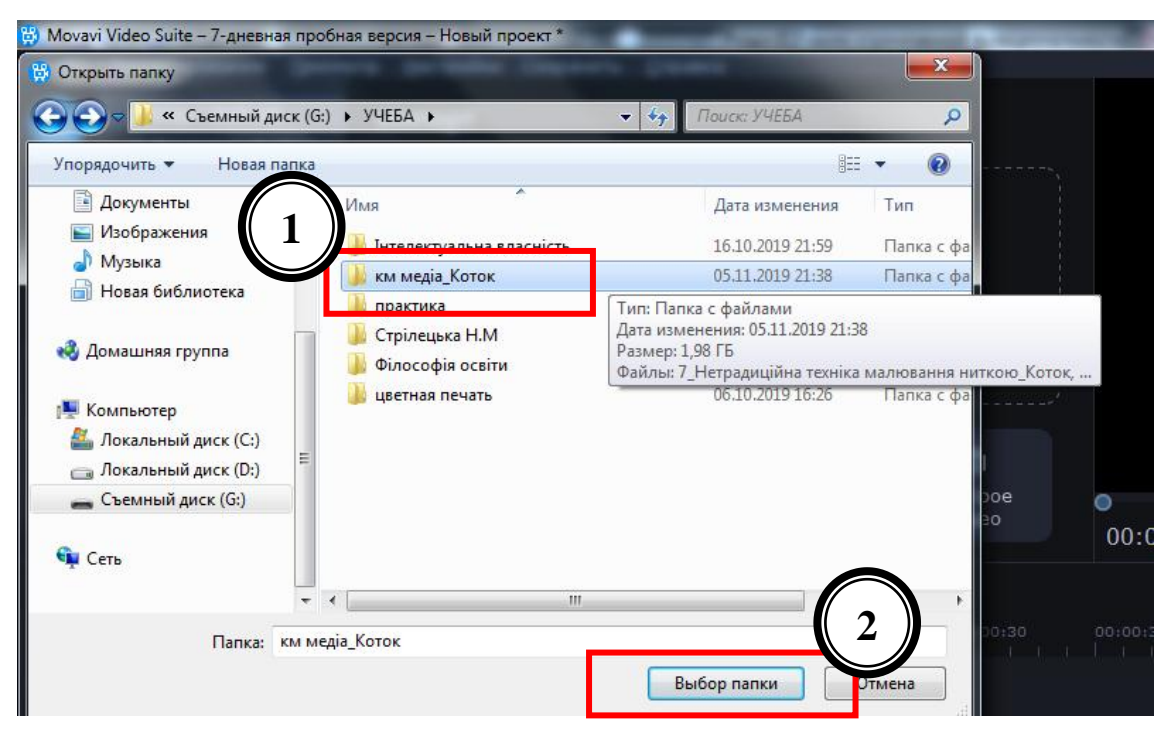

Рис. 2.11 Вікно вибору папки

Наступною розглянемо функцію *Запис відео* (рис. 2.12). Ця функція дозволить нам зробити запис відео-уроку або відео-фрагменту на веб-камеру і тут же додати в програму для зміни. Сама ж інформація буде збережена після запису на нашому комп'ютері.

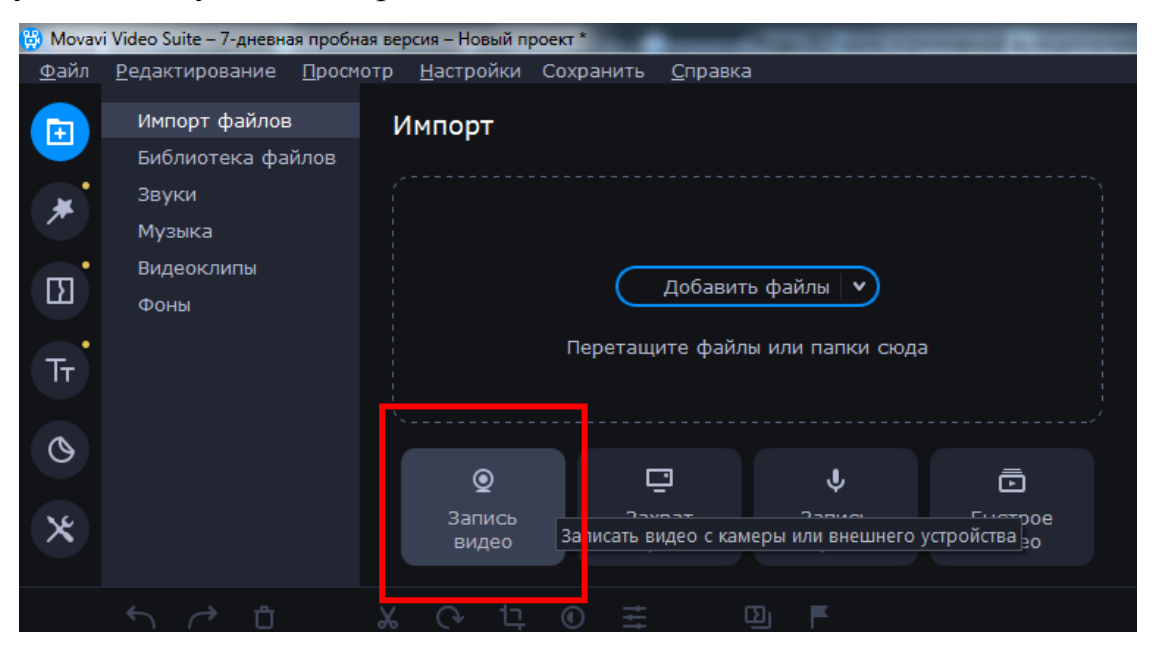

Рис. 2.12 Функція запису відео на веб-камеру

Коли ми натиснемо на зазначену кнопку, з'явиться вікно з попереднім переглядом зображення та його налаштуваннями, як це зображено на рис. 2.13.

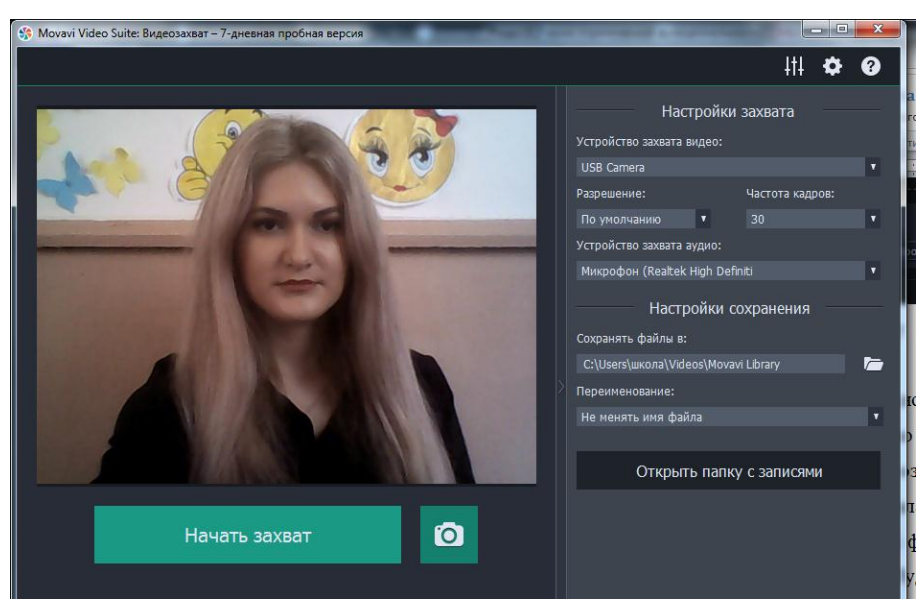

Рис. 2.13 Робоче вікно запису відео на веб-камеру

Тут ми можемо вказати дозвіл, частоту кадрів, пристрої для запису, а також змінити місце розташування для майбутнього запису та ім'я. Якщо всі налаштування нас влаштовують, то просто натискаємо «Почати захват» (рис. 2.14) або іконку у вигляді фотокамери для того, щоб зробити фотографію. Після запису отриманий файл буде автоматично доданий на таймлайн (робоча область програми) [\[95\]](#page-91-2).

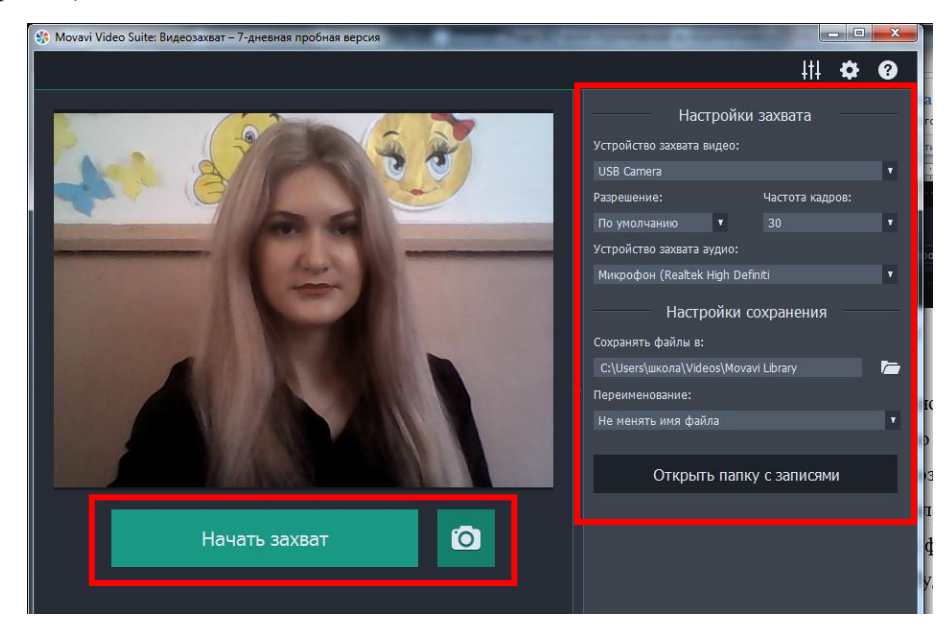

Рис. 2.14 Вікно налаштування та запис відео

Наступною функцією є *Захоплення екрану* (рис. 2.15). За допомогою цієї функції ми зможемо записати ролик прямо з екрану нашого комп'ютера [\[95\]](#page-91-2).

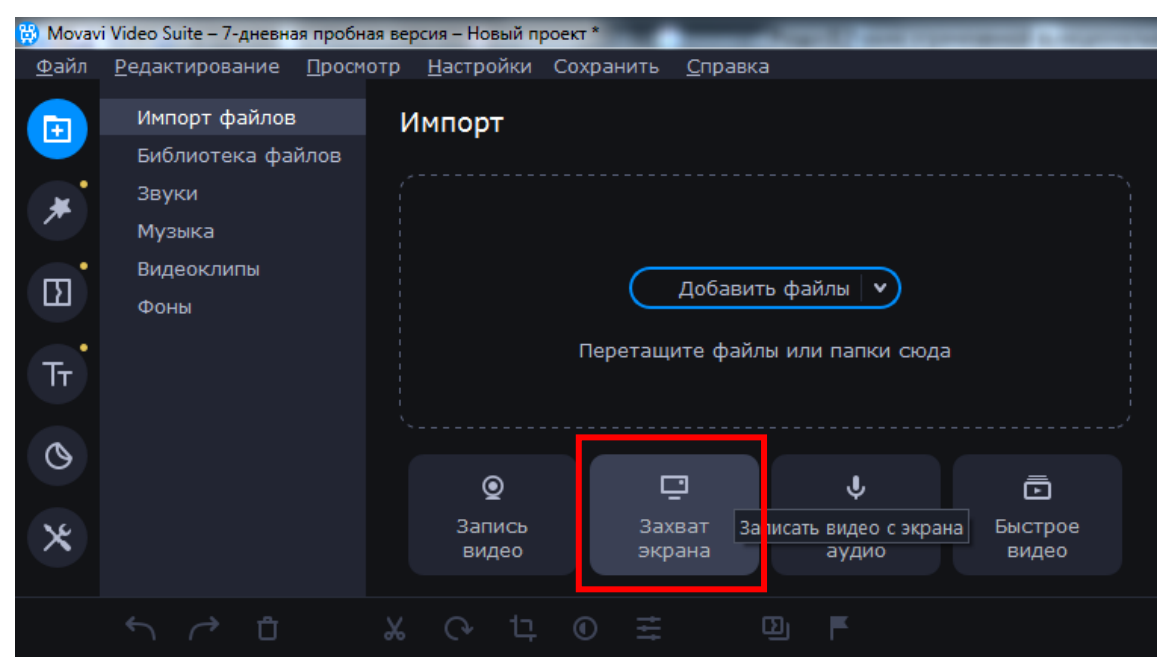

Рис. 2.15 Функція захоплення екрану

Правда, для цього знадобиться спеціальний додаток Movavi Video Suite [\[75\]](#page-90-2). Воно поширюється як окремий продукт. Натиснувши на кнопку захоплення, ми побачимо вікно, в якому нам запропонують придбати повну версію програми або випробувати тимчасову [\[95\]](#page-91-2).

Також у нас є ще така функції, як *«Запис аудіо»* (рис. 2.16). За допомогою цієї функції дуже легко можна записати аудіо нашого голосу для майбутнього відеоролику. Це може бути запис уроку, завдання, вправи тощо.

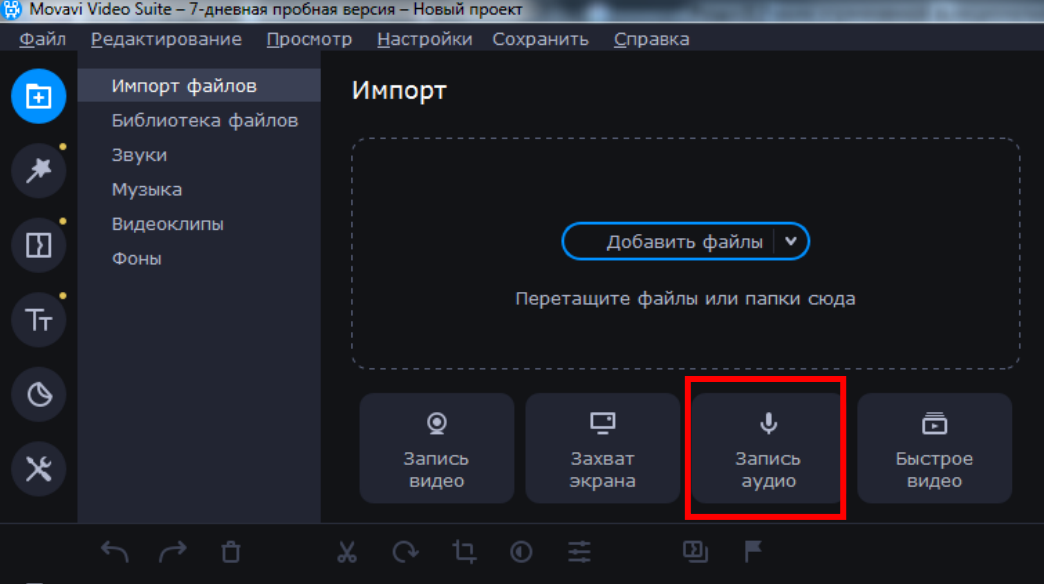

Рис. 2.16 Вікно функції «Запис аудіо»

Достатньо натиснути на зазначену кнопку *Запис аудіо*, і з'явиться вікно з попереднім переглядом запису і його налаштуваннями (рис. 2.17).

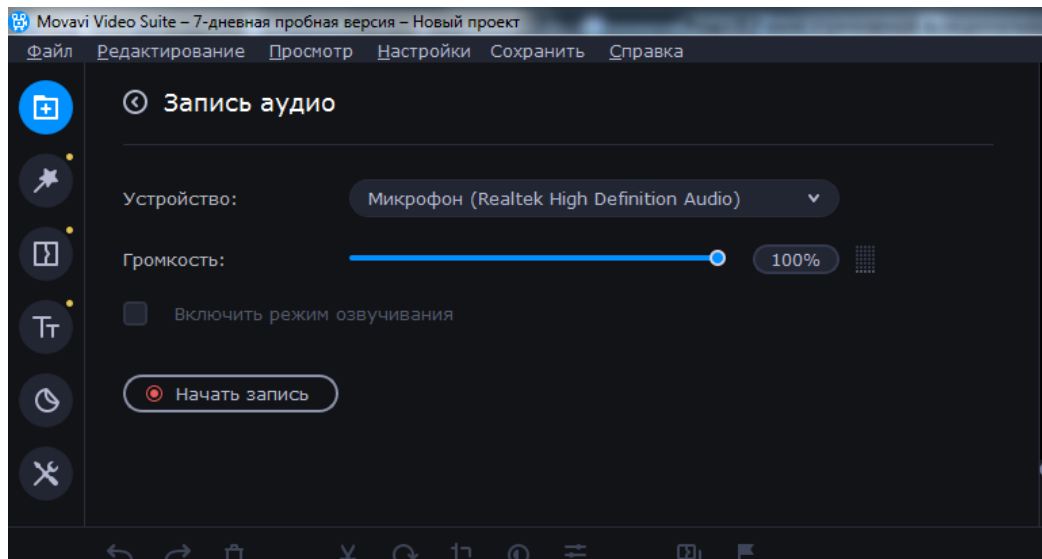

Рис. 2.17 Вікно налаштування та запис аудіо

Тут ми можемо регулювати гучність нашого мовлення, починати та зупиняти аудіозапис. Достатньо натиснути на кнопку «Почати запис» і працювати з відповідною функцією. Після завершення запису, аудіодоріжка відразу з'являється на таймлайні (рис. 2.18) [\[95\]](#page-91-2).

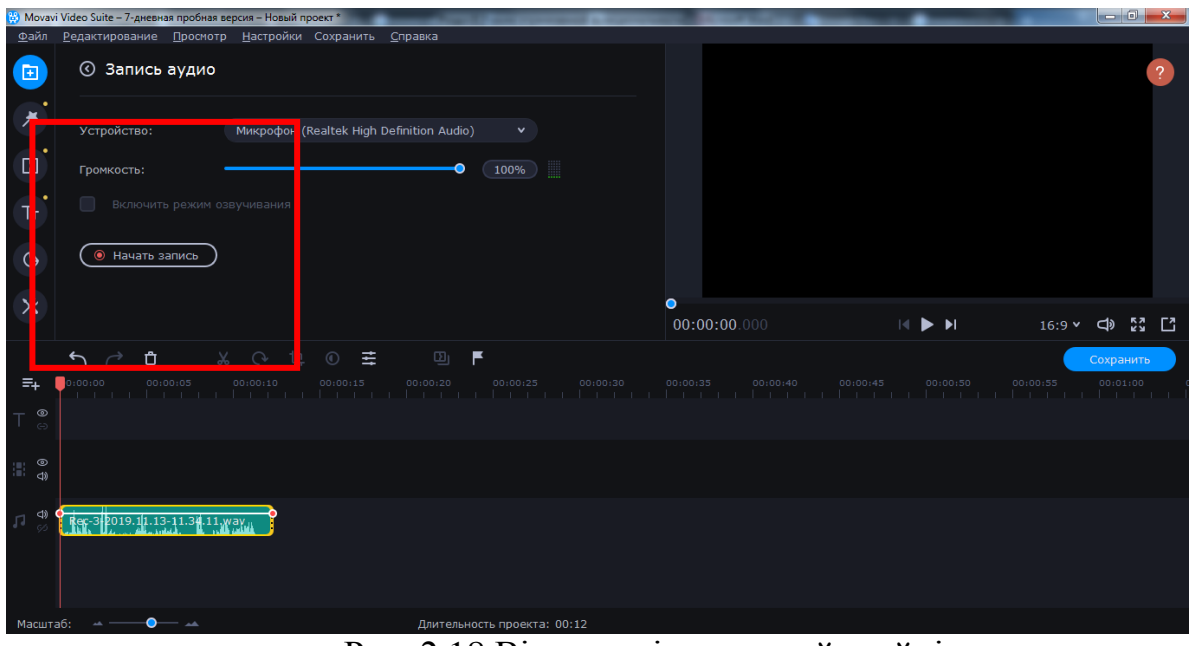

Рис. 2.18 Вікно доріжки на таймлайні

Ще однією функцією програми Movavi Video Editor є *Швидке відео* (рис. 2.19). За допомогою цієї функції можна досить легко та швидко в декілька кроків змонтувати відео [\[95\]](#page-91-2).

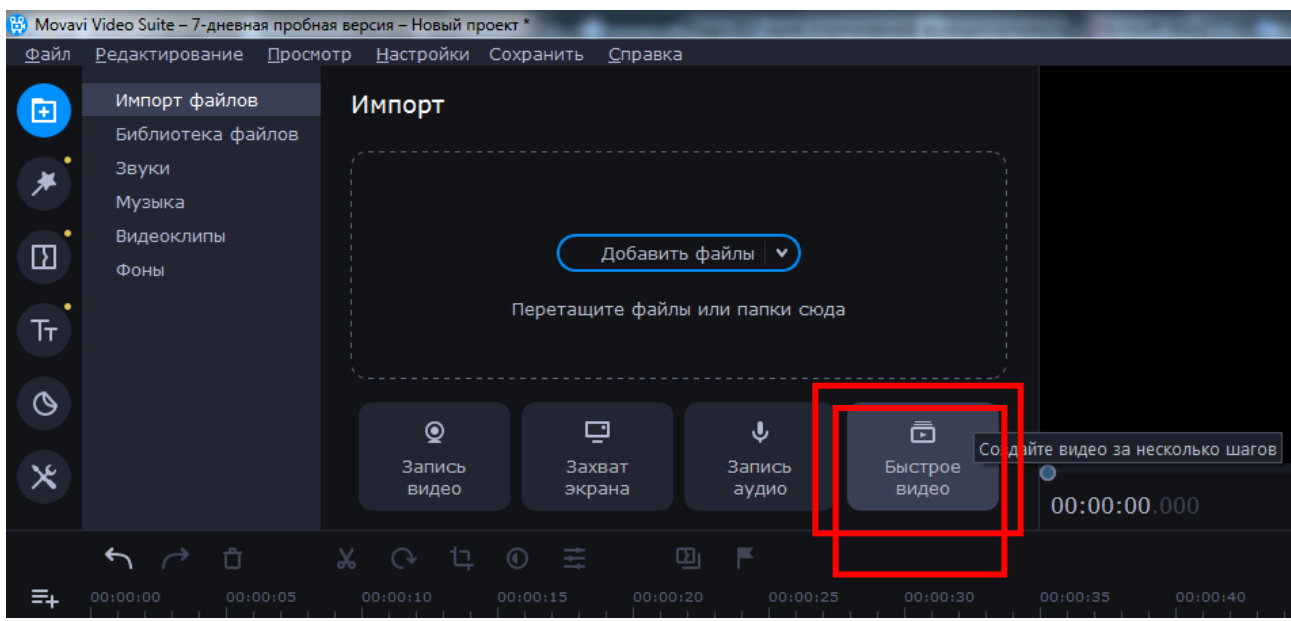

Рис. 2.19 Функція Швидке відео

У вкладці «Імпорт» присутні і додаткові підрозділи (рис. 2.20). Вони створені для того, щоб ми могли доповнити своє творіння різними фонами, вставками, звуками або музикою [\[95\]](#page-91-2).

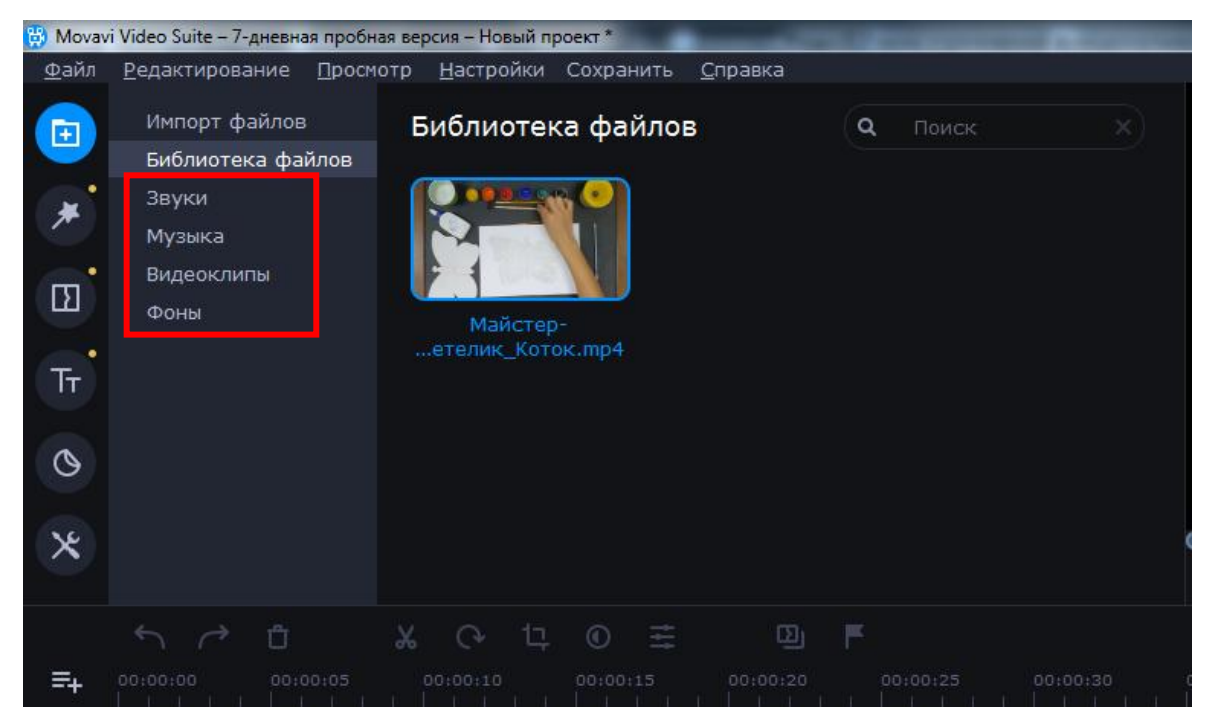

Рис. 2.20 Додаткові підрозділи для створення відеоролику

Для того, щоб відредагувати той чи інший елемент, нам потрібно виділити його, а потім, утримуючи ліву кнопку миші, перетягнути обраний файл на тайм лайн, як це зображено на рис. 2.21 [\[95\]](#page-91-2).

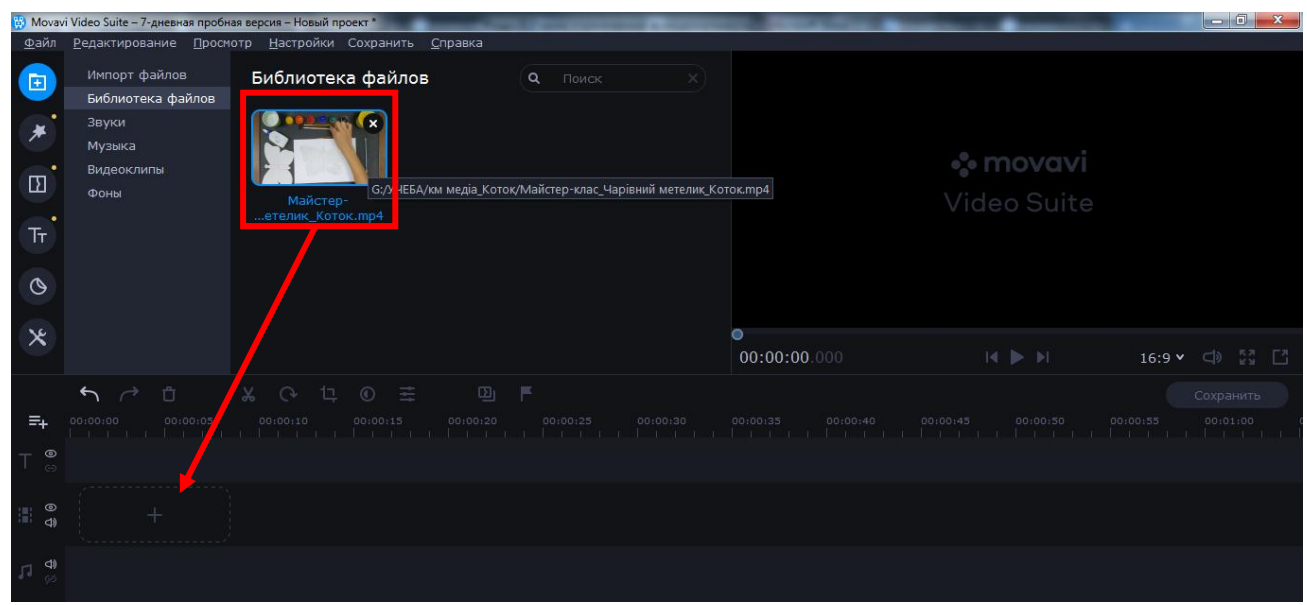

Рис. 2.21 Відкриття вихідного файлу

Тепер ми знаємо, як відкрити вихідний файл для його подальшої зміни в Movavi Video Editor. Далі можна приступати безпосередньо до його редагування [\[95\]](#page-91-2).

Після того, як ми додали вихідний матеріал для обробки в робочу область, переходимо в розділ «Фільтри». Потрібна вкладка друга зверху в вертикальному меню. Вона знаходиться з лівого боку вікна програми (рис. 2.22) [\[95\]](#page-91-2).

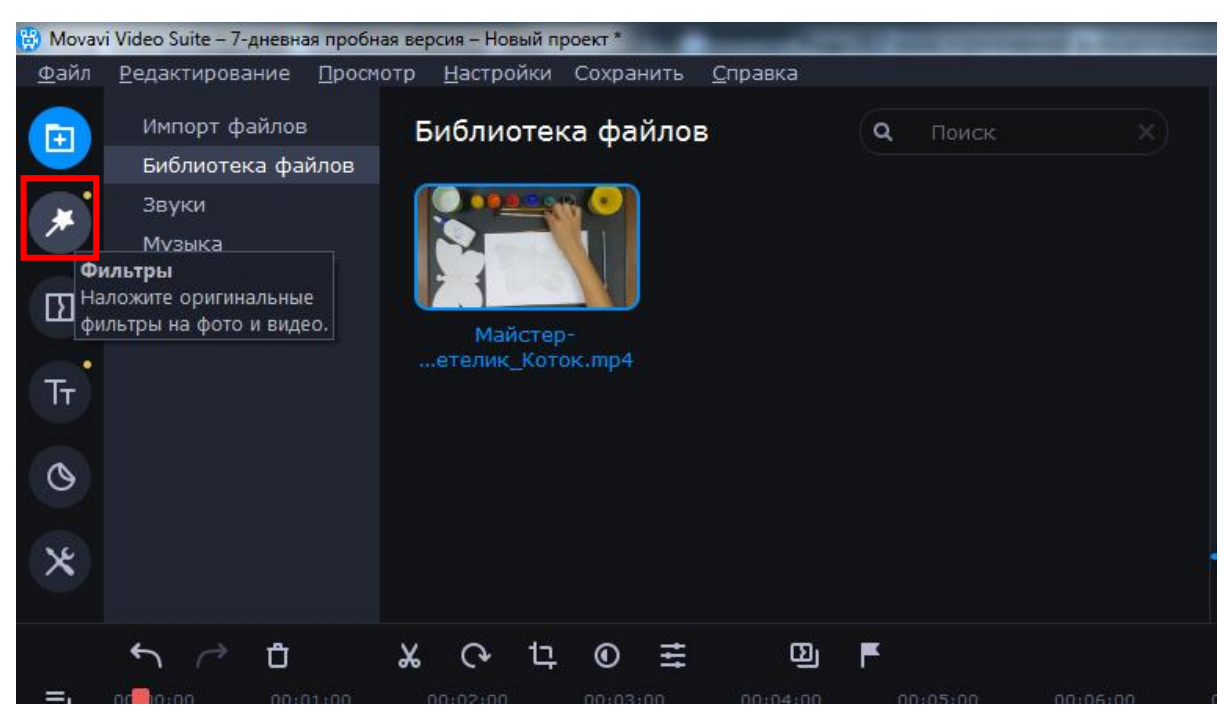

Рис. 2.22 Розділ «Фільтри»

У цьому розділі ми можемо знайти всі фільтри, які можна використовувати в створенні ролика або слайд-шоу. Використовувати їх в описуваному софт вкрай просто [\[95\]](#page-91-2).

Після того, як ми відкрили розділ «Фільтри», з'явиться список підрозділів, а поруч з ним міститимуться мініатюри самих фільтрів з підписами. Ми можемо вибрати вкладку «Все» для відображення всіх доступних варіантів, або ж переключатися по запропонованим підрозділами (рис. 2.23) [\[95\]](#page-91-2).

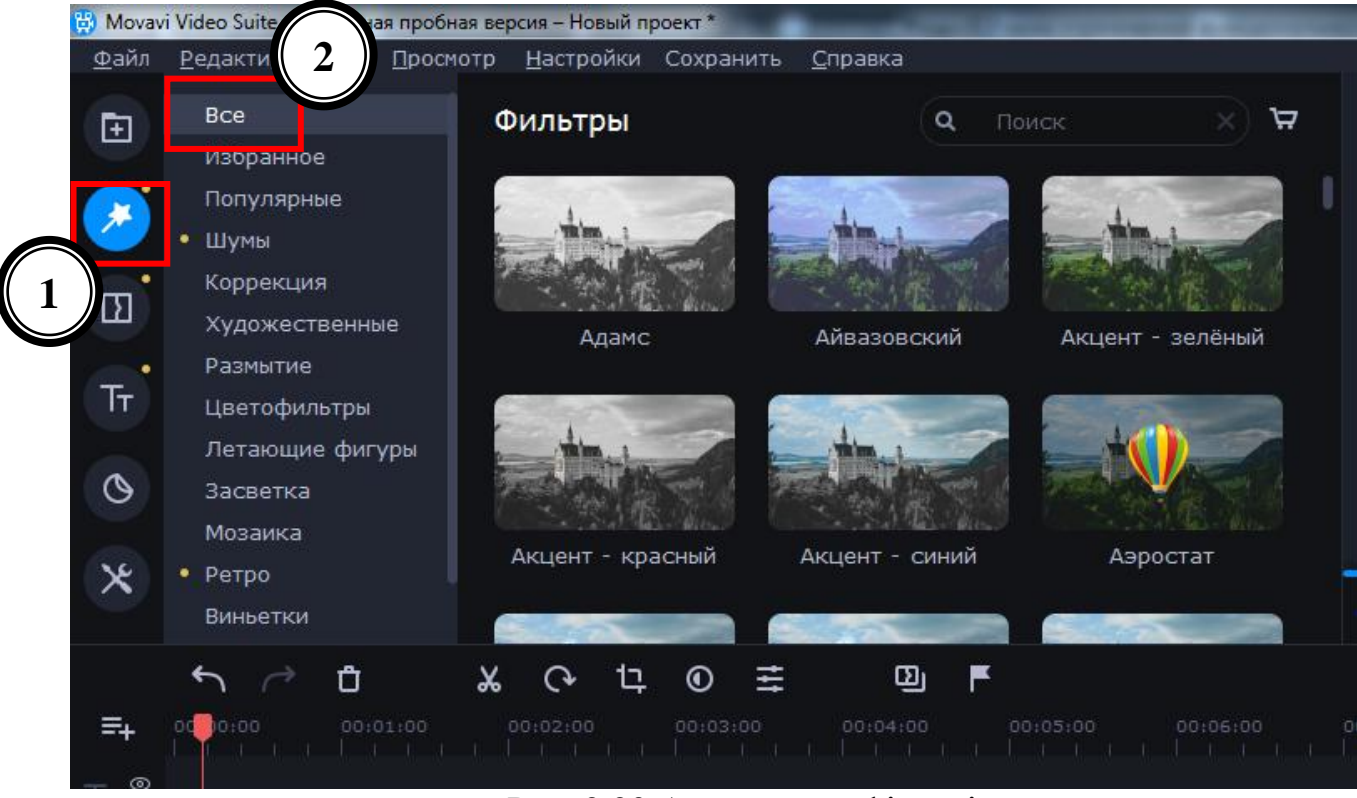

Рис. 2.23 Асортимент фільтрів

Якщо ми плануємо в майбутньому на постійній основі користуватися якимись фільтрами, тоді буде розумніше додати їх в категорію «Вибрані». Для цього наводимо курсор миші на мініатюру потрібного ефекту, після чого натискаємо на зображення у вигляді зірочки в лівому верхньому кутку мініатюри. Всі вибрані ефекти будуть занесені до підрозділу з однойменною назвою «Вибрані», як це відображено на рис. 2.24 [\[95\]](#page-91-2).

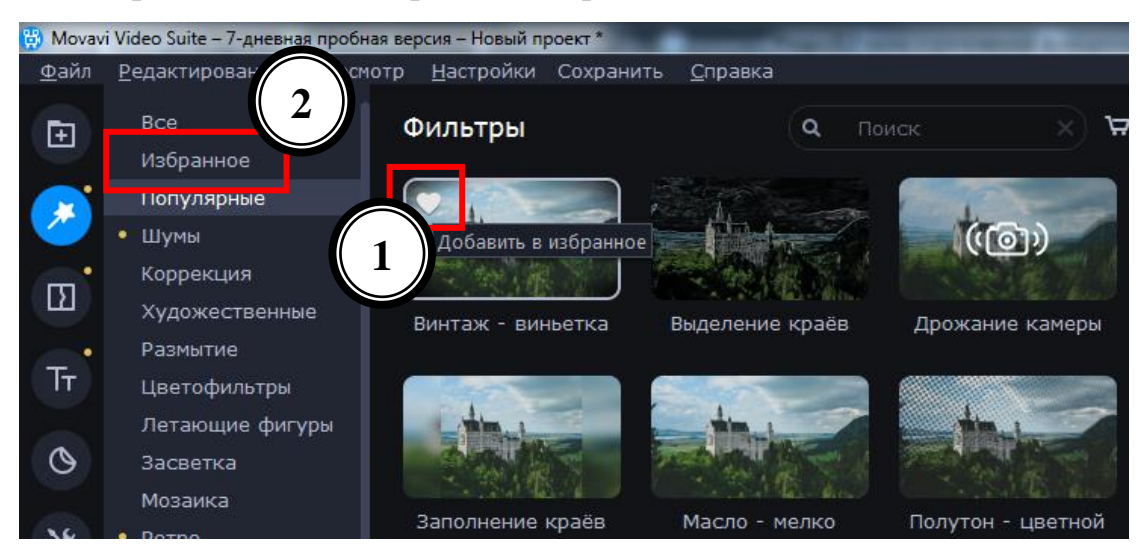

Рис. 2.24 Додавання фільтрів у «Вибрані»

Для того, щоб застосувати до ролика фільтр, нам необхідно просто перетягнути його на потрібний фрагмент кліпу. Зробити це можна, утримуючи ліву кнопку миші (рис. 2.25).

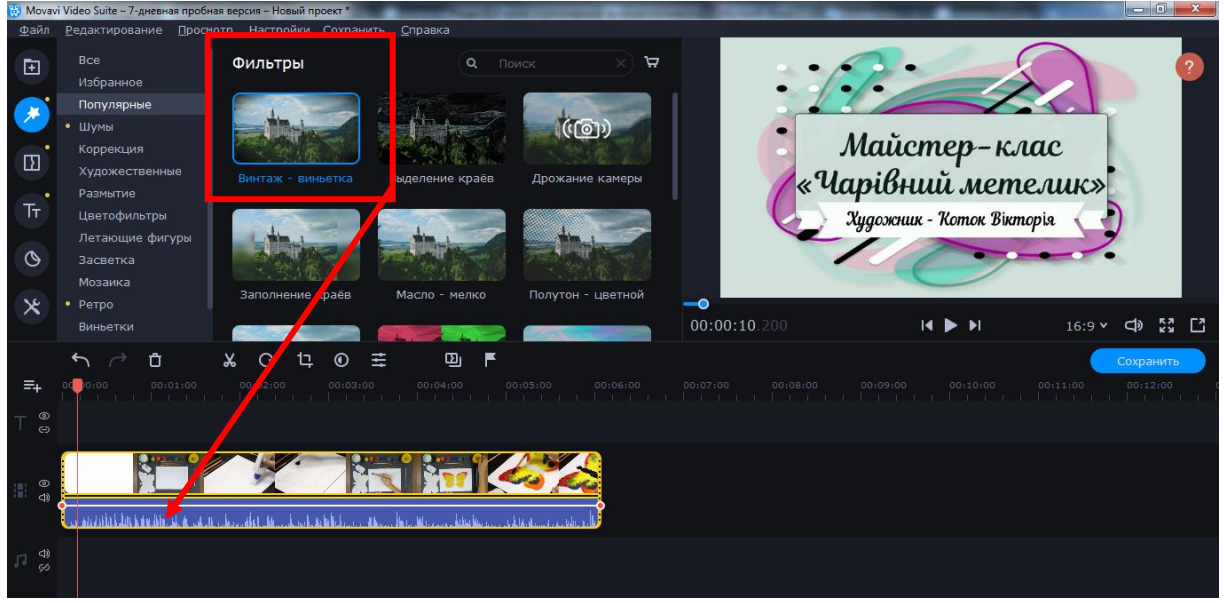

Рис. 2.25 Застосування фільтра

Якщо потрібно застосувати ефект не до однієї ділянки, а до всіх роликів, які розташовані на таймлайні, тоді достатньо клікнути на фільтрі правою кнопкою миші, після чого в контекстному меню вибрати рядок «Додати до всіх кліпів», як це зображено на рис. 2.26 [\[95\]](#page-91-2).

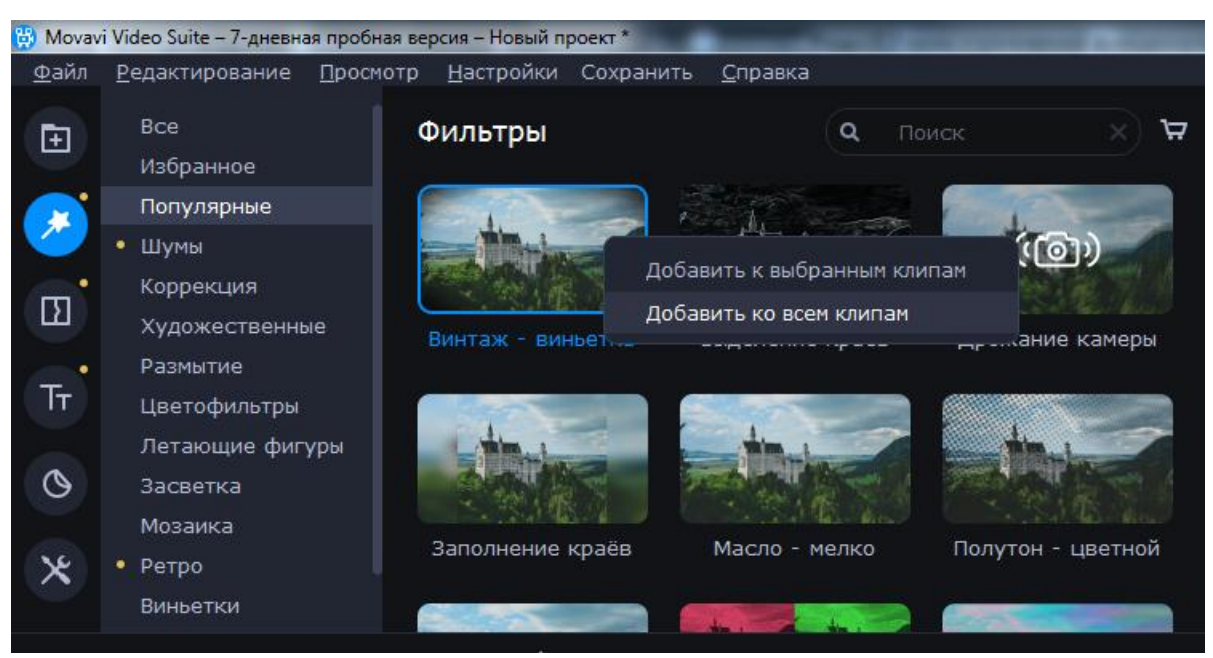

Рис. 2.26 Застосування фільтра до всіх кліпів

Ось, власне, і вся інформація, яку нам потрібно знати про фільтри. На жаль, виставляти параметри фільтрів в більшості випадків не можна. На щастя, тільки цим функціонал програми не обмежується. Рухаємося далі і переходимо до розгляду розділу «Переходи». Так, як у більшості випадків ролики створюються з безлічі нарізок, потрібно скрасити перехід від одного шматочка відео до іншого. Робота з переходами дуже схожа з фільтрами, але є деякі відмінності і особливості, про які нам варто знати [\[95\]](#page-91-2).

Щоб відкрити розділ «Фільтри», потрібно у вертикальному меню знайти вкладку, яка так і називається – «Переходи». Потрібна іконка – третя зверху (рис. 2.27).

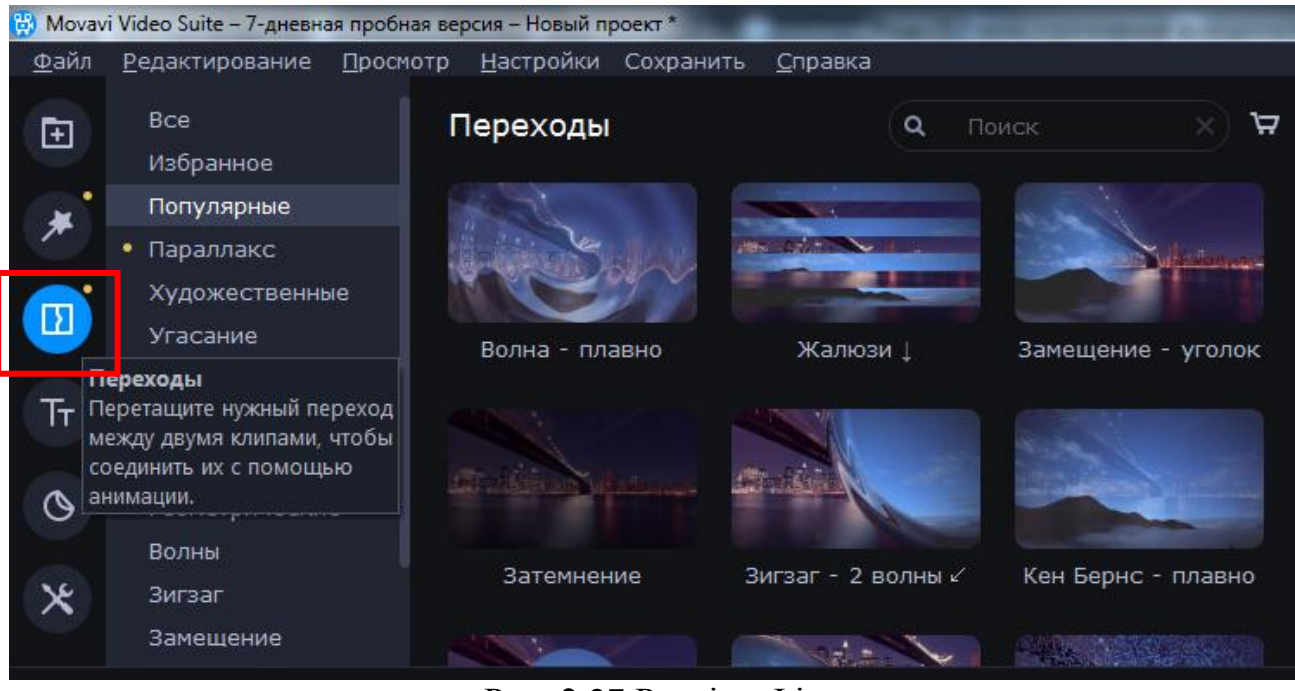

Рис. 2.27 Розділ «Фільтри»

Справа з'явиться список підрозділів і мініатюр з переходами як і в випадку з фільтрами (рис. 2.23). Вибираємо потрібний підрозділ, а після цього у вкладених ефекти знаходимо необхідний перехід [\[95\]](#page-91-2).

Як і фільтри, переходи можна робити обраними (рис. 2.24). Це автоматично додасть потрібні ефекти у відповідний підрозділ.

Додаються переходи до зображень або відео простим перетягуванням. Цей процес також схожий із застосуванням фільтрів (рис. 2.25).

Доданий ефект переходу можна видалити або змінити його властивості. Для цього натиснемо на області, яку ми відзначили на зображенні нижче, правою кнопкою мишки (рис. 2.28). У контекстному меню ми зможемо видалити тільки обраний перехід, усі переходи в усіх кліпах або змінити параметри обраного переходу [\[95\]](#page-91-2).

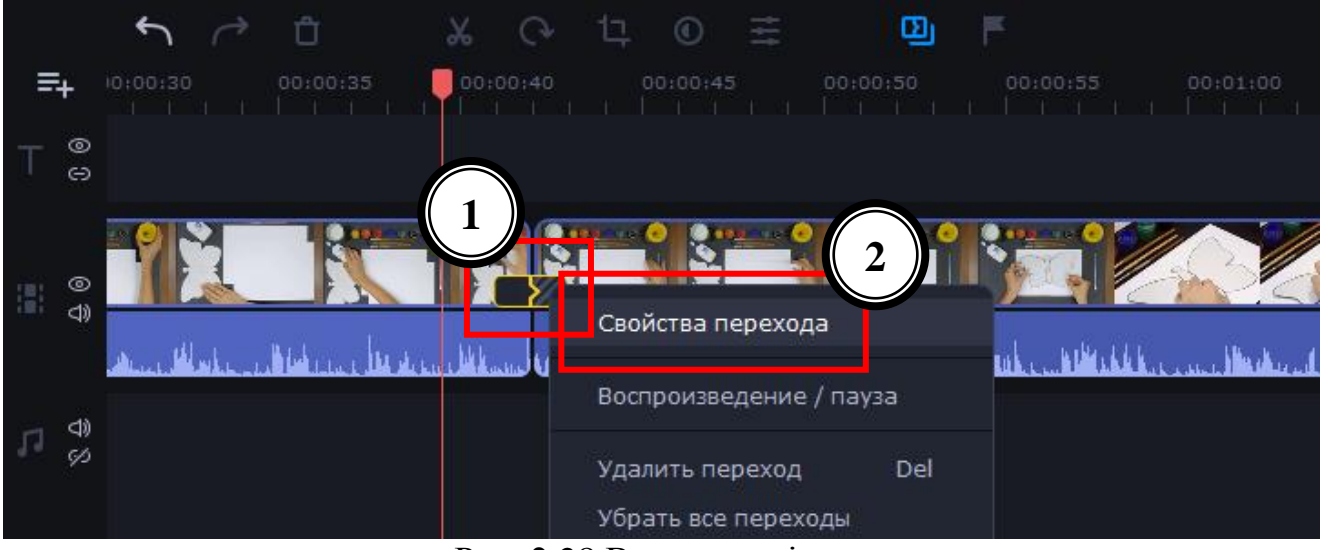

Рис. 2.28 Властивості переходу

Коли ми відкриваємо властивості переходу, то бачимо наступне вікно (рис. 2.29).

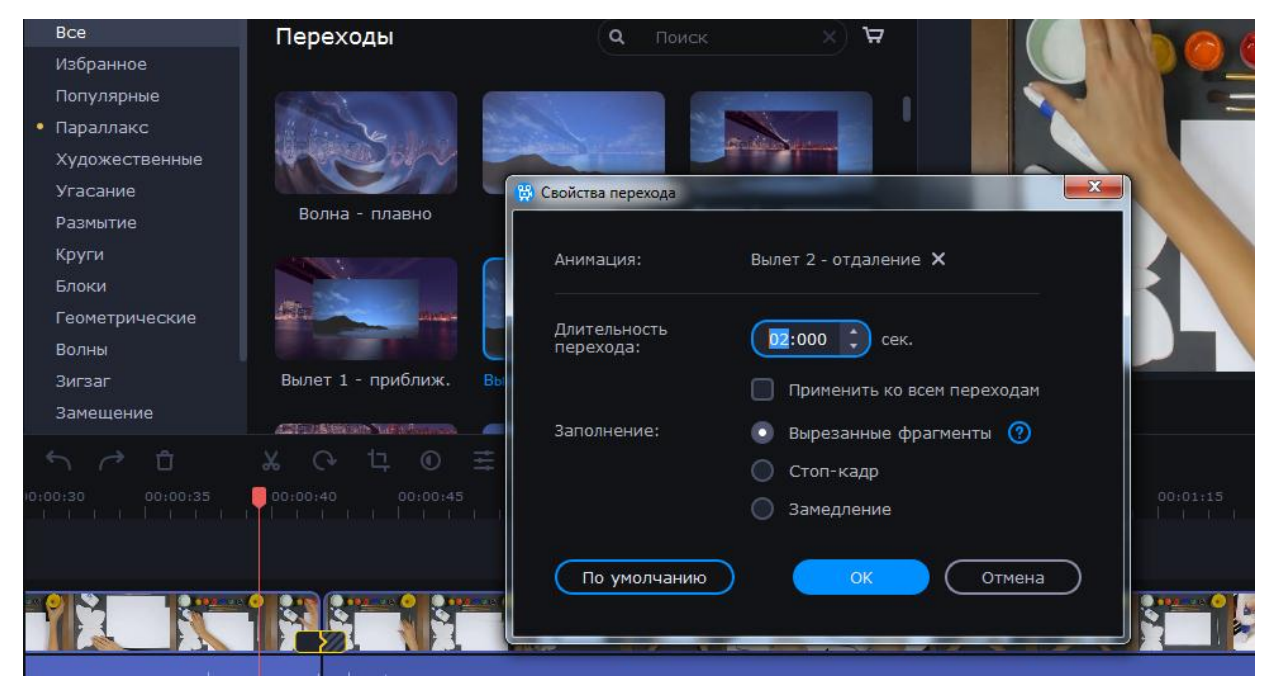

Рис. 2.29 Вікно властивостей переходу

Змінюючи значення в пункті «Тривалість» можна змінити час появи переходу. За замовчуванням усі ефекти з'являються за 2 секунди до закінчення відео або зображення. Крім того, тут же можна вказати час появи переходу для всіх елементів нашого кліпу [\[95\]](#page-91-2).

На цьому робота з переходами підійшла до кінця. Рухаємося далі.

У більшості відеоредакторах є властивість накладання тексту. У Movavi Video Editor дана функція називається «Титри». Вона дозволяє додати поверх кліпу або між роликами різний текст. Причому додавати можна не просто звичайні букви, але і використовувати різні рамки, ефекти появи та інше [\[95\]](#page-91-2). Пропоную розглянути даний момент докладніше.

Насамперед відкриваємо вкладку під назвою «*Титри*». Потрібна іконка четверта зверху (рис. 2.30).

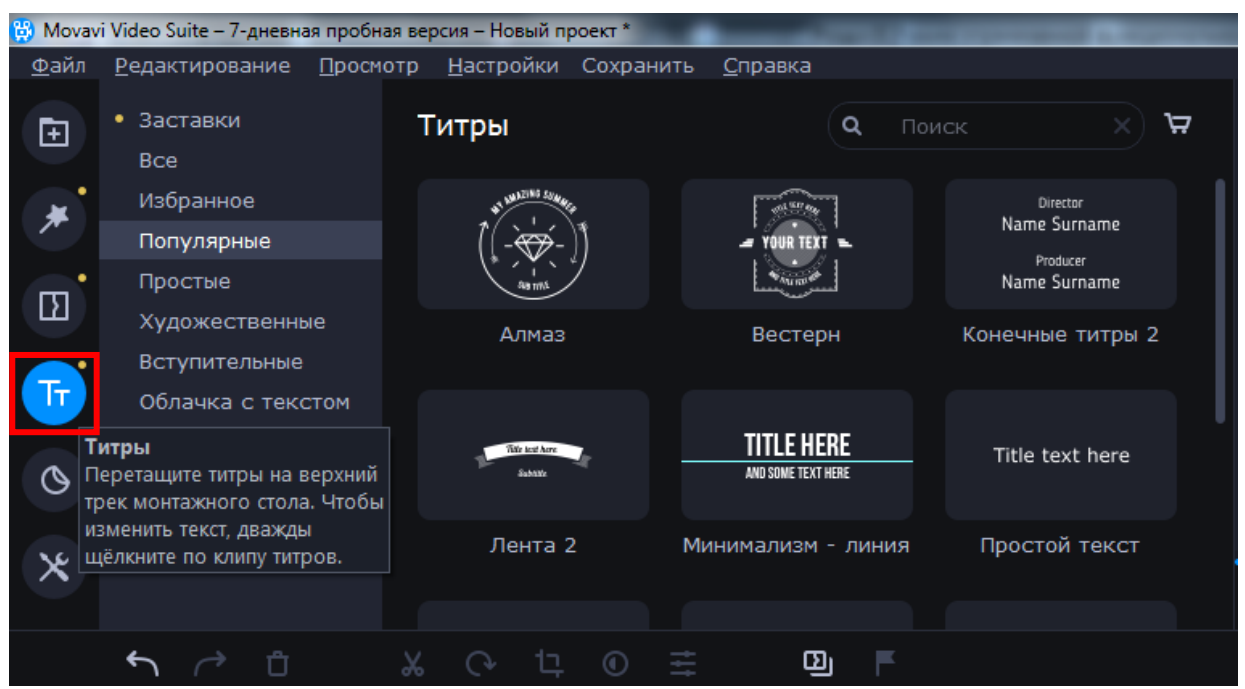

Рис. 2.30 Розділ «Титри»

Праворуч ми бачимо вже знайому панель з підрозділами і додаткове вікно з їх вмістом. Як і попередні ефекти, титри можна додавати в Обрані.

На робочу панель текст виводиться все тим же перетягуванням обраного елемента. Правда, на відміну від фільтрів і переходів, текст накладається перед кліпом [\[95\]](#page-91-2).

Якщо нам необхідно вставити титри до або після відео, то переносити їх потрібно на рядок, де знаходиться сам файл із записом, як це зображено на рис. 2.31.

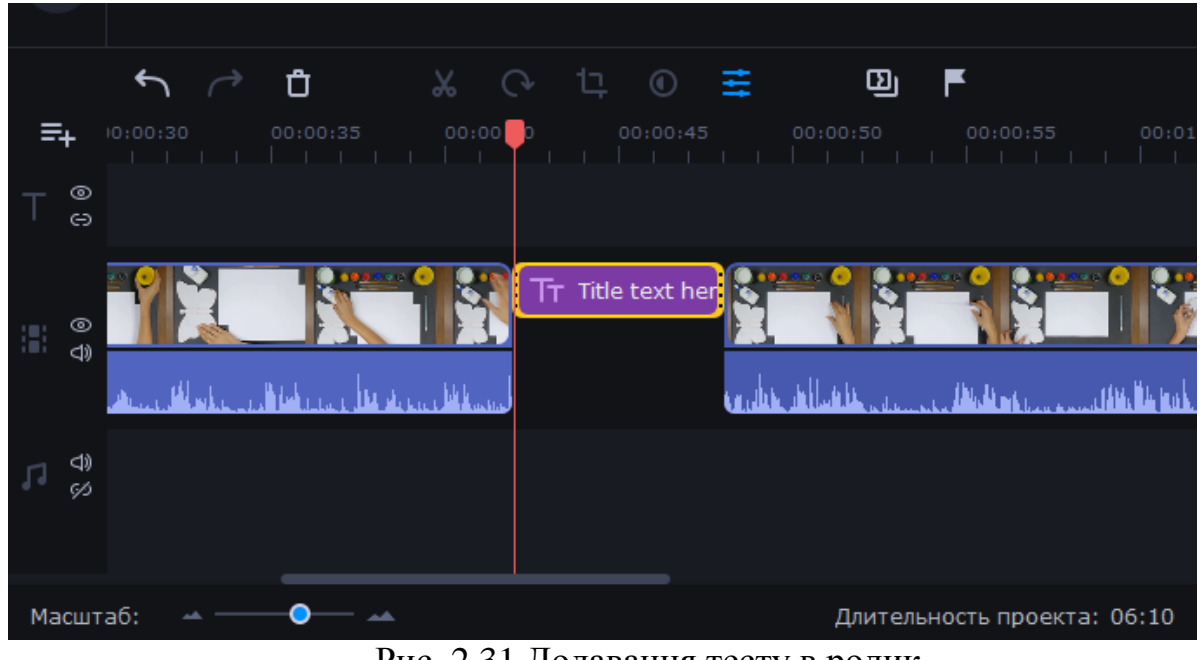

Рис. 2.31 Додавання тесту в ролик

А якщо ми хочемо, щоб текст було видно над зображенням або ролика, тоді перетягувати титри необхідно в окреме поле на таймлайн, позначене великою літерою «Т» (рис. 2.32).

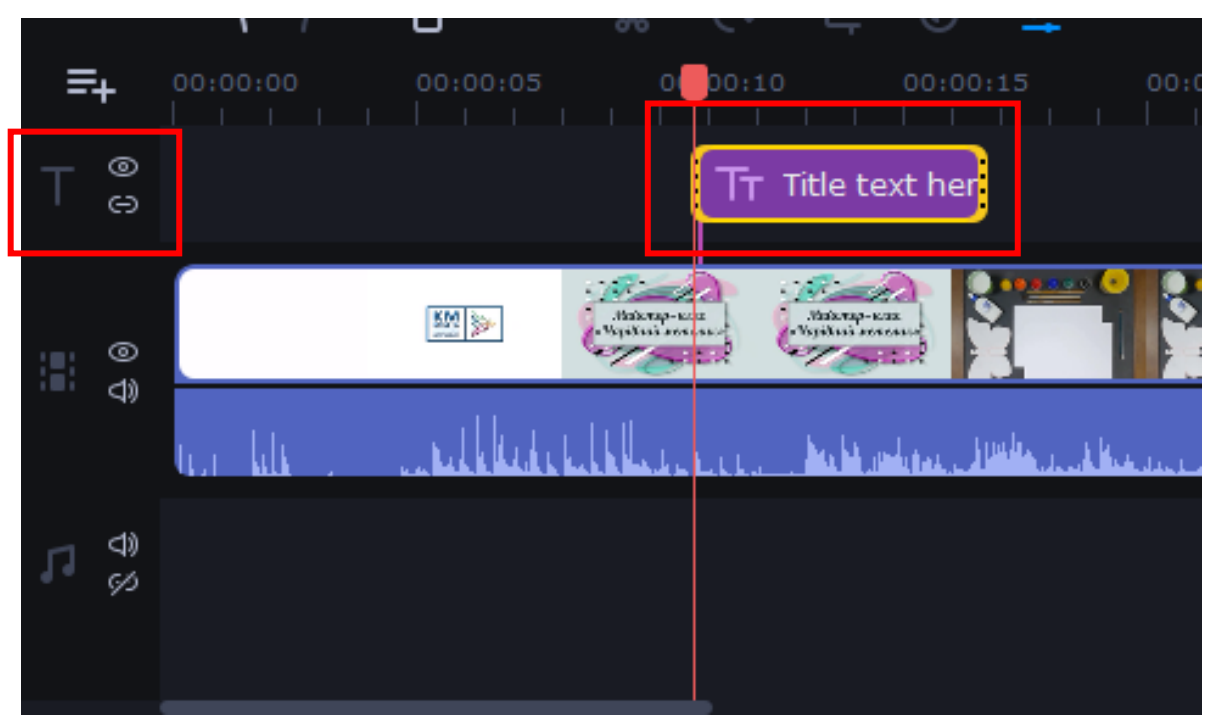

Рис. 2.32 Додавання тексту в окреме поле на таймлайн

Ми можемо змінити тривалість відображення тексту та швидкість появи різних ефектів. Також можна змінити текст, його розмір і положення. Крім того, можна змінити розмір і положення рамки (якщо вона є) з усіма стилістичними доповненнями. Для цього потрібно натиснути один раз лівою кнопкою миші по тексту або самій рамці, після чого потягнути за край (для зміни розміру) або за середину елемента (для його переміщення) [\[95\]](#page-91-2).

Якщо ми натиснемо по самому тексту, то стане доступним меню його редагування, як це зображено на рис. 2.33.

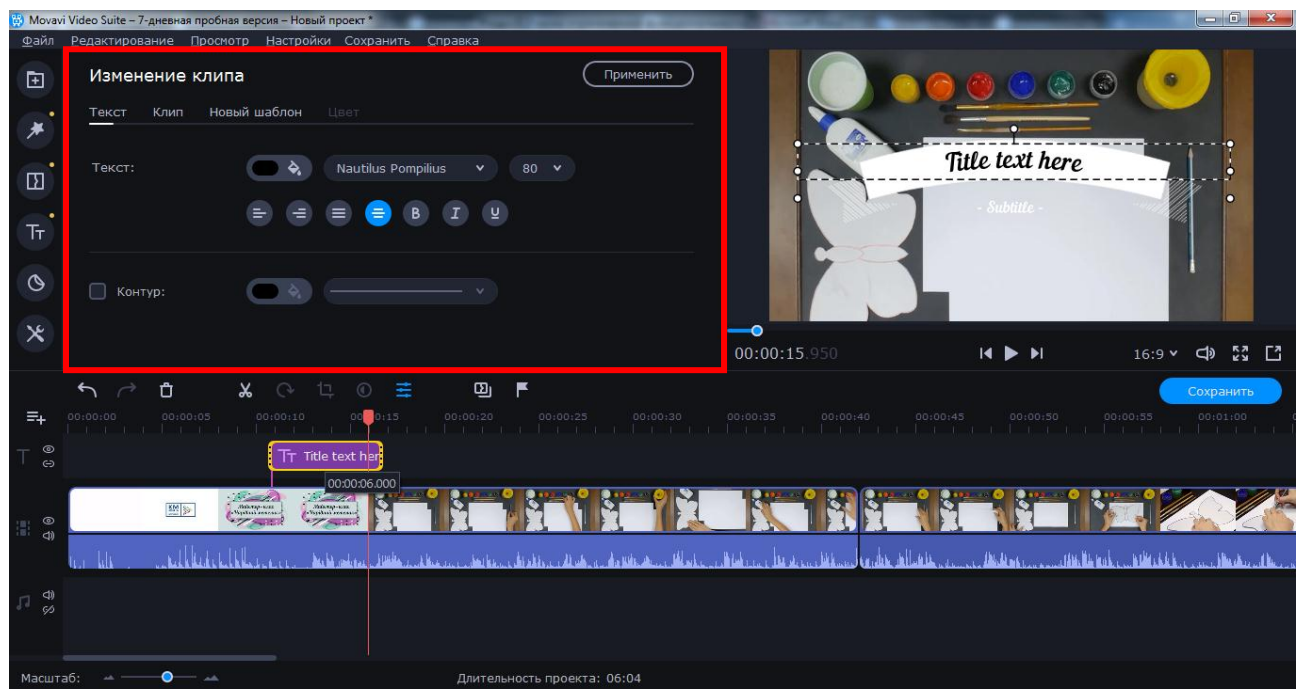

Рис. 2.33 Меню редагування тексту

Дане меню дозволить нам змінити шрифт тексту, його розмір, вирівнювання і застосувати додаткові опції. Колір і контури також можна редагувати. Причому не тільки тексту, а й у самій рамці титрів. Для цього потрібно виділити необхідний елемент і перейти до відповідного меню [\[95\]](#page-91-2).

Це основні функції, про які нам варто знати при роботі з монтажем відео. На завершення нам залишається лише розповісти про те, як правильно зберегти отримане відео або слайд-шоу.

Для цього натискаємо у верхньому лівому куті на «Файл», а далі «Зберегти фільм у медіафайл», як це зображено на рис. 2.34.

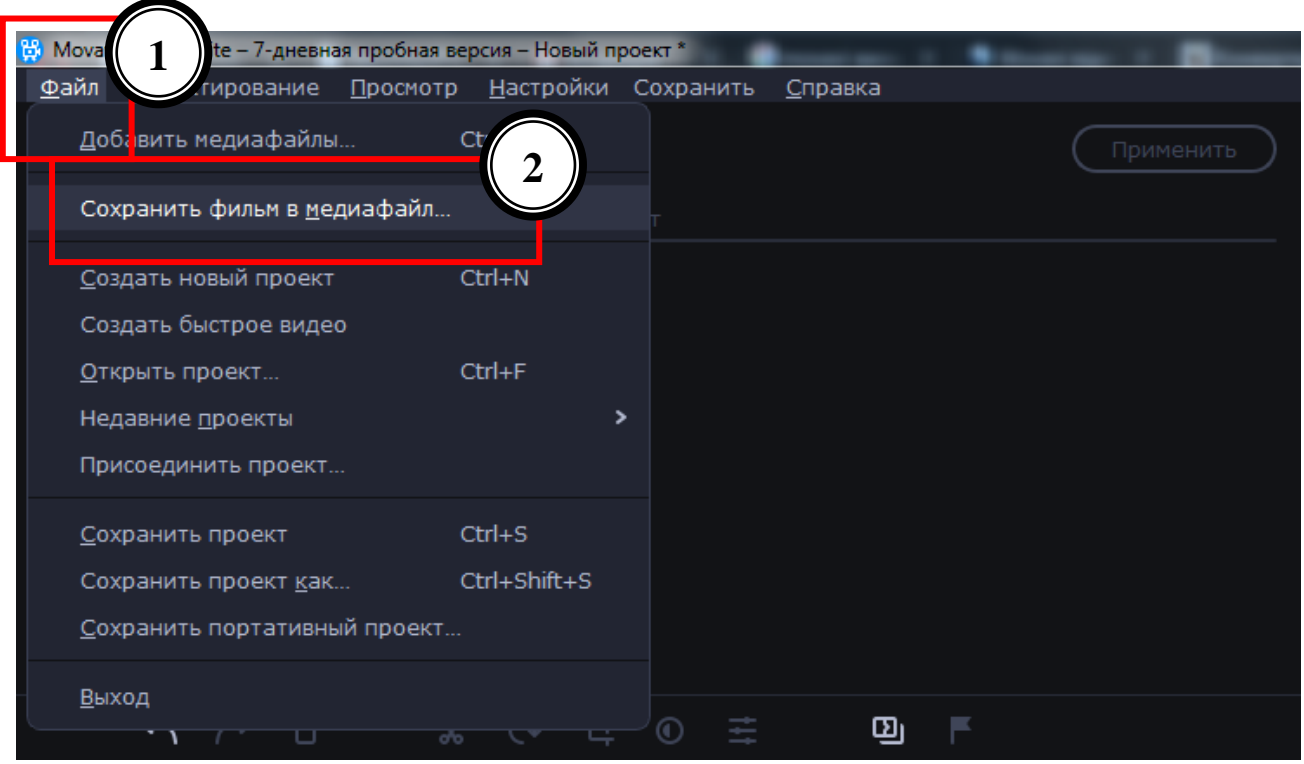

Рис. 2.34 Збереження фільму в медіафайл

У вікні, яке з'явилося (рис. 2.35) ми можемо дати назву нашому фільму, обрати місце збереження, якість та розширення відеоролику.

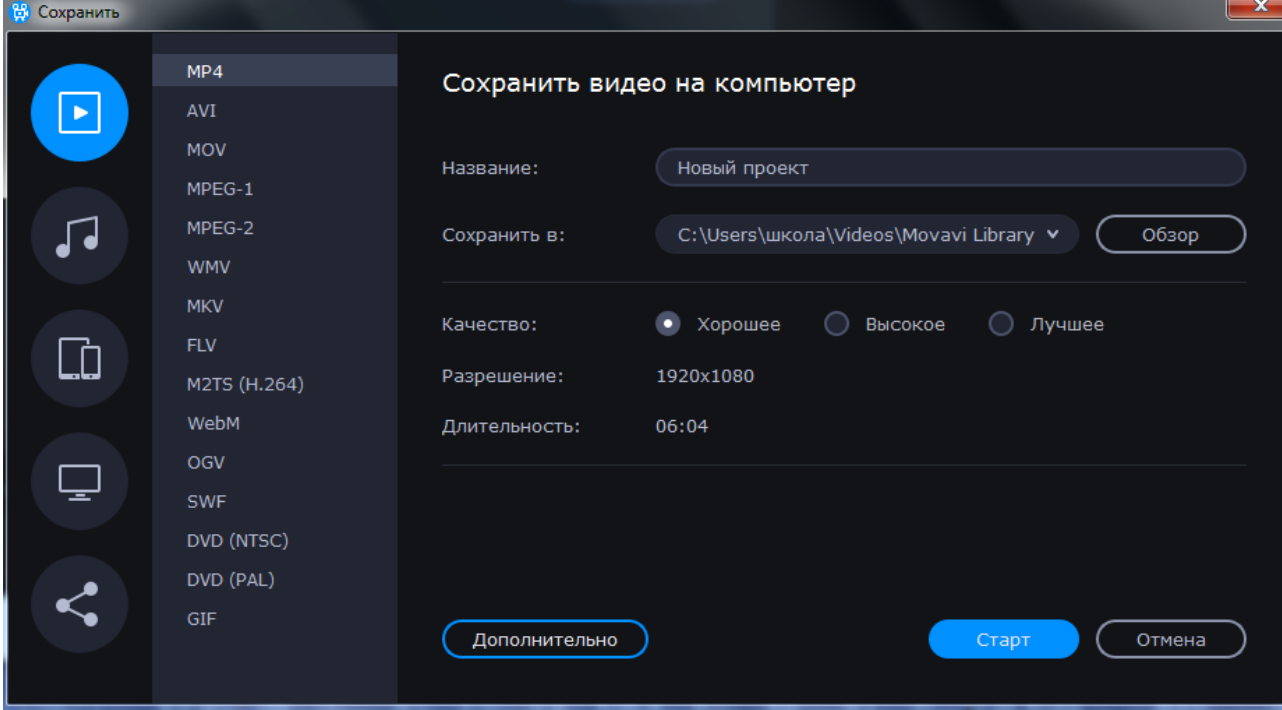

Рис. 2.35 Параметри зберігання фільму

Якщо ми не знаємо, які параметри встановити в налаштуваннях, то краще нічого не змінювати. Встановлювані за замовчуванням параметри будуть вельми прийнятними для хорошого результату.

Для того, щоб почати обробку та експорт фільму, потрібно лівою кнопкою миші натиснути на «Старт» (рис. 2.36).

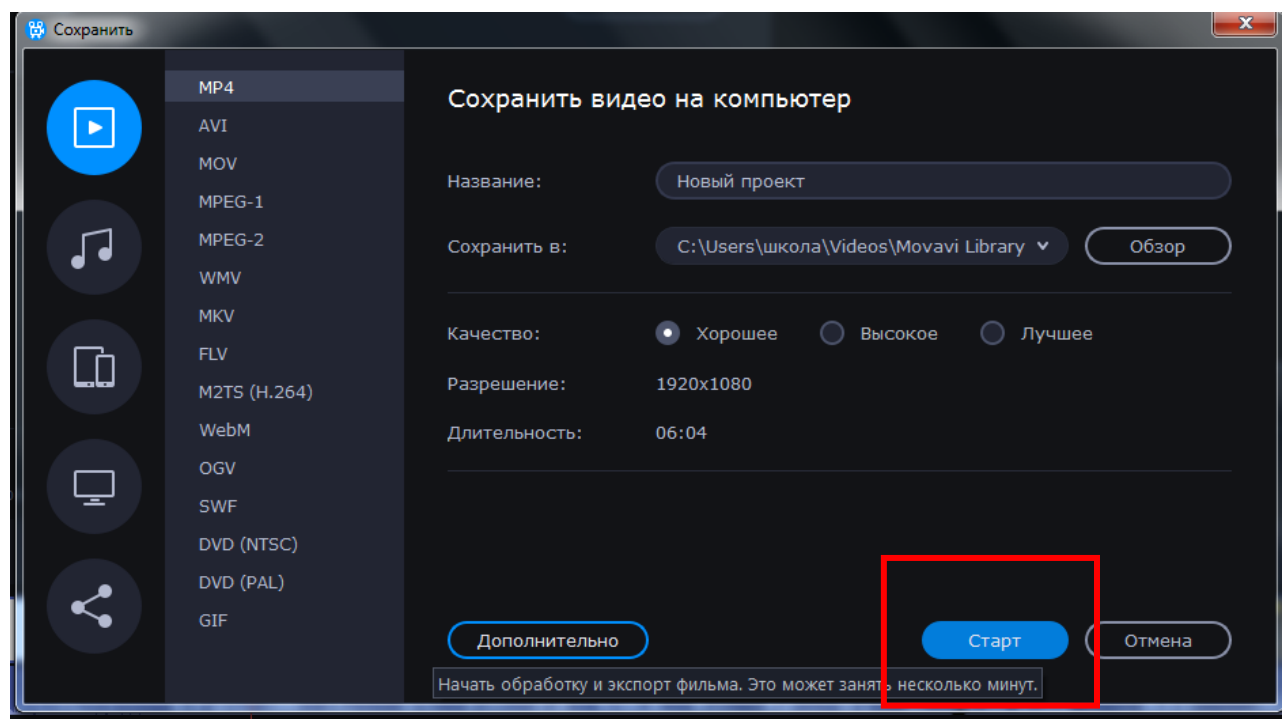

Рис. 2.36 Зберігання фільму

Почнеться процес зберігання файлу. Його прогрес ми можемо відслідковувати в спеціальному вікні, яке з'явиться автоматично (рис. 2.37).

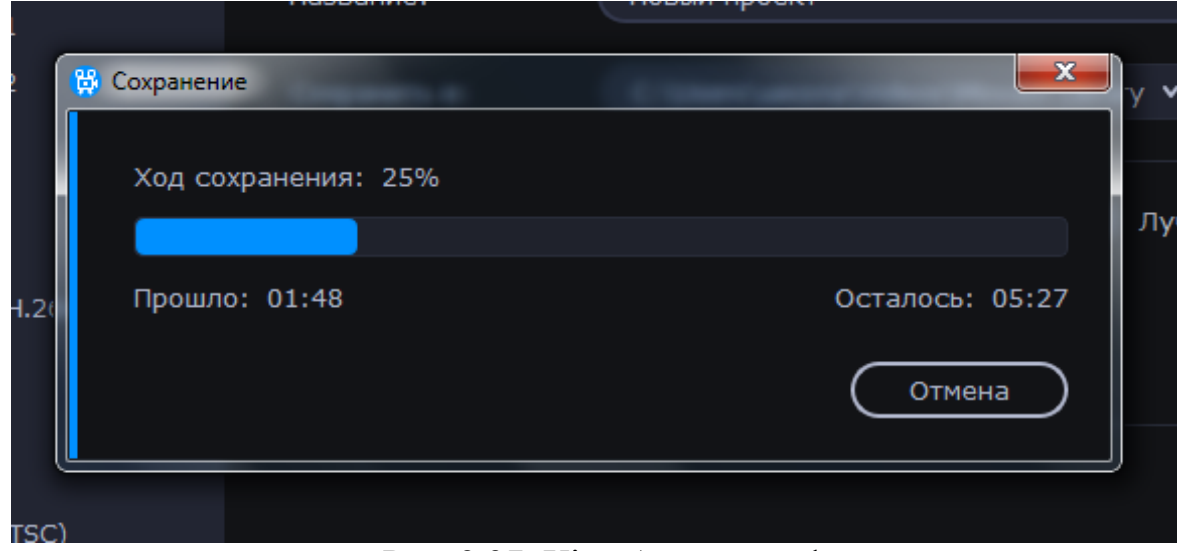

Рис. 2.37. Хід збереження файлу

По завершенню збереження ми побачимо вікно з відповідним повідомленням. Натискаємо «OK» для завершення (рис. 2.38). Після чого, у нас відкривається вікно з папкою, в якому збережено наш відеоролик.

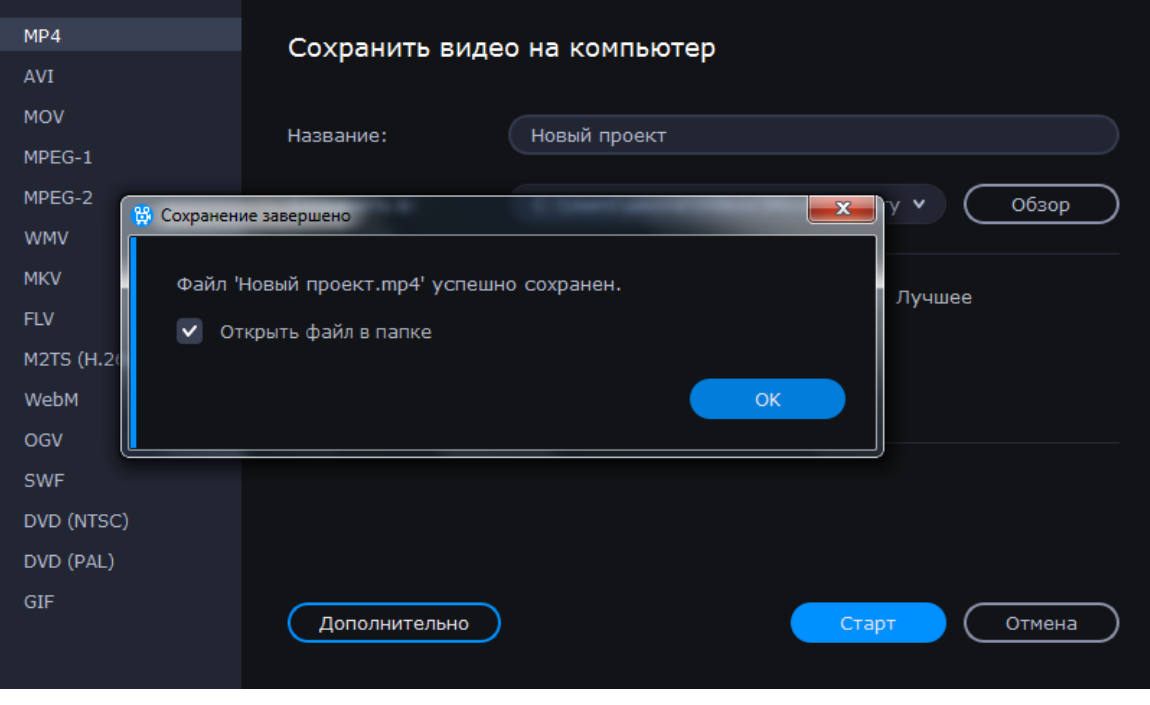

Рис. 2.38 Завершення зберігання файлу

От і все, відео досить легко змонтували та зберегли. Тепер його можна використати на уроці, завантажити на YouTube [44], соціальні мережі Facebook [45], ВКонтакте [46] та інші

Отже, ми дізналися про можливості Movavi Video Editorта та дали кілька порад щодо його використання.

## **Висновки до Розділу 2**

Результати проведеного дослідження дають підставу зробити висновок, що мультимедіа-технології є одним з найбільш перспективних і популярних напрямків сьогодення. Поява систем мультимедіа, безумовно, робить революційні зміни в освіті. Тому це спонукало нас до створення мультимедійного дидактичного контенту «KM Media ED PROFI», який вчителі НУШ можуть з легкістю використовувати на своїй уроках.

При вирішенні завдання, у цьому розділі розглянуто сутність методу ED PROFI, сервер учителя KM Media, перелік освітніх галузей мультимедійного контенту, зміст наповнення кожної освітньої галузі, технологія користування створеної навчально-освітньої системи «KM Media ED PROFI» та її переваги. Також запропоновано програмні засоби для створення мультимедійних засобів, а саме, Windows Movie Maker, Movavi Video Editor. Більш детально було показано та задіяно можливостей програмного засобу Movavi Video Editor, який чудово підходить для створення мультимедійних відеороликів, відеоуроків, фрагментів уроку, фізкультхвилинок, які можна транслювати на великому екрані чи на комп'ютері. Даний програмний засіб є безкоштовним, багатофункціональним, легким та зручним у використанні, що надає йому велику перевагу.

У нашому дослідженні ми з'ясували переваги створення та використання у своїй роботі засобів мультимедіа, і дійшли висновку, що за їх допомогою ми маємо можливість:

1) індивідуалізувати освітній процес і враховувати рівень підготовленості, здатності, інтереси та потреби здобувачів освіти;

2) змінювати характер пізнавальної діяльності здобувачів освіти у бік її більшої самостійності та пошукового характеру;

3) стимулювати прагнення здобувачів освіти до постійного самовдосконалення;

4) посилювати міждисциплінарні зв'язки, комплексного вивчення явищ і подій, зв'язок навчання з життям;

5) змінювати форми та методи організації освітнього процесу, позанавчальної життєдіяльності здобувачів освіти та організації їхнього дозвілля;

6) підвищувати інтерес та мотивацію до освітнього процесу.

Отже, використання комп'ютерних технологій та засобів мультимедіа вносить істотні зміни у діяльність педагога та розвиток здобувача освіти як особистості, ставить нові вимоги до професійної майстерності викладання предмета у Новій українській школі, вимагає чіткої організації та індивідуальної роботи з кожним здобувачем освіти під час освітнього процесу. Тому, у своїй діяльності прагнемо урізноманітнювати уроки, робити вивчення предметів неповторним та цікавим.

#### **РОЗДІЛ 3**

# **ПРОЦЕС І РЕЗУЛЬТАТИ ЕКСПЕРИМЕНТАЛЬНОГО ДОСЛІДЖЕННЯ ПІДГОТОВКИ МАЙБУТНІХ УЧИТЕЛІВ ПОЧАТКОВОЇ ШКОЛИ ДО СТВОРЕННЯ ТА ВИКОРИСТАННЯ ЗАСОБІВ ІННОВАЦІЙНИХ ТЕХНОЛОГІЙ**

## **3.1. Мета та зміст експериментального дослідження**

З метою перевірки наведених теоретичних положень було проведено експериментальне дослідження ефективності підготовки майбутніх учителів початкових класів до створення та використанням засобів інноваційних технологій.

Під час першого (констатувального) етапу експериментальної діяльності, що проводилась на базі Національного університету «Чернігівський колегіум» імені Т. Г. Шевченка на факультеті дошкільної, початкової освіти та мистецтв, було актуалізовано дану проблему, відбулось певне стимулювання студентів до самоосвіти, зібрано фактичний матеріал, що характеризував стан проблеми підготовки майбутніх фахівців до створення та використання засобів інноваційних технологій.

Констатувальний етап проводився в березні 2019 року та передбачав застосування таких методів дослідження:

1) анкетування студентів 2 курсу освітньо-кваліфікаційного рівня «бакалавр» і 5 курсу освітньо-кваліфікаційного рівня «магістр» з метою з'ясування актуальності даної теми;

2) індивідуальне вибіркове та групове опитування студентів з метою уточнення та доповнення анкетних даних;

3) індивідуальні бесіди з учителями початкових класів, викладачами ЗВО та анонімні анкетування для вчителів Нової української школи.

З метою з'ясування актуальності даної проблеми було проведено анкетування для 42 осіб – майбутніх учителів початкових класів (студентів 2

курсу факультету дошкільної, початкової освіти та мистецтв). Анкета містила такі питання (Додаток В):

1. Дайте визначення поняттю «засоби навчання».

2. Які Ви знаєте традиційні та сучасні засоби навчання?

3. Як Ви вважаєте, чи важливо сучасному вчителю володіти комп'ютерною грамотою? Обґрунтуйте свою відповідь.

4. Чи відомо Вам, що таке «мультимедійні засоби навчання»? Якщо «так», то які Ви знаєте?

5. Чи можливо зацікавити сучасних школярів засобами «мультимедіа»?

6. Чи буде урок продуктивним з використанням мультимедійних засобів навчання? Чому?

На перше загальне питання 86% студентів дали правильну відповідь, і лише 14% − не змогли дати визначення поняттю «засоби навчання» (рис. 3.1).

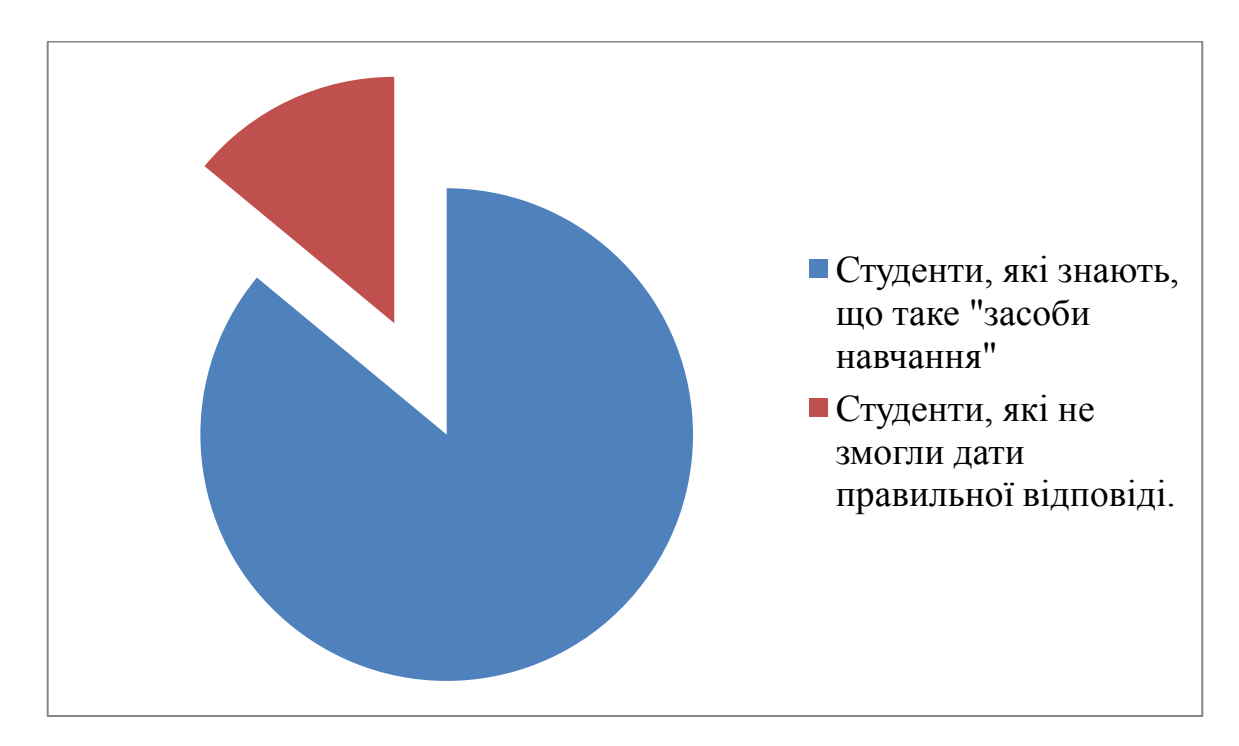

Рис. 3.1 Порівняльний аналіз результатів загального питання

На питання «Які Ви знаєте традиційні та сучасні засоби навчання?» більшість студентів − 81% відповідали: слово, підручники, посібники, таблиці, плакати, стенди, репродукції картин, калькулятор, глобус, комп'ютерна техніка, аудіотехніка, мультимедійна дошка, проектор, планшет, відеоролик, презентація, мультфільм, окуляри «віртуальна реальність». Лише 19% студентів не відповіли на це питання. Такі відповіді свідчать про те, що освітній процес у початковій школі можна урізноманітнювати та вдосконалювати засобами, як традиційними, так і сучасними.

На питання, що стосується важливості володіння сучасному вчителю комп'ютерною грамотою, студенти написали в переважній більшості такі відповіді:

− «Учителю-інноватору дуже важливо, щоб, в першу чергу, зрозуміти, що цікавить сучасних дітей та що їх приваблює.»;

− «Звичайно, адже в наш час без комп'ютера неможливо уявити жодну з галузей, в тому числі й освітній процес.»;

«Учитель повинен володіти комп'ютерною грамотою, бо в наш час потрібно бути обізнаним у всьому, розвиватися, займатися самоосвітою, «йти в ногу з часом».»;

− «Без сумніву, бо ми живемо у XXI столітті, в якому комп'ютерні технології надають багато можливостей для розвитку творчого потенціалу кожного із нас.»;

«На мою думку, володіння комп'ютерною грамотою допомагає вчителю більш ефективно провести уроку, зацікавити здобувачів освіти, а тому хоча б базові знання потрібно мати кожному.»;

− «Сучасні діти з самого народження користуються ґаджетами, планшетами, ноутбуками. Учителю не потрібно «відставати» від дітей.»;

− «Володіння комп'ютерною грамотою демонструє сучасність вчителя, готовність до змін, навчання нового, креативного підходу.» та ін.

У відповіді на запитання «Чи відомо Вам, що таке «мультимедійні засоби навчання?» та «Чи можливо зацікавити сучасних школярів засобами «мультимедіа»?» студенти 100% відповіли «Так».
На запитання «Чи буде урок продуктивним з використанням мультимедійних засобів навчання? Чому?», студенти 100% написали «Так» і вказали такі відповіді на запитання «Чому?»:

«Бо зараз діти вже починають з малечку дивитися ролики блогерів на YouTube [\[10\]](#page-84-0) та беруть з них приклад, тому вчителю потрібно бути сучасним та використовувати засоби мультимедіа, адже це «модно»!»;

− «Учитель, використовуючи на своєму уроці мультимедійні засоби, раціонально розподіляє свій час і дітям цікавіше освоїти новий матеріал. Діти будуть взаємодіяти і тим самим вийде продуктивний урок.»;

«Авжеж, але треба використовувати засоби мультимедіа з розумом, не перевантажувати дітей наочністю, бо після 10-15 хвилинної презентації увага дітей починає розсіюватися.»;

− «Бо це цікаво, зручно і круто!» та ін.

Також було проведено анкетування для студентів 5 курсу освітньокваліфікаційного рівня «магістр» факультету дошкільної, початкової освіти та мистецтв Національного університету «Чернігівський колегіум» імені Т. Г. Шевченка. Анкета містила такі питання (Додаток Д):

1. Чи відомо Вам, що таке «мультимедійні засоби навчання»? Якщо «так», то які Ви знаєте?

2. Які Ви знаєте сучасні технічні засоби навчання?

3. Які, на Вашу думку, переваги та недоліки інноваційних засобів навчання?

4. Чи можливо зацікавити сучасних здобувачів освіти\студентів засобами «мультимедіа» та інноваційними технічними засобами навчання?

5. Чи використовуєте Ви у своїй роботі інноваційні засоби? Якщо «так», то які саме?

На перше загальне питання 100% студентів дали правильну відповідь.

На запитання «Які Ви знаєте сучасні технічні засоби навчання» студенти дали такі відповіді:

ноутбуки;

електронні підручники;

планшети:

телефони;

TV;

електронні книги;

мультимедійні дошки;

проектори;

− кінопроектори;

− Smart Board та ін.

Дане анкетування, показало, що на думку студентів 5 курсу освітньокваліфікаційного рівня «магістр» є такі переваги інноваційних засобів навчання:

1. Допомагають урізноманітнити навчальний процес, збільшити обсяг навчального матеріалу.

2. Підвищують мотивацію та зацікавлюють дітей, дозволяють швидше досягти поставлених цілей, спрощують роботу на уроці.

3. Полегшує процес підготовки вчителя до уроків.

4. Легше запам'ятовується матеріал.

5. Значно покращує результати навчання.

6. Цікавіше та краще запам'ятовується навчальний матеріал.

Недоліками зазначили:

1. Ненадійність апаратури (в будь-який момент може зламатися).

2. Довготривалий час перегляду може погіршити зір та самопочуття.

3. Не у всіх є достатньо коштів для придбання технічних засобів навчання.

4. Недоліки виникають за умов досить частою використання та не дотримання санітарно-гігієнічних умов.

5. Вимагають підготовки та затрати часу.

На запитання «Чи можливо зацікавити сучасних здобувачів освіти\студентів засобами «мультимедіа» та інноваційними технічними засобами навчання?» студенти однозначно відповіли «Так.». Це дає нам змогу зрозуміти, що вивчення, використання та створення інноваційних технічних і мультимедійних засобів навчання дуже актуальне в наш час і потребує вдосконалення та впровадження як у ЗЗСО, так і в ЗВО.

Так як більшість студентів 5 курсу освітньо-кваліфікаційного рівня «магістр» вже працюють в школах, садочках, то дане анкетування показало, що 90% студентів вже використовують у своїй роботі інноваційні засоби, а саме:

- презентації;
- − онлайн-ресурси;
- − Learning Apps [[4](#page-84-1)];
- − Google диск [[3](#page-84-2)];
- проектор, мультимедійна дошка:
- − лептоп [\[73\]](#page-90-0);
- електронні книги;
- планшети;
- електронні посібники;
- аудіо- та відеоматеріали та ін.

Нами був розроблений дидактичний мультимедійний контент «KM Media ED PROFI» [\[21\]](#page-85-0) і апробований під час лекційного заняття (Додаток А) з фахової дисципліни «Методика навчання освітньої галузі «Математика»» за темою: «Методи та методичні прийоми навчання математики у початковій школі. Засоби навчання математики» для студентів 2 курсу освітньо-кваліфікаційного рівня «бакалавр» факультету дошкільної, початкової освіти та мистецтв Національного університету «Чернігівський колегіум» імені Т. Г. Шевченка.

Під час лекції було розглянуто традиційні засоби навчання математики, більш сучасні, які використовують у НУШ, а саме прилади та моделі (Додаток Л): модель циферблата, рахівниця, терези, абаки, набірне полотно, моделі та набори геометричних фігур, віяло, числовий абак, сигнальний блокнот, навчальний набір «Грошові знаки» (роздатковий), демонстраційний набір цифр і знаків на магнітах, комплект математичних планшетів, лічильні палички Кюїзенера, віяло кольорів та геометричних фігур, буси «Склад числа (від 1 до 100)», набір демонстраційних моделей геометричних тіл та фігур (дерево), лабораторна модель механічного годинника, настільна, набір «Частини цілого на крузі. Прості дроби» (дерев'яний), набір з математики роздатковий, табличне унаочнення зроблене власноруч та ін. Більше уваги було акцентовано на інноваційних мультимедійних засобах навчання, а саме на створеній мультимедійній системі «KM Media ED PROFI» [\[21\]](#page-85-0).

На практичних заняттях (Додаток Б) більш детально познайомили студентів 2 курсу освітньо-кваліфікаційного рівня «бакалавр» факультету дошкільної, початкової освіти та мистецтв з приладами, моделями та мультимедійними засобами навчання математики в початкових класах. Усі вище перераховані прилади та моделі студенти змогли особисто переглянути та використати у практичній діяльності. Також ми продемонстрували педагогічний програмний засіб «Сонечко та Равлик» для 1-2 класів [\[68\]](#page-89-0), «Дівчинка і Професор» для 3-4 класів. Переглянули відеосюжети мультимедійної навчально-освітньої системи КМ media «ED PROFI» [\[21\]](#page-85-0) та коротенько розповіли студентам про процес створення таких мультимедійних засобів навчання. Студенти з великим задоволенням черпали нову інформацію та залюбки брали активну участь в обговоренні та практичній діяльності. Це свідчить про актуальність та інноваційність даної теми.

Для студентів 5 курсу освітньо-кваліфікаційного рівня «магістр» факультету дошкільної, початкової освіти та мистецтв Національного університету «Чернігівський колегіум» імені Т. Г. Шевченка проведено тренінг з дисципліни «Інновації у вищій педагогічній освіті» на тему «Інноваційні технічні та мультимедійні засоби навчання. Технологія створення мультимедійних засобів навчання» (Додаток Г). Під час тренінгу нам вдалося ознайомити студентів із поняттям «мультимедіа», «мультимедійні технології» та «мультимедійні засоби навчання»; формували знання про технічні засоби навчання, сучасні ТЗН; ознайомили з програмним забезпеченням для опрацювання мультимедійних даних; також ознайомили з мультимедійною навчально-освітньою системою КМ media «ED PROFI» [\[21\]](#page-85-0), на основі чого формували знання та практичні вміння по створенню мультимедійних засобів навчання в базовому та легкому у використанні середовищі Windows Movie Maker.

Також з метою з'ясування досвіду вчителів, їхніх поглядів на підготовку майбутніх учителів початкових класів до створення та використання інноваційних засобів навчання було проведено анкетування (Додаток Е) та індивідуальні бесіди серед учителів початкової школи однієї із шкіл нашого міста. На питання: «На Вашу думку, було б доцільно вчити педагогічних працівників, студентів створювати та використовувати у своїй роботі інноваційні технічні та мультимедійні засоби навчання? Чому?» учителі відповідали, що «доцільно, адже сучасні діти не уявляють свого життя без ґаджетів, смартфонів, комп'ютера, тому зацікавити їх стає все складніше та складніше», «доцільно, тому що, як показує практика, екранізований матеріал краще запам'ятовується» та ін. Відповіді на питання, що стосується доречності та ефективності використання інноваційних засобів навчання на уроках в початкових класах, учителі відповідали практично однозначно: «Сучасні технічні та мультимедійні засоби навчання сприяють кращому засвоєнню різного матеріалу, підвищенню інтересу та мотивації до освітнього процесу.», «Засоби мультимедіа можна використовувати на будь-якому уроці.» та ін.

#### **3.2. Результати експериментального дослідження**

Наступним етапом експерименту було проведення контрольного зрізу, який проводився у кінці вересня 2019 року. Нами було проведено повторне анкетування та групове опитування з використанням більш розширених і змістовних питань, ніж на констатувальному експерименті (Додаток В).

Анкета для проведення контрольного зрізу серед студентів (Додаток Ж) включала такі питання:

1. Чи були для Вас корисними лекції, практичні заняття, присвячені інноваційним засобам навчання?

2. Яка саме інформація була корисною та цікавою для Вас? Чому?

3. Про які сучасні технічні засоби навчання Ви дізналися?

4. Якої інформації Вам бракувало під час лекції та практичних занять?

5. З якими сучасними технічними та мультимедійними засобами навчання Ви хотіли б познайомитися більш детально?

6. Яка інформація Вам допомогла у створенні мультимедійних засобів навчання, яку Ви отримали на практичних заняттях?

7. Чи зацікавила Вас тема інноваційних засобів навчання для подальшого використання у своїй педагогічній діяльності?

Контрольний зріз показав, що даний курс є ефективним та корисним для майбутніх учителів початкових класів. Проаналізувавши результати дослідження (рис. 3.2), було розроблено критерії та рівні підготовленості майбутніх учителів початкових класів засобами інноваційних технологій:

1) достатньо високий рівень підготовки до використання та створення сучасних технічних та мультимедійних засобів навчання, в перше чергу, мають ті студенти, у яких високий рівень мотивації та прагнення самовдосконалюватися в професійній сфері;

2) середній рівень підготовки, в основному характеризує тих студентів, які мають періодичний рівень мотивації розвитку комп'ютерної грамотності, зрозуміли технологію створення засобів мультимедіа, але не мали часу отримані знання реалізовувати на практиці;

3) початковий рівень, в основному, характеризує студентів, які ознайомилися з курсом, але мали низьку мотивацію до застосування знань на практиці.

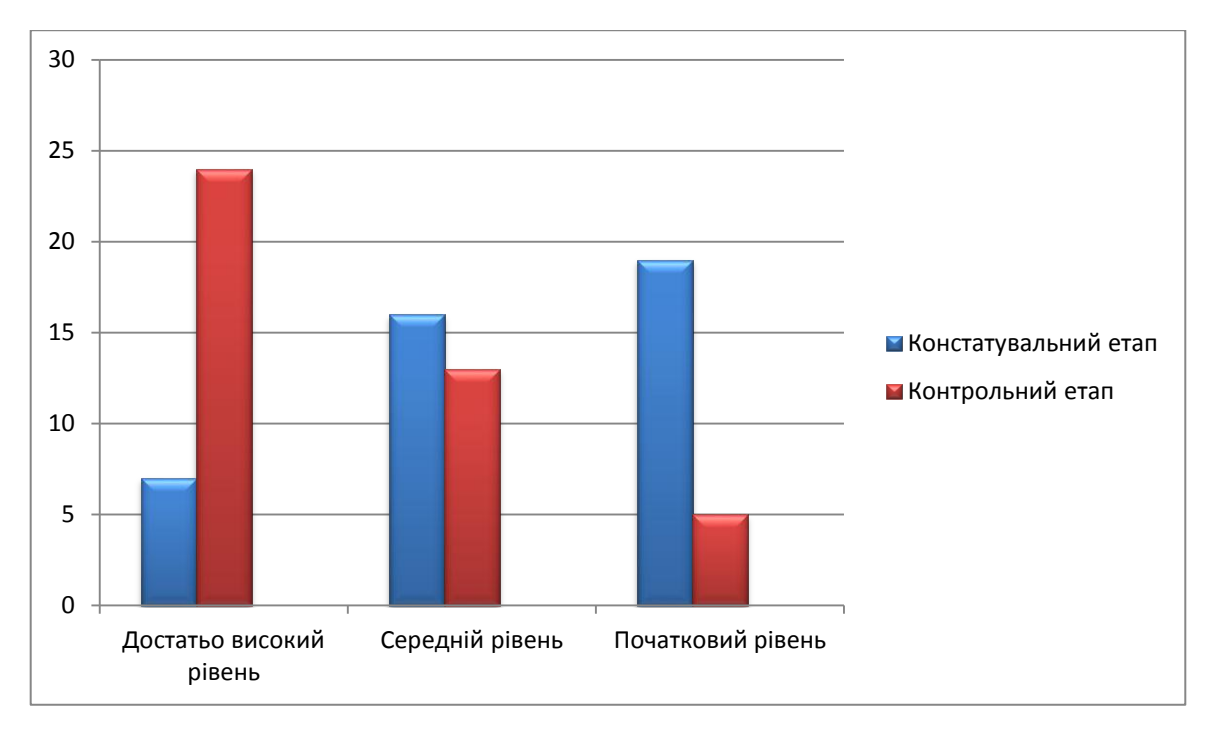

Рис. 3.2 Порівняльний аналіз результатів констатувального та контрольного етапів дослідження

При здійсненні аналізу результатів, отриманих протягом констатувального та контрольного етапів дослідження, було зроблено наступні висновки: на початок експерименту рівень підготовленості студентів до використання та створення засобів мультимедіа становив 45% – початковий рівень, на кінець експерименту становить – 12%, що свідчить про те, що більша половина студентів опанувала курс, присвячений сучасним технічним і мультимедійним засобам навчання, але мають низьку мотивацію до застосування знань на практиці.

На констатувальному етапі дослідження 38% студентів мали середній рівень підготовки, а на контрольному етапі – 31%. Це свідчить про те, що студентки, які мали початковий рівень підготовки на констатувальному етапі досягли більш високого рівня. Ці студенти мають періодичний рівень мотивації розвитку комп'ютерної грамотності, зрозуміли технологію створення засобів мультимедіа, але не мали часу отримані знання реалізовувати на практиці.

Дослідження показало, що на констатувальному етапі лише 17% студентів мали достатньо високий рівень підготовки до використання та створення сучасних технічних та мультимедійних засобів навчання, на контрольному етапі вже 57% студентів мають достатньо високий рівень підготовки, такі студенти умотивовані та прагнуть самовдосконалюватися в професійній сфері.

#### **Висновки до Розділу 3**

У третьому розділі магістерського дослідження було визначено рівень актуальності та готовності майбутніх учителів початкової школи до використання та створення сучасних технічних і мультимедійних засобів навчання. Виведено показники та рівні сформованості цієї готовності: достатньо високий, середній та початковий рівні.

Вивчення стану підготовки майбутнього вчителя початкової школи до цієї проблеми виявило, що 45% студентів мали початковий рівень готовності, 38% студентів – середній рівень і лише 17% достатньо високий рівень. На основі цих показників були розроблені лекційні, практичні заняття та тренінг, під час якого студенти ознайомилися з програмним засобом та технологією створення засобів мультимедіа.

Тому, контрольний етап експерименту встановив, що на значну кількість збільшилися показники, зросла кількість студентів із високим рівнем готовності до використання та створення сучасних технічних та мультимедійних засобів навчання. На кінець контрольного етапу лише 12% мають початковий рівень, 31% – середній і 57% – достатньо високий рівень.

Загалом за результатами експерименту відзначимо те, що відбулись позитивні зміни в межах початкового та достатньо високого рівнів, а це свідчить про те, що підготовка майбутніх учителів засобами інноваційних технологій є актуальною, цікавою та має практичне значення.

#### **ВИСНОВКИ**

У ході експериментального дослідження ми обґрунтували роль засобів мультимедійних технологій у підготовці майбутніх учителів початкової школи. Вивчили й проаналізували проблему, що дало можливість сформулювати організаційно-педагогічні умови та рекомендації щодо вдосконалення системи підготовки майбутніх учителів засобами інноваційних технологій.

1. Аналіз психолого-педагогічної, науково-методичної літератури засвідчив необхідність впровадження сучасних технічних і мультимедійних засобів навчання у підготовку майбутніх учителів початкових класів Нової української школи. Перехід початкової школи на новий зміст і зростання ролі вчителя у формуванні складових загальнокультурних компетенцій здобувачів освіти зумовив необхідність дослідження питання готовності педагога до використання засобів ІКТ. Адже сучасність вимагає нових підходів до навчального процесу, нових методів, засобів, форм подання навчальної інформації. Тому, на сьогоднішній день, сучасні технічні та мультимедійні засоби природно вписуються в життя школи та значно урізноманітнюють освітній процес.

2. У ході дослідження ми охарактеризували основні особливості та можливості сучасних технічних засобів навчання, таких як: голограма, документ-камера, Kinect, 3-D принтер, інтерактивний стіл, інтерактивна дошка, мультимедійний стіл учителя, інтерактивна підлога, мультимедійний глобус, інтерактивний планшет. Також визначили переваги та недоліки використання цих засобів, і можемо стверджувати, що одним із пріоритетних напрямів у галузі інформатизації освіти є упровадження саме інноваційної техніки, розробка та введення в освітній процес мультимедійних продуктів. Використання у практичній роботі сучасних інформаційних технологій дозволяє, по-перше, змінити характер навчально-пізнавальної діяльності здобувачів освіти, активізувати самостійну роботу з різними електронними засобами навчального призначення, а по-друге, дозволяє зробити навчання більш ефективним та індивідуалізованим.

3. Узагальнивши дидактичні можливості сучасних мультимедійних засобів, нами була створена мультимедійна система «КМ Мedia ED PROFI», яка може допомогти майбутнім фахівцям підвищити ефективність уроку нової школи, створити такі умови, за яких усі здобувачі освіти залучаються до активної, творчої навчальної діяльності, процесу самонавчання, самореалізації, вчаться співпрацювати, критично мислити, аналізувати, висловлювати й відстоювати власні думки та ідеї, а також можливість економії робочого часу, оперативність обробки якісних показників успішності.

4. На основі створеної мультимедійної системи, нами була розроблена програма педагогічного експерименту, яка передбачала з'ясування актуальності даної проблеми, визначення рівня обізнаності та готовності майбутніх учителів початкової школи до використання та створення сучасних технічних та мультимедійних засобів навчання, вивчення досвіду вчителів, їхніх поглядів щодо даної проблеми, а також впровадження розробленої дидактичної мультимедійної системи «KM Media ED PROFI» під час лекційного (Додаток А), практичного (Додаток Б) занять та тренінгу (Додаток Г) по створенню таких засобів для студентів факультету дошкільної, початкової освіти та мистецтв Національного університету «Чернігівський колегіум» імені Т. Г. Шевченка. Обґрунтовано, що готовність майбутнього вчителя до створення та використання інноваційних засобів навчання визначається комп'ютерною грамотністю, медіаграмотністю, інтересом до інноваційної діяльності, тобто розумінням важливості та необхідності використання інновацій у освітньому процесі. Констатувальний експеримент показав недостатній рівень майбутніх учителів з розуміння сучасних технічних і мультимедійних засобів навчання, слабку готовність щодо створення та використання їх у своїй практичній діяльності. Дані, отримані під час констатувального експерименту, дозволяють зробити висновок, що 45% студентів мали початковий рівень готовності до використання та створення сучасних технічних та мультимедійних засобів навчання, 38% студентів – середній рівень і лише 17% достатньо високий рівень. На формувальному етапі дослідження доведено ефективність та зручність у використанні, показано технологію створення розробленої дидактичної мультимедійної системи «KM Media ED PROFI». Дослідна перевірка запропонованої системи виявила зростання кількості студентів з високим рівнями готовності до використання та створення сучасних технічних та мультимедійних засобів навчання. З 17% до 57% зросла кількість студентів експериментальної групи з високим рівнем готовності до даного виду діяльності, з середнім рівнем зменшилась із 38% до 31%, а з початковим рівнем із 45% до 12%.

За результатами експерименту відзначимо те, що відбулись позитивні зміни в межах початкового та достатньо високого рівнів, а це свідчить про те, що підготовка майбутніх учителів засобами інноваційних технологій є актуальною та цікавою.

Проведене дослідження, звісно, не вичерпує всіх аспектів підготовки майбутніх учителів початкової школи засобами інноваційних технологій і не претендує на всебічне розкриття означеної проблеми. Подальшого вивчення потребують питання розроблення шляхів використання мультимедійних технологій у підготовці майбутніх учителів початкових класів до досліджуваної діяльності та визначення педагогічних умов їх упровадження у ЗВО, а також проблеми підготовки педагогів в умовах школи І ступеня до формування медіаграмотності.

У процесі виконання роботи її мета була досягнута, а завдання вирішені, і тому, можна зробити висновки, що технології навчання, що орієнтовані на застосування засобів мультимедіа, можуть значно полегшити й якісно поліпшити роботу вчителя, підвищити рівень знань та вмінь здобувачів освіти, а тому підготовка майбутніх учителів початкової школи засобами інноваційних технологій є актуальною та має практичне значення.

### **СПИСОК ВИКОРИСТАНИХ ДЖЕРЕЛ**

1. 12 мудрих прислів'їв народів світу. URL: [https://thehappy.news/12](https://thehappy.news/12-mudrykh-prysliv-iv-narodiv-svitu/) [mudrykh-prysliv-iv-narodiv-svitu/](https://thehappy.news/12-mudrykh-prysliv-iv-narodiv-svitu/)

2. Facebook – крупнейшая социальная сеть в мире. URL: [https://uk](https://uk-ua.facebook.com/)[ua.facebook.com](https://uk-ua.facebook.com/)

<span id="page-84-2"></span>3. Google диск – облачное хранение и резервное копирование файлов. URL: [https://www.google.com/intl/ru\\_ALL/drive/](https://www.google.com/intl/ru_ALL/drive/)

4. Learning Apps. URL:<https://learningapps.org/login.php>

<span id="page-84-1"></span>5. Movavi Video Suite 8 и Movavi Видео Конвертер 9: четырехкратный рост производительности благодаря поддержке NVIDIA CUDA и новые функциональные возможности. URL:<https://www.nvidia.com/ru-ru/>

6. Movavi представляет новую версию Конвертера Видео. URL: [https://xdrv.ru/news/company\\_news/24634](https://xdrv.ru/news/company_news/24634)

7. Open Broadcaster Software. URL: <https://obsproject.com/>

8. Screencast-O-Matic. URL: [http://www.screencast-o-matic.com](http://www.screencast-o-matic.com/)

9. VCASMO. URL: [http://www.vcasmo.com](http://www.vcasmo.com/)

<span id="page-84-0"></span>10. YouTube – видеохостинговый сайт, предоставляющий пользователям услуги хранения, доставки и показа видео. URL: [https://www.youtube.com](https://www.youtube.com/)

11. Аврамчук А. М., Щербина О. А. Створення відеолекцій за допомогою модуля Rich Media. URL: [http://2013.moodlemoot.in.ua/](http://2013.moodlemoot.in.ua/%20course/view.php?id=51)  [course/view.php?id=51](http://2013.moodlemoot.in.ua/%20course/view.php?id=51)

12. Арі Покка. Вищий клас. Шкільне управління по-фінськи / пер. з англ. О. М. Назарової. Вид. 2-ге, випр. Харків, 2019. 160 с.

13. Базелюк О. Мультимедіа – технологія – мистецтво. *Мистецтво та освіта.* 2008. № 3. С. 16–18.

14. Баранюк Г. Мультимедійні засоби крізь призму навчання. *Сучасна школа України*. 2013. № 11 (листоп.). С. 44–65.

15. Безконтактний сенсорний ігровий контролер Kinect. *Вікіпедія* : вебсайт. URL: <https://uk.wikipedia.org/wiki/Kinect>

16. Биков В. Ю. Засоби навчання нового покоління в комп'ютерноорієнтованому навчальному середовищі. *Комп'ютер у школі та сім'ї.* 2005. № 5. С. 20–23.

17. Богданович М. В. Засоби навчання математики в початкових класах. *Методика викладання математики в початкових класах* : навч. посіб. для студ. пед. вузів. Тернопіль, 2010. С. 27–41.

18. Богданович М. В. Інструменти, прилади й моделі, технічні засоби навчання. *Методика викладання математики в початкових класах* : навч. посіб. для студ. пед. вузів. Тернопіль, 2010. С. 38–40.

19. Васильєва Д. В. Сучасні програмні засоби навчання. *Комп'ютер у школі та сім'ї.* 2017. № 6. С. 6–10.

20. Вашуленко О. В. Мультимедійні презентації як засіб організації повторення в початковому навчанні. *Комп'ютер у школі та сім'ї*. 2015. № 3. С. 32–35.

21. Видавництво KM Медіа. Чернігів, 2019. URL: [https://edprofi.com.ua](https://edprofi.com.ua/)

<span id="page-85-0"></span>22. Визначення змістових ознак поняття «аудіовізуальні електронні засоби навчання» / Волинський В. П., Красовський О. С., Чорноус О. В., Якушина Т. В. *Педагогіка і психологія*. 2011. № 4. С. 97–105.

23. Визначення терміну «контент». URL: <https://termin.in.ua/kontent/>

24. Війтович Г. Технічні засоби навчання як засіб активації навчального процесу. *Освіта. Технікуми. Коледжі*. 2007. № 4. С. 35.

25. ВКонтакте – социальная сеть. URL: [https://vk.com](https://vk.com/)

26. Ворожейкіна О. М. 100 цікавих ідей для проведення уроку. Харків : ТОВ Видавнича група «Основа», 2011. 255 с.

27. Габрусєв В. Апаратні та програмні засоби комп'ютерних мереж. *Інформатика*. 2004. № 42 (листопад). С. 3–7.

28. Гриценко Л. Інтерактивні засоби навчання у проектнотехнологічній діяльності учнів. *Вища школа*. 2018. № 12. С. 86–102.

29. Данилова О. В. Мультимедія власноруч: текст, графіка, анімація, відео. Київ : Шкільний Світ, 2006. 120 с.

30. Дидактико-методична підготовка майбутніх фахівців початкової освіти: компетентнісний підхід : колект. монографія / за заг. ред. Л. В. Коваль та ін. Бердянськ: ФОП Ткачук О. В., 2015. 455 с.

31. Документ-камера у школі: для чого потрібна і як допомагає? *Сучасні рішення для освіти* : веб-сайт. URL: [http://rozumniki.com/info/news/dokument\\_kamera\\_u\\_shkoli\\_dlya\\_chogo\\_potribna\\_i](http://rozumniki.com/info/news/dokument_kamera_u_shkoli_dlya_chogo_potribna_i_yak_dopomaga_u_navchanni/) [\\_yak\\_dopomaga\\_u\\_navchanni/](http://rozumniki.com/info/news/dokument_kamera_u_shkoli_dlya_chogo_potribna_i_yak_dopomaga_u_navchanni/)

32. Дорошенко Ю. Педагогічні програмні засоби: організаційнотехнологічні аспекти облаштування комп'ютерних систем навчального призначення. *Освіта*. 2003. № 34 (липень). С. 2.

33. Єргіна О. В. Сучасний урок і мультимедійні технології: досвід і перспектива. *Комп'ютер у школі та сім'ї.* 2008. № 2. С. 12–16.

34. Жука Ю. О. Інститут засобів навчання АПН України. Київ : Атіка, 2004. С. 74–80.

35. З історії виникнення голографії. *Вікіпедія* : веб-сайт. URL: <https://uk.wikipedia.org/wiki/Голографія>

36. Задирака О. Засоби масової комунікації: основні етапи розвитку. *Сучасна школа України*. 2015. № 10 (жовт.). С. 22–26.

37. Замліла Н. С. Мультимедійні проекти – одна з форм роботи з обдарованою молоддю в школі. *Обдарована дитина*. 2004. № 9. С. 32–36.

38. Захаревич М. А. Підготовка майбутнього вчителя технологій до використання мультимедіа у професійній діяльності : автореф. дис. на здобуття наук. ступеня канд. пед. наук : 13.00.04 / теорія і методика професійної освіти / Уманський держ. пед. ун-т ім. П. Тичини. Умань, 2014. 20 с.

39. Інформаційне забезпечення навчально-виховного процесу: інноваційні засоби і технології : колективна монографія. Биков В. Ю. та ін. Київ : Атіка, 2005. 252 с.

40. Касаткін Д. О. Розробка методологічних основ використання навчально-методичних матеріалів, заснованих на технології мультимедіа. Нові технології навчання : науково-методичний збірник / редкол.: Гребельник О. П. та ін. Київ, 2010. № 61. С. 39–42.

41. Качинська Г. В. Використання інформаційно-комунікаційних технологій на уроках. 2012. URL: <http://labtv.at.ua/load/0-0-0-77-20/>

42. Кітаєва М. Використання мультимедійних технологій. *Початкова освіта.* 2011. № 38. С. 7.

43. Козачук О. В. Апаратні та програмні засоби навчання інформаційних сервісів мережі Інтернет: підключення до глобальної мережі школи. *Комп'ютер у школі та сім'ї*. 2004. № 6. С. 38–44.

44. Компаній О. Формування читацьких інтересів молодших школярів із використанням мультимедіа та інтернету. *Початкова школа.* 2013. № 3. С. 17–19.

45. Конвертация в 180 форматов – не предел для Movavi. URL: <https://www.biz-club.ru/releases/tag/konverter-video/>

46. Контроль та керування корпоративними комп'ютерними мережами: інструментальні засоби та технології / Гуржій А. М., Коряк С. Ф., Самсонов В. В., Скляров О. Я. Харків : Компанія СМІТ, 2004. 544 с.

47. Коток В. В. Інноваційна мультимедійна система для Нової української школи. *Інновації науки ХХІ ст*. : зб. матеріалів доп. учасн. ХXХVІ Міжнар. наук.-практ. конф. Вінниця, 2019. С. 23-26. URL: [http://el](http://el-conf.com.ua/wpcontent/uploads/2019/11/14%D1%87%D0%B0%D1%81%D1%82%D0%B8%D0%BD%D0%B0_%D0%BB%D0%B8%D1%81%D1%82%D0%BE%D0%BF%D0%B0%D0%B4.pdf)[conf.com.ua/wpcontent/uploads/2019/11/14%D1%87%D0%B0%D1%81%D1%82%](http://el-conf.com.ua/wpcontent/uploads/2019/11/14%D1%87%D0%B0%D1%81%D1%82%D0%B8%D0%BD%D0%B0_%D0%BB%D0%B8%D1%81%D1%82%D0%BE%D0%BF%D0%B0%D0%B4.pdf) [D0%B8%D0%BD%D0%B0\\_%D0%BB%D0%B8%D1%81%D1%82%D0%BE%D0](http://el-conf.com.ua/wpcontent/uploads/2019/11/14%D1%87%D0%B0%D1%81%D1%82%D0%B8%D0%BD%D0%B0_%D0%BB%D0%B8%D1%81%D1%82%D0%BE%D0%BF%D0%B0%D0%B4.pdf) [%BF%D0%B0%D0%B4.pdf](http://el-conf.com.ua/wpcontent/uploads/2019/11/14%D1%87%D0%B0%D1%81%D1%82%D0%B8%D0%BD%D0%B0_%D0%BB%D0%B8%D1%81%D1%82%D0%BE%D0%BF%D0%B0%D0%B4.pdf)

48. Кочегаров В. Знову про технічні засоби навчання. *Фізика*. 2003. № 27 (вересень). С. 18–20.

49. Криворучко Ю. М. Організаційні форми, методи та засоби формування готовності майбутнього вчителя до розвитку художньо-творчих здібностей молодших школярів. *Вісник Чернігівського державного педагогічного університету.* Чернігів, 2010. Вип. № 79. С. 242–245.

50. Крупеніч Г. М. Деякі засоби заохочення учнів математикою : Дипломна робота студ. V курсу. / Г. М. Крупеніч ; Наук. керівник Лукаш І. М. Чернігів : ЧДПУ, 2000. 70 с.

51. Крутенко О. В. Інноваційні методи, засоби та форми розвитку особистості дитини у позанавчальний час (у контексті Авторської школи Захаренка О. А.) // Вісник Житомирського державного університету ім. Івана Франка. Житомир, 2005. Вип. № 24. С. 171–173.

52. Мадзігон В. Засоби навчання нового покоління для закладів освіти: комп'ютерні мульмедійні аудіовізуальні електронні засоби (АВЕЗ). *Педагогічна газета*. 2010. № 1 (січень). С. 4–5.

53. Мариновська О. Я. Науково-методичний супровід освітніх інновацій // Освітні інновації та передовий педагогічний досвід в закладах освіти в Івано-Франківській області : науково-метод зб. / упоряд. та відп. ред. З. Болюх та ін. Івано-Франківськ : ОІППО, 2007. С. 84−125.

54. Мельник Г. Мультимедійні технології на уроках математики. *Математика*. 2013. № 9-10 (берез.). С. 3–7.

55. Метод анализа иерархий. *Вікіпедія* : веб-сайт. URL: http://ru.wikipedia.org/wiki/Метод анализа иерархий

56. Методи, форми і засоби перевірки знань, умінь і навичок учнів з математики в початкових класах : Дипломна робота студ. факультету початкового навчання / В. В. Гук ; Наук. керівник Антипець В.П. Чернігів : ЧДПУ, 2000. 120 с.

57. Методична розробка на тему: «Сучасний урок. Яким йому бути?» URL:<https://profosvita.od.ua/a149876-metodichna-rozrobka-temu.html>

58. Митник О. Комп'ютерні засоби становлення творчої особистості молодшого школяра у процесі навчання. *Початкова школа*. 2017. № 3. С. 19– 22.

59. Молянинова О. Г. Мультимедиа в образовании (теоретические основы и методика использования) : монография. Красноярск : КрасГУ, 2009. 300 с.

60. Мультимедийный глобус. *Материально-технические условия реализации ФГОС ОО в области ИКТ* : веб-сайт. URL: [http://fgos.arkh](http://fgos.arkh-edu.ru/perechni/list.php?SECTION_ID=49)[edu.ru/perechni/list.php?SECTION\\_ID=49](http://fgos.arkh-edu.ru/perechni/list.php?SECTION_ID=49)

61. Наумчук М. М. Сучасний урок української мови у початковій школі: методика і технологія навчання. Тернопіль : Астон, 2001. 542 с.

62. Новый Movavi Конвертер Видео 19. URL: <http://itnews.com.ua/news/88011-novyj-movavi-konverter-video-19>

63. Онишків З. Мультимедіа в початковій школі. *Початкова школа.* 2012. № 5. С. 48–50.

64. Планшетний комп'ютер. *Вікіпедія* : веб-сайт. URL: https://uk.wikipedia.org/wiki/Планшетний комп%27ютер

65. Полат Е. С. Новые педагогические и информационные технологии в системе образования. Москва : Издательский центр «Академия», 2001. 272 с.

66. Пометун О. І. Сучасний урок. Інтерактивні технології навчання. Київ, 2003. 192 с.

67. Призначення та характеристика інтерактивних дошок. URL: <https://juli-polehenka.livejournal.com/747.html>

<span id="page-89-0"></span>68. Приклад педагогічного програмного засобу «Сонечко та Равлик» для 1-2 класів. URL:<https://www.youtube.com/watch?v=EcAvfZ6u3JU>

69. Про 3D-принтер. *Вікіпедія* : веб-сайт. URL: <https://uk.wikipedia.org/wiki/3D-принтер>

70. Про затвердження державного стандарту початкової освіти: Постанова від 21 лютого 2018 р. № 87 / Кабінет Міністрів України. URL: [https://www.kmu.gov.ua/ua/npas/pro-zatverdzhennya-derzhavnogo-standartu](https://www.kmu.gov.ua/ua/npas/pro-zatverdzhennya-derzhavnogo-standartu-pochatkovoyi-osviti)[pochatkovoyi-osviti](https://www.kmu.gov.ua/ua/npas/pro-zatverdzhennya-derzhavnogo-standartu-pochatkovoyi-osviti)

71. Програмне забезпечення Movavi. URL: [https://www.movavi.ru/ suite/](https://www.movavi.ru/%20suite/)

72. Програмне забезпечення Windows Movie Maker. URL: <http://bezprogramm.net/70-windows-movie-maker-download.html>

<span id="page-90-0"></span>73. Разница между лэптопом и ноутбуком. URL: https://thediffere nce.ru/chem-otlichaetsya-leptop-ot-noutbuka/

74. Режим SuperSpeed: конвертация со скоростью копирования. URL: <https://www.movavi.ru/videoconverter/performance.html>

75. Спеціальний додаток Movavi Video Suite. URL: [https://www.movavi.ru/suite/?gclid=CjwKCAiA8K7uBRBBEiwACOm4d8h3DLaN](https://www.movavi.ru/suite/?gclid=CjwKCAiA8K7uBRBBEiwACOm4d8h3DLaNMunhrDhOPACmBFwh1pQDZ3qkK_AB_vzW7QYQKFrKrKKzcRoCv0AQAvD_BwE) [MunhrDhOPACmBFwh1pQDZ3qkK\\_AB\\_vzW7QYQKFrKrKKzcRoCv0AQAvD\\_](https://www.movavi.ru/suite/?gclid=CjwKCAiA8K7uBRBBEiwACOm4d8h3DLaNMunhrDhOPACmBFwh1pQDZ3qkK_AB_vzW7QYQKFrKrKKzcRoCv0AQAvD_BwE) [BwE](https://www.movavi.ru/suite/?gclid=CjwKCAiA8K7uBRBBEiwACOm4d8h3DLaNMunhrDhOPACmBFwh1pQDZ3qkK_AB_vzW7QYQKFrKrKKzcRoCv0AQAvD_BwE)

76. Стрілець С. І. Інновації у вищій педагогічній освіті : теорія і практика : навч. посіб. 2-ге вид., переробл. та допов. Чернігів : Лозовий В. М., 2015. 544 с.

77. Стрілець С. І., Запорожченко Т. П. Формування математичної компетентності майбутнього вчителя початкових класів засобами інноваційних технологій : монографія. Чернігів, 2019. 220 с.

78. Стрілець С. І., Коток В. В. Дидактичний мультимедійний контент для Нової української школи «KM Media ED PROFI». *Молодий вчений*. 2019. № 10. С. 263–266. URL:<http://molodyvcheny.in.ua/files/journal/2019/10/60.pdf>

79. Стрілецька Н. М. Методика навчання інформатики (у початковій школі) : навч.-метод. посіб. для студ. спец. «Початкова освіта». Чернігів : Вид. Лозовий В. М., 2014. 240 с.

80. Стрілецька Н. М. Формування логічних умінь молодших школярів у початковому курсі інформатики. *Комп'ютер у школі та сім'ї*. 2018. № 1. С. 11– 19.

81. Сучасні інформаційні засоби навчання : навч. посіб. для студ. ВПНЗ / Гороль П. К., Гуревич Р. С., Коношевський Л. Л., Шестопалюк О. В. Київ, 2007. С. 7–142.

82. Сучасні інформаційно-комунікаційні технології : навч. посіб. / Г. Г. Швачич та ін. Дніпро : НМетАУ, 2017. 230 с.

83. Сучасні шкільні технології. Ч. 1 / Упоряд. : Рожнятовська І. та ін. Київ : Загальнопедагогічна газета, 2004. 112 с.

84. Технічні засоби навчання / Гороль П. К., Гуревич Р. С., Коношевський Л. Л., Шестопалюк О. В. *Сучасні інформаційні засоби навчання* : навч. посіб. для студ. ВПНЗ. Київ, 2007. С. 7–142.

85. Типова освітня програма під керівництвом Шияна Р. Б. URL: [https://nus.org.ua/wp-content/uploads/2018/03/tipovaosvitnya programa-1.doc](https://nus.org.ua/wp-content/uploads/2018/03/tipovaosvitnya%20programa-1.doc)

86. Типова освітня програма розроблена під керівництвом Савченко О. Я. URL: [https://nus.org.ua/wp-content/uploads/2018/03/1tipova-osvitnya-programa](https://nus.org.ua/wp-content/uploads/2018/03/1tipova-osvitnya-programa-rozroblena-pid-kerivnitstvom-oya-savchenko.docx)[rozroblena-pid-kerivnitstvom-oya-savchenko.docx](https://nus.org.ua/wp-content/uploads/2018/03/1tipova-osvitnya-programa-rozroblena-pid-kerivnitstvom-oya-savchenko.docx)

87. Титар О. Мультимедіа як фактор ефективності. *Відкритий урок.* 2013. № 10. С. 28–29.

88. Хомич С. Мультимедійні засоби навчання у початковій школі. *Комп'ютер у школі та сім'ї.* 2014. № 4. С. 29–32.

89. Чайковська О. А. Використання мультимедіа. *Комп'ютер в школі та сім'ї.* 2004. № 2. С. 18–20.

90. Шахіна І. Ю. Формування креативності у майбутніх учителів математики засобами мультимедіа : автореф. дис. на здобуття наук. ступеня канд. пед. наук : 13.00.04 / теорія і методика професійної освіти / І. Ю. Шахіна ; Вінницький держ. пед. ун-т ім. М. Коцюбинського. Вінниця, 2007. 20 с.

91. Шишкіна Л. Мультимедійні презентації на уроці. *Сучасна школа України.* 2013. № 11 (листоп.). С. 36–43.

92. Що таке інтерактивна підлога? URL: <https://omgua.com.ua/p745909056-scho-take-interaktivna.html>

93. Що таке мультимедіа? *Електронний тлумачний словник української мови* : веб-сайт. URL: <https://www.slovnyk.ua/index.php?swrd=мультимедіа>

94. Що таке мультимедійний стіл? URL: <http://voipoppdn.blogspot.com/2014/04/promethean-activtable.html?m=0>

95. Що таке Movavi відео Конвертер? URL: [http://web](http://web-city.org.ua/movavi-video-konverter-dijsno-tak-garnij-yak-pro-nogo-govoryat/)[city.org.ua/movavi-video-konverter-dijsno-tak-garnij-yak-pro-nogo-govoryat/](http://web-city.org.ua/movavi-video-konverter-dijsno-tak-garnij-yak-pro-nogo-govoryat/)

#### **ДОДАТКИ**

Додаток А

**План-конспект лекції з курсу «Методика навчання математичної освітньої галузі»**

# **ТЕМА: МЕТОДИ ТА МЕТОДИЧНІ ПРИЙОМИ НАВЧАННЯ МАТЕМАТИКИ У ПОЧАТКОВІЙ ШКОЛІ. ЗАСОБИ НАВЧАННЯ МАТЕМАТИКИ**

**Мета:** ознайомити студентів з методами, методичними прийомами та мультимедійними засобами навчання та їх застосування на різних етапах роботи над програмним матеріалом; розвивати логічне мислення та вміння самостійно працювати; виховувати працьовитість та наполегливість.

### **План**

1. Методи навчання математики у початковій школі. Методичні системи педагогів-науковців-математиків і наших випускників (Коваленко А.В., Коломійченко А.А., Романенко К.С.).

2. Підручник як основний засіб навчання математики у початкових класах, особливості його змісту, побудови, оформлення. Предметне і табличне унаочнення. Інструменти, прилади, моделі, технічні засоби навчання. Засоби зворотного зв'язку і елементи комп'ютеризації навчання.

3. Мультимедійні засоби навчання на уроках математики у початкових класах.

#### **Література:**

1. Богданович М.В., Козак М.В., Король Я.А. Методика викладання математики у початкових класах: Навч. посібник. –43-е вид., перероб. і доп. – Тернопіль: Навчальна книга-Богдан, 2014. — 360 с.

2. Стрілець С.І. Методика викладання математики в початкових класах у таблицях і схемах. Навчально-методичний посібник. – Чернігів: Чернігівський національний педагогічний університет імені Т.Т. Шевченка,  $2012 - c. 33 - 38.$ 

3. Стрілець С.І., Запорожченко Т.П. Методика навчання освітньої галузі «Математика». Навчально-методичний посібник / С.І. Стрілець, Т.П. Запорожченко. – Чернігів: Видавець Лозовий В.М., 2014. – 188 с.

4. Державний стандарт початкової освіти, 2018.

5. Типова освітня програма розроблена під керівництвом О.Я. Савченко.

6. Tипова освітня програма під керівництвом Р. Б. Шияна

7. Лишенко Г. П. Математика : підруч. для 1 кл. закл. заг. серед. освіти / Г. П. Лишенко, С. С. Тарнавська, К. О. Лишенко. – Київ : Генеза, 2018. – 144 с. : іл.

8. Будна Н. О. Математика : підручник для 1 кл. закладів серед. освіти / Н. О. Будна. – Тернопіль : Навчальна книга – Богдан, 2018. – 120 с. : іл.

9. Бевз В. Г. Математика : підручник для 1 класу закладів загальної середньої освіти / В. Г. Бевз, Д. В. Васильєва. – К. : Видавничий дім «Освіта», 2018. – 128 с. : іл.

10. Корчевська О. Математика : підруч. для 1 кл. закладів загальної середньої освіти / О. Корчевська, М. Козак. – Тернопіль: підручники і посібники, 2018. – 112 с.

11. Заїка А. Математика : підручник для 1 класу закладів загальної середньої освіти / А. Заїка. – Тернопіль : Підручники і посібники, 2018. – 144 с.

12. Листопад Н. П. Математика: підруч. для 1 кл. закладів загальної середньої освіти / Н. П. Листопад. – К. : УОВЦ «Оріон», 2018. – 144 с. : іл.

13. Логачевська С. П. Математика : підручник для 1 класу закладів загальної середньої освіти / С. П. Логачевська, Т. А. Логачевська, О. А. Комар. – Київ : Літера ЛТД, 2018 – 128 с.

14. Скворцова С. О. Математика : підруч. для 1 кл. закл. загал. серед. освіти  $/$ 

С. О. Скворцова, О. В. Онопрієнко. – Харків : Вид-во «Ранок», 2018. – 144 с. : іл.

15. Гісь О. М. Математика : підруч. для 1 кл. закл. загал. серед. освіти / О. М. Гісь, І. В. Філяк. – Харків : Вид-во «Ранок», 2018. – 224 с. : іл.

16. Оляницька Л. В. Математика : підруч. для 1 кл. закл. загал. серед. освіти / Л. В. Оляницька. – К. : Грамота, 2018. – 144 с. : іл.

17. Гісь О. М. Математика: 2 кл.: підруч. для загальноосвітн. навч. закл.: у 2 ч., Ч. 1 / О. М. Гісь, І. В. Філяк. – Харків : Вид-во «Ранок», 2018. – 160 с. : іл.

18. Заїка А. Математика : посіб. Для 2 кл. закладів загальн. середн. освіти, які беруть участь у Всеукраїнському експерименті / А. Заїка. – Тернопіль : Підручники і посібники, 2018. – 32 с.

#### **Завдання для самостійного опрацювання:**

Проект у групах (дві-три): створити презентацію про творчу діяльність випускників НУЧК ім. Т. Г. Шевченка, їхні досягнення та внесок в освітній процес.

**1. Методи навчання математики у початковій школі. Методичні системи педагогів-науковців-математиків і наших випускників (Коваленко А.В., Коломійченко А.А., Романенко К.С.).**

Слово «метод» грецького походження і в перекладі означає шлях дослідження, спосіб пізнання.

Під методом навчання в дидактиці розуміють способи навчальної роботи вчителя й організації навчально-пізнавальної діяльності учнів з розв'язування різних дидактичних задач, спрямованих на оволодіння матеріалом, що вивчається.

Крім терміна «метод навчання» в дидактиці є термін «прийом навчання», під яким найчастіше розуміють складову частину або окремий аспект методу.

Отже, **методи навчання** – це упорядковані способи взаємодії вчителів та учнів, спрямовані на розв'язання навчально-виховних завдань.

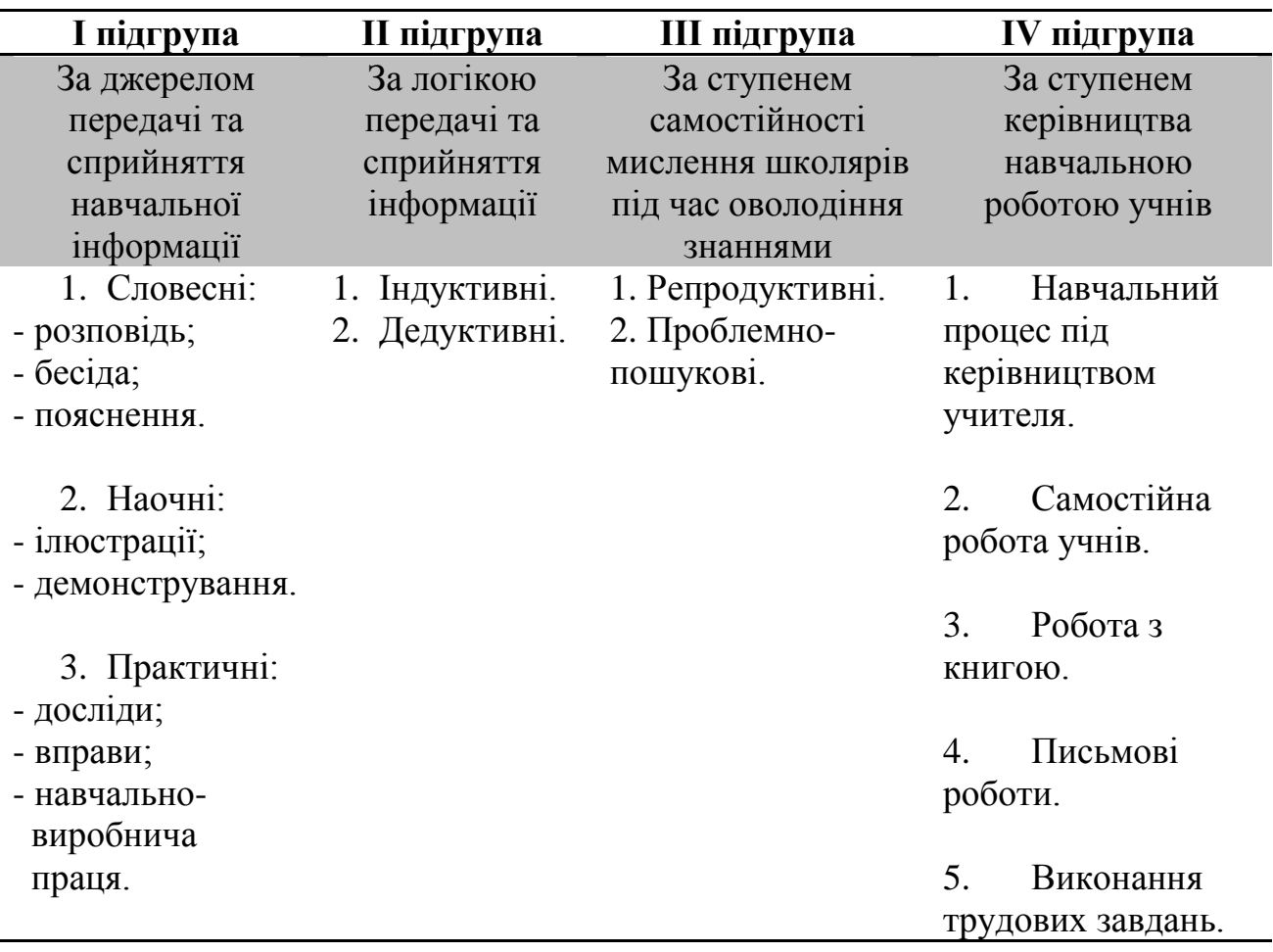

Методи навчання поділяються на 4 підгрупи:

**Перша підгрупа методів навчання** за джерелом передачі та сприйняття навчальної інформації поділяється *на словесні, наочні та практичні*.

*1. Словесні методи навчання.* Головними елементами цих методів є слово, усна розповідь учителя. За допомогою слова налагоджується контакт учителя з аудиторією та передається потрібна їй інформація. Від якості мовлення вчителя залежить якість навчання, тому до нього ставляться особливі вимоги. Мовлення вчителя повинне бути виразним. Вчитель, що говорить, повинен володіти гарною дикцією та багатством інтонацій, уміти сполучити вербальні засоби впливу на учнів з невербальними, правильно і переконливо розставляти логічні наголоси, паузи, вибирати оптимальний темп говоріння тощо.

До словесних методів навчання належать *розповідь, бесіда та пояснення*.

*Розповідь* являє собою монологічний виклад навчального матеріалу, що застосовується для послідовної, систематизованої, образної, дохідливої подачі певної інформації. Цей метод застосовується на всіх етапах уроку. З часом змінюється лише його характер, обсяг, тривалість і призначення. У початкових класах розповідь є основним джерелом навчальної інформації.

Розповідь як метод навчання може ґрунтуватися як на достовірних, науково перевірених фактах, так і на особистих спостереженнях оповідача. Вона повинна бути логічно побудованою, включати достатню кількість (не більше трьох) яскравих і переконливих прикладів, викладатися доступною мовою, включати елементи особистої оцінки подій та фактів, про які йде мова, а також особистісного ставлення вчителя до того, про що йдеться.

*Бесіда* – це діалогічний метод навчання, використання якого спрямоване на передачу та засвоєння навчального матеріалу, що відбувається за допомогою системи ретельно продуманих питань і відповідей. Питання повинні бути лаконічними, змістовними, зрозумілими дітям. Не слід ставити неоднозначних питань, таких, що містять підказку чи наштовхують на вгадування правильної відповіді, або вимагають односкладних відповідей типу «так» чи «ні». Відповіді повинні бути короткими, обґрунтованими та переконливими.

Успіх бесіди як методу навчання у значній мірі залежить від контакту вчителя з класом. Важливо організувати його так, щоб усі діти уважно слухали питання, обмірковували відповіді та мали можливість їх висловити, спільно проаналізувати, відкинути помилкові варіанти та визначити вірні. Правильні відповіді повинні знаходити схвалення з боку вчителя та класу, помилкові – повинні уточнюватися та коментуватися всіма учасниками бесіди.

Бесіда як метод навчання однаково ефективна на всіх етапах навчання в усіх його формах. Її застосування доречне на всіх етапах уроку. У залежності від дидактичних завдань, змісту навчального матеріалу, рівня творчої самостійності дітей, їх пізнавальної активності та місця бесіди в навчальному процесі виділяють кілька видів бесід. Це вступні, поточні та підсумкові бесіди, бесіди повідомлення нових знань, такі, що використовуються для закріплення вже існуючих знань та умінь, узагальнюючі, такі, що систематизують, і контрольно-корекційні. За характером пізнавальної діяльності вони можуть бути репродуктивними та пошуковими (евристичними), за логічним шляхом пізнання – індуктивними, дедуктивними. Під час індивідуальної бесіди вчитель взаємодіє з одним учнем, а в ході фронтальної – з усіма.

У цілому, метод бесіди має наступна перевага:

- 1) активізує учнів;
- 2) розвиває їхню пам'ять і мову;
- 3) робить відкритими знання учнів;
- 4) має велику виховну силу;
- 5) є гарним діагностичним засобом.

Недоліки методу бесіди:

1) вимагає багато часу;

2) містить елемент ризику (школяр може дати неправильну відповідь, що сприймається іншими учнями і фіксується в їхнє пам'яті);

3) необхідний запас знань.

*Пояснення* – це монологічне тлумачення понять, законів, правил, істотних властивостей досліджуваного об'єкта чи явища. Воно вимагає точних, ощадливих формулювань, аргументованих доказів і послідовних міркувань. Пояснення використовується найчастіше при навчанні предметам природничоматематичного циклу, при вирішенні задач, доказі теорем, при розкритті причинно-наслідкових зв'язків у природних і суспільних явищах. Цей метод широко використовується при роботі з усіма віковими категоріями школярів, однак перевага йому віддається в середній і старшій ланках навчання, що пов'язується з інтелектуальними можливостями школярів. Призначення методу жадає від учителя бездоганної логіки викладу, чіткого формулювання завдань, послідовного розкриття зв'язків, аргументації та доказовості суджень, використання порівнянь, зіставлень, аналогій, залучення яскравих прикладів, що запам'ятовуються, тощо.

*2. Наочні методи навчання.* Під наочними методами навчання розуміються такі методи, при яких засвоєння навчального матеріалу знаходиться в істотній залежності від застосовуваних у процесі навчання наочного приладдя і технічних засобів. Наочні методи використовуються у взаємозв'язку зі словесними і практичними методами навчання.

Наочні методи навчання умовно можна підрозділити на дві великі групи: *метод ілюстрацій і метод демонстрування*.

*Метод ілюстрацій* припускає показ учням ілюстративних посібників: плакатів, таблиць, картин, карт, замальовок на дошці й ін.

*Метод демонстрування* зазвичай пов'язаний з демонстрацією приладів, дослідів, технічних установок, кінофільмів, діафільмів і ін.

При використанні наочних методів навчання необхідно дотримувати ряд умов:

а) застосовувана наочність повинна відповідати віку учнів;

б) наочність повинна використовуватися в міру і показувати її випливає поступово і тільки у відповідний момент уроку;

в) спостереження повинне бути організоване таким чином, щоб всі учні могли добре бачити предмет, що демонструється;

г) необхідно чітко виділяти головне, істотне при показі ілюстрацій;

д) детально продумувати пояснення, що даються в ході демонстрації явищ;

е) наочність, яка демонструється, повинна бути точно погоджена зі змістом матеріалу;

ж) залучати самих учнів до перебування бажаної інформації в наочному чи приладді демонстраційному пристрої.

*3. Практичні методи навчання*. Практичні методи навчання основані на практичній діяльності учнів. Цими методами формують практичні уміння і навички. До практичних методів відносяться *досліди, вправи та навчальновиробнича праця*.

*Дослідні роботи −* пошукові завдання, проекти, що передбачають індивідуалізацію навчання, розширення обсягу знань учнів, використовують на факультативних, гурткових заняттях з метою підготовки учнів до виконання навчальних завдань на найвищому рівні пізнавальної активності та самостійності.

Вони сприяють поєднанню теорії з практикою, формуванню в учнів активності, ініціативи, допитливості, творчої уяви, уміння зосереджуватися, спонукають до самостійної пошукової діяльності.

*Вправи* − цілеспрямоване, багаторазове повторення учнями певних дій та операцій (розумових, практичних) для формування навичок і вмінь.

Їх особливості залежать від змісту і дидактичної мети навчання. За формою навчальної діяльності учнів вправи поділяють на усні, письмові, графічні, технічні. Усні вправи широко застосовують при усній лічбі. Письмові вправи виконують при вивченні різних предметів, найчастіше — мови та математики. При виконанні графічних вправ учні виражають свої знання зображальними засобами — малюванням і кресленням. Насамперед, складанням таблиць, кресленням діаграм, графіків, карт, графічним методом розв'язування задач тощо.

За навчальною метою вправи бувають вступні, пробні, тренувальні, творчі, контрольні. Під час вступних вправ учитель поєднує пояснення з демонстрацією дій, а учні повторюють їх за вчителем. Пробні вправи застосовують, коли новий матеріал ще недостатньо засвоєний учнями. Їх три види: попереджувальні (пояснення учня передує виконанню дії), коментовані (пояснення і виконання дії збігаються) і пояснювальні (дія передує поясненню щодо її виконання). Тренувальні вправи від пробних відрізняються більшим ступенем самостійності учнів, поступовим наростанням їх складності. Це вправи за зразком, інструкцією, за завданням без зразка і докладних вказівок учителя. Вони наближаються до творчих вправ — застосування знань, умінь і навичок в нових життєвих ситуаціях, розв'язування задач із зайвими або неповними даними тощо.

**Друга підгрупа методів навчання** за логікою передачі та сприйняття інформації поділяється на *індуктивні та дедуктивні*.

*1. Індуктивний (лат. inductio − наведення) метод* − метод навчання, що забезпечує перехід від одиничного до загального в пізнавальному процесі.

Індуктивний метод застосовують під час вивчення технічних механізмів і виконання практичних завдань, для розв'язання математичних і фізичних задач. Недоліки цього методу - великі витрати часу на вивчення нового матеріалу, недостатній розвиток абстрактного мислення, перевантаження учнів фактичним матеріалом.

Під час використання індуктивного методу діяльність учителя в умовах пояснювально-ілюстративного навчання полягає у викладенні та поясненні фактів, наведенні конкретних прикладів із застосуванням наочності, підведенні учнів до узагальнення у вигляді нового поняття, правила чи закону.

В умовах пояснювально-ілюстративного навчання з використанням індуктивного методу учні здійснюють діяльність так: розв'язують задачі, виконують вправи, а потім роблять узагальнення, формулюють закони і висновки.

2. Дедуктивний (лат. deductio − відведення) метод − метод навчання, що передбачає перехід у пізнанні від загального до конкретного.

Учитель спочатку повідомляє загальне положення, формулу, закон, а потім поступово починає розв'язувати конкретні завдання. Учні сприймають загальні положення чи закони з подальшим засвоєнням їх наслідків.

Дедуктивний метод сприяє швидшому опрацюванню навчального матеріалу, активно розвиває абстрактне мислення. Його корисно використовувати для засвоєння теоретичних знань.

Під час використання індуктивного чи дедуктивного методів застосовують словесні, наочні і практичні методи, а також репродуктивні та проблемно-пошукові. При цьому зміст навчального матеріалу розкривається певним логічним шляхом: індуктивно чи дедуктивно. Тому вирізняють індуктивну і дедуктивну бесіду, репродуктивну та пошукову практичну роботу тощо. Ефективне застосування індукції і дедукції забезпечується їх взаємодією, тому часто використовують термін "індуктивно-дедуктивний (дедуктивноіндуктивний) метод".

**Третя підгрупа методів навчання** за ступенем самостійності мислення школярів під час оволодіння знаннями поділяється на *репродуктивні та проблемно-пошукові*.

Ці методи навчання визначаються насамперед на основі оцінки ступеня самостійності мислення учнів, у пізнанні нових понять, явищ і законів. Репродуктивний характер мислення передбачає активне сприйняття й запам'ятовування матеріалу, що повідомляється. Застосування цих методів не можливе без використання словесних, наочних і практичних методів та прийомів навчання.

Наочність при репродуктивному методі навчання також застосовується з метою кращого й активнішого засвоєння і запам'ятовування інформації. Практичні роботи репродуктивного характеру відрізняються від інших тим, що учні виконують завдання за зразком, застосовуючи раніше чи тільки що засвоєні знання. Репродуктивні вправи особливо ефективно сприяють відпрацьовуванню практичних умінь і навичок, тому що формування навички потребує кількаразових дій за зразком. Особливо ефективно діють репродуктивні методи в тих випадках, коли зміст навчального матеріалу має переважно інформативний характер, є описом способів практичних дій, дуже складним і принципово новим для того, щоб учні могли здійснити пошук знань.

У цілому ж репродуктивні методи навчання не дають змоги належно розвивати мислення, а особливо самостійність, гнучкість мислення, формувати у студентів, навички пошукової діяльності. Тому разом з ними варто застосовувати і методи навчання, що забезпечують активну пошукову діяльність.

*Проблемно-пошукові методи навчання.* Проблемно-пошукові методи застосовуються в ході проблемного навчання. Під час їх використання вчитель застосовує такі прийоми: створює проблемну ситуацію (ставить запитання, пропонує задачу, експериментальне завдання), організовує колективне обговорення можливих підходів до розв'язання проблемної ситуації, підтверджує правильність висновків, ставить готове проблемне завдання. Учні, спираючись на колишній досвід і знання, висувають припущення про шляхи вирішення проблемної ситуації, узагальнюють раніше набуті знання, виявляють причини явищ, пояснюють їх походження, вибирають найбільш раціональний варіант. На думку І.Я. Лернера, цей вид методів охоплює і методи проблемного викладу, частково-пошукові, або евристичні, дослідні методи навчання.

**Четверта підгрупа методів навчання** за ступенем керівництва навчальною роботою учнів поділяється на *навчальний процес під керівництвом учителя, самостійна робота учнів, робота з книгою, письмові роботи та виконання трудових завдань*.

*1. Навчальний процес під керівництвом учителя* − самостійна робота у класі. До неї належать складання задач, самостійні письмові вправи, розв'язування прикладів, задач. Власне кажучи, елементи самостійної праці учнів тут об'єднуються з інструктуванням, допомогою вчителя, у результаті чого школярі набувають навичок самостійності, закріплюючи індивідуальний стиль діяльності.

*2. Самостійна робота учнів* − це робота, котра виконується ними за завданням вчителя, без його безпосередньої участі (але під його керівництвом) у спеціально відведений для цього час. Без самостійної роботи учнів неможливий процес оволодіння знаннями на різних етапах уроку – при вивченні нового матеріалу, його закріпленні і т.д.

У термін «самостійна робота» ми вкладаємо широкий зміст, відноситимемо сюди і самостійне вивчення теорії за підручником, і самостійне доведення теорем, і самостійне розв'язування задач, виконання різних завдань: тестів, математичних диктантів, лабораторних робіт, практикумів, семінарів,

розгадування вікторин, участь в КВК, математичних олімпіадах, конкурсах, турнірах, круглих столах, дискусіях, проектах, МАН, ЗНО і ДПА.

Працюючи самостійно, учні, як правило, глибше вдумуються в зміст опрацьованого матеріалу, краще зосереджують свою увагу, ніж це звичайно буває при поясненнях учителя або розповідях учнів. Тому, знання, уміння і навички, набуті учнями в результаті добре організованої самостійної роботи, бувають міцнішими і ґрунтовнішими. Крім того, у процесі самостійної роботи в учнів виховується наполегливість, увага, витримка та інші корисні якості.

*3. Робота з книгою*. Робота з книгою є одним з найважливіших методів навчання. Головна перевага методу в тому, що учень має можливість багаторазово обробити навчальну інформацію в доступному для нього темпі та в зручний час. Учні при цьому вчаться вільно читати і розуміти прочитане, уміти виділяти головне у виучуваному матеріалі, вести записи, складати структурні і логічні схеми (опорні конспекти), добирати літературу з питання, що вивчається.

Метою самостійної роботи з книгою може бути ознайомлення з її структурою, швидкий перегляд, читання окремих розділів, пошук відповідей на певні питання, вивчення матеріалу, реферування деяких уривків тексту або всієї книги, вирішення прикладів і задач, виконання контрольних тестів, заучування матеріалу напам'ять.

Найпоширенішими є два види роботи з книгою: на уроці (під керівництвом учителя) і вдома (самостійно) з метою закріплення і розширення отриманих на уроці знань.

Одним з видів самостійної роботи учнів з математики в класі є самостійне вивчення теорії за підручником.

Пропонувати учням самостійно опрацьовувати за підручником теоретичний матеріал треба хоча б три-чотири рази за семестр (залеж-но від того, як вони вміють працювати з книгою). Основна мета таких завдань − навчити учнів читати математичний текст, інакше кажучи, навчити їх учитися.

Великим резервом розширення математичних знань учнів, навичок роботи з книгою і, що не менш важливо, вироблення навичок самоосвіти, може стати бібліотека науково – популярної літератури з математики і її позакласне читання.

При організації позакласного читання вчитель повинен звернути особливу увагу на те, що математична книга, навіть науково - популярна, надзвичайно вимоглива. Робота з нею – це справжня праця розуму, розвиток уявлення, фантазії, пам'яті. Учням доцільно пропонувати підготувати проект, доповідь, ознайомитись з новим методом розв'язування задачі тощо.

Слід зауважити, що самостійну роботу обов'язково потрібно перевіряти!

- *4. Письмові роботи.*
- *5. Виконання трудових завдань.*

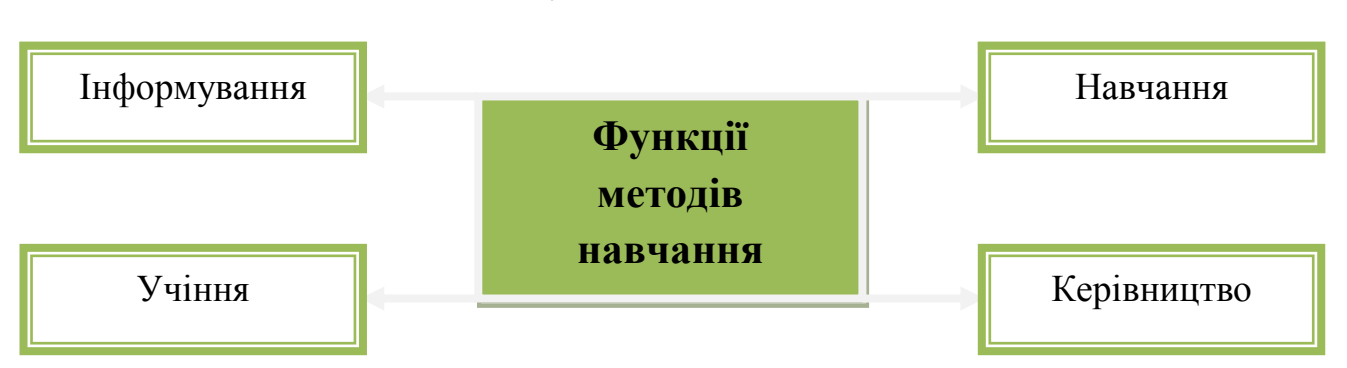

#### **Функції методів навчання**

#### **Методи, що пропонуються для ознайомлення з новим матеріалом:**

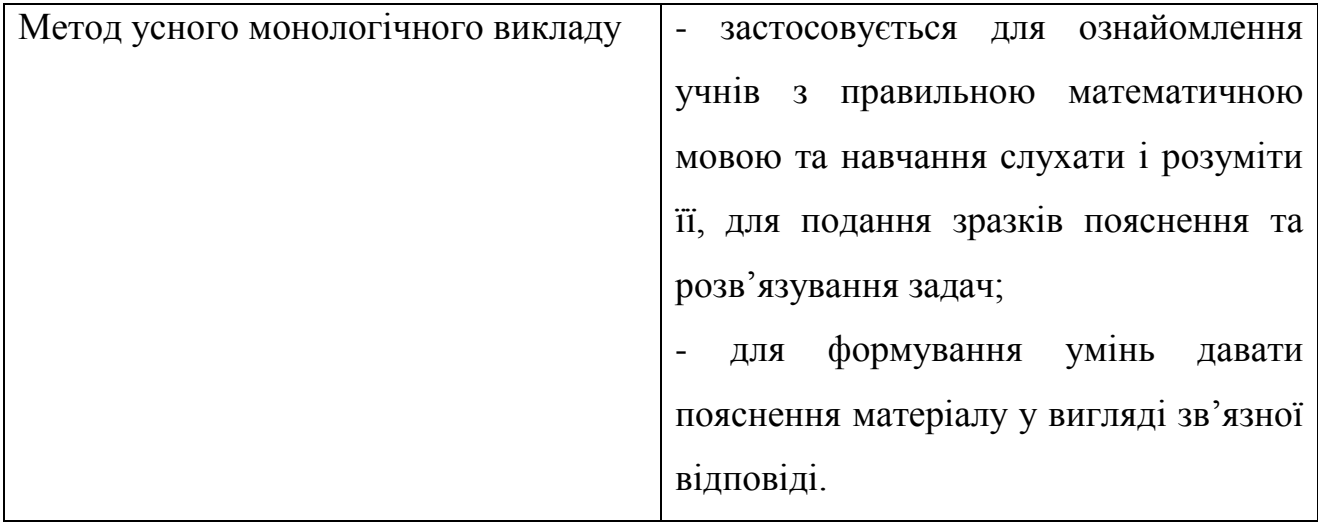

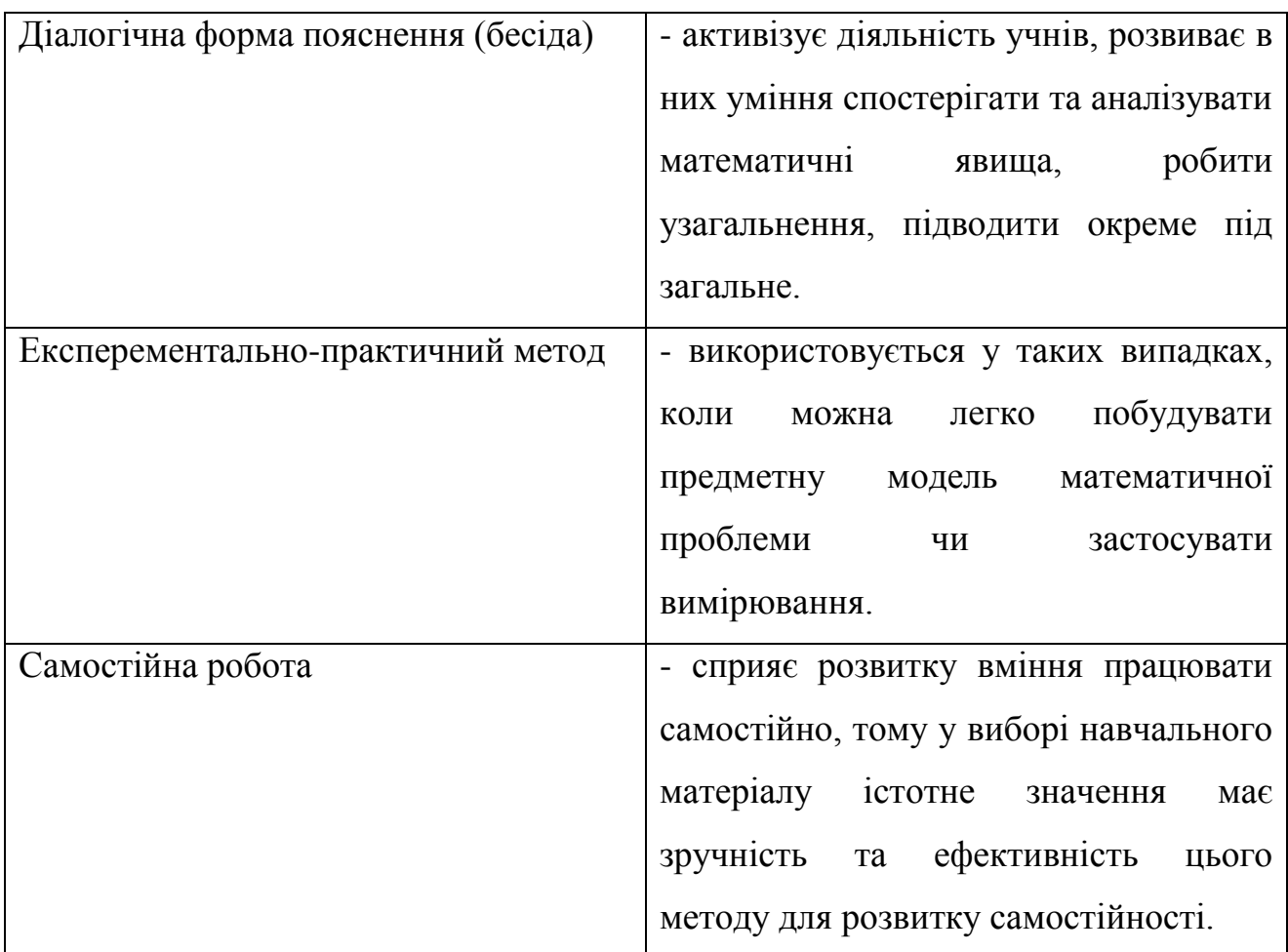

# **Методи навчання на різних етапах роботи над програмовим**

## **матеріалом**

## **І Етап. Підготовка до вивчення нового матеріалу**

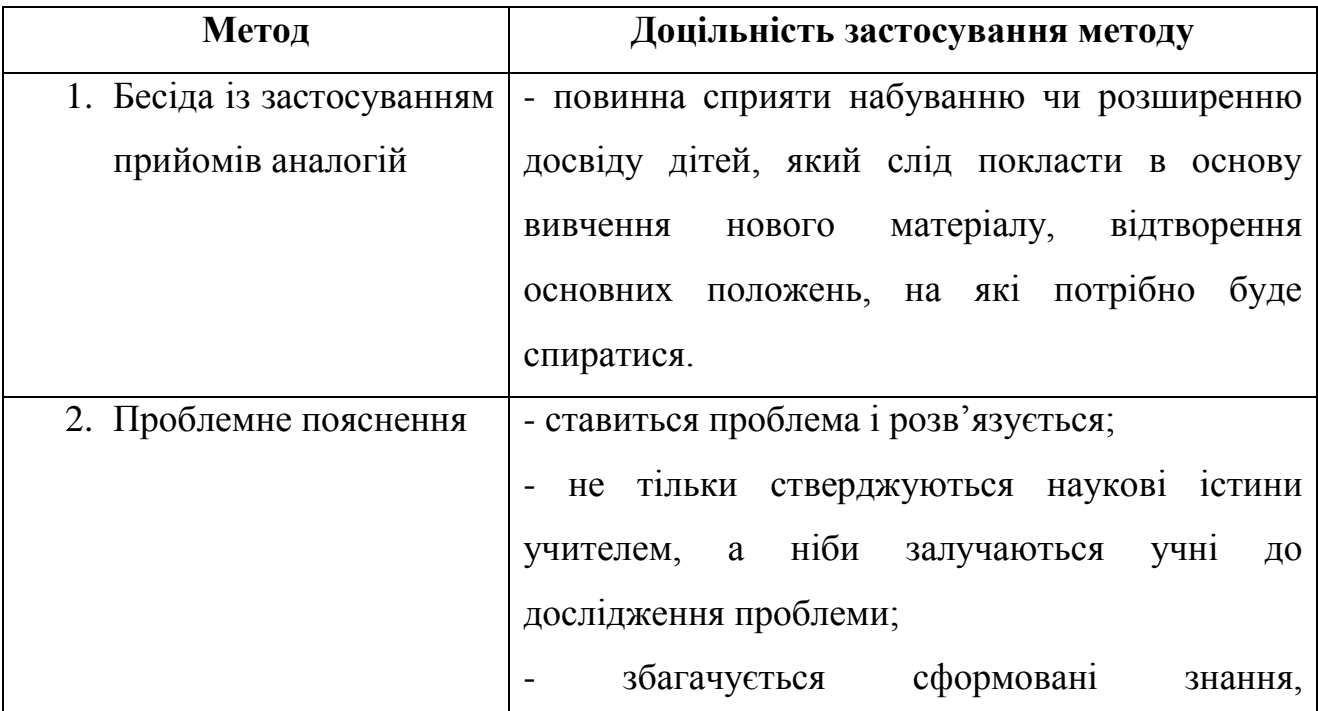

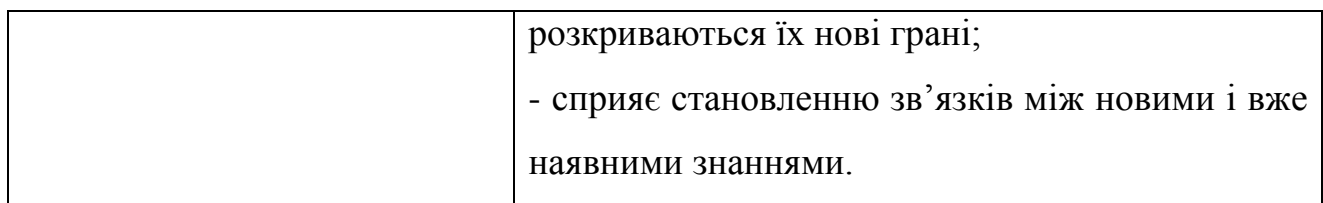

# **ІІ Етап. Пояснення нового матеріалу**

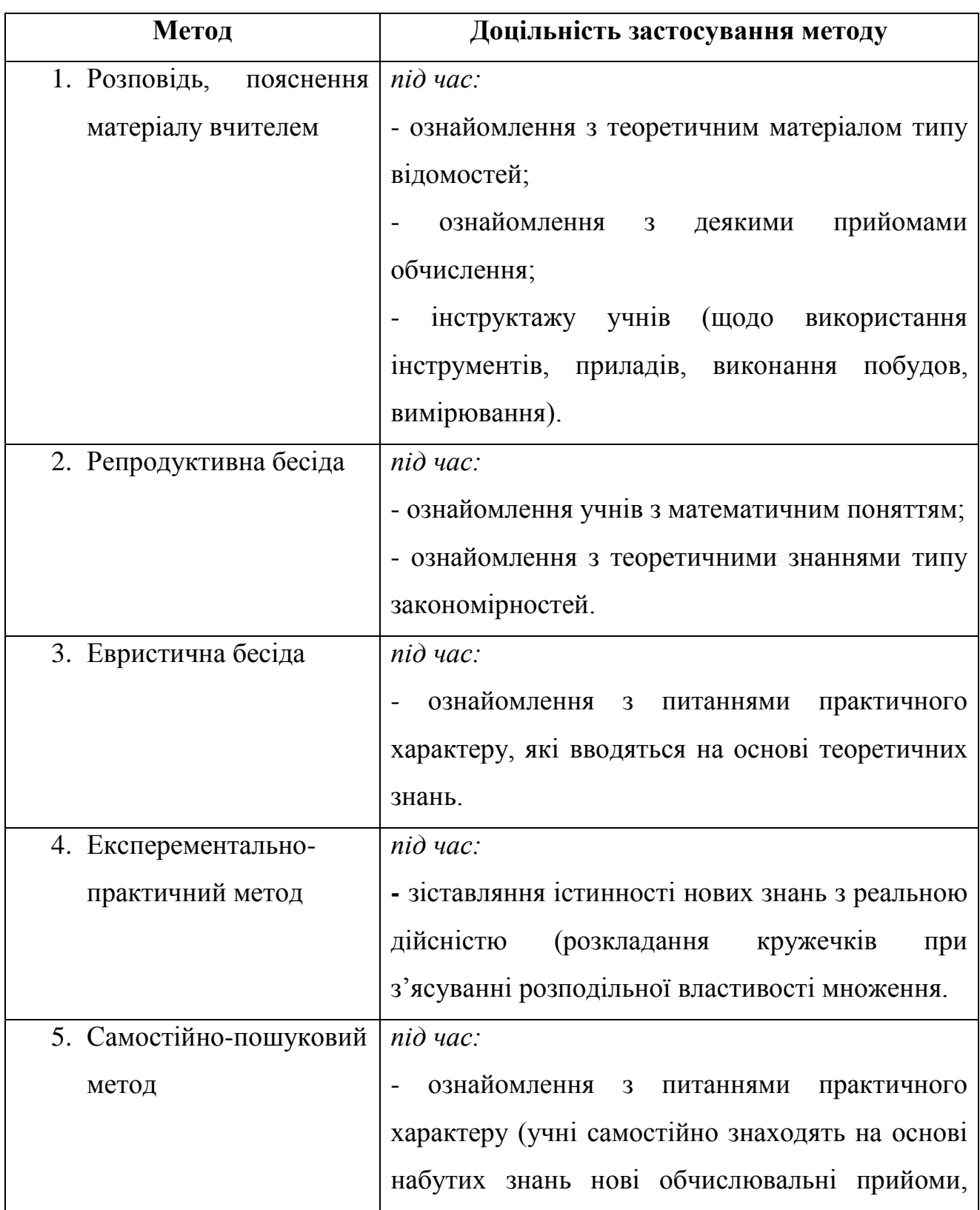

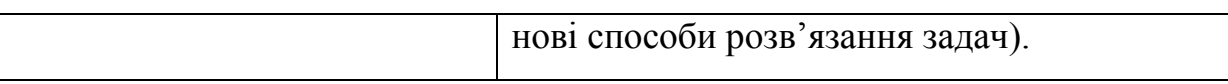

### **ІІІ Етап. Закріплення знань, умінь і навичок**

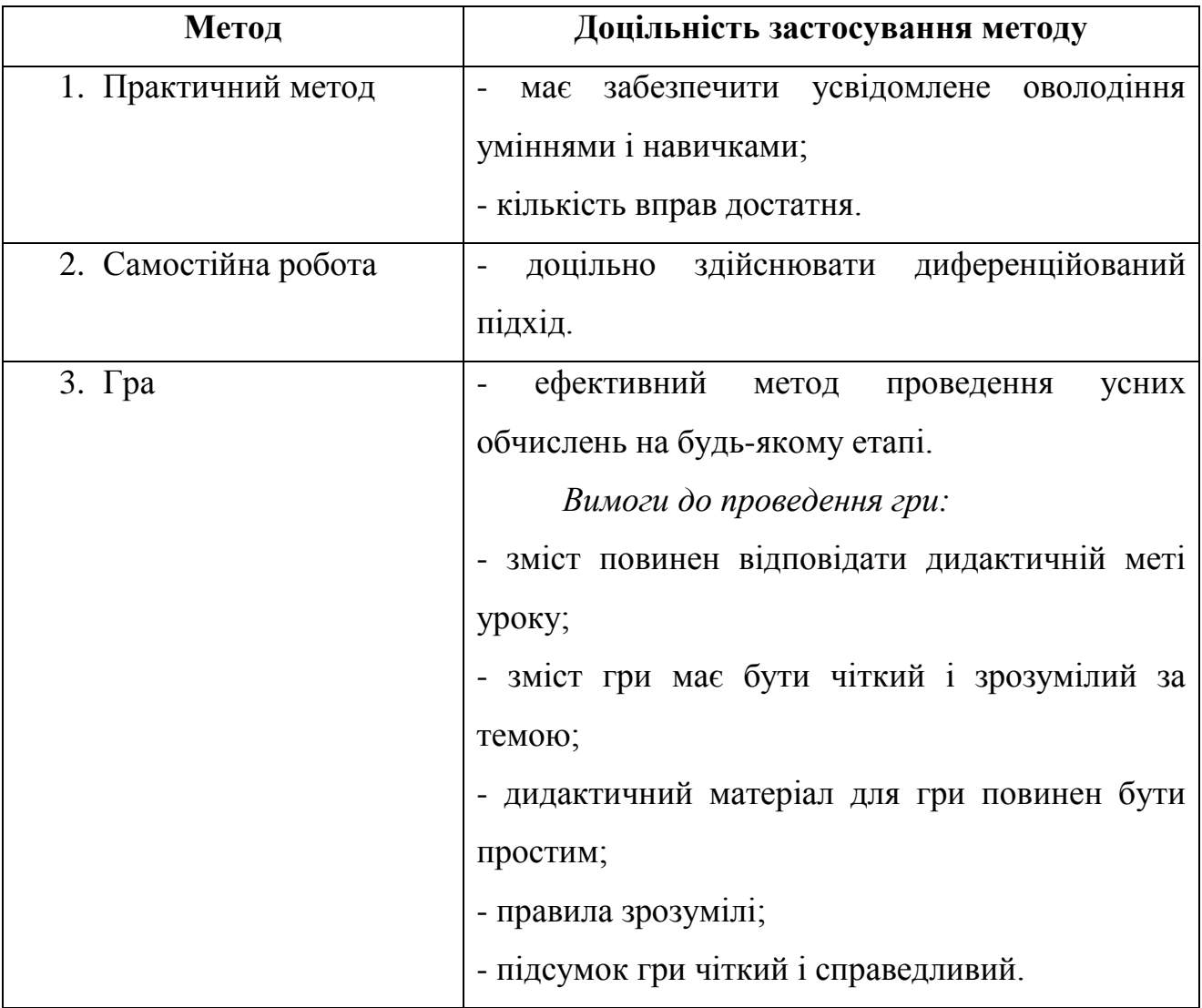

Вибір методів залежить від таких факторів:

- 1) загальних задач навчання, що стоять перед школою;
- 2) змісту матеріалу, що вивчається;
- 3) рівня підготовленості учнів;
- 4) рівня оснащеності школи, класу.

Вимоги до наочних методів навчання:

- − відповідність темі і змісту уроку;
- − урахування вікових особливостей учнів;
- − демонстрування наочності не раніше за виникнення потреби;
- пропорційне навантаження наочністю навчального процесу;
- уникнення побічних і яскравіших подразників;
- відповідність слів учителя змісту наочності;
- − сприяння розвиткові абстрактного мислення.

**2. Підручник як основний засіб навчання математики у початкових класах, особливості його змісту, побудови, оформлення. Предметне і табличне унаочнення. Інструменти, прилади, моделі, технічні засоби навчання. Засоби зворотного зв'язку і елементи комп'ютеризації навчання.**

Наочне навчання – це навчання, яке ґрунтується на відповідних спостереженнях учнів, на властивостях здорового сприйняття інформації.

Основний засіб – це підручник математики початкових класів, який має відображати внутрішньо-предметні і між предметні зв'язки та забезпечувати наступність вивчення математики.

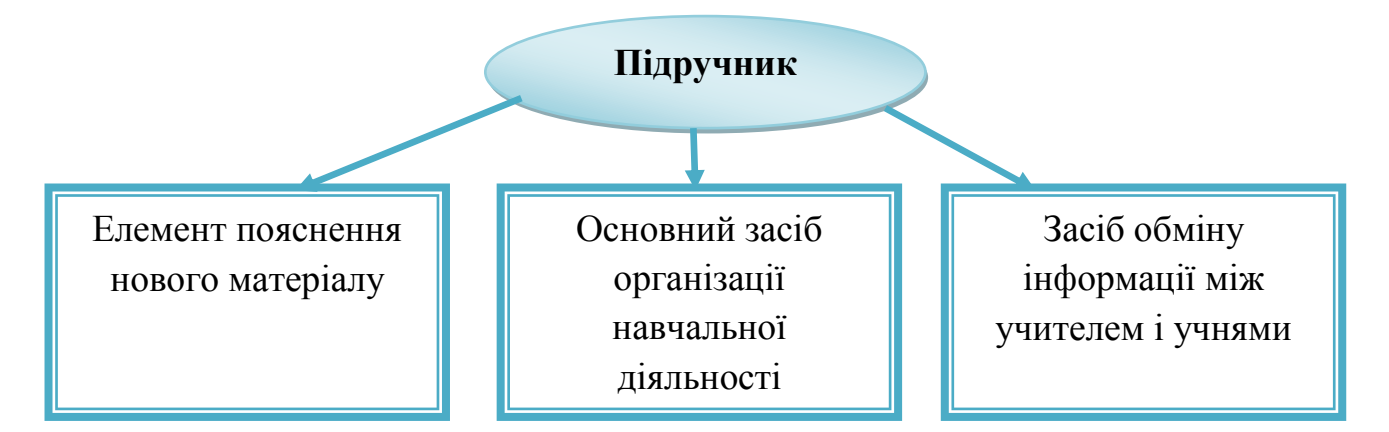

Наочні посібники використовуються:

- для ознайомлення з новим матеріалом;
- для закріплення знань;
- для перевірки знань, умінь.

До підручника з математики висувається низка вимог стосовно структури викладу навчального матеріалу, зокрема педагогічна доцільність теоретичної частини і системи задач підручника, точності, стислості та якості мови, жвавості, цікавості викладу, якості ілюстративного матеріалу.

Дидактичні вимоги потребують забезпечення доступності, наочності, систематичності, розвитку мислення, пізнавальної активності й цікавості до предмета, диференціації навчання, спрямованості на формування загально навчальних умінь.

Вимоги до методичного апарату підручника пов'язані із забезпеченням належного розвитку змістових ліній, методичної доцільності викладу теоретичного матеріалу, системи вправ і задач, рівня реалізації внутрішньо предметних і між предметних зв'язків, наявності можливостей для контролю та самоконтролю, застосування технічних засобів навчання й комп'ютерної підтримки, прикладної, практичної спрямованості, наявності умов для організації самостійної роботи учнів на уроці та в позаурочний час.

Важливим завданням навчання математики є формування в учнів уміння працювати з підручником. Потрібно спеціально навчати учнів читанню підручника і наукової-популярної літератури з математики. Зміст, форми і місце роботи з підручником визначаються віком учнів, рівнем їхньої математичної підготовки і наявними вміннями працювати з книжкою.

Можна рекомендувати такі методи і форми роботи з підручником на уроці:

1. Читання тексту підручника після пояснення вчителя.

2. Розгляд прикладів підручника після пояснення їх учителем з метою закріплення, наведення власних прикладів.

3. Читання вголос учителем тексту підручника з метою навчання учнів виокремленню головного в тексті, розбиття його на змістовні частини, складання плану.

4. Читання тексту учнями, виокремлення в ньому головного і змістовних частин.

5. Самостійне читання тексту учнями, складання плану і відповідь на запитання вчителя або підручника.

#### **Вимоги до наочних методів навчання**

1. Відповідність темі і змісту уроку.

- 2. Демонстрування наочності не раніше за виникнення потреби.
- 3. Уникнення побічних і яскравіших подразників.
- 4. Урахування вікових особливостей дітей.
- 5. Пропорційне завантаження наочністю навчального процесу.
- 6. Відповідність слів учителя змісту наочності.
- 7. Сприяння розвиткові абстрактного мислення.

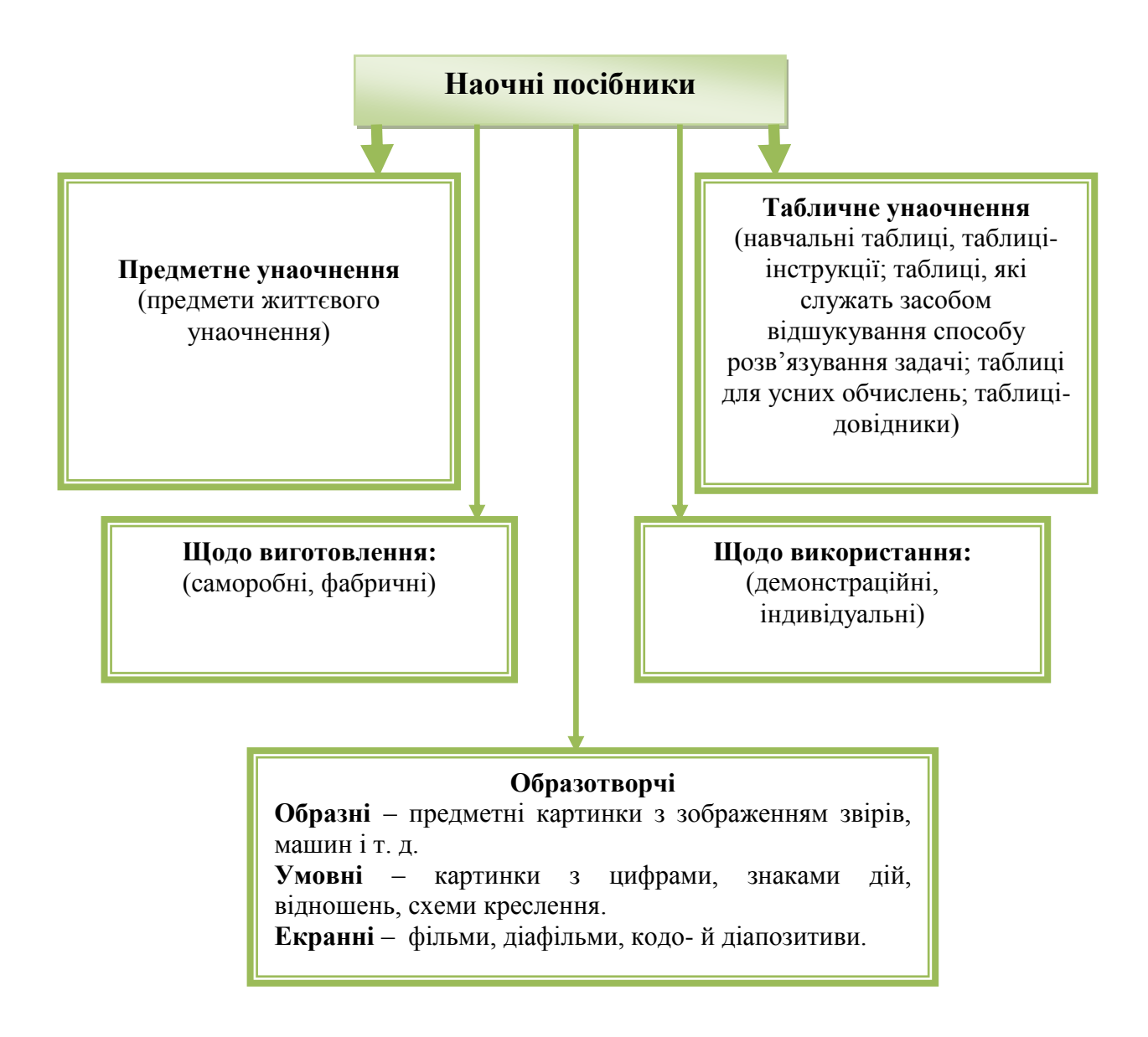

## **Інструменти, прилади і моделі, технічні засоби навчання**

### **Інструменти:**

- − лінійка;
- − циркуль;
- − олівець;
- гумка;
- − косинець.

### **Прилади і моделі:**

- модель циферблата;
- − рахівниця;
- − терези;
- − абаки;
- − набірне полотно;
- − моделі і набори геометричних фігур.

## **Технічні засоби:**

- теле-й відеоапаратура;
- діапроектори;
- епіліаскопи:
- − кодоскопи;
- − комп'ютери.

### **Засоби зворотного зв'язку:**

- віяло (розрізні цифри скріплені у вигляді віяла);
- − числовий абак;
- сигнальний блокнот.

# **3. Мультимедійні засоби навчання на уроках математики у початкових класах.**

Сьогодні в умовах величезних змін у соціальному, економічному та політичному житті України постала проблема радикальної перебудови у сфері освіти та виховання, мета якої – формувати здібну, творчу особистість, яка спроможна до самовизначення, самореалізації та самовдосконалення. Тому навчання у сучасній школі має забезпечувати оптимальні передумови для самореалізації особистості школяра, розкриття усіх закладених у ній природних задатків, її здатності до свободи, відповідальності й творчості. Важливим фактором, що визначає характер змін у системі освіти, є науково-технічний прогрес, який на певному етапі розвитку неможливий без комп'ютерних технологій. На сучасному етапі розвитку інформаційного суспільства мультимедійні технології є не просто необхідними, але й звичними засобами. Оволодіння підростаючим поколінням навичками вільного користування засобами мультимедіа в побуті, починаючи ще з раннього дитинства, стає дедалі звичним.

Підґрунтям впровадження мультимедійних технологій до освітнього простору є властивість мультимедіа – гармонійне інтегрування різних видів інформації. За рахунок інтенсифікації сприйняття школярами навчального матеріалу стає можливим залучити школярів до процесу пізнання як суб'єктів навчальної діяльності.

Поняття «мультимедіа» є багатогранним і посідає важливе місце в процесі інформатизації освіти. *«Мультимедіа»* (від англ.. multi – багато і від лат. мedia – носій, засіб, середовище, посередник) часто вживається як аналог терміну «засоби масової комунікації» (друк, фотографія, радіо, кінематограф, телебачення, відео, мультимедійні комп'ютерні системи, включаючи Інтернет). В загальноприйнятому визначенні «мультимедіа» – це спеціальна інтерактивна технологія, яка за допомогою технічних і програмних засобів забезпечує роботу з комп'ютерною графікою, текстом, мовленнєвим супроводом, високоякісним звуком, статичними зображеннями й відео. Використання віртуальної реальності у педагогічному процесі породжує ефект присутності, а це робить можливим змінити всю систему навчання й виховання. Виникає можливість багато інформаційних матеріалів передавати учням через їх безпосереднє зіткнення з досліджуваними об'єктами і явищами, моделювати виховні ситуації, у яких учневі треба буде приймати якісь рішення та діяти відповідно до обставин. Звідси стає очевидним, що дидактичні можливості мультимедійних засобів навчання зростають в міру розвитку їх техніко-технологічного та програмно-методичного рівня.

Мультимедійні засоби навчання є невід'ємним компонентом практично будь-якої сучасної методичної системи.

Використання мультимедіа сприяє:

індивідуалізації навчально-виховного процесу з урахуванням рівня підготовленості, здатностей, інтересів і потреб учнів;

зміні характеру пізнавальної діяльності учнів у бік її більшої самостійності та пошукового характеру;

стимулюванню прагнення учнів до постійного самовдосконалення та готовності до самостійного перенавчання;

посиленню міждисциплінарних зв'язків у навчанні, комплексному вивченню явищ і подій;

підвищенню гнучкості, мобільності навчального процесу, його постійному й динамічному відновленню;

зміні форм і методів організації позанавчальної життєдіяльності учнів та організації їхнього дозвілля.

Щоб створити урок з використанням мультимедійних технологій, перш за все необхідно визначити відповідність навчальній, виховній та розвивальній меті уроку, продумати доцільність та раціональність використання комп'ютера при вивченні певної теми, визначити навчальні ситуації, коли створена презентація сприятиме більш глибокому засвоєнню матеріалу.

Конструюючи мультимедійний урок, особливу увагу слід звертати на добір матеріалу. Важливо, щоб інформація була чіткою, доступною, пізнавальною, цікавою для учнів. Також необхідно включати завдання практичного спрямування, що дають змогу дітям безпосередньо працювати з комп'ютером. Головне завдання вчителя початкових класів – навчити дитину вчитися, самостійно здобувати знання. Якщо дитина в сім'ї користується телевізором, комп'ютером, а прийшовши до школи, бачить лише вчителя, нерухому дошку і таблицю, то інтерес до навчання зникне з перших же днів. Тому необхідно використовувати можливості комп'ютера у підготовці та проведенні уроків. Класна кімната має бути оснащена сучасною технікою, а саме ноутбук, екран. Доцільно використовувати низку навчальних комп'ютерних програм із різних предметів, де пояснення нового матеріалу діти чують не від учителя, а від казкових персонажів. Так, наприклад, уроки математики дітям подають у цікавій ігровій формі Равлик та Сонечко. Учні із захопленням слухають, про що їм розповідають герої уроку. Це стимулює роботу вихованців, заохочує до праці. Цікаві розповіді можуть супроводжуються відповідними зображеннями, що дає змогу учням на тільки почути матеріал, а й побачити. Усі навчальні комп'ютерні програми – цікаві й доступні для дітей, викликають у них позитивні емоції. А без емоційної культури не може бути справжньої освіти. Без емоцій немає мислення.

Так, наприклад, зі впровадженням Нової української школи створена «Мультимедійна навчально-освітня система «KM Media ED PROFI», яка наповнена відеосюжетами для семи освітніх галузей.

Оскільки заявлений Міністерством освіти курс на компетентнісне навчання неможливо здійснити без мультимедійних засобів навчання, «ED PROFI» – справжня допомога вчителям НУШ, бо всім відома аксіома: «Методично оснащений вчитель – зацікавлені діти».

Нарешті вчитель може отримати мультимедійний засіб для демонстрацій на уроках.

Що таке «ED PROFI»:

1) мультимедійна навчально-освітня система, яка інтегрує всіх учасників освітнього процесу в єдину взаємопов'язану систему;

2) метод організації навчання на засадах самоосвітньої компетентності;

3) освітній простір для отримання, закріплення, самооцінки знань кожним учнем;

4) інструмент управління розвитком самоосвітньої компетентності.

Суть методу ED PROFI

Забезпечує:

проведення уроків із демонстрацією;

− організацію індивідуальної самостійної роботи;

автоматизацію процесу виявлення помилок та їх усунення;

пояснення навчального матеріалу із залученням сучасних засобів навчання;

− організацію колективної дослідницької роботи учнів;

− формування індивідуальної траєкторії знань учня;

− самопідготовку до уроку засобами мультимедіа;

відображення статистики навчальних досягнень учнів для батьків.

Використання структурованої мультимедійної навчально-освітньої системи, наповненої базою мультимедійних матеріалів, узгоджених із діючою державною програмою.

Мультимедійне наповнення математичної освітньої галузі сприятиме формуванню математичної та інших ключових компетентностей, розвитку мислення, здатності розпізнавати і моделювати процеси та ситуації з повсякденного життя, які можна розв'язувати із застосуванням математичних методів.

Математична освітня галузь містить 675 відеосюжетів, з яких:

30 – відеосюжети для сприйняття нової інформації та її обговорення, спрямовані на ознайомлення учнів із базовими математичними поняттями;

194 – математичні ігри, що включають дії з числами в межах 10, 20 та 100;

213 – відеоматеріал для усної лічби та обчислення виразів, підібраний відповідно до послідовності вивчення учнями нумерації чисел;

150 – сюжетні відеозадачі, систематизовані з урахуванням послідовності вивчення нумерації чисел (у межах 10, 20 і 100) та відповідно до типів задач;

25 – відеовправи, спрямовані на розвиток логічного мислення;

5 – відеовправи для зняття втоми з очей та запобігання порушенню зору;

58 – відеоматеріал для удосконалення навичок написання цифр.

Усі 2 000 відеосюжетів до семи освітніх галузей, яскравих, цікавих, сучасних, зроблені із повагою до вчителя та любов'ю до дітей.

Додаток Б

# **План-конспект практичного заняття з курсу «Методика навчання математичної освітньої галузі»**

# **ТЕМА: МЕТОДИ, МЕТОДИЧНІ ПРИЙОМИ ТА ЗАСОБИ НАВЧАННЯ МАТЕМАТИКИ В ПОЧАТКОВИХ КЛАСАХ** *(2 год.)*

**Мета:** практично закріпити знання студентів про методи, методичні прийоми, засоби навчання та їх застосування на різних етапах роботи над програмним матеріалом; вчити студентів придумувати мультимедійні ролики для уроків математики; розвивати логічне мислення та вміння самостійно працювати; виховувати працьовитість та наполегливість.

## **Основні положення**

**Метод навчання** – це упорядковані способи взаємодії вчителя та учнів, спрямовані на розв'язання навчально-виховних завдань.

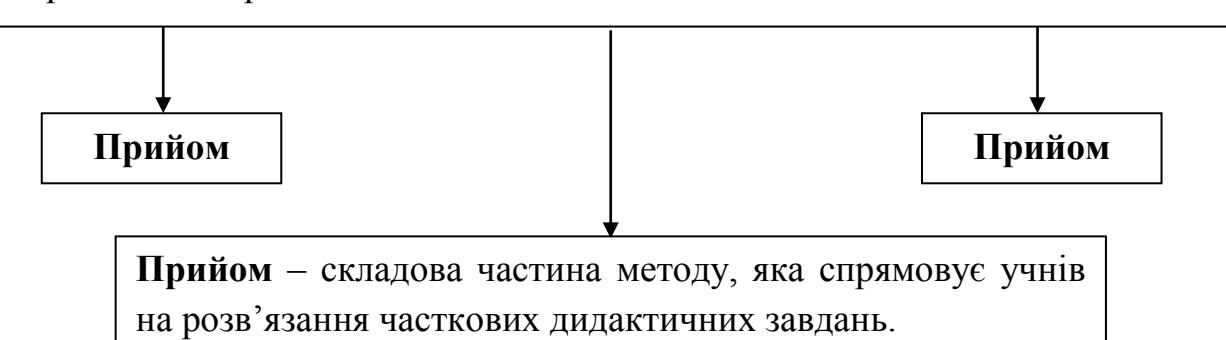

## **Класифікація методів навчання**

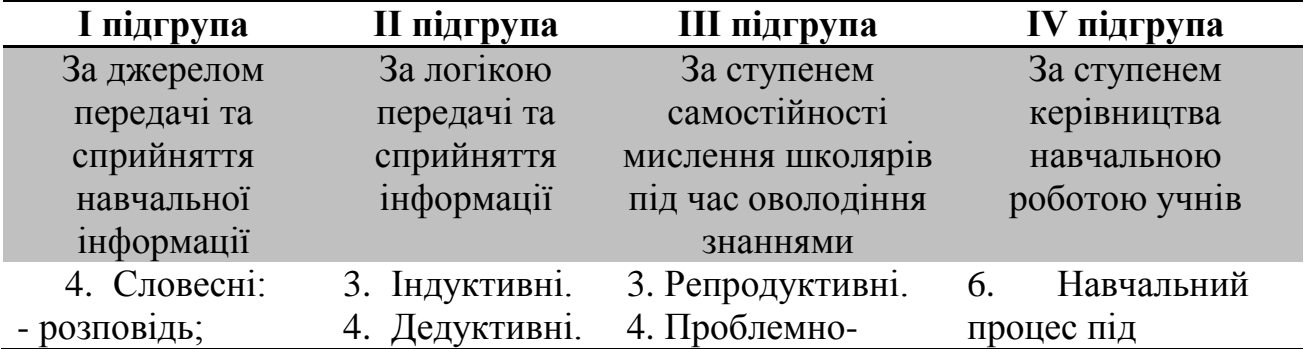

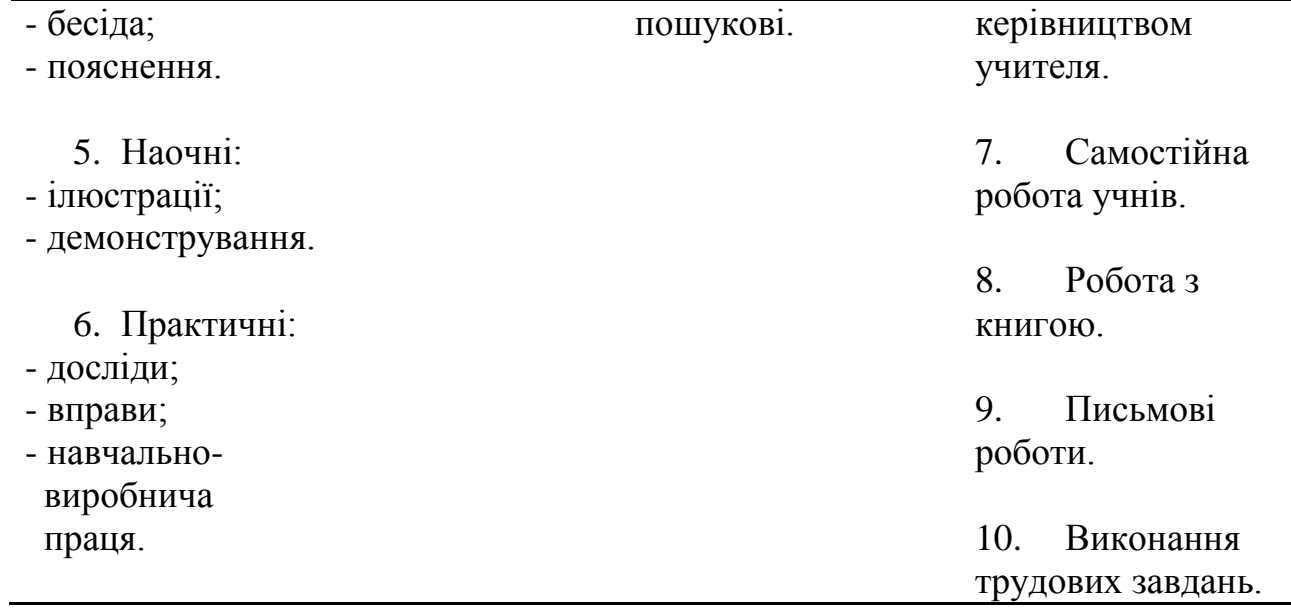

# **Методи, що пропонуються для ознайомлення з новим матеріалом:**

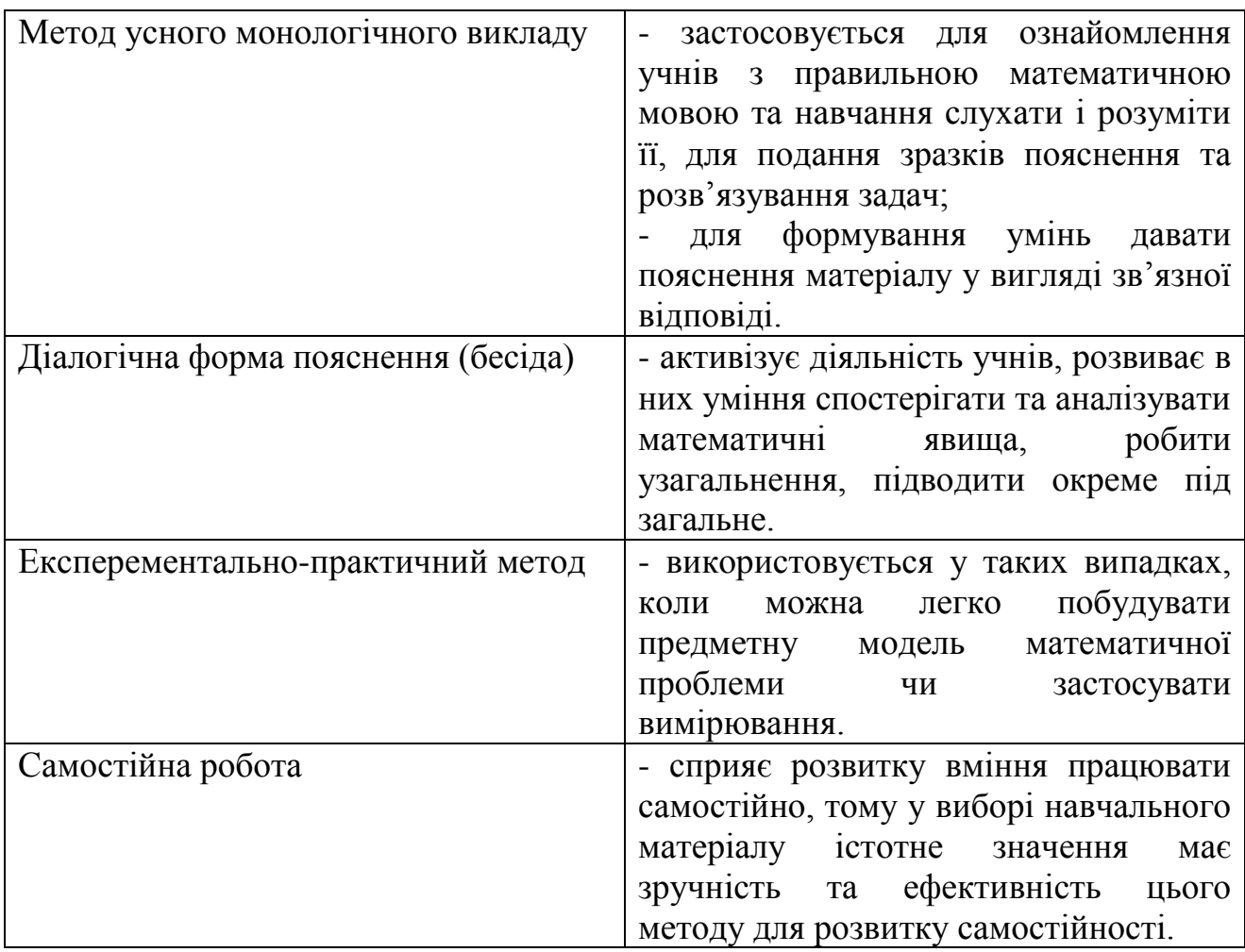

# **Методи навчання на різних етапах роботи над програмовим**

# **матеріалом**

# **І Етап. Підготовка до вивчення нового матеріалу**

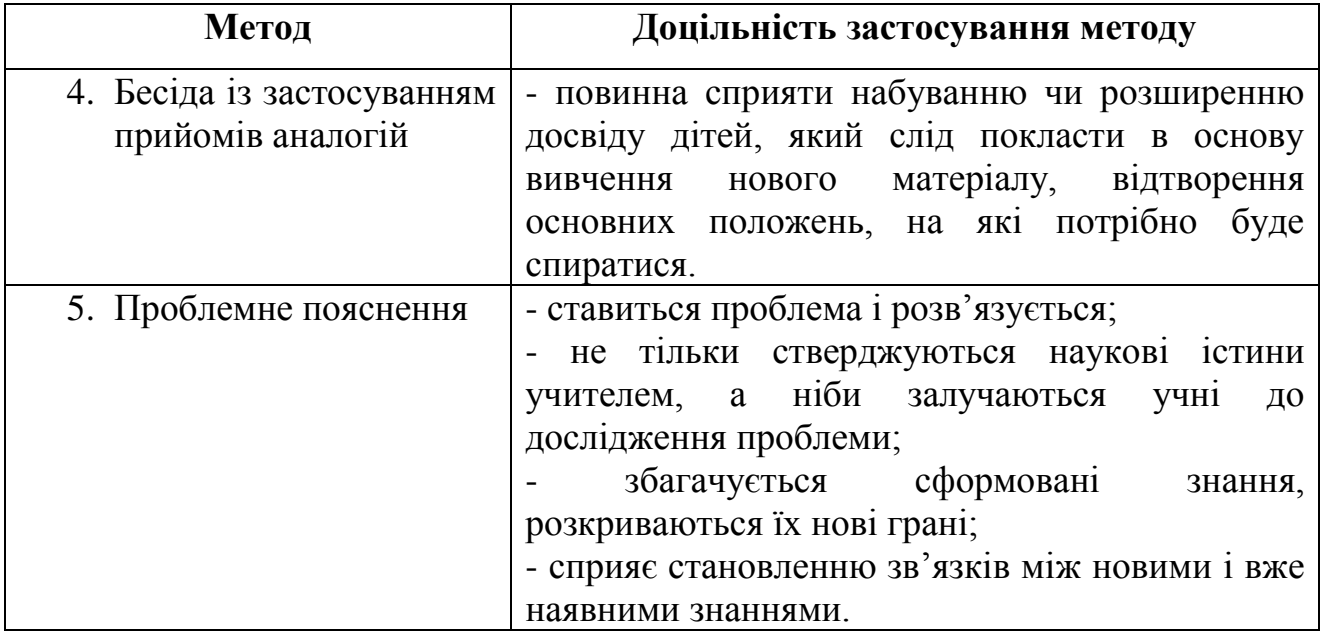

# **ІІ Етап. Пояснення нового матеріалу**

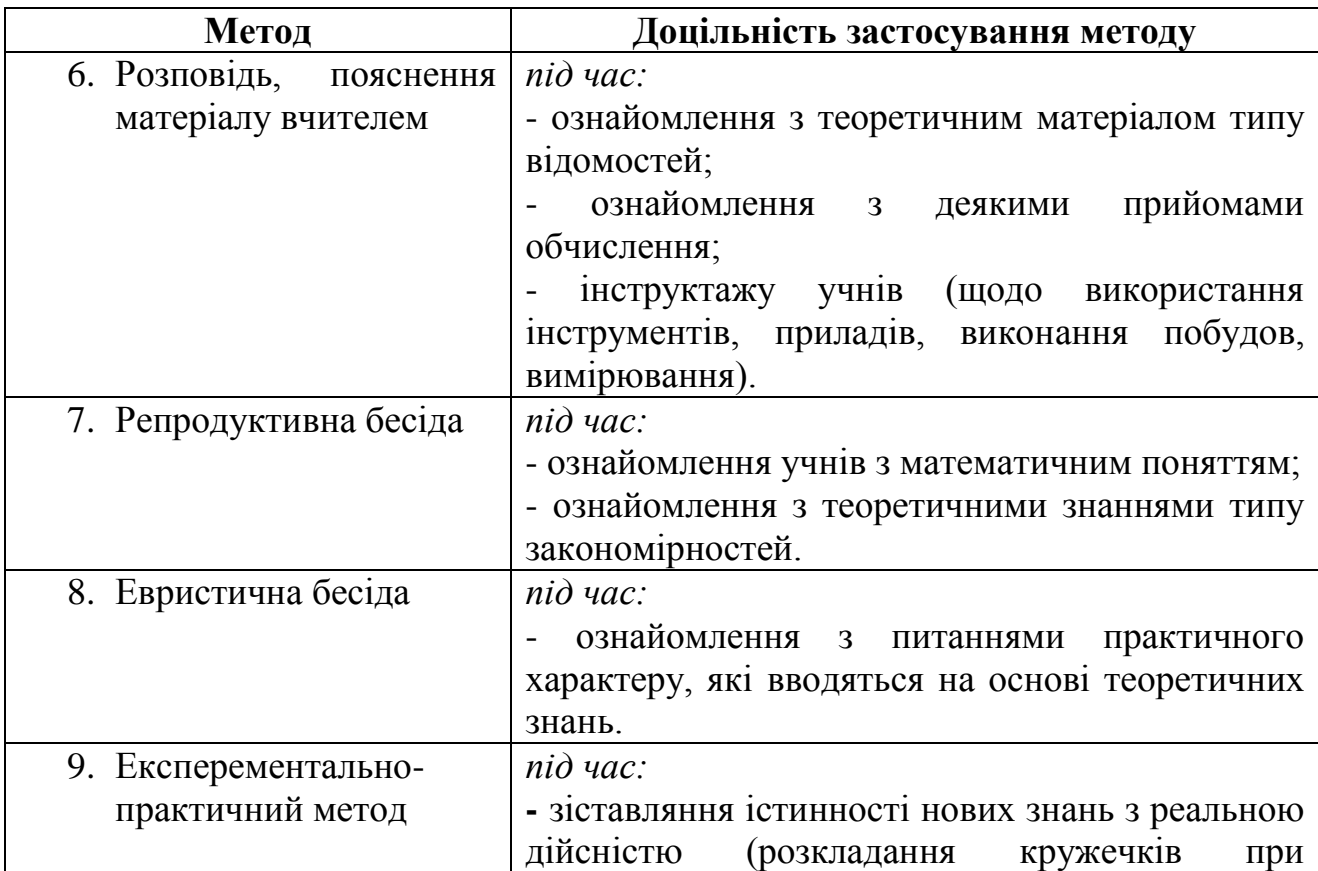

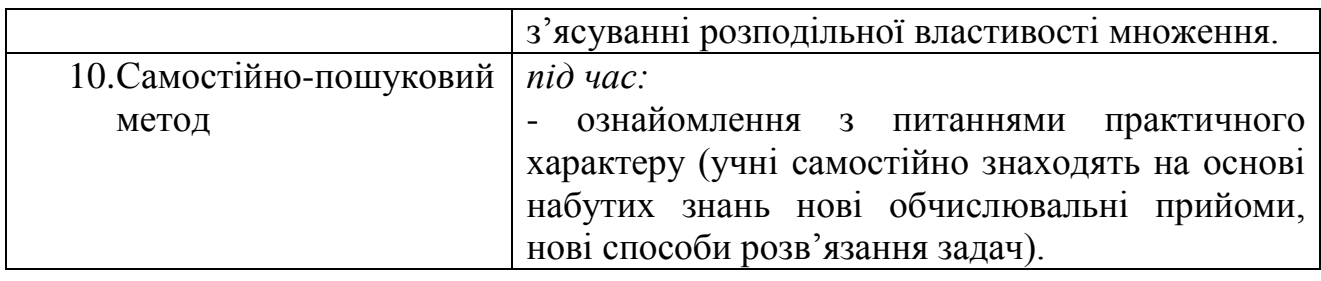

## **ІІІ Етап. Закріплення знань, умінь і навичок**

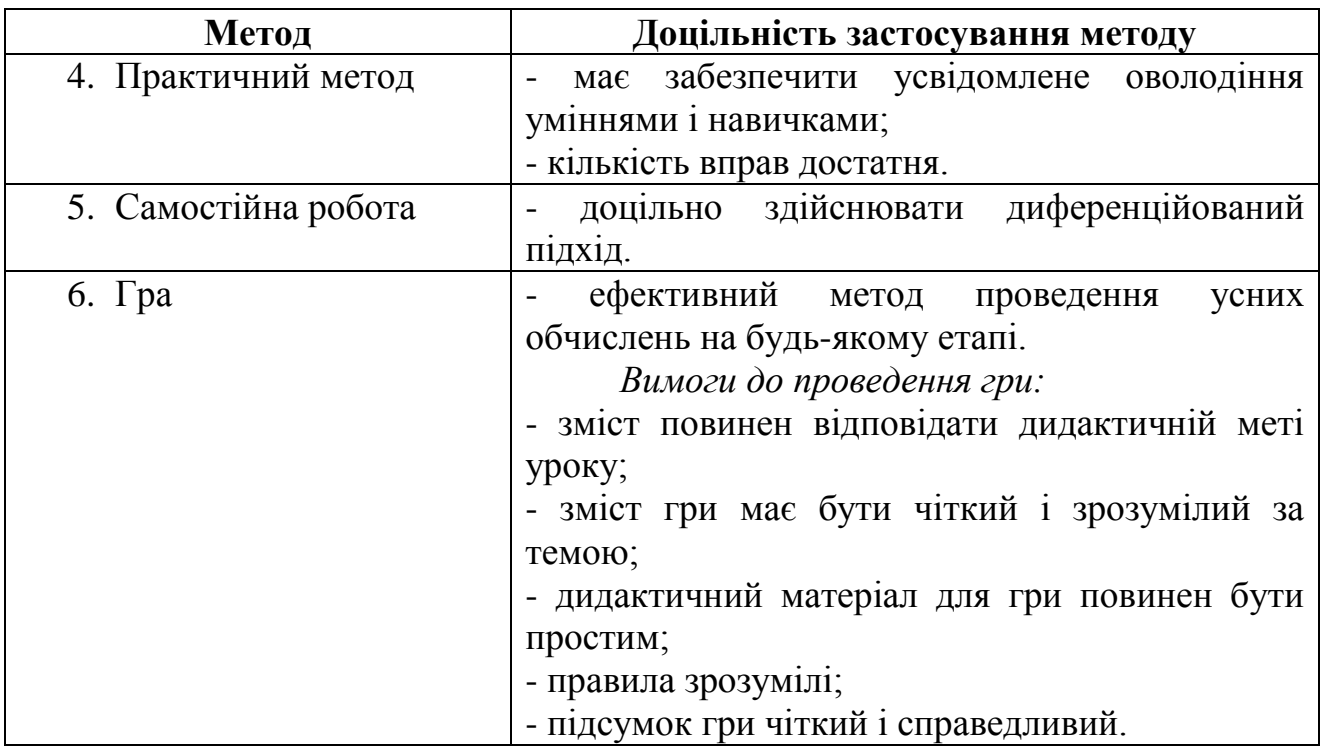

**Функції методів навчання:** навчання, інформування, учіння, керівництво. **Вибір методів залежить від таких факторів:**

- загальних задач навчання, що стоять перед школою;
- − змісту матеріалу, що вивчається;
- рівня підготовленості учнів;
- − рівня оснащеності школи, класу.

## План<br>1112 <del>—</del> План

1. Методи навчання математики у початковій школі. Методичні системи педагогів-науковців-математиків і наших випускників

2. Підручник як основний засіб навчання математики у початкових класах, особливості його змісту, побудови, оформлення. Предметне і табличне унаочнення. Інструменти, прилади, моделі, технічні засоби навчання. Засоби зворотного зв'язку і елементи комп'ютеризації навчання.

3. Мультимедійні засоби навчання на уроках математики у початкових класах.

#### **Хід заняття**

## **І. Організаційний момент**

#### *1) Перевірка присутності*

#### *2) Емоційне налаштування «Мої бажання»*

*(Для цього нам знадобляться три аркуша, посередині надпис «На сьогоднішньому занятті я хочу …». По одному аркушу на один ряд.)*

− Пропоную Вам для створення позитивного настрою продовжити речення «На сьогоднішньому занятті я хочу … ». Допишіть своє речення і передайте іншому. У кінці заняття усі разом зачитаємо Ваші бажання і проаналізуємо чи реалізувалися вони, а що можливо потрібно доопрацювати та дізнатися про щось самостійно.

#### **ІІ. Основна частина**

#### *1) Робота в групах*

− Об'єднайтеся в три групи. У кожної групи є аркуш, на якому Вам потрібно написати що таке «метод» і «прийом» навчання.

− Розглянемо детальніше першу підгрупу методів навчання за джерелом передачі та сприйняття навчальної інформації.

*Завдання для першої групи студентів* – охарактеризувати словесні методи навчання математики, схематично зобразити відомості на аркуші.

*Завдання для другої групи* – охарактеризувати наочні методи навчання математики, теж схематично зобразити відомості на аркуші.

*Завдання для третьої групи* – охарактеризувати практичні методи навчання математики, схематично зобразити відомості на аркуші.

− На виконання завдання – 10 хвилин, після чого кожна група розповідає про методи, та пояснює на яких етапах уроку їх можна використати.

*(Студенти працюють у групах, схематично малюють на аркушах, доповідають аудиторії опрацьований матеріал.)*

#### *2) Гра «Таємна коробка»*

*(Для проведення гри знадобиться коробка, в якій багато згорнених листочків із заздалегідь підготовленими запитаннями. Студенти перемішують наповнення «таємничої коробки» та по черзі дістають листочки, після чого дають відповіді. Гра закінчується тоді, коли «таємна коробка» стає розгаданою.)*

− А зараз пограємо в гру «Таємна коробка». Правила гри наступні: у нас є коробка, в якій «ховаються» таємничі питання, і нам потрібно дати на них відповіді. Бажаючі перемішують наповнення «таємничої коробки», потім «пірнають» до неї та дають відповіді на питання. Кому складно буде відповісти – є можливість скористатися послугою «допомога друга». Почали!

*Запитання до гри:*

1. Що таке метод навчання? *( Це система послідовних взаємопов'язаних дій учителя і учнів, що забезпечує засвоєння змісту освіти і спрямований на досягнення мети уроку.)*

2. Що таке прийом навчання? *(складова частина методу, яка спрямовує учнів на розв`язання часткових дидактичних завдань.)*

3. Назвіть методи за джерелом передачі та сприйняття навчальної інформації. *(Наочні методи, словесні та практичні.)*

4. Які особливості методу «розповідь»? *(Вона повинна бути логічно побудованою, включати достатню кількість (не більше трьох) яскравих і переконливих прикладів, викладатися доступною мовою.)*

5. Які особливості методу «бесіда»? *(Питання повинні бути лаконічними, змістовними, зрозумілими дітям. Не слід ставити неоднозначних питань, таких, що містять підказку чи наштовхують на вгадування правильної відповіді, або вимагають односкладних відповідей типу «так» чи «ні». Відповіді повинні бути короткими, обґрунтованими та переконливими.)*

6. Які Ви знаєте види бесіди? *(За дидактичною метою: вступна, повідомлювальна, повторення, контрольна. За характером діяльності*  *школярів: евристична, катехізис на (на відтворення відповідей). За формою проведення: фронтальна, індивідуальна, групова.)*

7. Назвіть переваги та недоліки методу «бесіда». *(Переваги: активізує учнів, розвиває їхню пам'ять і мову; робить відкритими знання учнів; має велику виховну силу; є гарним діагностичним засобом. Недоліки: вимагає багато часу; містить елемент ризику (школяр може дати неправильну відповідь, що сприймається іншими учнями і фіксується в їхній пам'яті); необхідний запас знань.)*

8. Назвіть вимоги до наочних методів навчання. *(а) відповідність темі і змісту уроку; б) застосовувана наочність повинна відповідати віку учнів; в) наочність повинна використовуватися в міру і показувати її поступово і тільки у відповідний момент уроку; г) спостереження повинне бути організоване таким чином, щоб всі учні могли добре бачити предмет, що демонструється; д) необхідно чітко виділяти головне, істотне при показі ілюстрацій; е) детально продумувати пояснення, що даються в ході демонстрації явищ; є) наочність, яка демонструється, повинна бути точно погоджена зі змістом матеріалу; ж) залучати самих учнів до обговорення наочності.)*

9. Назвіть практичні методи навчання математики. *(Вправи, практичні роботи, дослідні роботи, графічні роботи, навчально-виробнича праця.)*

10. Які Ви знаєте вправи за формою проведення навчальної діяльності? *(Усні, письмові, графічні, технічні.)*

11. Які Ви знаєте вправи за навчальною метою? *(Вступні, пробні, тренувальні, творчі, контрольні.)*

12. Що таке індуктивний метод навчання? *(Метод навчання, що забезпечує перехід від одиничного до загального в пізнавальному процесі. Учні здійснюють діяльність так: розв'язують задачі, виконують вправи, а потім роблять узагальнення, формулюють закони і висновки.)*

13. Що таке дедуктивний метод навчання? *(Метод навчання, що передбачає перехід у пізнанні від загального до конкретного. Учитель спочатку* 

*повідомляє загальне положення, формулу, закон, а потім поступово починає розв'язувати конкретні завдання. Учні сприймають загальні положення чи закони з подальшим засвоєнням їх наслідків.)*

14. Охарактеризуйте класифікацію методів за ступенем самостійності мислення. *(1. Пояснювально-ілюстративний метод: вчитель організовує сприйняття, а учні сприймають певні факти, явища і фіксують їх у своїй пам'яті. 2. Репродуктивний: оснований на відтворенні знань, повторенні способів діяльності за завданням учителя. 3. Частково-пошуковий (евристичний): вчитель організовує участь школярів у розв'язанні проблеми, питань теми, що вивчається. 4. Дослідницький: учні самостійно беруть участь у науковому пізнанні; спостерігають, виявляють проблему дослідження, висувають гіпотезу, планують шляхи її перевірки, вивчають літературу, оцінюють результати, роблять висновки. 5. Проблемне викладання: учитель ставить проблему, сам її розв'язує, але при цьому демонструє шлях розв'язання.)*

15. Охарактеризуйте класифікацію методів навчання за ступенем керівництва навчальною діяльністю. *(Навчальна робота під керівництвом учителя, самостійна робота учнів, робота з підручником, письмові роботи, навчально-виробнича праця.)*

16. Назвіть функції методів навчання. *(Інформування, учіння, навчання, керівництво.)*

17. Від яких факторів залежить вибір методу? *(Загальних задач навчання, що стоять перед школою; змісту матеріалу, що вивчається; рівня підготовки учнів; рівня оснащеності школи, класу.)*

18. Що таке «засіб навчання»? *(Це різноманітні матеріали і знаряддя навчального процесу, завдяки яким більш успішно і за коротший час досягаються визначені цілі навчання.)*

19. Назвіть засоби навчання математики. *(Слово вчителя, підручники, посібники, наочність, обладнання, ТЗН.)*

20. Що є основним засобом навчання математики? *(Основний засіб – це підручник математики початкових класів, який має відображати внутрішньопредметні і міжпредметні зв'язки та забезпечувати наступність вивчення математики.)*

21. Назвіть вимоги до підручника з математики. *(Педагогічна доцільність теоретичної частини і системи задач підручника; точність, стислість матеріалу та якість мови; жвавість, цікавість викладу, якість ілюстративного матеріалу; забезпечення доступності, наочності, систематичності, розвитку мислення, пізнавальної активності й цікавості до предмета; забезпечення диференціації навчання; спрямованість на формування загально навчальних умінь; забезпеченням належного розвитку змістових ліній, методичної доцільності викладу теоретичного матеріалу, системи вправ і задач, рівня реалізації внутрішньо предметних і між предметних зв'язків; наявність можливостей для контролю та самоконтролю, застосування технічних засобів навчання й комп'ютерної підтримки, прикладної, практичної спрямованості; наявність умов для організації самостійної роботи учнів на уроці та в позаурочний час.)*

22. Які Ви знаєте методи і форми роботи з підручником на уроці? *(Читання тексту підручника після пояснення вчителя; розгляд прикладів підручника після пояснення їх учителем з метою закріплення, наведення власних прикладів; читання вголос учителем тексту підручника з метою навчання учнів виокремленню головного в тексті, розбиття його на змістовні частини, складання плану; читання тексту учнями, виокремлення в ньому головного і змістовних частин; самостійне читання тексту учнями, складання плану і відповідь на запитання вчителя або підручника.)*

23. Що таке «мультимедійні засоби навчання»? *(Новітні розробки в навчанні із застосуванням комп'ютерних технологій і методів у сукупності називають мультимедіа.)*

24. На яких етапах уроку можна використовувати мультимедійні засоби навчання? *(Під час мотивації як постановка проблеми перед вивченням*  *нового матеріалу; у поясненні нового матеріалу як ілюстрації; під час закріплення та узагальнення знань.)*

25. Які, на Вашу думку, переваги та недоліки мультимедійних засобів навчання для учнів?

26. Які, на Вашу думку, переваги та недоліки мультимедійних засобів навчання для вчителів?

### *3) Презентація проектів*

− На лекційному занятті Вам давали завдання об'єднатися у групи та підготувати проект: «Творча діяльність випускників нашого університету, які працюють в початковій школі, їхні досягнення та внесок в освітній процес». Тож зараз прошу продемонструвати групові проекти.

*(Презентація групових проектів.)*

### *4) Аналіз підручників з математики*

− Пропоную Вам об'єднатися в дві групи та проаналізувати підручники математики відповідно вимог. Перша група аналізує «Переваги» підручників, а друга група «Недоліки».

*(Аналіз підручників, обговорення.)*

# *5) Ознайомлення та розгляд інструментів, приладів і моделей, технічних засобів навчання математики*

*Показ приладів і моделей: модель циферблата, рахівниця, терези, абаки, набірне полотно, моделі і набори геометричних фігур, віяло, числовий абак, сигнальний блокнот, навчальний набір «Грошові знаки» (роздатковий), демонстраційний набір цифр і знаків на магнітах, комплект математичних планшетів, лічильні палички Кюїзенера, віяло кольорів та геометричних фігур, буси «Склад числа (від 1 до 100)», набір демонстраційних моделей геометричних тіл та фігур (дерево), лабораторна модель механічного годинника, настільна, набір «Частини цілого на крузі. Прості дроби»* 

*(дерев'яний), набір з математики роздатковий, табличне унаочнення зроблене власноруч.*

*6) Перегляд педагогічних програмних засобів з математики для 1-4 класів*

*1) Показ педагогічного програмного засобу «Сонечко та Равлик» для 1-2 класів, «Дівчинка і Професор» для 3-4 класів.*

*2) Показ відеосюжетів мультимедійної навчально-освітньої системи КМ media «ED PROFI»*

#### **ІІІ. Заключна частина**

#### *1) Аналіз емоційного налаштування «Мої бажання»*

− А зараз перевіримо, чи здійснилися Ваші бажання на сьогоднішньому занятті. *(Читаємо «Наші бажання», аналізуємо.)*

### *2) Рефлексія*

− Оцініть Вашу роботу на сьогоднішньому занятті.

### **Література**

## *Основна*

1. Богданович М.В., Козак М.В., Король Я.А. Методика викладання математики у початкових класах: Навч. посібник. – 4-те вид., перероб. і доп. – Тернопіль: Навчальна книга-Богдан, 2014. — 29-42 с.

2. Стрілець С.І. Методика викладання математики в початкових класах у таблицях і схемах. Навчально-методичний посібник. – Чернігів: Чернігівський національний педагогічний університет імені Т.Т. Шевченка,  $2012 - c. 33 - 38.$ 

3. Державний стандарт початкової загальної освіти // Початкова школа. – 2018.

4. Типова освітня програма розроблена під керівництвом О.Я. Савченко

5. Tипова освітня програма розроблена під керівництвом Р. Б. Шияна

## *Додаткова*

1. Коваль Л.В., Скворцова С.О. Методика навчання математики: теорія і практика / Л.В.Коваль, С.О.Скворцова – Харків: ЧП «Принт-Лідер»,  $2011. - 414$  c.

2. Ковальчук В.Ю. Методика викладання математики. Частина 1. Загальна методика викладання математики / В.Ю.Ковальчук, О.О.Жигайло, О.В.Шаран. – Дрогобич: Посвіт, 2012. – 152 с.

3. Міщенко О.А. Види мультимедійних засобів навчання / Педагогічні науки / Стратегічні напрями реформи системи освіти. Харківський національний педагогічний університет імені Г.С. Сковороди, Україна, h tt p : //www.rus n a u k a .c o m / 2 5 DN  $2008$  / Pedagogica/28714.doc.htm

4. Пінчук О. Проблема визначення мультимедіа в освіті: технологічний аспект / О. Пінчук // Нові технології навчання. – К., 2007. – Вип. 46. – С. 55–58.

5. Салівон Т.Л. Підготовка педагогів до розробки навчальних занять з мультимедійним супроводом у класі інформаційнокомунікаційних технологій / Т.Л. Салівон. – Біла Церква, 2005. – С. 64–69.

### **Практичне завдання**

Підготуйте презентацію про творчу діяльність випускників нашого університету, які працюють в початковій школі, їхні досягнення та внесок в освітній процес.

#### **Завдання для самостійної роботи**

Розробіть фрагмент уроку математики з використанням засобів мультимедіа.

#### **Завдання для самоконтролю**

#### **1. Доповніть думку**

1) вибір методів залежить від таких факторів …

2) важливим завданням навчання математики є формування в учнів уміння працювати з …

# **2. Охарактеризуйте**

1) методи за джерелом передачі та сприйняття навчальної інформації;

2) методи і форми роботи з підручником математики на уроці.

# **3. Перерахуйте**

1) на яких етапах уроку навчання математики можна використовувати мультимедійні засоби навчання;

2) вимоги до наочних методів навчання;

3) переваги та недоліки мультимедійних засобів навчання для вчителів та учнів;

4) інструменти, приклади і моделі, технічні засоби навчання математики.

# **Рефлексія**

1. Виділіть найбільш яскраві враження від знайомства з темою.

2. Проаналізуйте власну діяльність щодо розробки фрагменту уроку з використанням засобів мультимедіа. Які при цьому мали труднощі?

130

# **Анкета для студентів 2 курсу**

**факультету дошкільної, початкової освіти та мистецтв** 

# **Національного університету «Чернігівський колегіум» імені Т.Г.Шевченка**

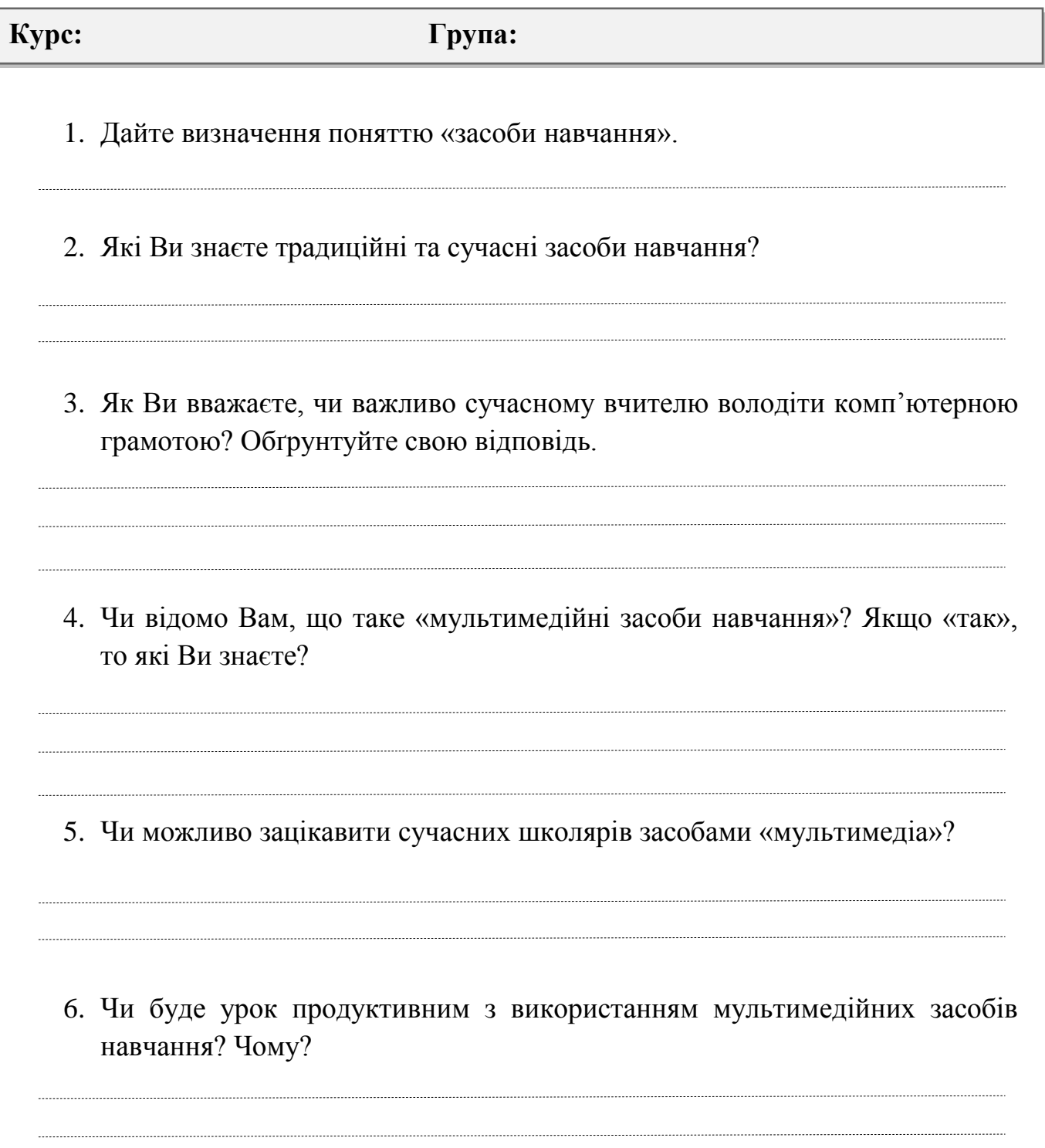

Додаток Г

# **План-конспект тренінгу з курсу «Інновації у вищій педагогічній освіті»**

# **ТЕМА: ІННОВАЦІЙНІ ТЕХНІЧНІ ТА МУЛЬТИМЕДІЙНІ ЗАСОБИ НАВЧАННЯ. ТЕХНОЛОГІЯ СТВОРЕННЯ МУЛЬТИМЕДІЙНИХ ЗАСОБІВ НАВЧАННЯ**

**Мета:** ознайомити студентів і викладачів із поняттям «мультимедіа», «мультимедійні технології» та «мультимедійні засоби навчання»; формувати знання про технічні засоби навчання, сучасні ТЗН; ознайомити з програмним забезпеченням для опрацювання мультимедійних даних; формувати знання та практичні вміння по створенню кліпів у середовищі Windows Movie Maker; розвивати пізнавальні інтереси, пам'ять, уважність, творчу уяву, зоровомоторну координацію та образне мислення під час візуального оформлення кліпу; виховувати навички самостійності та самоаналізу під час роботи з електронними засобами обробки інформації.

**Аудиторія:** студенти, викладачі.

**Час проведення:** 150 хв.

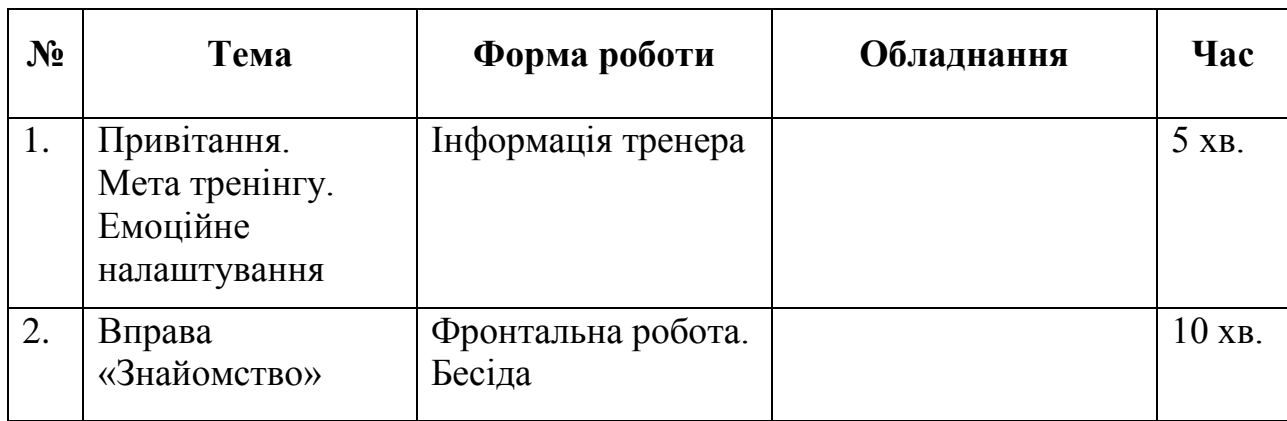

## **Структура тренінгу**

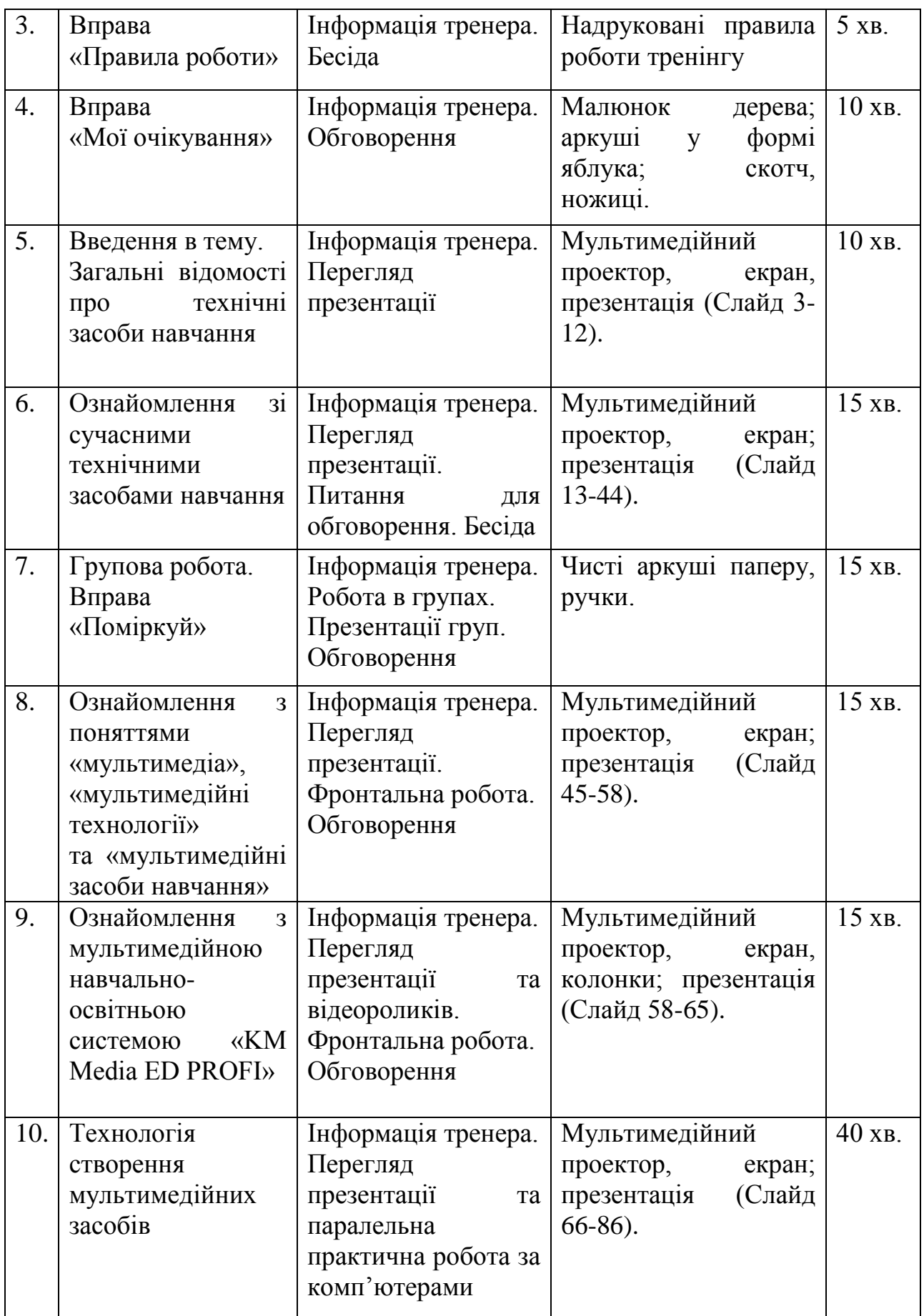

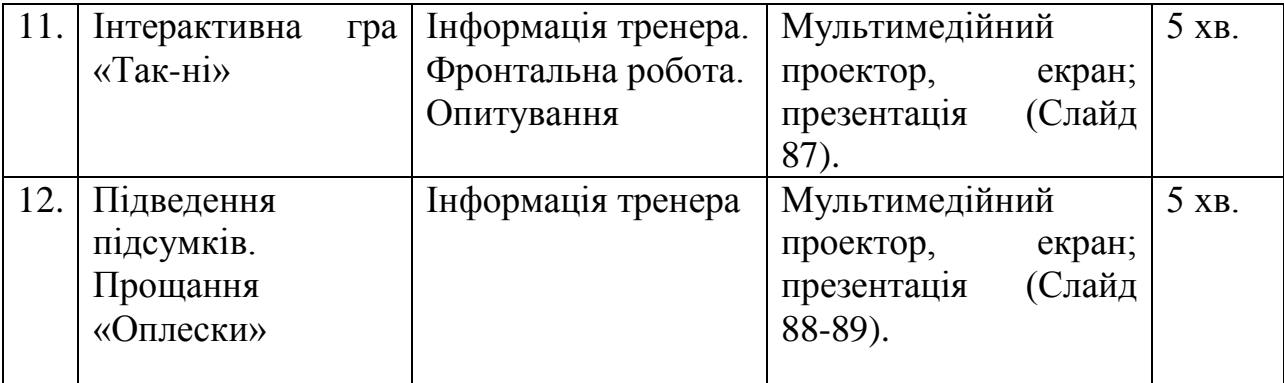

#### **Хід заняття:**

#### **1. Привітання. Мета тренінгу. Емоційне налаштування**

*Мета: повідомити тему, мету тренінгу, емоційно налаштувати на роботу.*

**Тренер.** Доброго дня, шановні учасники тренінгу! Сьогодні ми з вами тут для того, щоб дізнатися відповідь на питання: «Як зацікавити сучасних студентів\учнів?» Адже, зараз складно представити сучасне лекційне заняття (урок) без мультимедійного супроводу, де викладач (вчитель) демонструє навчальну наочність, перетворюючи її із статичної в динамічну, що дозволяє одночасно впливати на декілька органів чуття, тим самим, підвищуючи рівень та якість навчання.

Упровадження мультимедійних технологій у навчальний процес дозволяє:

– підвищити інформативність лекції;

– стимулювати мотивацію навчання;

– підвищити наочність навчання;

– здійснити повторення найбільш складних моментів лекції;

– реалізувати доступність і сприйняття інформації за рахунок паралельного подання інформації: візуальної і слухової;

– організувати увагу аудиторії в фазі її біологічного зниження (25-30 хвилин після початку лекції та останні хвилини лекції) за рахунок художньоестетичного виконання слайдів-заставок або за рахунок доцільно застосованої анімації та звукового ефекту;

– здійснити повторення (перегляд, коротке відтворення) матеріалу попередньої лекції;

– створити викладачеві комфортні умови роботи на занятті.

Тому сьогодні ви дізнаєтесь які саме є сучасні технічні засоби навчання та як створити цікавий мультимедійний супровід для вашого заняття.

Сподіваюся, вам буде цікаво, пізнавально і ви з користю проведете час!

### **2. Вправа "Знайомство"**

*Мета: підвищити рівень згуртованості групи, допомогти учасникам тренінгу краще пізнати один одного, створити сприятливу атмосферу.*

**Тренер.** Пропоную познайомитися в такий спосіб: кожен по черзі називає своє ім'я та одну позитивну рису характеру, яка вас найкраще презентує. Риса має бути названа на будь-яку букву з вашого імені.

### **3. Вправа "Правила роботи"**

#### *Мета: організація групи та створення можливості ефективної роботи.*

**Тренер.** Для того, щоб наша робота була ефективною пропоную прийняти наступні правила, яких ми будемо дотримуватися впродовж нашого тренінгу.

### *ПРАВИЛА РОБОТИ:*

- 1. Не порушувати дисципліну.
- 2. Бути толерантними, поважати думку один одного.
- 3. Вміти слухати співрозмовника до кінця.
- 4. Дотримуватись правила піднятої руки.

5. Дотримуватись правил з охорони праці та техніки безпеки під час практичної роботи за комп'ютером.

#### *Запитання до групи:*

Чи згодні ви з правилами? Чи маєте пропозиції?

#### **4. Вправа "Мої очікування"**

*Мета: формування власної мети діяльності, мотивація та усвідомлення власної відповідальності за досягнення певних результатів.*

**Тренер.** Наша наступна вправа так і називається. Пропоную вам на яблучках, які ви знайдете у себе на спинках стільців, написати, а потім озвучити, що ви чекаєте від нашої зустрічі і прикріпити їх до нашого дерева.

### **5. Введення в тему. Загальні відомості про технічні засоби навчання**

*Мета: дати визначення поняттю технічні засоби навчання (ТЗН), формувати знання про види та особливості ТЗН, познайомити зі загальними засадами використання ТЗН.*

*Перегляд презентації (Слайд 3-12).*

**Тренер.** На сучасному етапі розвитку суспільства обсяг та складність інформаційних потоків досить велика і з кожним роком збільшується. Тому традиційна система навчання у вищих закладах потребує постійного удосконалення на основі сучасних досягнень науки та техніки, що пов'язано з покращенням методики організації та проведення навчального процесу. Важливим напрямом інтенсифікації навчально-пізнавального процесу є використання технічних засобів навчання (ТЗН).

**Технічні засоби навчання** – це обладнання і апаратура дидактичного характеру, що служать для підвищення ефективності навчального процесу.

Доцільність використання ТЗН зумовлено об'єктивними законами фізіології вищої нервової діяльності та заснованої на них психології особистого сприйняття. Дані фізіології та психології свідчать, що в процесі засвоєння знань переважають органи відчуття. Особливо велику роль у формуванні і розвитку мислення належить візуальному та слуховому аналізаторові.

При використанні ТЗН загальна ефективність сприйняття усієї аудіовізуальної інформації значно вища і досягає 65% і вище. При цьому скорочує на 40% необхідний для навчання час і на 20% збільшує обсяг засвоєної інформації.

#### **Види ТЗН:**

*Аудіальні (слухові)* – магнітофон, електрофон. Вони відображають аудіозаписи (радіолекція, радіокурс, звукові фрагменти).

*Візуальні (наочні)* – епіпроектор, діапроектор (слайдоскоп), графопроектор. Ці технічні засоби навчання відображають плакати, графіки, таблиці, малюнки, діафільми.

*Аудіо-візуальні (комбіновані)* – засоби кіно, телебачення; комп'ютерні мультимедіа.

*Інтерактивні* – дозволяють під час вивчення змінювати дані і робити про це самостійні висновки.

### **Особливості ТЗН:**

*Діапроектор* **–** вимагає попереднього виготовлення діафільму з навчальним матеріалом.

*Слайдоскоп* **–** вимагає попереднього виготовлення слайдів з навчальним матеріалом.

*Графопроектор* **–** вимагає попереднього роздрукування навчальних матеріалів на прозорій плівці.

*Епіпроектор* **–** відображає навчальний матеріал безпосередньо з паперу.

*Комп'ютерні мультимедійні засоби* **–** відображають навчальний матеріал з магнітних та оптичних носіїв.

#### **Загальні засади використання ТЗН при проведенні заняття:**

1) володіти практичними навичками використання ТЗН;

2) тривалість використання ТЗН не повинна перевищувати 20-25 хвилин;

3) чергувати ТЗН і поєднувати їх з різними традиційними методами викладання.

Для того, щоб використовувати у своїй роботі мультимедійні ТЗН, потрібно знати і вміти самостійно використовувати:

1. Комп'ютерну техніку і ТЗН.

2. Операційні системи.

3. Офісні програми.

4. Створювати презентації у форматі .ppt

5. Створювати Web-сторінки, навчальні сайти та блоги.

При проведенні дистанційного навчання потрібно дотримуватися таких вимог:

володіти практичними навичками роботи з електронною поштою;

- вміти працювати у мережі Internet:
- вміти працювати у чатах;
- вміти користуватись засобами телекомунікації.

### **6. Ознайомлення зі сучасними технічними засобами навчання**

*Мета: познайомити зі сучасними технічними засобами навчання та практичним їх використанням у навчальному процесі.*

*Перегляд презентації (Слайд 13-44).*

**Тренер.** Час не стоїть на місці, а тому і технічні засоби навчання з кожним роком все прогресують і прогресують. І сьогодні я хочу вам розповісти та показати, які є сучасні технічні засоби навчання. І один із них – це *голограма*.

**Голограма** – оптичний запис зображень об'єктів, отриманий на фоточутливому матеріалі за допомогою лазерного випромінювання. Метод голографії запропоновано 1948 року Деннісом Габором. Користуючись голограмою, ми спостерігаємо об'єкт вивчення в об'ємі, кольорі, з різних боків.

Для прикладу, пропоную вам порівняти голограму та фотографію Землі (слайд 17).

### *Обговорення.*

Наступним сучасним ТЗН є *документ-камера*.

**Документ-камера** – це особливий вид електронного пристрою, призначеного для формування в реальному часі зображень спостережуваних предметів з метою їх відображення в збільшеному вигляді на спеціальному екрані на всю аудиторію. Вперше документ-камери виникли наприкінці 70-х років ХХ ст. завдяки Джозефу Вульфу. Існує більше 160 способів використання документ-камери.

Для викладача цей пристрій об'єднує в собі можливості:

− кодоскопа,

відеокамери,

сканера,

мікроскопа,

веб-камери.

Найчастіше документ-камери використовуються в школах, університетах, коледжах щоб зацікавити учнів та студентів.

Документ-камера на уроках та заняттях стає незамінною альтернативою плакатам і складним посібникам.

Ще одним сучасним ТЗН є *Kinect.*

**Kinect −** це безконтактний сенсорний ігровий контролер, спочатку представлений для консолі Xbox 360, і значно пізніше для персональних комп'ютерів під керуванням OC Windows. Директором проекту, що спочатку називався не Kinekt, а Natal, став Алекс Кіпман.

Kinect складається з мікрофонної решітки, двох сенсорів глибини та кольорової відеокамери. Kinect дозволяє користувачеві здійснювати взаємодію без допомоги контактного ігрового контролера.

У навчальному процесі застосовується для проведення фізкультхвилинки.

Наступним сучасним ТЗН є *3D принтер.*

**3D принтер** – це пристрій, що використовує метод пошарового створення фізичного об'єкта за цифровою 3D-моделлю. Виникла технологія тривимірного друку 1984 року завдяки компанії Charles Hull. Вже в 2005 році з'явився ЗD принтер, здатний друкувати кольорові вироби.

3D технології здатні повністю виключити ручну працю та необхідність робити креслення і розрахунки на папері - адже програма дозволяє побачити модель у всіх ракурсах вже на екрані, і усунути виявлені недоліки.

У ЗВО студенти самостійно можуть створювати моделі за допомогою програми 3D-MAX. Це різноманітні геометричні моделі, проекти архітектурних будівель, тобто студенти можуть займатися моделюванням.

Ще одним цікавим сучасним ТЗН є **мультимедійний стіл**. Він служить мультимедійним центром нового покоління, дозволяючи легко взаємодіяти одночасно декількома користувачами з інтерактивними додатками і один з одним.

Моделлю, що найчастіше використовують у школах та ЗВО, є ActivTable. Верхня частина мультимедійного столу являє собою рідкокристалічну LCD панель з сенсорною поверхнею. Розмір панелі становить 46 дюймів. Одночасно з панеллю можуть працювати шість осіб.

Деякі можливості ActivTable:

− Доступ до мережі Інтернет.

Робота з документами, малювання та ін.

Відтворення звуку з динаміка або підключення навушників (максимально 6).

− Одночасна робота з шістьма сенсорними клавіатурами і шістьма Інтернет браузерами.

− Оцінка роботи групи студентів і кожного окремо.

− Ігри.

− Персоналізація роботи.

Незамінним, у наш час, сучасним ТЗН є *мультимедійна дошка.*

**Мультимедійна дошка** – це універсальний технічний засіб візуальної комунікації і навчання, в якому поєднуються характеристики звичайної дошки і новітніх комп'ютерних технологій.

Компоненти мультимедійної дошки:

- комп'ютер,
- − мультимедійний проектор,
- відповідне програмне забезпечення,
- − спеціальна панель, яка і є дошкою;

− ручка-стилус (електронний маркер).

Ключовими напрямками застосування інтерактивної дошки є презентації, демонстрації й моделювання, підвищення активності студентів, збільшення темпу роботи зі студентами при використанні інтерактивної дошки.

Інтерактивні дошки дозволяють викладачу\вчителю:

1) робити записи на дошці «електронним маркером» різних кольорів на поверхні малюнку, який проектується з комп'ютера;

2) зберігати та друкувати зображення на дошці; зберігати на комп'ютері увесь хід роботи на дошці;

3) працювати з зображенням у відповідний час роботи на дошці;

4) створювати прості й швидкі виправлення в наявному методичному матеріалі прямо на занятті, адаптуючи його під конкретну аудиторію, під конкретні завдання;

5) подавати досліджуваний матеріал захоплюючими й динамічними способами.

Ще одним сучасним ТЗН є *мультимедійний стіл викладача.*

**Мультимедійний стіл викладача** є комплексним вирішенням, що об'єднує кілька інтерактивних пристроїв:

- основний комп'ютер комплекса;
- ЖК-монітор 17;
- сенсорний тремінал системи керування;
- документ-камера;
- кабельні роз'єми і захист від перебоїв в електроживленні.

Основною особливістю мультимедійного столу є те, що всі технологічні пристрої, задіяні в навчальному процесі, об'єднані в єдину систему і повністю сумісні один з одним.

Наступним сучасним ТЗН є *мультимедійна підлога.*

**Мультимедійна підлога** – це спецефект, за допомогою якого створюється мультимедійна проекція на підлозі. Проектор реагує на рух людини - як тільки хтось проходить повз датчик руху, картинка «оживає».

Для реалізації проекцій використовується тривимірна графіка і відео. Можливо створити будь-яку картинку або гру.

*Питання для обговорення:* 

− Як ви вважаєте, чи актуальні такі сучасні технічні засоби навчання?

− Чи можливо зацікавити сучасним студентів\дітей такими ТЗН?

− Чи використовували б ви в своїй роботі такі сучасні ТЗН?

### **7. Групова робота. Вправа «Поміркуй»**

*Мета: формувати уявлення де і при яких обставинах можна практично використати сучасні технічні засоби навчання.*

**Тренер.** Пропоную вам об'єднатися в чотири групи. У кожної групи на аркушах записані по два сучасні ТЗН, з якими ми тільки що ознайомилися. Ваше завдання: написати де можна використати цей сучасний ТЗН, на якому занятті; на якому етапі заняття; яка тема заняття та мета використанням цього ТЗН.

*1 група:* голограма, документ-камера.

*2 група:* Kinect, 3D принтер.

*3 група:* мультимедійний стіл, мультимедійна дошка.

*4 група:* мультимедійний стіл викладача, мультимедійна підлога.

*Робота в групах.*

*Презентація груп.*

*Обговорення.*

# **8. Ознайомлення з поняттями «мультимедіа», «мультимедійні технології» та «мультимедійні засоби навчання»**

*Мета: познайомити з поняттями «мультимедіа», «мультимедійні технології» та «мультимедійні засоби навчання».*

*Перегляд презентації (Слайд 45-65).*

**Тренер.** Застосування інформаційних мультимедійних засобів впливає на методику проведення заняття та дає змогу урізноманітнити, застосувати ефективніші та раціональніші методичні прийоми. Мультимедійні технології (мультимедіа від англ. multi - багато, media - середовище) є одними з найбільш перспективних і популярних педагогічних інформаційних технологій. Вони дозволяють створювати цілі колекції зображень, текстів і даних, таких, що супроводжуються звуком, відео, анімацією й іншими візуальними ефектами (Simulation); включають інтерактивний інтерфейс та інші механізми управління. Поява систем мультимедіа, безумовно, привела до революційних змін у таких галузях, як освіта, комп'ютерний тренінг, у багатьох сферах професійної діяльності, науки, мистецтва, в комп'ютерних іграх тощо.

Новітні розробки в навчанні із застосуванням комп'ютерних технологій і методів у сукупності називають мультимедіа.

Мультимедійні технології можна використовуватися на усіх етапах: у процесі підготовки навчального заняття (уроку), протягом усього процесу - під час пояснення нового матеріалу, закріплення, повторення, контролю знань, умінь та навичок.

При цьому вони не замінюють викладача (учителя), а тільки доповнюють його та виконують наступні функції:

– джерело навчальної інформації;

– наочний посібник;

– тренажер;

– засіб діагностики і контролю.

Мультимедійні технології надають викладачеві можливості:

– перекласти частину своєї роботи на ПК, роблячи при цьому процес навчання цікавішим, різноманітнішим, інтенсивнішим: стає швидшим процес запису визначень, теорем та інших важливих частин матеріалу, оскільки педагогу не доводиться повторювати текст (він вивів його на екран), студенту не доводиться чекати, поки учитель повторить саме потрібний йому фрагмент;

– допомагає оцінити знання та навички студента;

– спонукає шукати нові, нетрадиційні форми і методи організації навчання, стимулює його професійне зростання та розкриття можливостей мультимедіа;

– за короткий час дозволяє отримувати об'єктивну картину рівня засвоєння матеріалу, що вивчається, студентами і своєчасно його скоректувати. При цьому є можливість вибору рівня складності завдань.

Мультимедійні технології надають студенту:

– підвищення мотивації і пізнавальної активності за рахунок різноманітності форм роботи;

– можливості включення ігрового моменту: дозволяє отримувати задоволення від захоплюючого процесу пізнання, не лише силою уяви, але за допомогою новітніх технологій дозволяє зануритися в яскравий барвистий світ. Таке заняття викликає емоційний підйом, навіть відстаючі охоче працюють з комп'ютером;

– освоєння студентами сучасних інформаційних технологій. За їх допомогою вони вирішують рівняння, будують графіки, креслення, готують тексти, малюнки для своїх робіт, виявити свої творчі здібності та вміння використовувати отримані навички в майбутній педагогічній діяльності.

Такі засоби навчання, як мультимедійні відеофільми, презентаційні слайди багато в чому полегшують студентам та учням розуміння і запам'ятовування навчального матеріалу, будить у них інтерес до навчальних дисциплін. Застосування засобів інформаційних технологій з використанням мультимедіа роблять організацію пізнавальної діяльності ефективнішою.

#### **До мультимедійних засобів навчання можна віднести:**

- мультимедіа-презентацію;
- слайд-шоу;
- електронний звіт;
- − мультимедіа-доповідь;
- − електронний журнал;

навчальні ігри, розміщені, як в Інтернеті (on-line), так і на різних носіях (off-line);

мультимедіа-тренажери;

навчальні фільми та відео демонстрації та багато інших мультимедіа-систем.

**Апаратним забезпеченням мультимедіа** є комп'ютер з додатковим устаткуванням, а саме:

- дисковод для компакт-дисків;
- звукові колонки;
- − проектор;
- − екран;
- − ручка-стилус.

**Мультимедійні заняття допомагають виконати такі дидактичні завдання:**

- 1) засвоїти базові знання з предмета;
- 2) систематизувати набуті знання;
- 3) сформувати навички самоконтролю;
- 4) сформувати мотивацію до навчання в цілому;

5) надати навчально-методичну допомогу студентам у самостійній роботі з навчальним матеріалом.

Мультимедійні засоби навчання є універсальними, оскільки можуть бути використаними:

для повідомлення теми;

− під час мотивації як постановка проблеми перед вивченням нового матеріалу;

- як супровід пояснення викладача;
- − як інформаційно-навчальний посібник;
- − під час закріплення та узагальнення знань;
- − для контролю знань.
**Способи організації роботи** студентів з використанням мультимедіа:

*фронтальний* (проглядання відеофрагментів, спостереження за змінами об'єктів);

*індивідуальний* (виконання практичних та лабораторних робіт);

*у малих групах* (робота над спільним навчальним проектом, постановка модельного експерименту тощо).

**Застосування мультимедійних технологій на лекційних заняттях дозволяє:**

оптимізувати навчальний процес і ефективно використати час лекційного заняття;

− одночасно задіювати декілька каналів сприйняття навчальної інформації студентів - слуховий, зоровий, механічний, емоційний;

− підвищити інформативність лекції – кількість інформації, представлена на слайді, значно перевищує обсяг матеріалу, який викладач може відобразити на дошці з використанням крейди;

полегшити процес сприйняття і запам'ятовування навчальної інформації студентами через використання яскравих образів;

здійснити психологічну розрядку та підвищити увагу аудиторії в період її зниження;

підвищити рівень доступності і сприйняття інформації;

здійснити повторення найбільш складних моментів лекції або повторення («прокручування») матеріалу попередніх лекцій;

підвищити мотивацію навчання через використання нових, тобто цікавих студенту технологій та унаочнення навчального матеріалу;

тримати зворотній зв'язок з аудиторією;

підвищити динамічність, переконливість, емоційність і яскравість викладення лекційного матеріалу;

створити комфортні умови роботи викладача на лекції. *Фронтальна робота. Обговорення.* 

*Запитання: Які, на вашу думку, переваги мультимедійних засобів навчання для студентів?*

1. Робить заняття цікавішим, надає більших можливостей для участі в навчальному процесі, розвиває мотивацію.

2. Створення атмосфери зацікавленості, пошуку, творчості. Студенти починають розуміти складні ідеї завдяки більш ясної і динамічної подачі матеріалу.

3. Розвиває особистісні й соціальні навички: студенти працюють творчо, стають впевненішими в собі. А також створення партнерських стосунків між викладачем та студентами.

*Запитання: Які переваги для викладача?*

1. Дозволяє демонструвати цікаві та складні для розуміння фрагменти занять, в повному обсязі використовувати інформацію на CD, DVD та флешкартах.

2. Зручно працювати з аудиторією або групою студентів. Дозволяє збільшити обсяг навчального матеріалу.

3. Надихає на пошук нових підходів до навчання, стимулює професійний зріст викладача.

*Продовження перегляду презентації (Слайд 57-58).*

#### **Рекомендації з розробки мультимедійних презентацій.**

На етапі створення мультимедійної презентації необхідно враховувати такі особливості:

Слайд повинен містити мінімально можливу кількість слів.

Для написів і заголовків слід вживати розбірливий крупний шрифт. Лаконічність — одна з вихідних вимог розробки навчальних програм.

Переважно розміщувати на слайді головне: пропозиції, визначення, слова, терміни, які студенти будуть записувати в зошити, читати їх уголос під час демонстрації презентації.

Розмір букв, цифр, знаків, їх контрастність мають бути такими, щоб студентам з останніх парт було добре видно презентацію.

Заливка фону, букв, ліній має бути спокійного, «неотруйного» кольору, що не буде подразнювати й не втомлюватиме очі.

Ілюстраційні матеріали повинні, якщо можливо, максимально рівномірно заповнювати все екранне поле, бути високої якості, чіткими, контрастними.

Не можна перевантажувати слайди зоровою інформацією.

Звуковий супровід слайдів не повинен бути різким, відволікати чи дратувати.

# **9. Ознайомлення з мультимедійною навчально-освітньою системою «KM Media ED PROFI»**

*Мета: познайомити з мультимедійною навчально-освітньою системою «KM Media ED PROFI».*

*Перегляд презентації (Слайд 59-65).*

**Тренер.** Зі впровадженням Нової української школи для навчальних переглядів розроблена мультимедійна навчально-освітня система «ED PROFI», яка включає в себе понад 2000 відео та анімаційних роликів до семи освітніх галузей за всіма 36 наскрізними лініями. Ця система являє собою сервер учителя, наповнений мультимедійним контентом. Зміст контенту відповідає вимогам Нової української школи, віковим особливостям, типовим програмам, а головне – схвалено до використання у загальноосвітніх навчальних закладах профільними комісіями Міністерства освіти і науки України.

Оскільки заявлений Міністерством освіти курс на компетентнісне навчання неможливо здійснити без мультимедійних засобів навчання, «ED PROFI» – справжня допомога вчителям НУШ, бо всім відома аксіома: «Методично оснащений вчитель – зацікавлені діти».

Для вчителя ця програма зручна у використанні. Демонстрація цікавого відео на уроці покращує сприйняття матеріалу школярами. За один урок можуть бути переглянуті декілька відеосюжетів. Усі відео змістовні і короткі за тривалістю. Системою «ED PROFI» вже користуються перші класи по різних регіонах України.

Учителі, які використовують у своїй роботі системою «ED PROFI», дають позитивні відгуки, вказують на зручність і простоту користування, різноманіття відеосюжетів, можливість організації дидактичних ігор та досліджень у яскравій, цікавій, захоплюючій формі для учнів. Нарешті вчителі можуть отримати мультимедійний засіб для демонстрацій на уроках.

«ED PROFI» − це:

1) мультимедійна навчально-освітня система, яка інтегрує всіх учасників освітнього процесу в єдину взаємопов'язану систему;

2) спеціальне програмне забезпечення та мультимедійне рішення для 1-2 класів НУШ, яке є сучасним дидактичним засобом навчання і актуальним для впровадження;

3) метод організації навчання на засадах самоосвітньої компетентності;

4) освітній простір для отримання, закріплення, самооцінки знань кожним учнем;

5) інструмент управління розвитком самоосвітньої компетентності;

6) сучасний, актуальний, електронний, дидактичний засіб навчання для 1-2 класів НУШ.

Метод «ED PROFI» забезпечує:

проведення уроків із демонстрацією;

− організацію індивідуальної самостійної роботи;

автоматизацію процесу виявлення помилок та їх усунення;

пояснення навчального матеріалу із залученням сучасних засобів навчання;

− організацію колективної дослідницької роботи учнів;

− формування індивідуальної траєкторії знань учня;

самопідготовку до уроку засобами мультимедіа;

відображення статистики навчальних досягнень учнів для батьків.

ED PROFI відкриває можливості для:

самостійного підвищення рівня знань та вмінь на уроці та вдома;

моніторингу та аналізу якості процесу навчання;

− оцінки поточного та тематичного рівнів знань;

− реалізація різноманітних дидактичних підходів до засвоєння знань, в тому числі і самостійного;

застосування в інклюзивній освіті;

психолого-педагогічного супроводу батьків;

методичного супроводу вчителя.

Усі 2 000 відеосюжетів до семи освітніх галузей − яскраві, цікаві, сучасні, зроблені із повагою до вчителя та любов'ю до дітей.

Таке мультимедійне забезпечення стане в допомогу вчителям початкових класів. Достатньо лише включити відео на комп'ютері і вивести зображення на великий екран, де діти зможуть спостерігати поетапне виконання творчого завдання. Таким чином, усі діти задіяні до роботи, вчитель при цьому контролює процес, за потреби − зупиняє відео, або повертається до відповідного етапу.

*Перегляд відеороликів.* 

*Фронтальна робота.* 

*Запитання:*

− Які у вас враження після побачених відеосюжетів?

− Чи актуальна в наш час така мультимедійна система?

− Чи можливо зацікавити сучасним дітей такими відеороликами? Чому?

− Чи використовували б ви в своїй роботі такі засоби навчання?

*Обговорення.*

#### **10. Технологія створення мультимедійних засобів**

*Мета: ознайомити з програмним забезпеченням для опрацювання мультимедійних даних; формувати знання та практичні вміння по створенню кліпів у середовищі Windows Movie Maker.*

*Перегляд презентації (Слайд 66-86).*

**Тренер.** На даному занятті ми навчимося створювати кліпи з програмою **Windows Movie Maker**, відкрити яку можна таким чином:

*Пуск → Усі програми → Стандартні → Windows Movie Maker.*

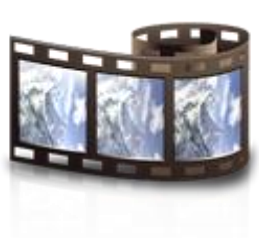

*Windows Movie Maker (або просто Movie Maker) −* програма в складі клієнтських версій операційних систем Microsoft Windows, яка використовується для редагування або створення відеофайлів.

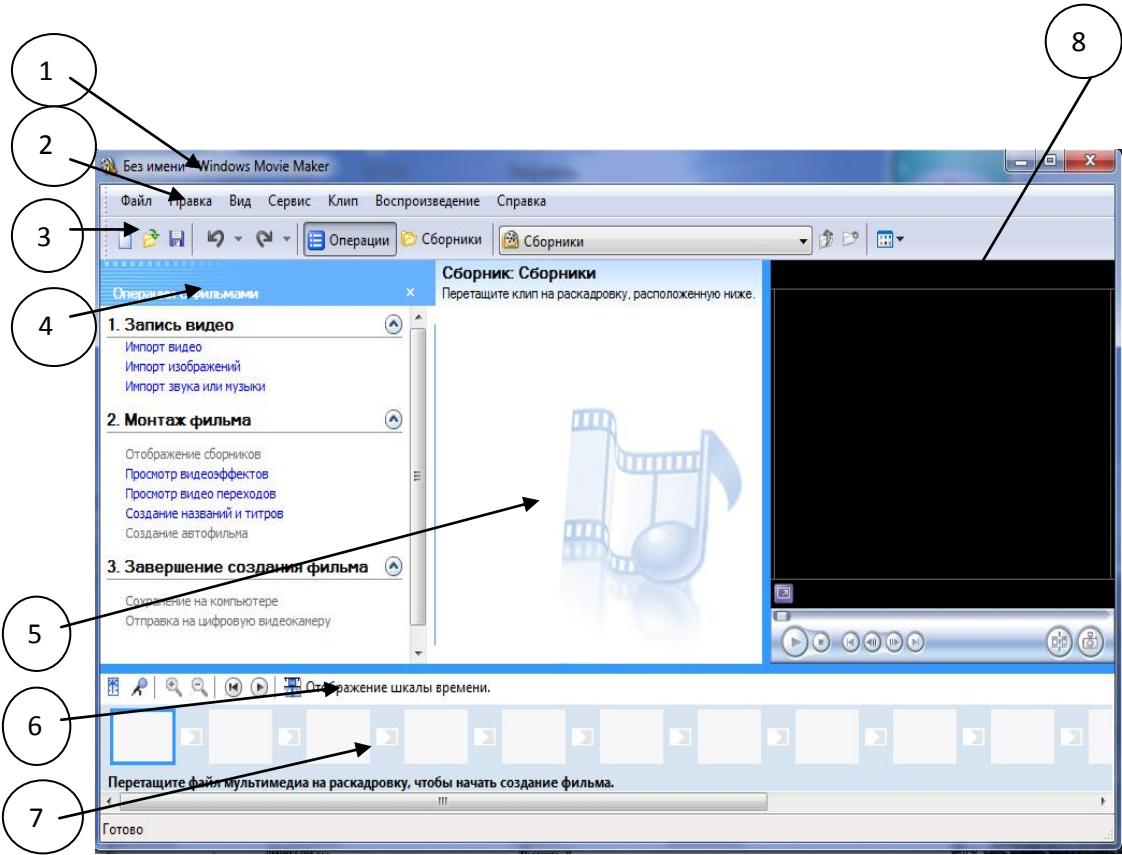

**Головне вікно програми має такі складові:**

- 1. Ім´я файлу.
- 2. Головне меню.
- 3. Панель інструментів.
- 4. Область завдань.
- 5. Область збірки перелік файлів, які використовуються в проекті.
- 6. Кнопка відображення робочої області.
- 7. Робоча область: шкала часу, аудіо ряд, відеоряд.
- 8. Область попереднього перегляду.

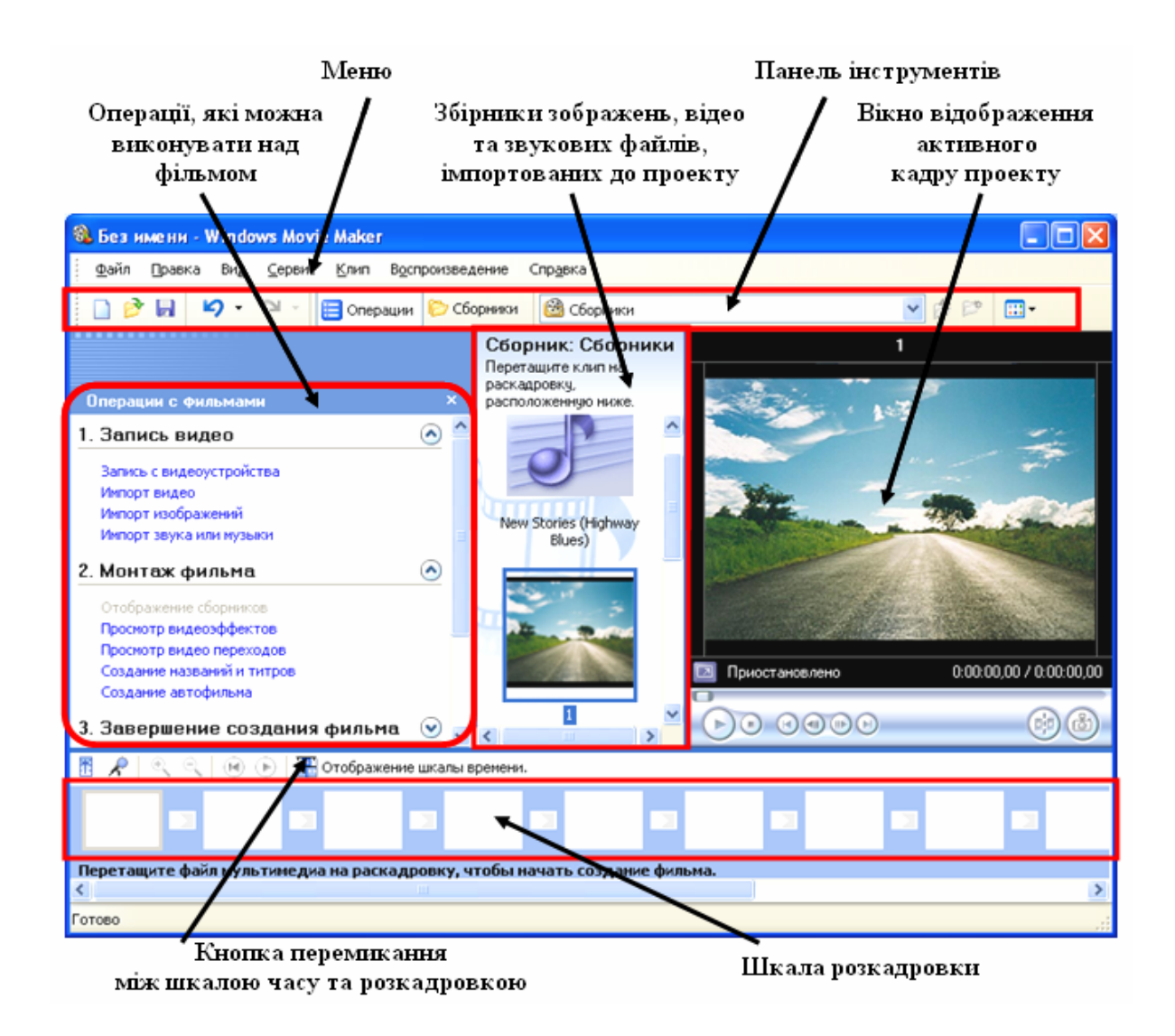

Програма *Movie Maker* здатна брати й обробляти відеофайли з цифрової відеокамери, створювати із зображень слайд-шоу, додавати до відео заготівлі, титри, звук, вирізати необхідні фрагменти і склеювати їх, створюючи при цьому ефектні переходи від фрагмента до фрагмента. Широко використовується для створення кліпів, відеопрезентацій та обробки аматорського відео.

- 1. Панель *Операцій з фільмам.*
- *2. П*анель Збірок.
- 3. Панель Вмісту.
- 4. Вікно Попереднього перегляду.
- 5. Аркуш розкадрування

#### 6. Шкали часу.

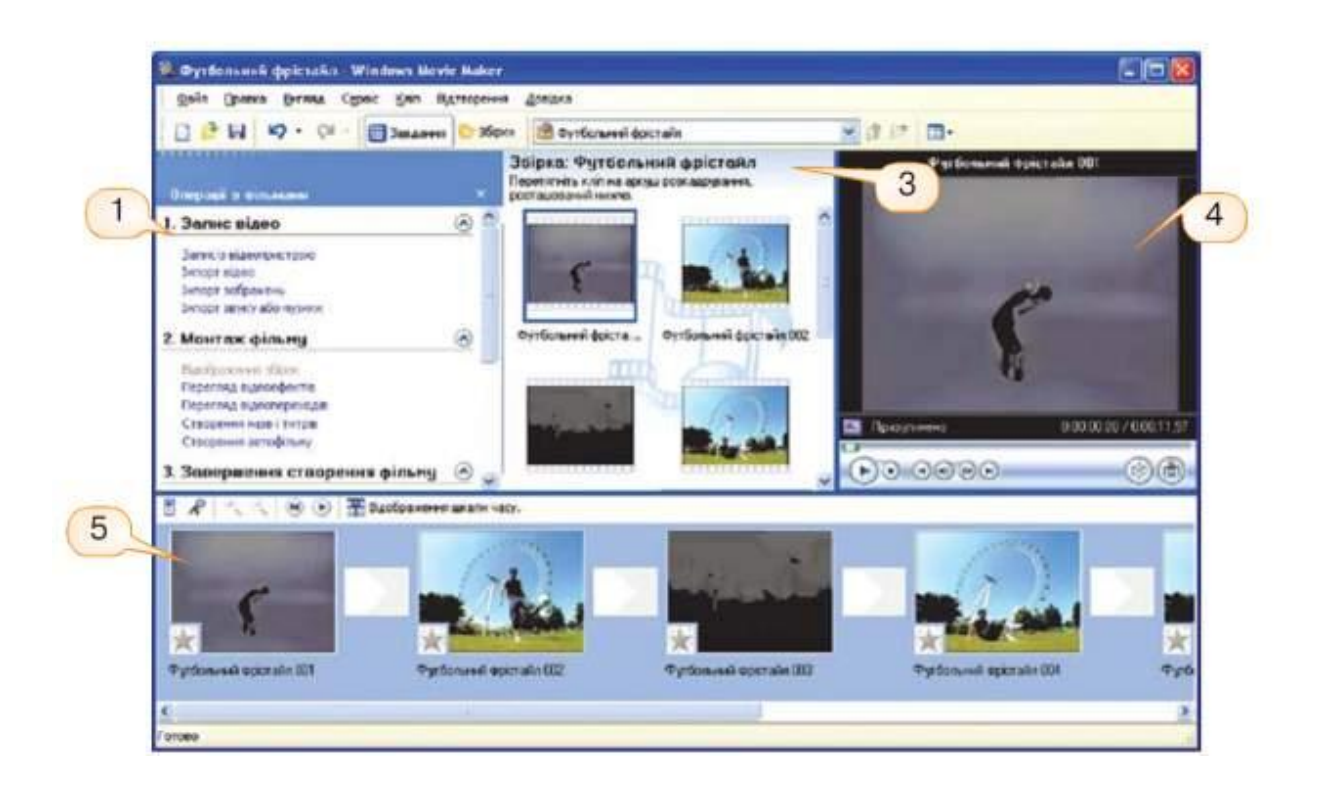

*Збірка* — це сукупність вихідних мультимедійних об'єктів, що використовується під час створення фільму.

*Аркуш розкадрування* використовується для перегляду та зміни послідовності кліпів проекту, перегляду доданих відеоефектів та відеопереходів. Аудіокліпи, додані до проекту, не відображаються на Аркуші розкадрування, вони відображаються на *Шкалі часу*.

*Вид – Шкала часу.*

*Формати файлів, які можна імпортувати до MovieMaker:*

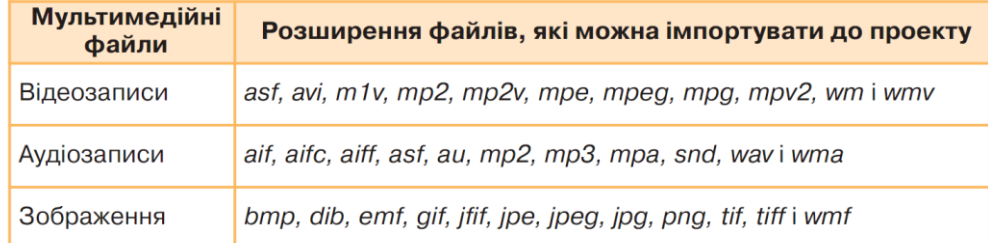

## **Тренер.** Отже, як створити кліп?

Для того, щоб додати відео або зображення, яке вже збережено на жорсткому диску вашого комп'ютера, в проект потрібно клікнути на посилання «Імпорт відео» або «Імпорт зображення», розташованої в області завдань, або скористатися комбінацією клавіш Ctrl + R. Потім у вікні вказати місце розташування відеофайлів і, власне, вибрати ті файли, які ви хочете додати.

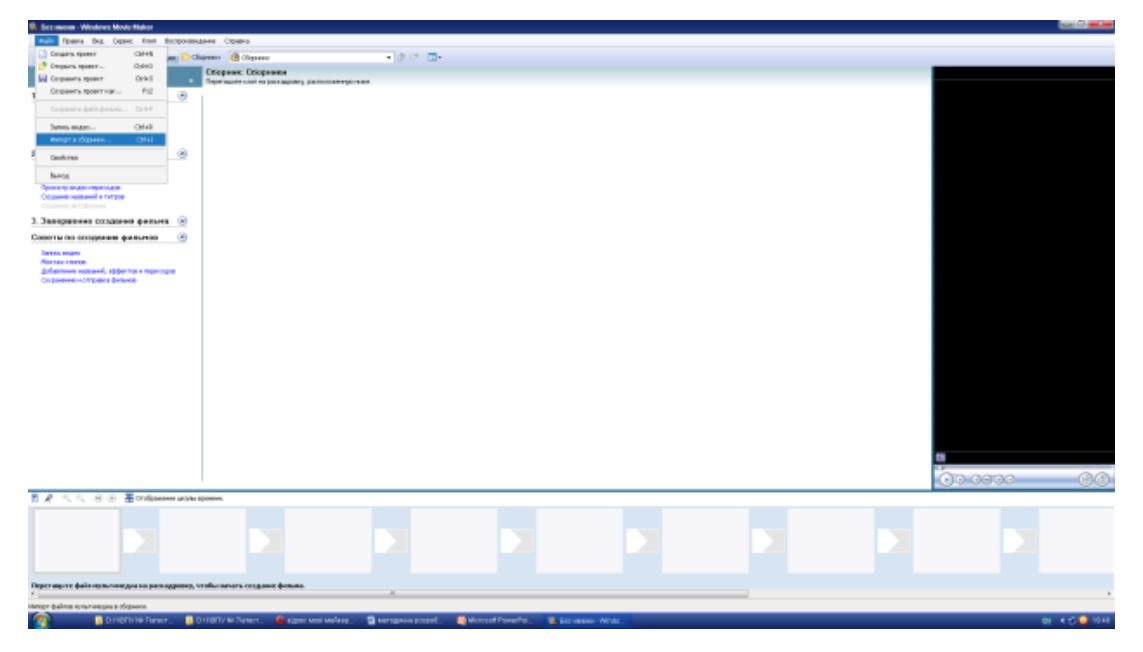

*Створення проекту (Файл – створити проект).*

*Завантаження фотографій чи відео*

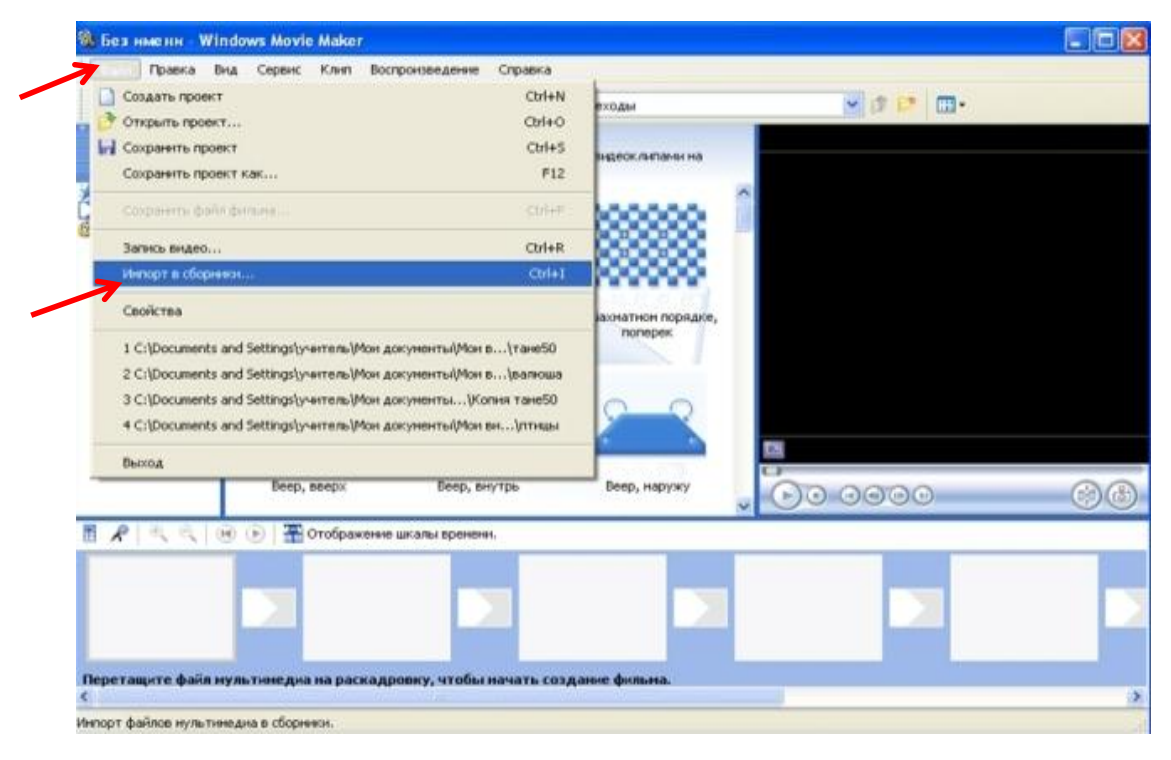

*(Імпорт відео чи імпорт зображень)*

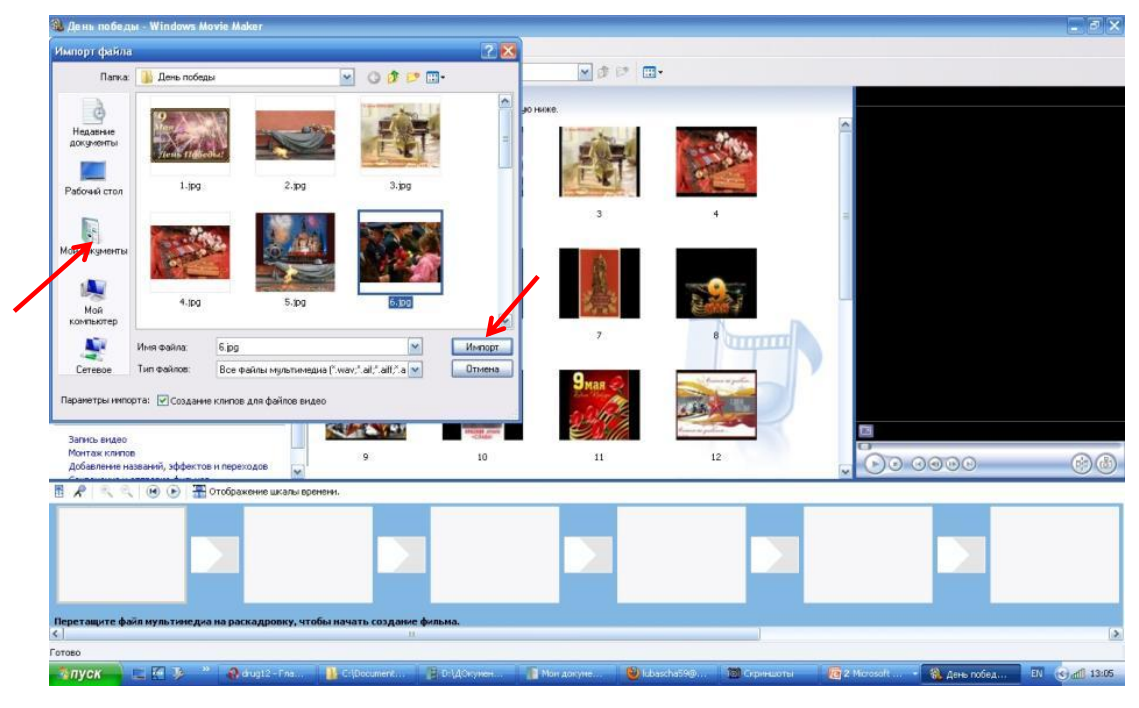

Щоб вставити **Графічні зображення** використовують команду Імпорт зображень**,** після чого переносимо фото **в раскадировку (**внизу вікна програми**).**

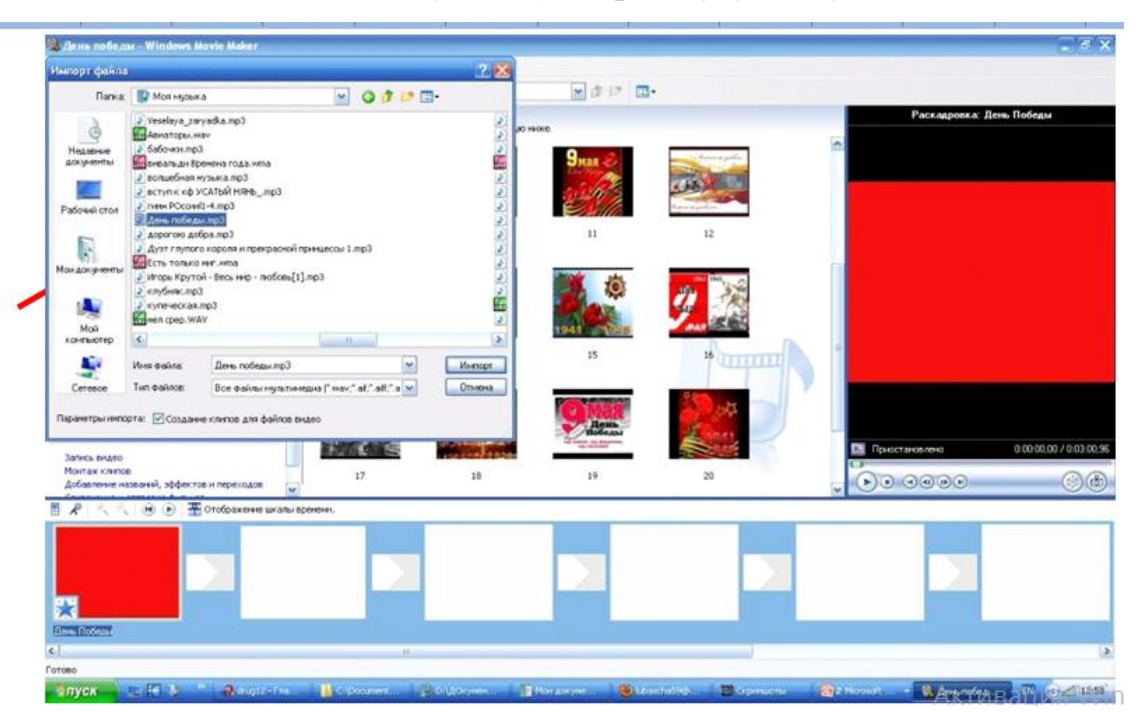

*Додавання музики (Імпорт звуку чи музики).*

Щоб вставити **Музичний супровід** використовують команду Імпорт музики**,** після чого переносимо музику в **раскадировку (**внизу вікна програми**)**

Для додавання відео ефектів або відео переходів натискаємо **меню Сервис – Видеоефекти** або **сервіс відео переходи,** потім обираємо ефект і перетягуємо його на кадр з зображенням або з відео. Можна переглянути що вийшло натиснувши кнопку **плей**.

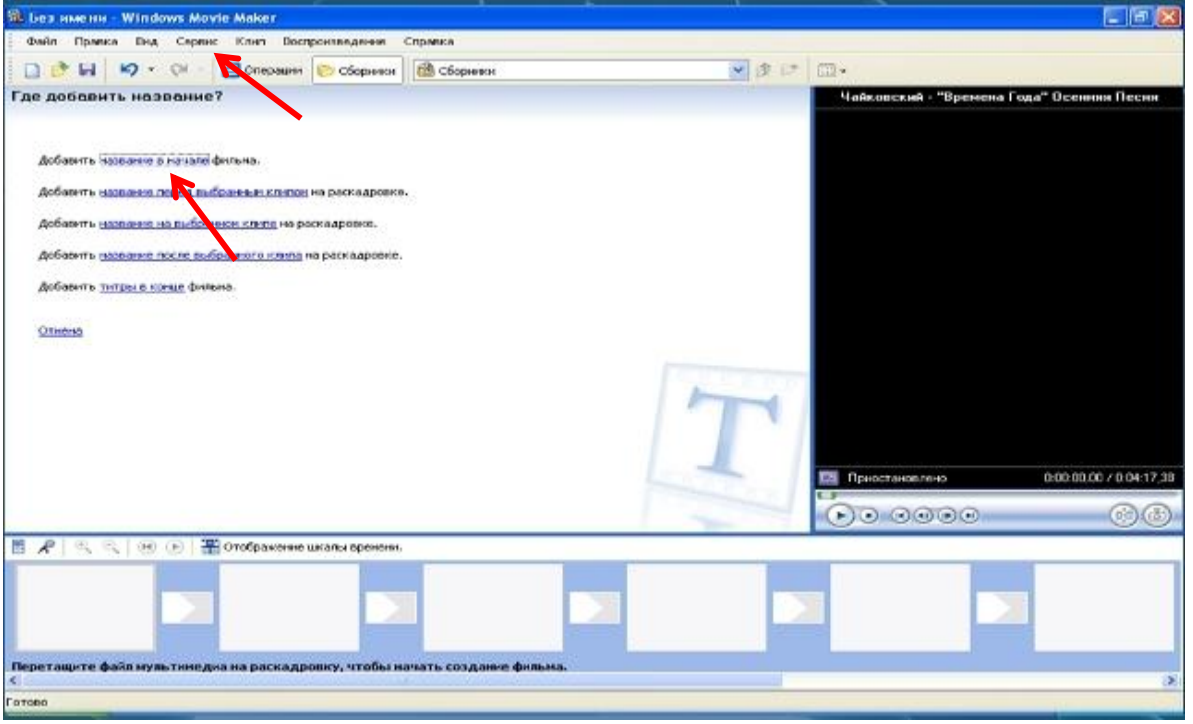

*Створення назви фільму та титрів.*

Для додавання текстових написів до відеофільму необхідно виконати таку послідовність дій меню **Сервис – Название и титры** потім обираємо те, що нас цікавить і друкуємо текст, обираємо **Изменить анимацию названия** і змінюємо на той вигляд, який нам сподобається. Натискаємо **Готово добавитьв название фильма** і титульна сторінка вже є.

Послідовність дій для д**одавання текстових написів** до відеофільму

1. Виконати *Сервис* => *Названия и титры* (рос. *названия и титры*  назви і титри).

2. Вибрати на панелі *Где добавить название?* (рос. *где добавить название* - де додати назву) одне з гіперпосилань, що відповідає місцю вставлення напису. Розрізняють початкові та заключні титри, а також титри, що розміщуються на графічних чи відеооб'єктах або перед ними.

3. Увести текст написів у відповідні поля на панелі *Введите текст названия* (рос. *введите текст названия -* уведіть текст назви).

4. Змінити за потреби для написів, що розміщуються не на графічних

чи відеооб'єктах, колір тла, колір літер, шрифт та накреслення, а також ефект анімації (гіперпосилання *Изменить шрифт и цвет текста* (рос. *изменить шрифт и цвет текста* - змінити шрифт і колір тексту) та *Изменить анимацию текста* (рос. *изменить анимацию текста* - змінити анімацію тексту)).

5. Переглянути, як буде виглядати напис у відеофільмі, для цього вибрати кнопку *Воспроизвести* (рос. воспроизвести - відтворити) у вікні програвача.

6. Вибрати гіперпосилання *Готово* (рос. готово - готово).

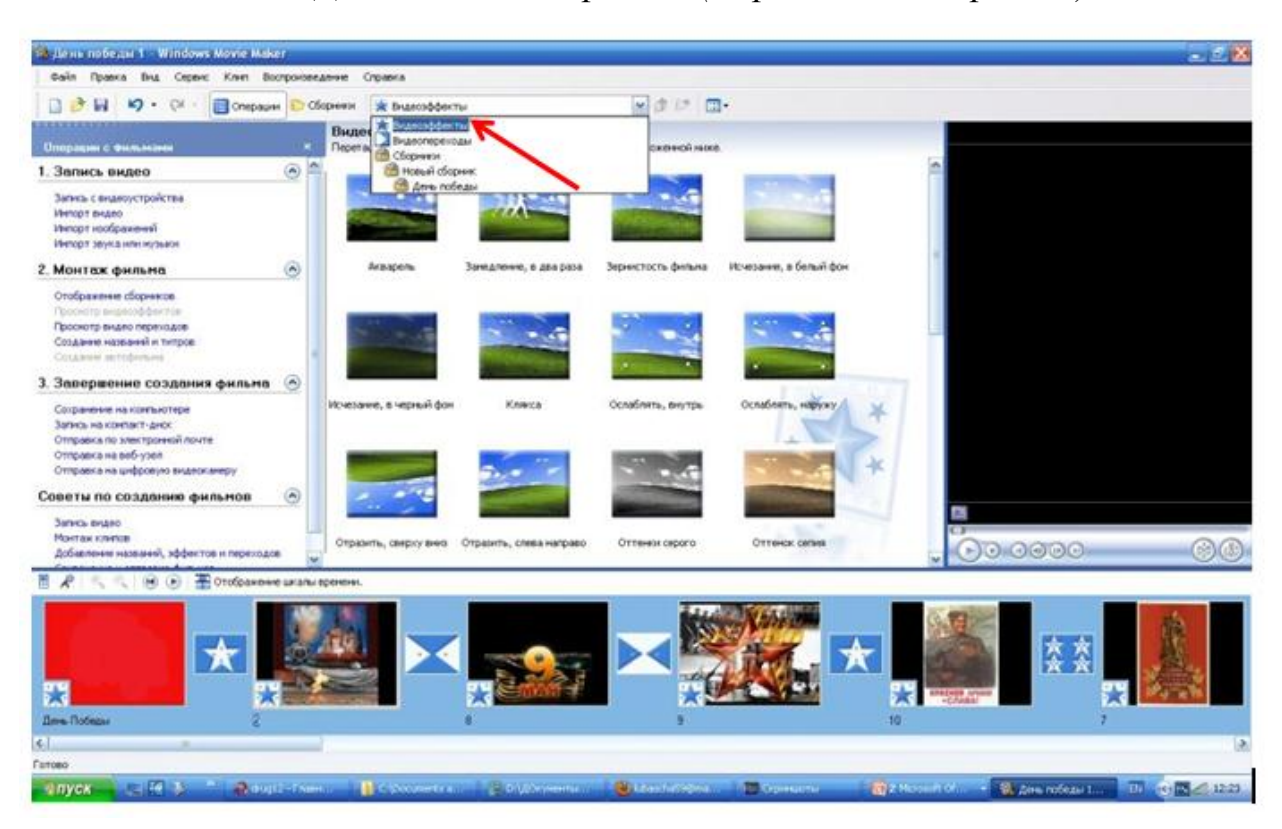

#### *Додавання відеофектів (Перегляд відеоефектів)*

# *Перелік Відеоефектів*

## *Відеоефектів*

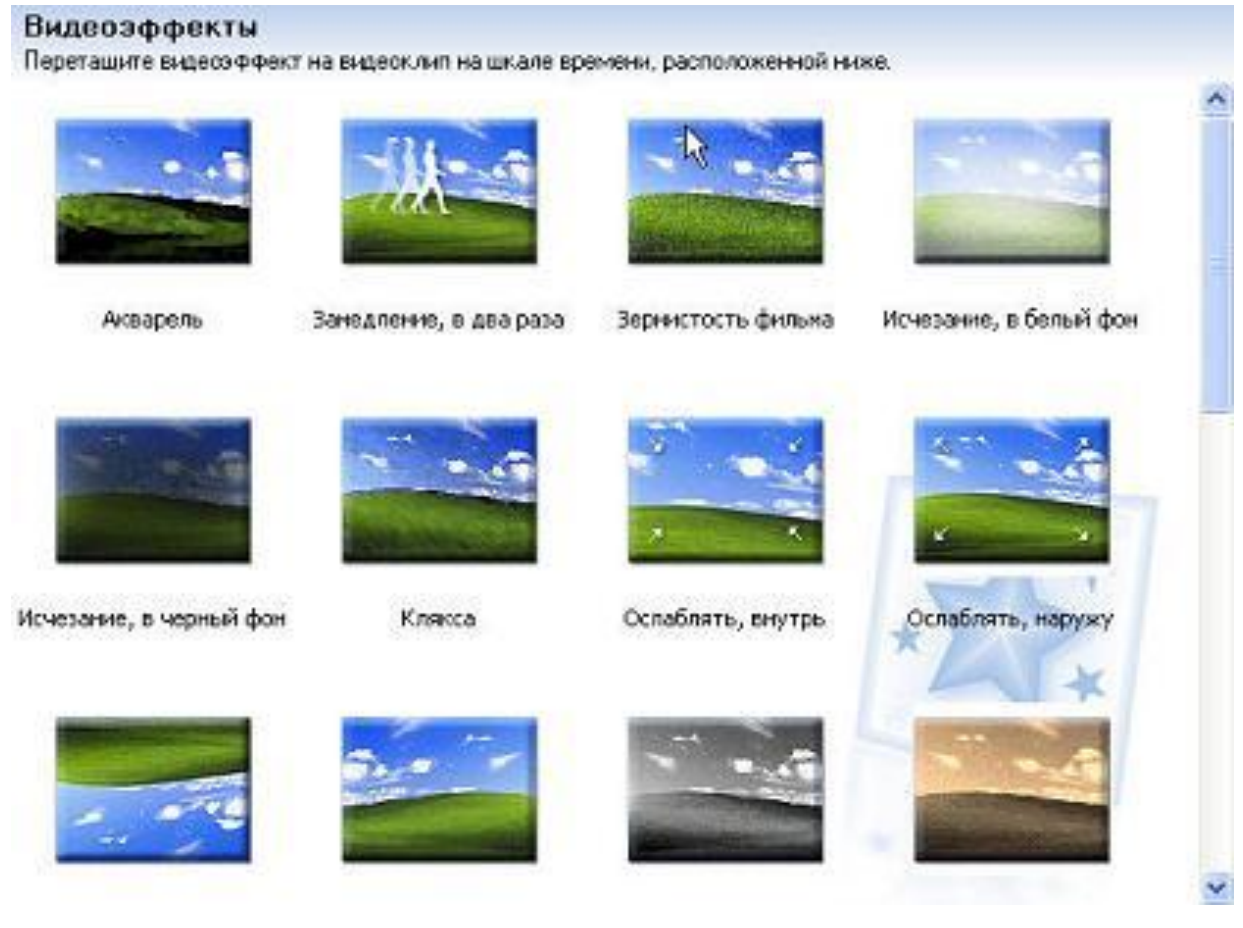

# *Додавання відеопереходів (Перегляд відеопереходів).*

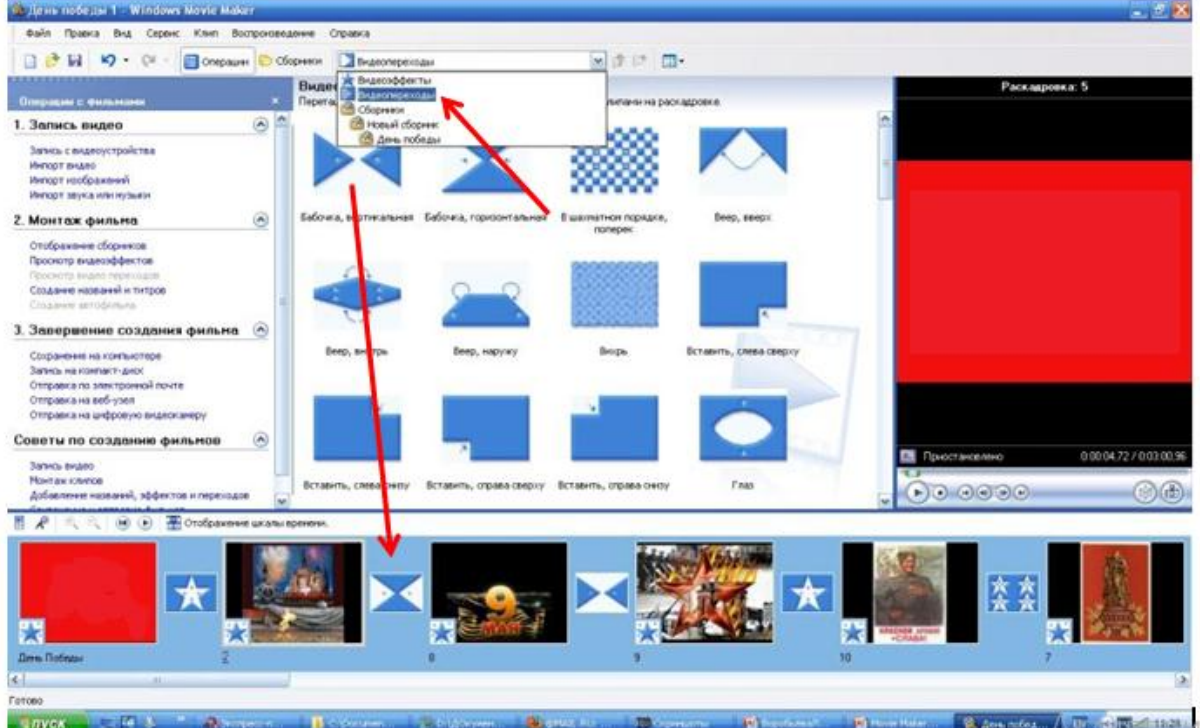

## *Перелік доступних Відеопереходів*

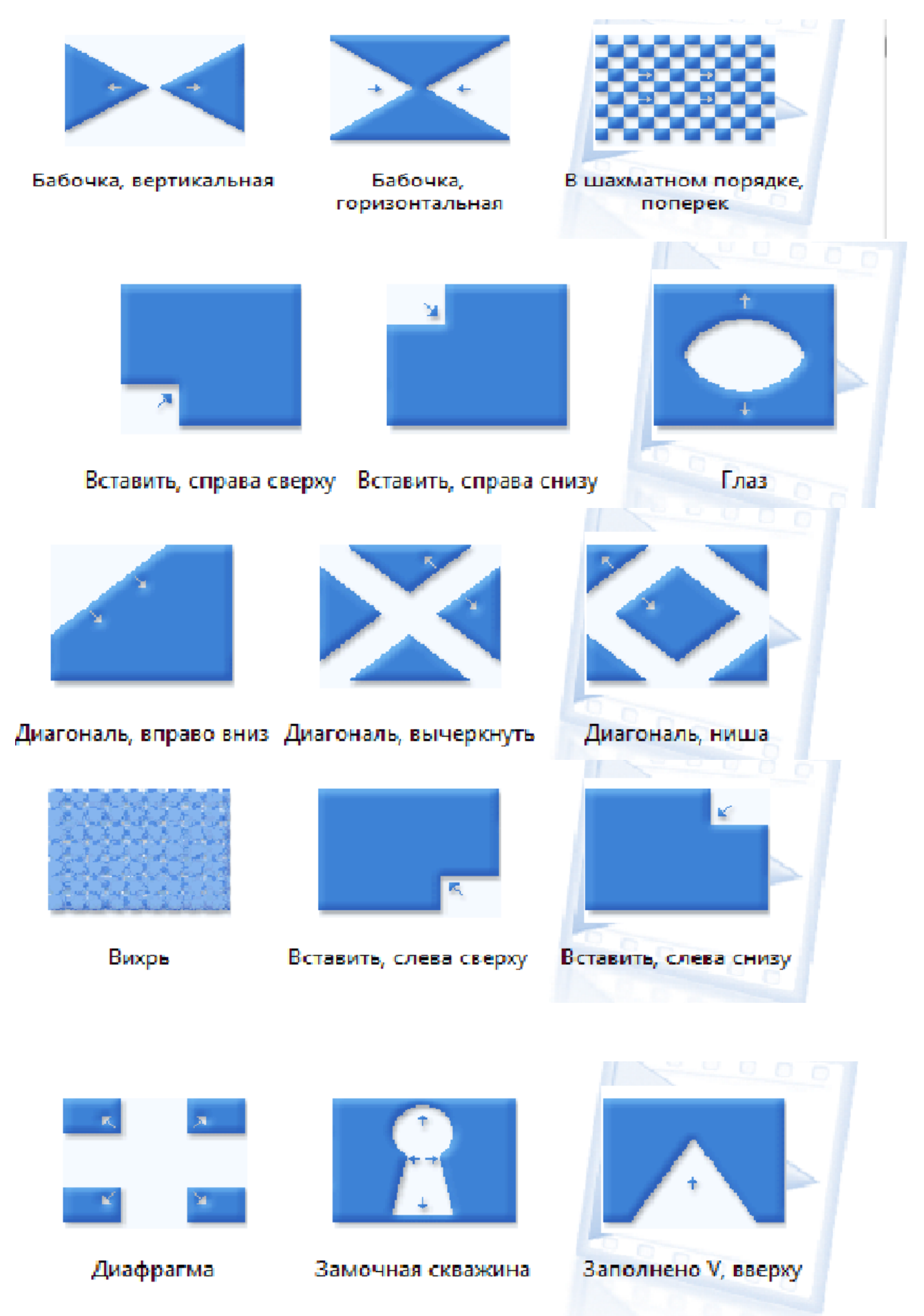

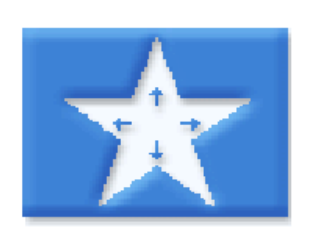

Звезда, пятиконечная

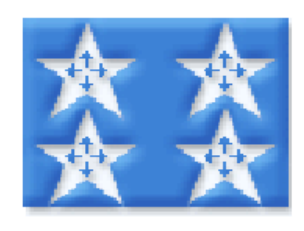

Звезды, пятиконечные

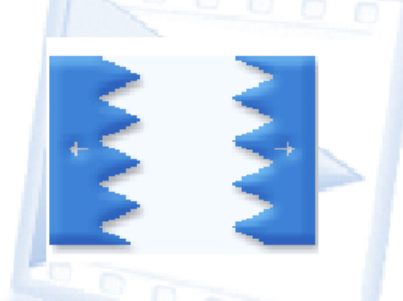

Зигзаг, вертикальный

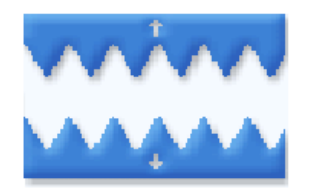

Зигзаг, горизонтальный

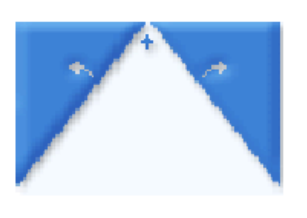

Изгиб, вверх

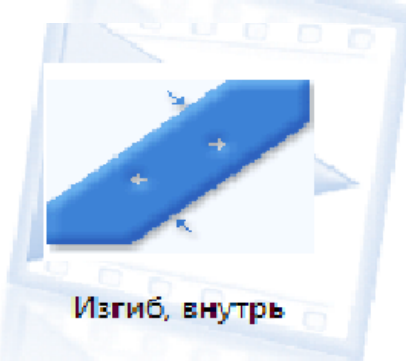

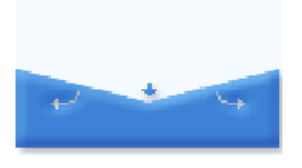

Изгиб, наружу

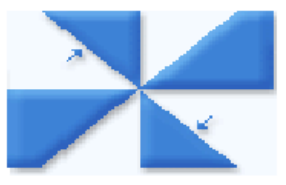

Колесо, 4 спицы

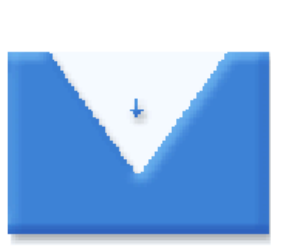

Заполнено V, внизу

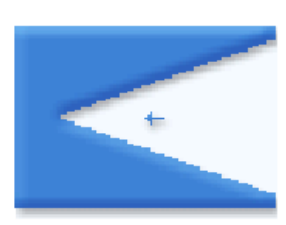

Заполнено V, слева

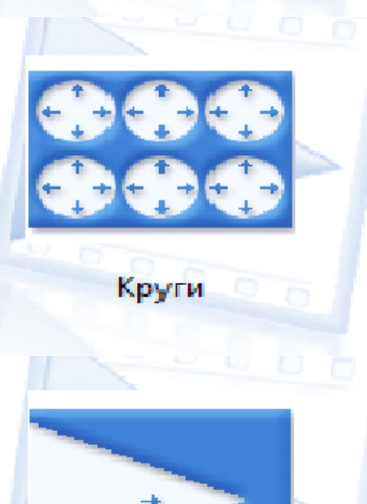

Заполнено V, справа

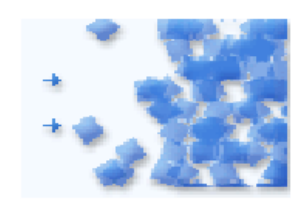

На части, вправо

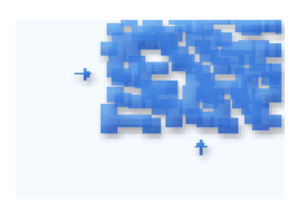

На части, вправо вверх

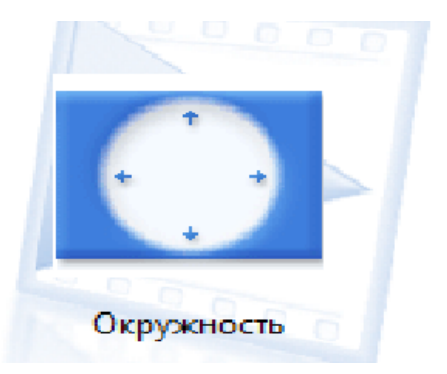

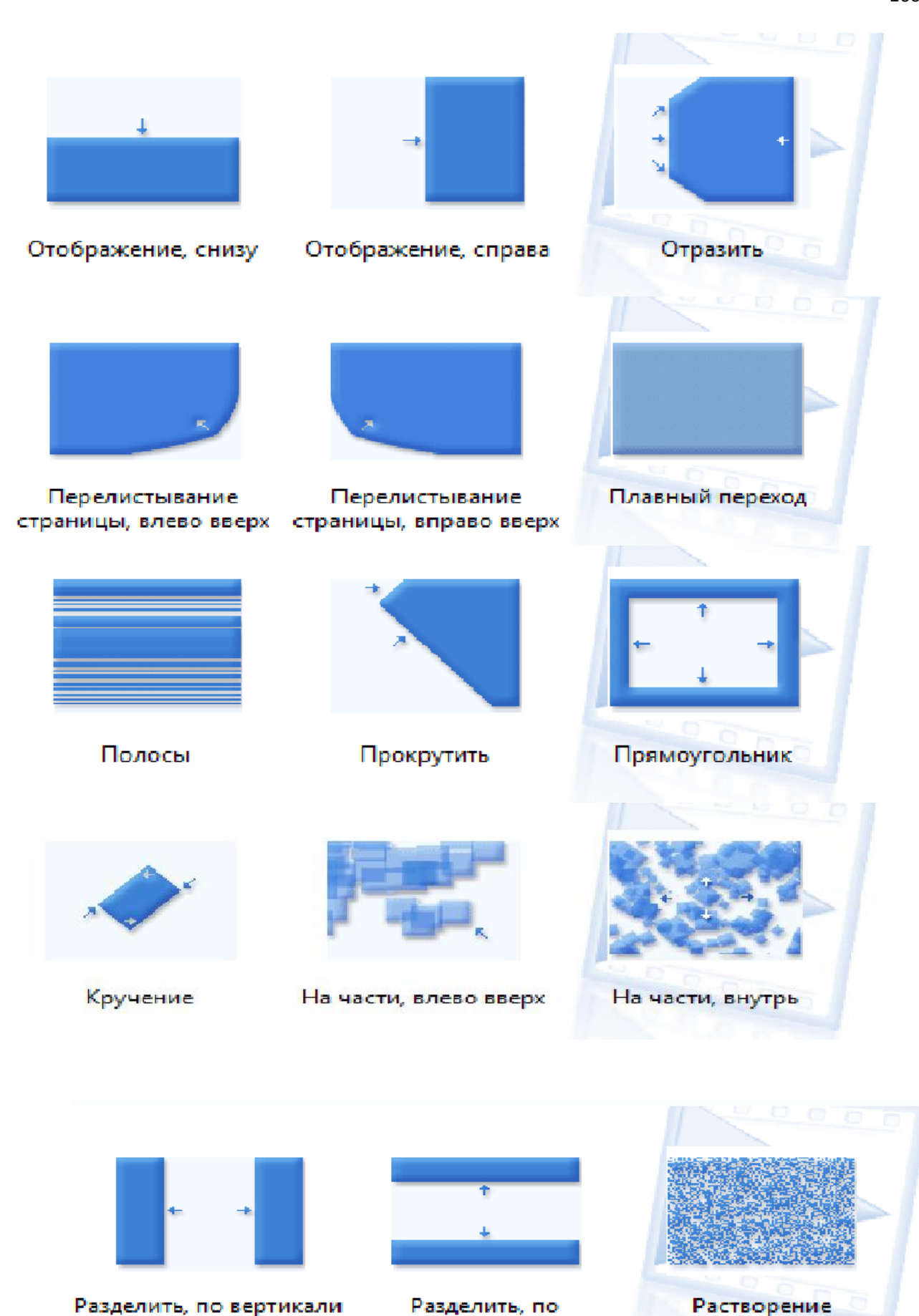

160

Разделить, по горизонтали

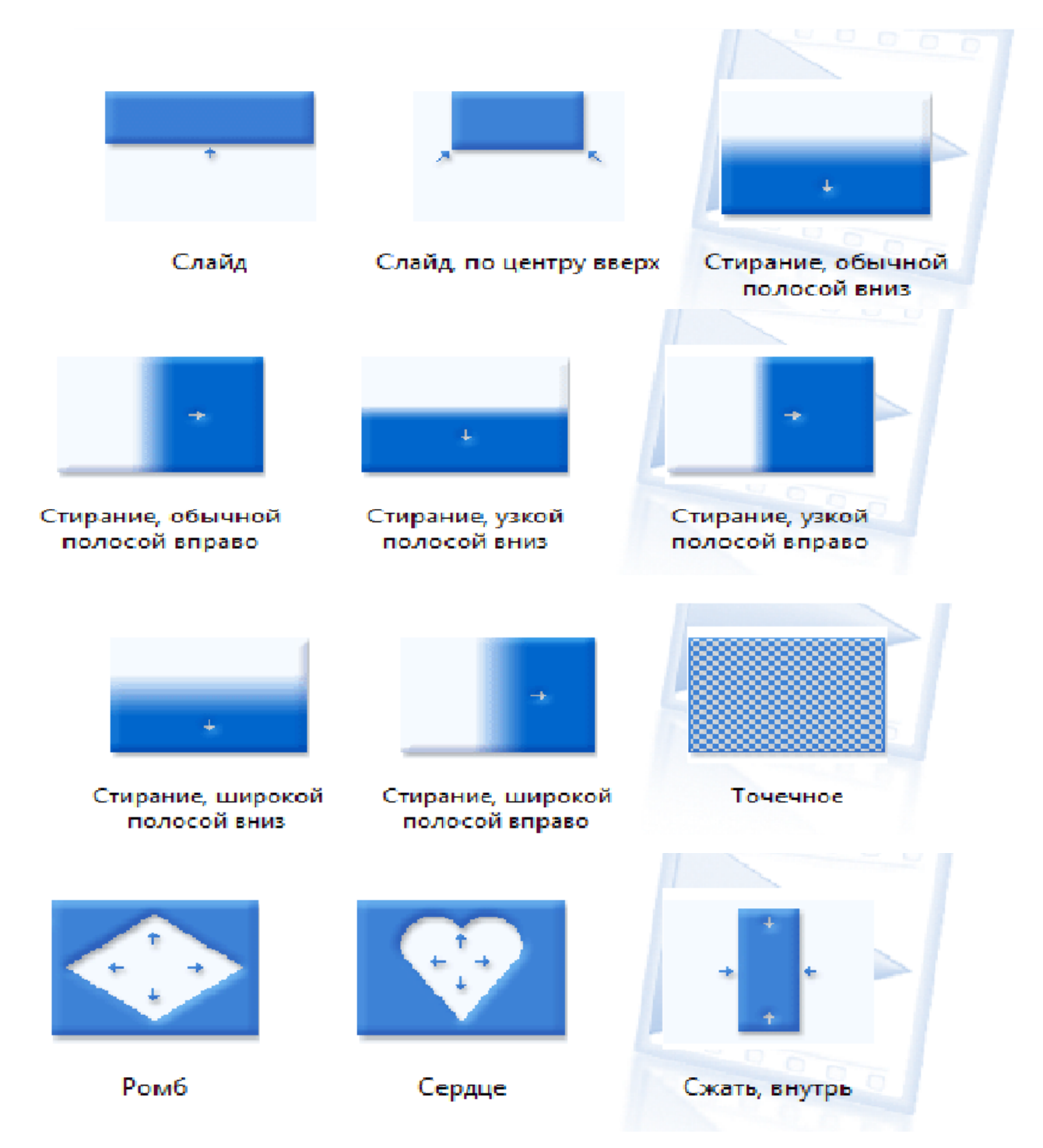

**На першому етапі відеомонтажу** ми створюємо новий проект та встановлюємо мультимедійні об'єкти зі збірника в область монтажу перетягуванням.

**На другому етапі відеомонтажу** ми створюємо переходи між кадрами, відео ефекти, титри та голосовий супровід.

**У Movie Maker текст, що виводиться наприкінці фільму, називають титрами, а будь-який інший текст у фільмі — назвами**. На другому етапі монтажу відеофільму вставляємо титри або текстовий супровід.

**Область монтажу** на екрані можна подати в одному з двох виглядів: розкадрування чи шкали часу. Для перемикання між цими режимами є спеціальна кнопка.

**У режимі розкадрування** відображаються картинки усіх вибраних фрагментів та налаштовані переходи між ними.

**У режимі шкали часу** відображаються відеофрагменти, довжини яких пропорційні до часу їх відтворення, переходи між ними, звуковий супровід і титри.

**Під час вставлення графічних об'єктів** програмою встановлюється стандартна **тривалість показу** - 4 с. Для зміни цієї тривалості показу необхідно перетягнути праву межу об'єкта на відео доріжці. Можна як збільшити, так і зменшити тривалість показу графічного об'єкта.

**Для відеооб'єктів тривалість** їхнього показу буде дорівнювати встановленій тривалості у відповідному відеофайлі. Зміна тривалості показу відеооб'єкта здійснюється аналогічно зміні тривалості показу графічного об'єкта, тільки можна перетягувати як ліву, так і праву межу відеооб'єкта на відеодоріжці. Тривалість об'єкта відображається на Шкалі часу.

**Звукові об'єкти вставляються і редагуються аналогічно відеооб'єктам**, тільки перетягуються вони на звукову або музичну доріжку. Результати монтажу слід періодично переглядати у вікні програвача.

Будь-який гарно оформлений фільм містить **певну текстову інформацію.**  Наприклад, завжди відображується назва фільму, часто — ім'я автора або режисера, фільми іноземною мовою супроводжуються субтитрами тощо.

**Тривалість демонстрації вставлених титрів** за замовчуванням складає 3,5 с Змінити її можна таким саме чином, як і тривалість демонстрації графічних об'єктів. Для титрів, що розміщуються всередині фільму, можна перетягувати як ліву, так і праву межу.

**Для запису звукового супроводу диктора з використанням можливостей самої програми** Windows Movie Maker необхідно вибрати точку на шкалі часу і виконати комапнду **Сервис => Шкала времени комментария** або вибрати кнопку К у лівій частині Області монтажу. На панелі Шкала времени комментария для детальних налаштувань запису слід вибрати гіперпосилання **Показать дополнительные параметры.**

**Для початку запису коментарю** необхідно вибрати кнопку Запустить (рос. запустить - запустити), а для призупинення чи завершення запису - кнопку Остановить (рос. остановить - зупинити).

**Для включення записаного коментарю до фільму** слід вибрати гіперпосилання Готово.

Створений коментар буде вставлено на звукову або музичну доріжку

**Щоб налаштувати відеоефект** краще перейти до режиму розкадровки в *Області монтажу*.

Для *вставлення відеоефекту* достатньо на панелі *Сборники* вибрати папку Видеоэффекты та перетягнути потрібний ефект на кнопку в в нижньому лівому куті потрібного кадру. До кожного кадру можна встановити кілька відеоефектів. У програмі Windows Movie Maker передбачено близько трьох десятків *відеоефектів,* які можна застосовувати до окремих кліпів *(див. опорний конспект)*

Для попереднього перегляду результату застосування ефекту слід скористатися програвачем.

**Для видалення ефекту** слід вибрати кнопку на потрібному кадрі та натиснути клавішу *Delete*.

У Movie Maker можна обрати також *спосіб заміни одного кліпу іншим, який називають переходом.* Для вставлення ефекту переходу між кадрами необхідно на панелі *Сборники* вибрати папку *Видеопереходы* та перетягнути потрібний ефект на прямокутну область між потрібними кадрами.

**Результат застосування ефекту слід переглянути з використанням програвача.** Для видалення ефекту переходу слід вибрати прямокутну область між потрібними кадрами і натиснути клавішу *Delete*.

## **Збереження проекту**

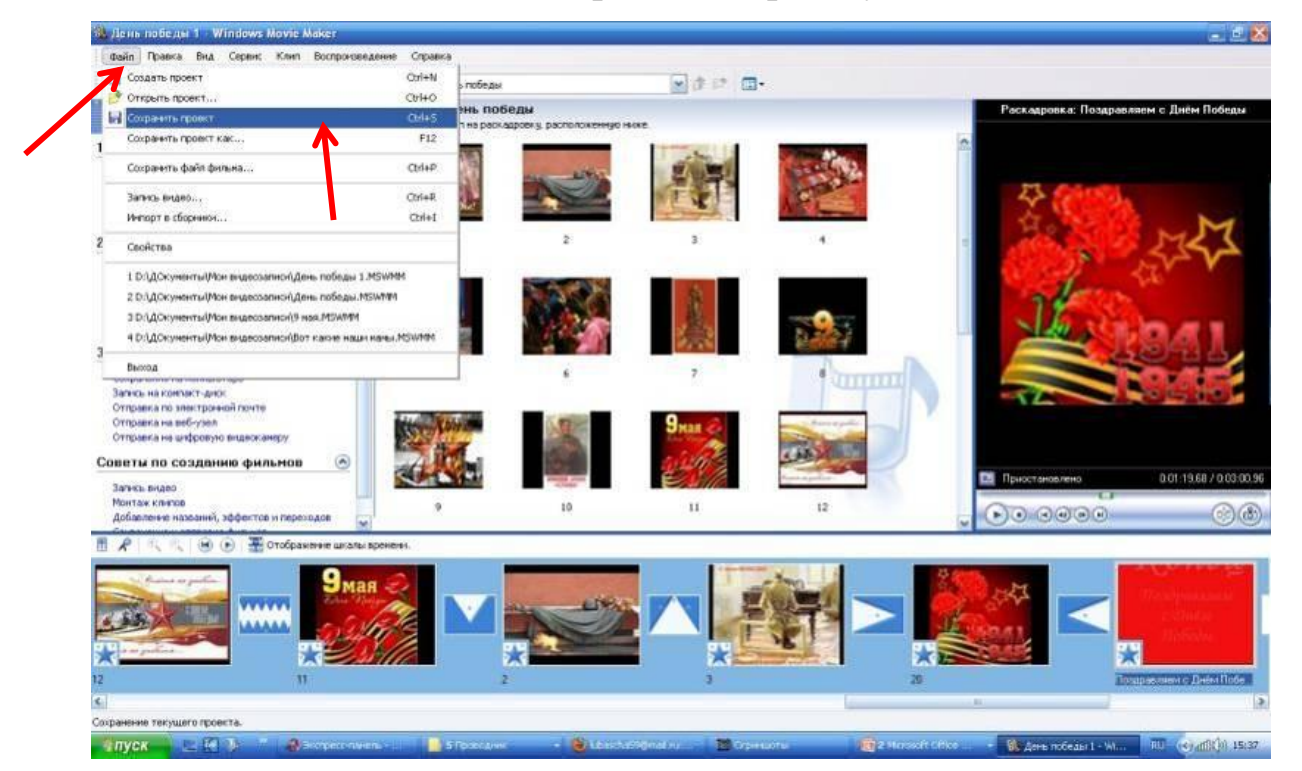

Створений проект зберігається в папці **Мои видеозаписи** або в іншій папці, зазначеній користувачем. Для збереження проекту виконати [**Файл] [Сохранить проект ...] ♦ ...** 

**Відкриття проекту.** Для відкриття проекту виконати [**Файл] [Открыть проект ...**] ♦ ...

**Збереження фільму.** Останній етап роботи над відеофільмом збереження відеофільму у файлі.

#### *Збереження фільму*

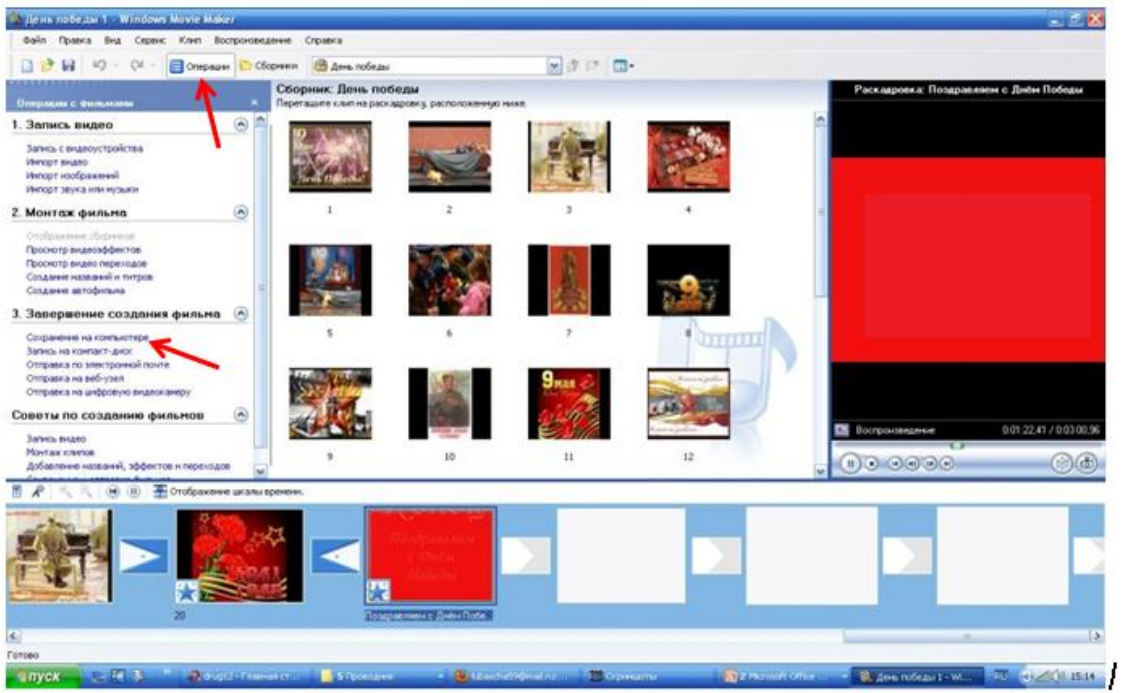

*Файл/ Сохранить файл фильма* /*Мой комп'ютер/ Далее/Назва файлу*/*Наилучшее качество/Готово*

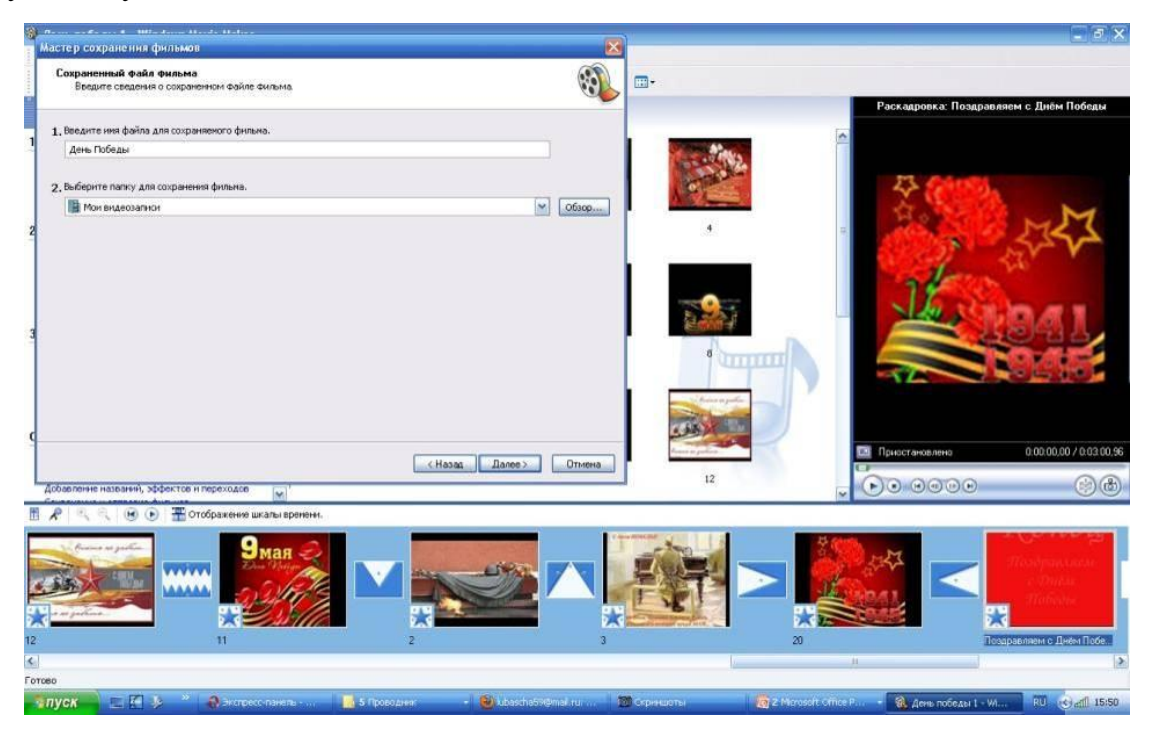

Файл буде збережено у форматі \*.*WMV* і в подальшому його можна використовувати як звичайний відеофайл: копіювати, відтворювати з використанням відеопрогравачів, конвертувати, вставляти в слайдові презентації тощо. Створений фільм можна відправити електронною поштою або розмістити на веб-сайті безпосередньо з програми Windows Movie Maker. Для цього виконайте [**Файл] [Отправить фильм...] …**

#### *Формати які підтримує Windows Movie Maker*

Файли відео: asf, wmv, avi

- − Файли фільмів: MPEG1, mpeg, mpg, m1v, mp2
- − Звукові файли: wav, snd, au, aif, aifc, aiff
- − Файли Windows Media: asf, wm, wma, wmv
- − Як і раніше зображень: bmp, jpg, jpeg, jpe, jfif, gif
- − Аудіо формату MP3: mp3

#### *Збереження відеофільму у файлі.*

Для цього потрібно:

1. Виконати *Файл => Сохранить файл фильма (рос. сохранить файл фильма - зберегти файл фільму)*;

2. Указати дію над файлом у першому вікні *Мастер сохранения фильма*:

− збереження в зовнішній пам'яті комп'ютера користувача; «запис на оптичний диск;

- відправлення електронною поштою;
- − розміщення на веб-сайті;
- − запис у пам'ять цифрової відеокамери.
- 3. Вибрати кнопку *Далі*.

4. Якщо обрано збереження в зовнішній пам'яті комп'ютера, то слід у наступному вікні вказати ім'я файлу та папку, в яку він буде збережений, та вибрати кнопку *Далі*.

5. Установити значення параметрів якості відеофільму та вибрати кнопку *Далі.*

6. Дочекатися завершення кодування фільму з обраними параметрами якості та запису в файл.

#### **11. Інтерактивна гра «Так-ні»**

*Мета:закріпити знання та практичні вміння по створенню кліпів у середовищі Windows Movie Maker.*

*Перегляд презентації (Слайд 87).*

**Тренер.** Пропоную пограти в гру. Я ставлю вам запитання, а ви відповідає лише «Так» або «Ні».

*Запитання:*

1. Відеоредактор Windows Movie Maker призначений для створення, редагування і монтажу відеороликів? **Так**

2. Шкала часу використовується для перегляду та зміни послідовності кліпів проекту? **Ні**

3. «Обрізати» початок чи кінець кліпу можна на Шкалі часу? **Так**

4. Під час приховування частин кліпу дані видаляються з матеріалів джерела? **Ні**

5. Титри не можуть бути розміщені на графічних чи відеооб'єктах? **Ні**

6. Створенні написи вставляються на доріжку титрів або на відео доріжку? **Так**

7. Створений коментар буде вставлено на звукову або музичну доріжку? **Так**

8. Для кожного кадру можна встановити лише один відео ефект? **Ні**

9. Для видалення ефекту слід вибрати кнопку у вигляді зірочки на кадрі і натиснути Enter? **Ні**

10. Додавати відеопереходи до проекту зручніше на Аркуші розкадрування? **Tак**

#### **12. Підведення підсумків. Прощання «Оплески»**

*Мета: підбити підсумки заняття та обмінятись враженнями; сприяти позитивному завершенню заняття.*

*Перегляд презентації (Слайд 88-89).*

**Тренер.** Комп'ютер – це не тільки потужний інструмент, а й певною мірою третій партнер у педагогічній взаємодії. Він дозволяє вирішити психолого-педагогічні проблеми. Використання інноваційних технічних засобів активізує пізнавальну діяльність студентів з метою отримання міцних знань для подальшого їх використання у практичній діяльності. Комп'ютер відкриває широкі можливості в отриманні, переробці та збереженні інформації. **Медіаосвіта – це пріорітетний напрям ХХІ століття!** 

#### **Прощання «Оплески»**

*Мета: сприяти позитивному завершенню заняття.*

**Тренер.** Я дякую усім за роботу і прошу учасників подякувати один одному оплесками за активну участь під час тренінгу! Дякую за увагу!

# **Анкета для студентів 5 курсу освітньо-кваліфікаційного рівня «магістр» факультету дошкільної, початкової освіти та мистецтв Національного університету «Чернігівський колегіум» імені Т.Г.Шевченка**

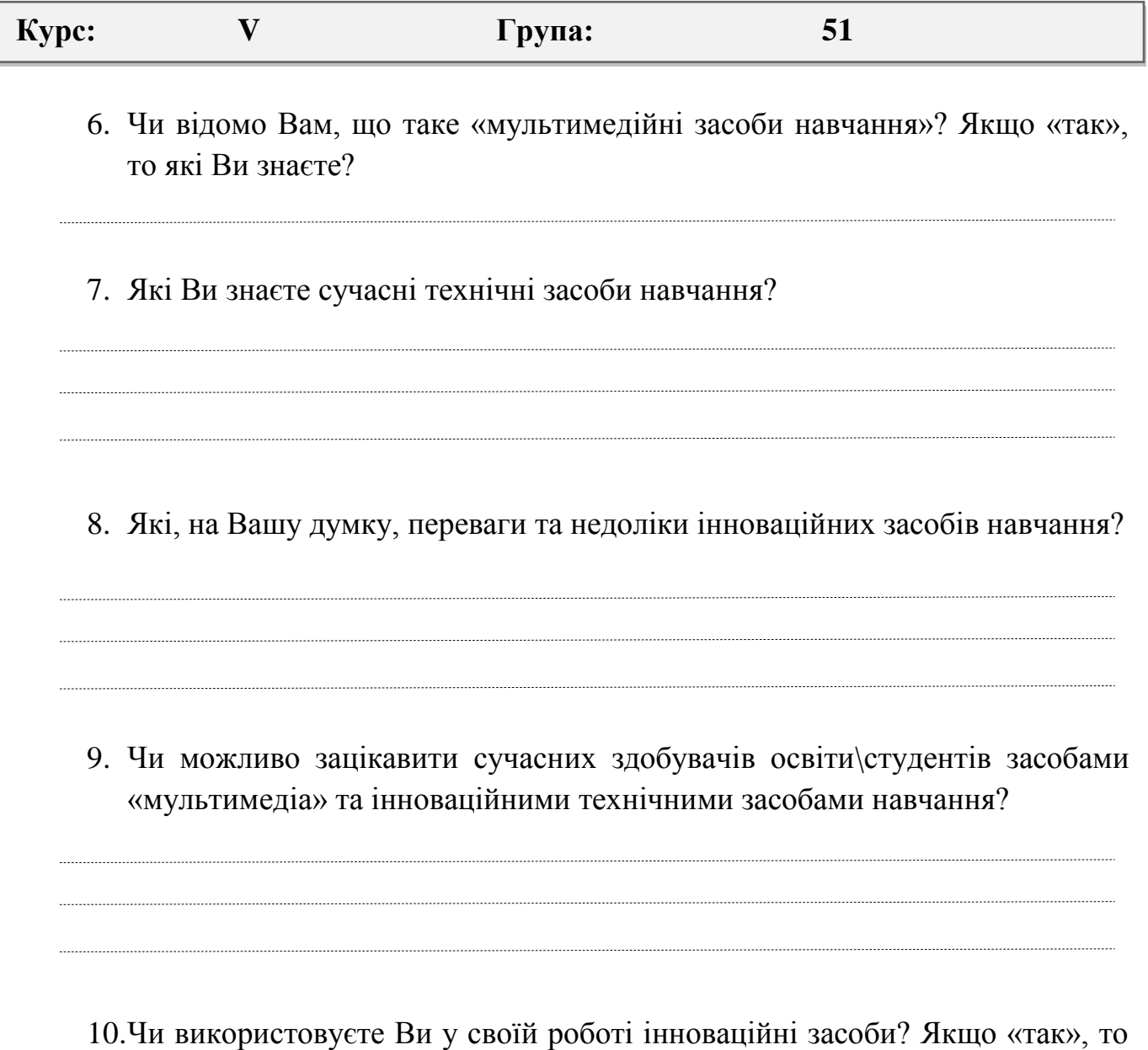

які саме?

169

#### Додаток Е

#### **Анкета для вчителів початкових класів**

1. Як Ви вважаєте, чи потребує початкова школа реформ у сфері подачі навчального матеріалу? Яких саме?

2. На Вашу думку, чи існують певні засоби навчання, які дають можливість здобувачам освіти легко та цікаво сприймати навчальний матеріал? Наведіть приклади.

3. Як Ви вважаєте, чи доречно та ефективно використовувати інноваційні засобів навчання на уроках в початкових класах? Обґрунтуйте свою відповідь.

4. Чи використовуєте Ви у своїй роботі сучасні технічні та мультимедійні засоби навчання? Які саме?

5. Які Ви знаєте програмні засоби для створення мультимедіа?

6. На Вашу думку, було б доцільно вчити педагогічних працівників, студентів створювати та використовувати у своїй роботі інноваційні технічні та мультимедійні засоби навчання? Чому?

Додаток Ж

# **Анкета для проведення контрольного зрізу серед студентів**

1. Чи були для Вас корисними лекції, практичні заняття, присвячені інноваційним засобам навчання?

- $\bullet$  Так:
- Ні;
- Нічого нового не дізнався\дізналася;
- $\bullet$  Iнше  $\qquad \qquad$
- 2. Яка саме інформація була корисною та цікавою для Вас? Чому?

\_\_\_\_\_\_\_\_\_\_\_\_\_\_\_\_\_\_\_\_\_\_\_\_\_\_\_\_\_\_\_\_\_\_\_\_\_\_\_\_\_\_\_\_\_\_\_\_\_\_\_\_\_\_\_\_\_\_\_\_\_\_\_\_\_\_\_\_

\_\_\_\_\_\_\_\_\_\_\_\_\_\_\_\_\_\_\_\_\_\_\_\_\_\_\_\_\_\_\_\_\_\_\_\_\_\_\_\_\_\_\_\_\_\_\_\_\_\_\_\_\_\_\_\_\_\_\_\_\_\_\_\_\_\_\_\_

- 3. Про які сучасні технічні засоби навчання Ви дізналися?
- Голограма;
- Документ-камера;
- Kinect;
- 3D принтер;
- Мультимедійний стіл;
- Мультимедійна дошка;
- Мультимедійний стіл викладача;
- Мультимедійна підлога;
- $\bullet$  Iнше
- 4. Якої інформації Вам бракувало під час лекції та практичних занять?

\_\_\_\_\_\_\_\_\_\_\_\_\_\_\_\_\_\_\_\_\_\_\_\_\_\_\_\_\_\_\_\_\_\_\_\_\_\_\_\_\_\_\_\_\_\_\_\_\_\_\_\_\_\_\_\_\_\_\_\_\_\_\_\_\_\_\_\_

\_\_\_\_\_\_\_\_\_\_\_\_\_\_\_\_\_\_\_\_\_\_\_\_\_\_\_\_\_\_\_\_\_\_\_\_\_\_\_\_\_\_\_\_\_\_\_\_\_\_\_\_\_\_\_\_\_\_\_\_\_\_\_\_\_\_\_\_

5. З якими сучасними технічними та мультимедійними засобами навчання Ви хотіли б познайомитися більш детально?

6. Яка інформація Вам допомогла у створенні мультимедійних засобів навчання, яку Ви отримали на практичних заняттях?

\_\_\_\_\_\_\_\_\_\_\_\_\_\_\_\_\_\_\_\_\_\_\_\_\_\_\_\_\_\_\_\_\_\_\_\_\_\_\_\_\_\_\_\_\_\_\_\_\_\_\_\_\_\_\_\_\_\_\_\_\_\_\_\_\_\_\_\_

Легко та цікаво було створити власний мультимедійний засіб;

 Завдяки отриманим знанням, Ви вперше створили відео-ролик та використали у своїй роботі;

 Ви не користувались інформацією, яку отримали на практичних заняттях;

- Виникали багато цікавих ідей;
- $\bullet$  Iнше $\_\_$

7. Чи зацікавила Вас тема інноваційних засобів навчання для подальшого використання у своїй педагогічній діяльності?

- $\bullet$  Так;
- $\bullet$  Hi;
- Можливо;
- Інше\_\_\_\_\_\_\_\_\_\_\_\_\_\_\_\_\_\_\_\_\_\_\_\_\_\_\_\_\_\_\_\_\_\_\_\_\_\_\_\_\_\_\_\_\_\_\_\_\_\_\_\_\_\_

173

## **Презентація до тренінгу з курсу «Інновації у вищій педагогічній освіті»**

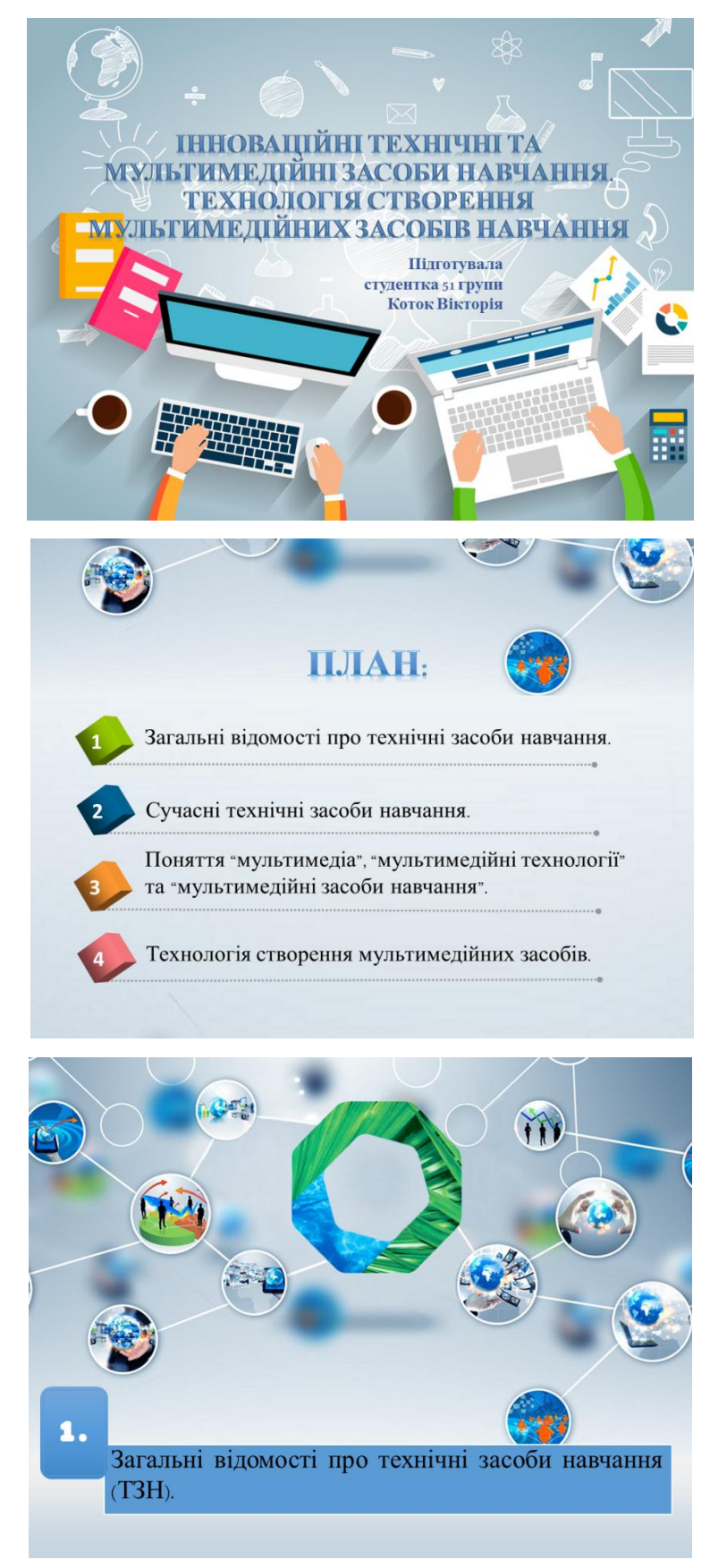

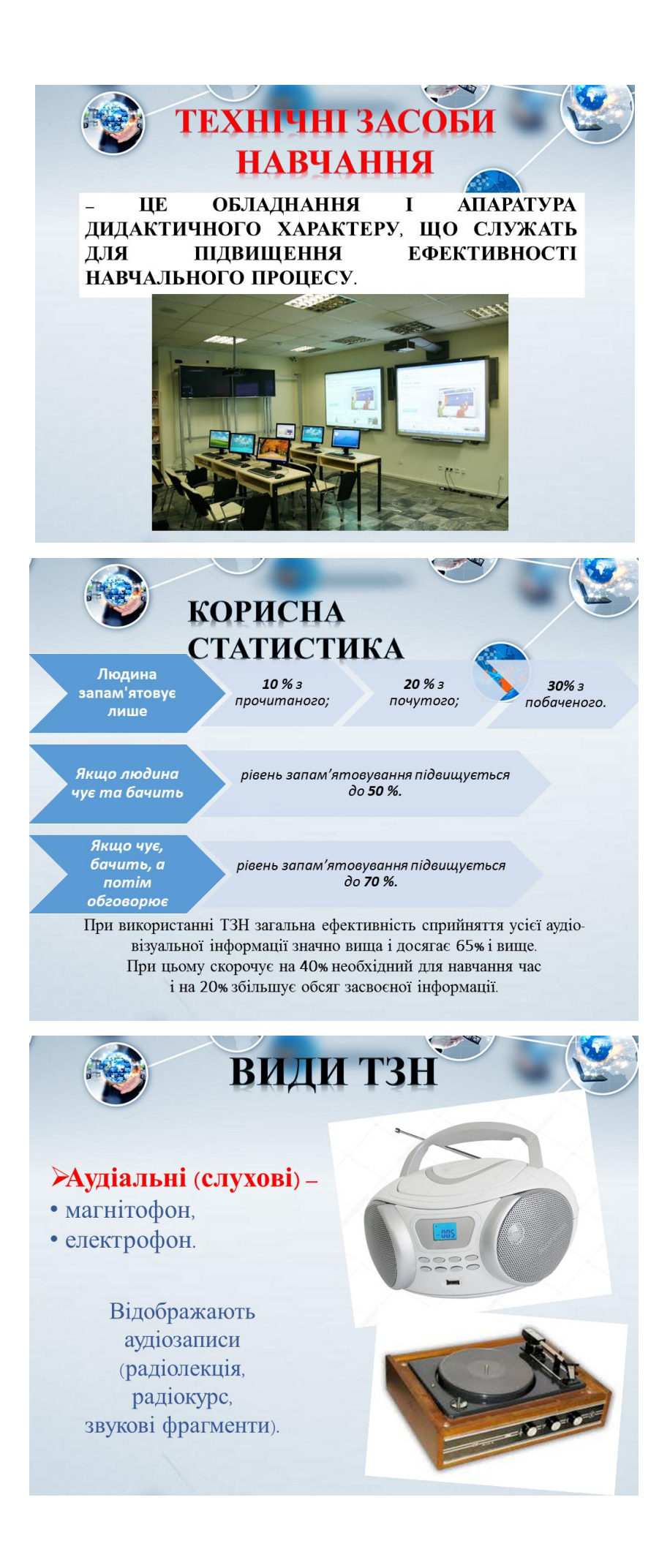

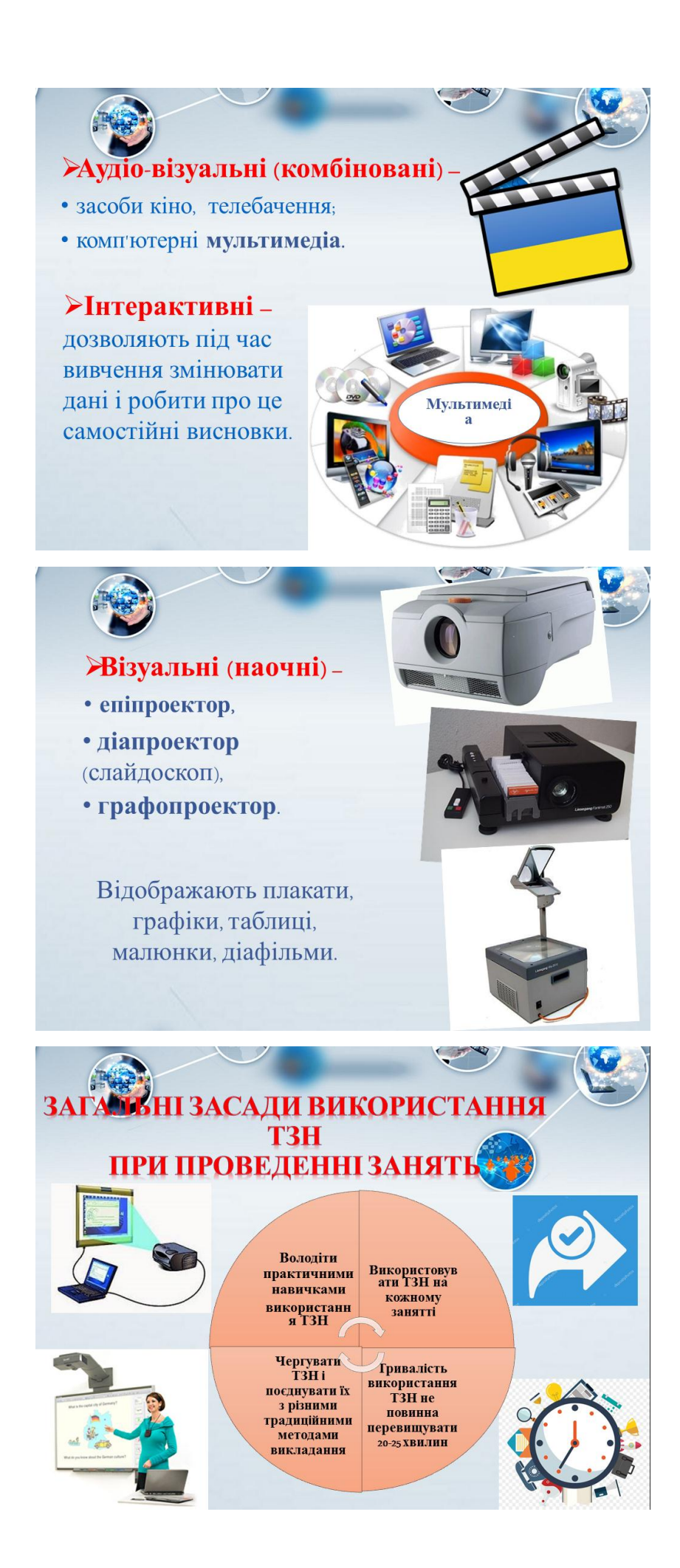

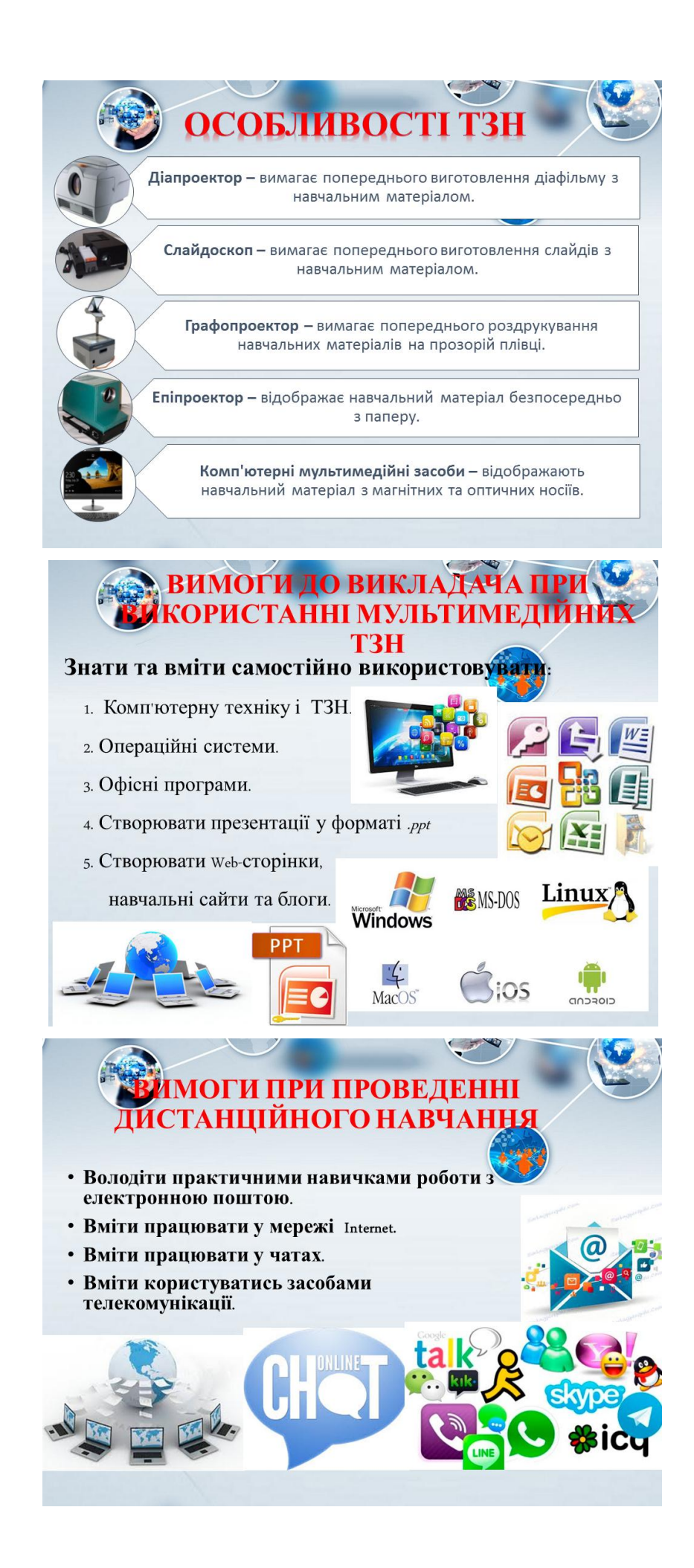

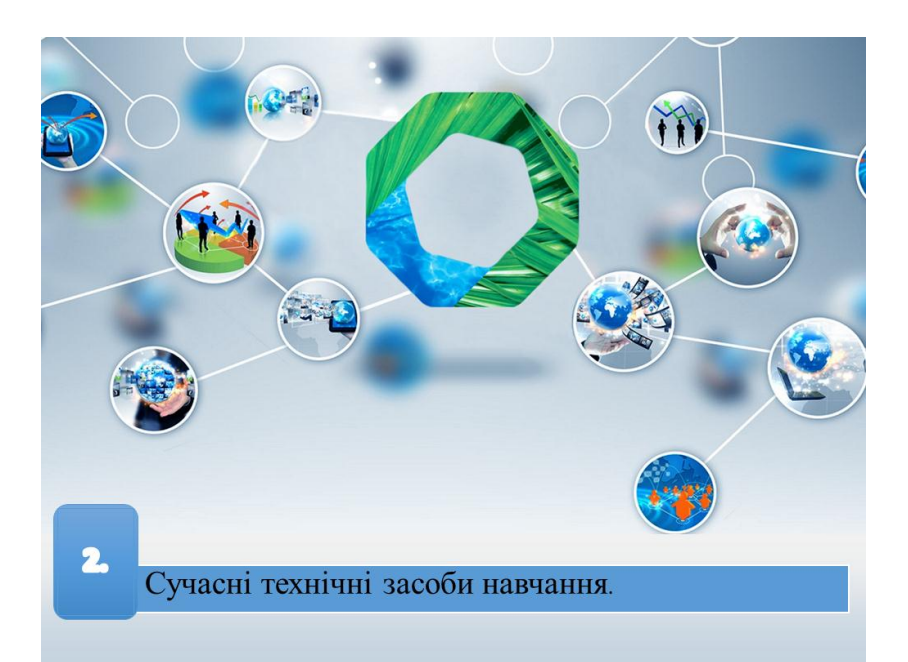

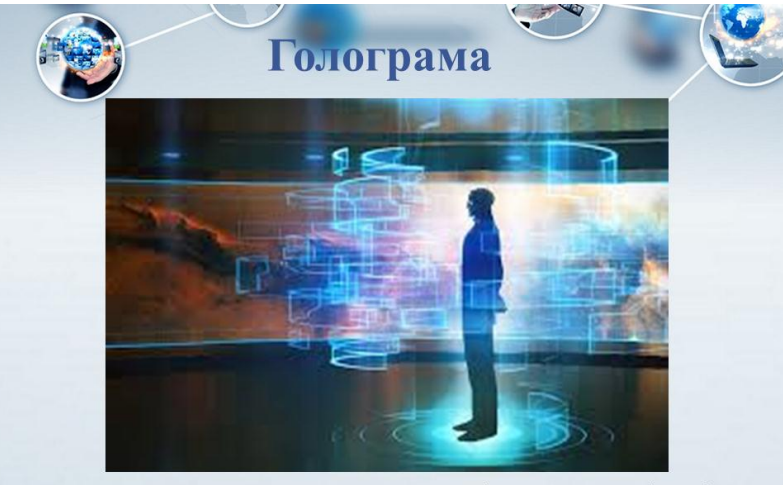

- це оптичний запис зображень об'єктів,<br>отриманий на фоточутливому матеріалі за<br>допомогою лазерного випромінювання.

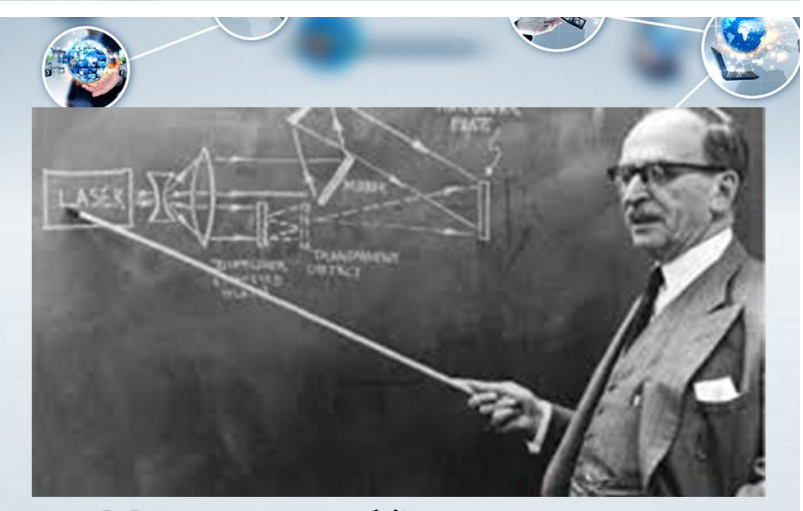

Метод голографії запропоновано<br>1948 року Деннісом Габором

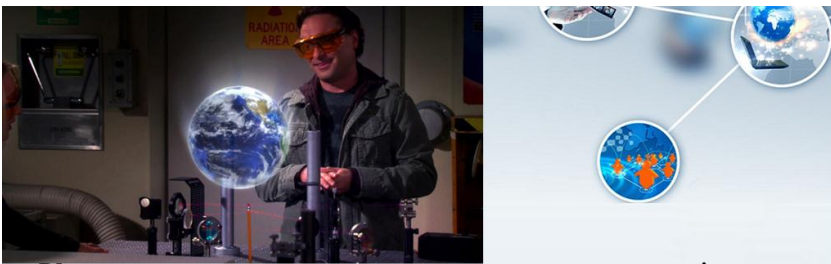

Користуючись голограмою, ми спостерігаємо об'єкт вивчення в об'ємі, кольорі, з різних боків.

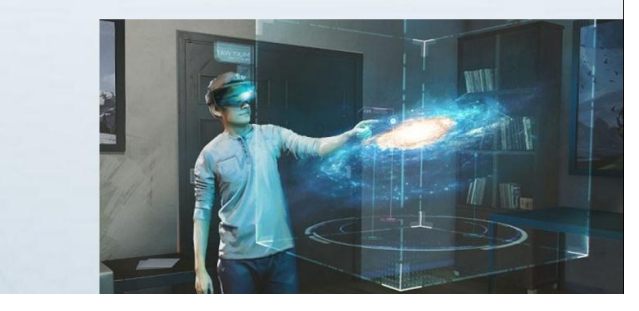

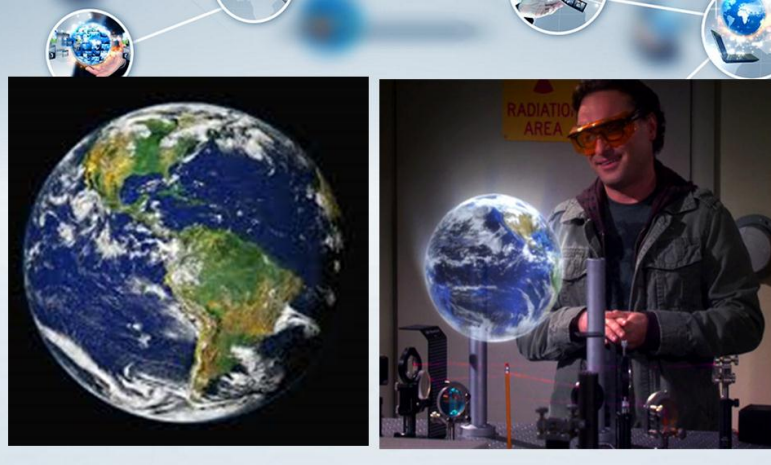

Фотографія

Голографія

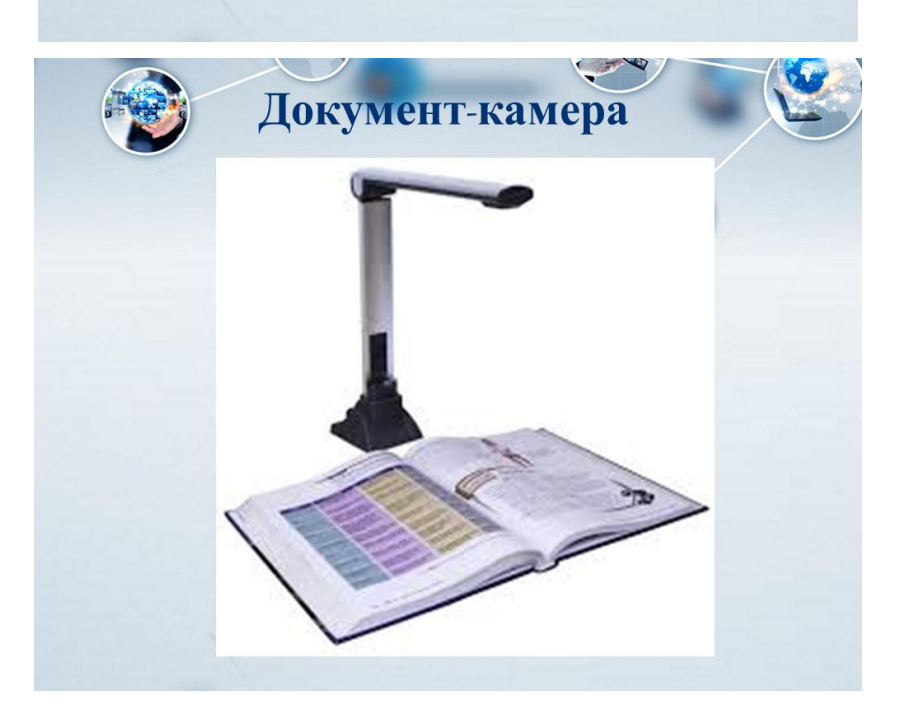

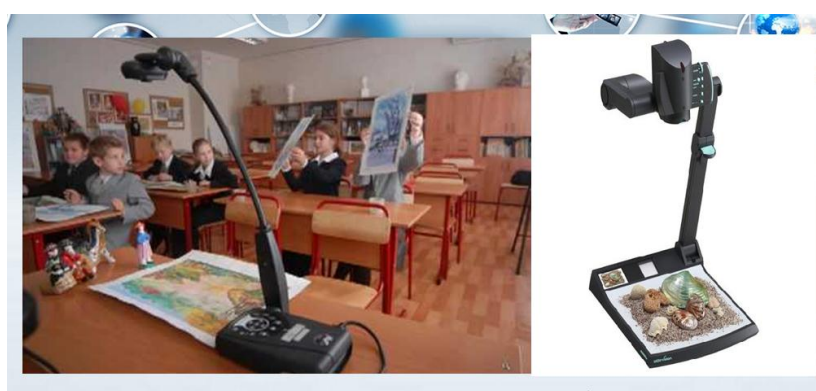

Документ-камера особливий це вид  $\frac{1}{2}$ електронного пристрою, призначеного для формування реальному часі зображень  $\bf{B}$ спостережуваних предметів  $\overline{3}$ метою  $i$  x відображення збільшеному вигляді  $\, {\bf B}$ на спеціальному екрані на всю аудиторію.

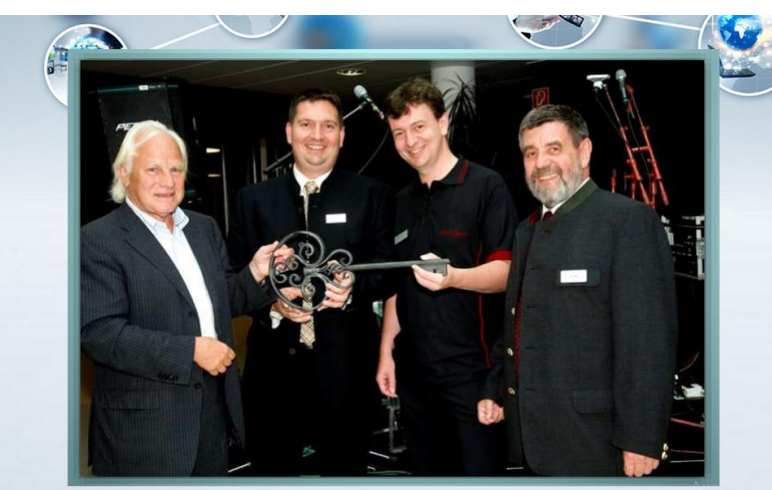

Вперше документ-камери виникли років наприкінці XX  $70-X$ CT. завдяки Джозефу Вульфу (з правого боку).

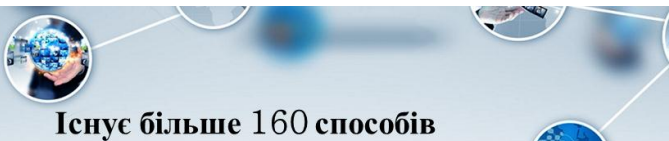

використання документ-камери.

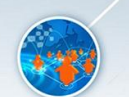

Для викладача цей пристрій об'єднує в собі можливості:

Пкодоскопа,

- Пвідеокамери,
- Псканера,
- Пмікроскопа,
- □веб-камери.

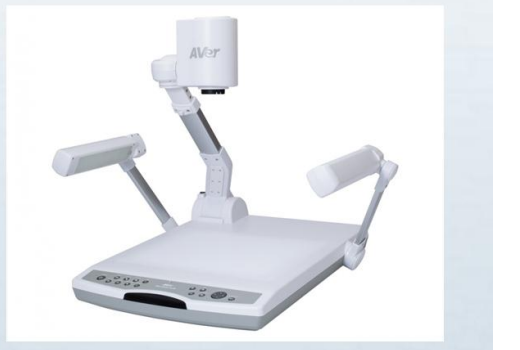

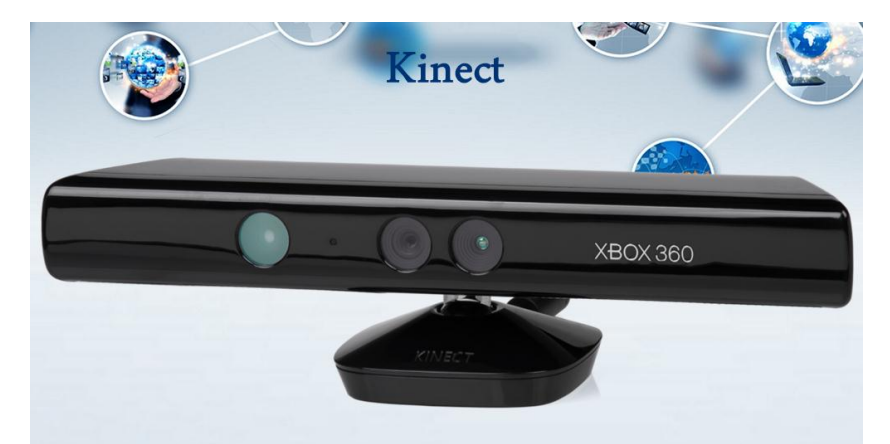

- це безконтактний сенсорний ігровий контролер, спочатку представлений для консолі хьох 360, і значно пізніше для персональних комп'ютерів під керуванням ОС Windows.

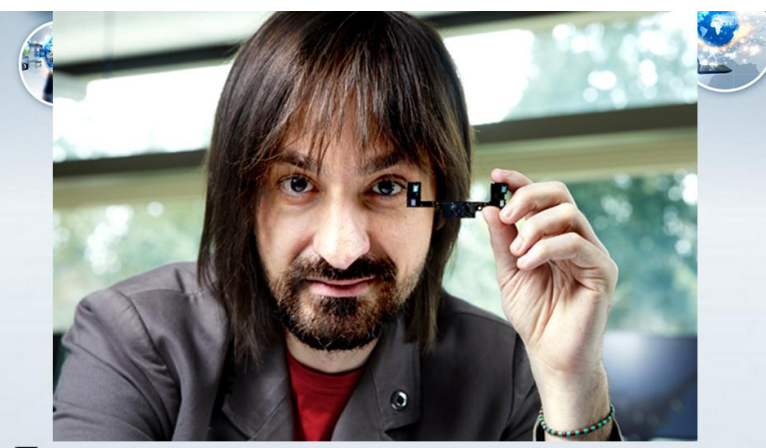

Директором проекту, ЩО спочатку називався He Kinekt, a Natal, став Алекс Кіпман.

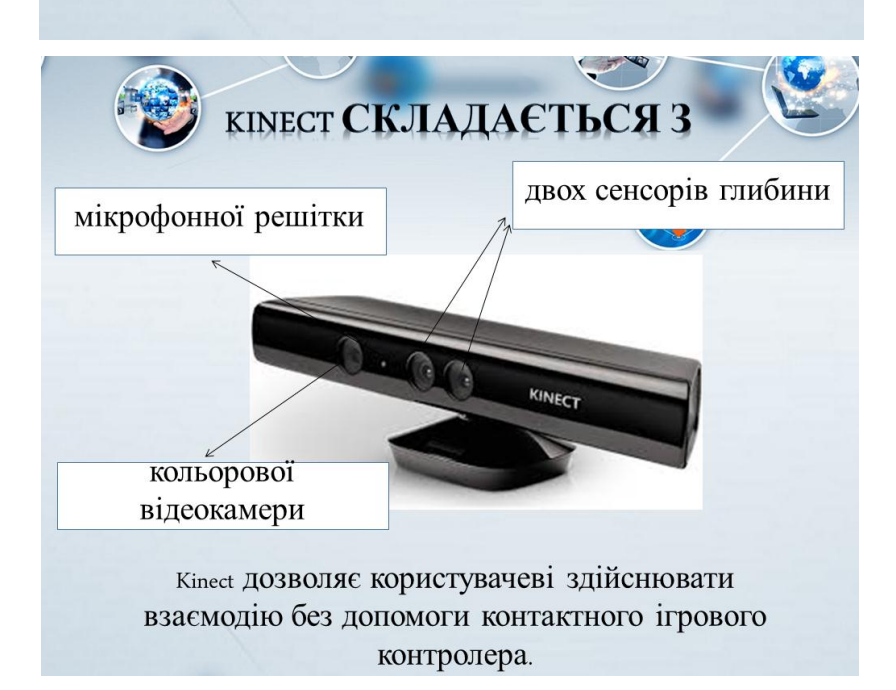
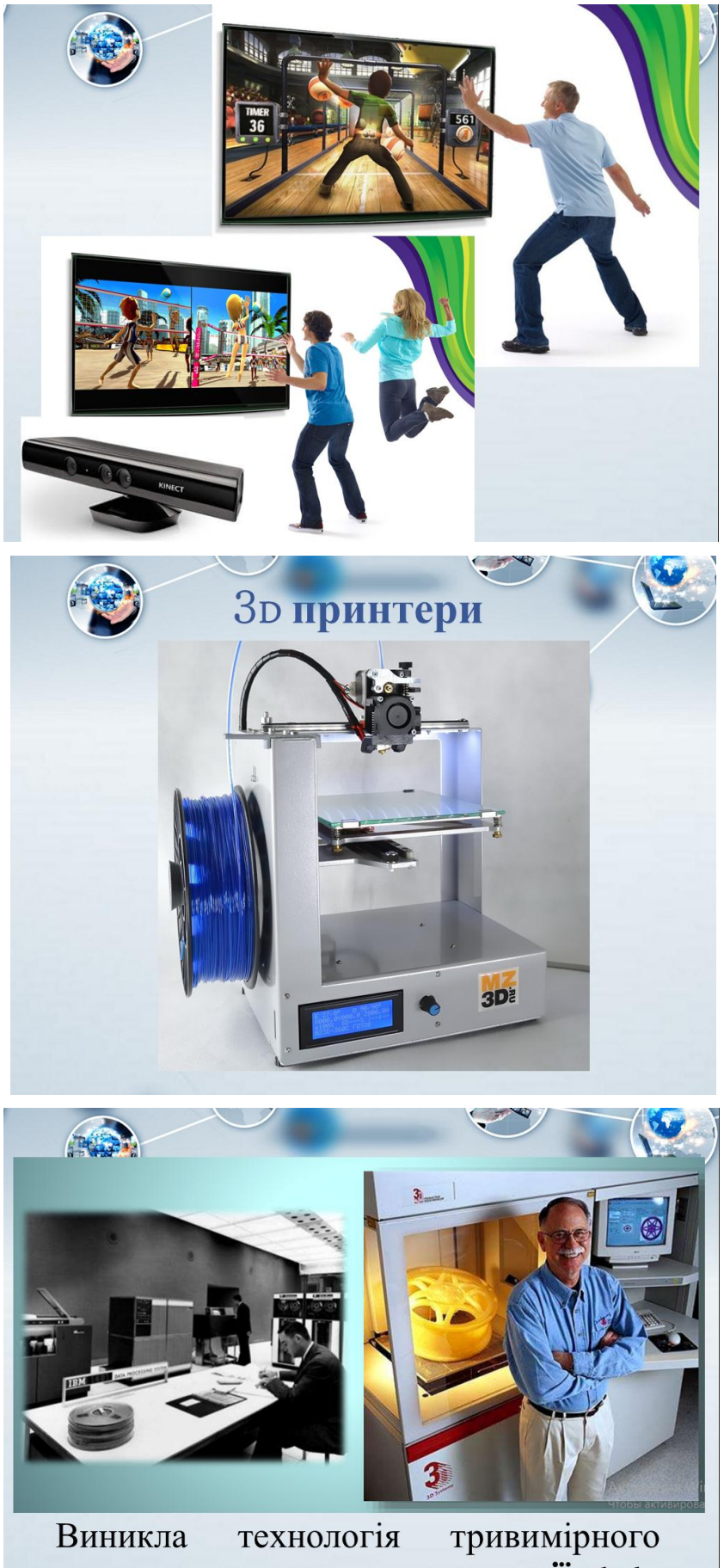

друку 1984 року завдяки компанії Charles<br>Hull

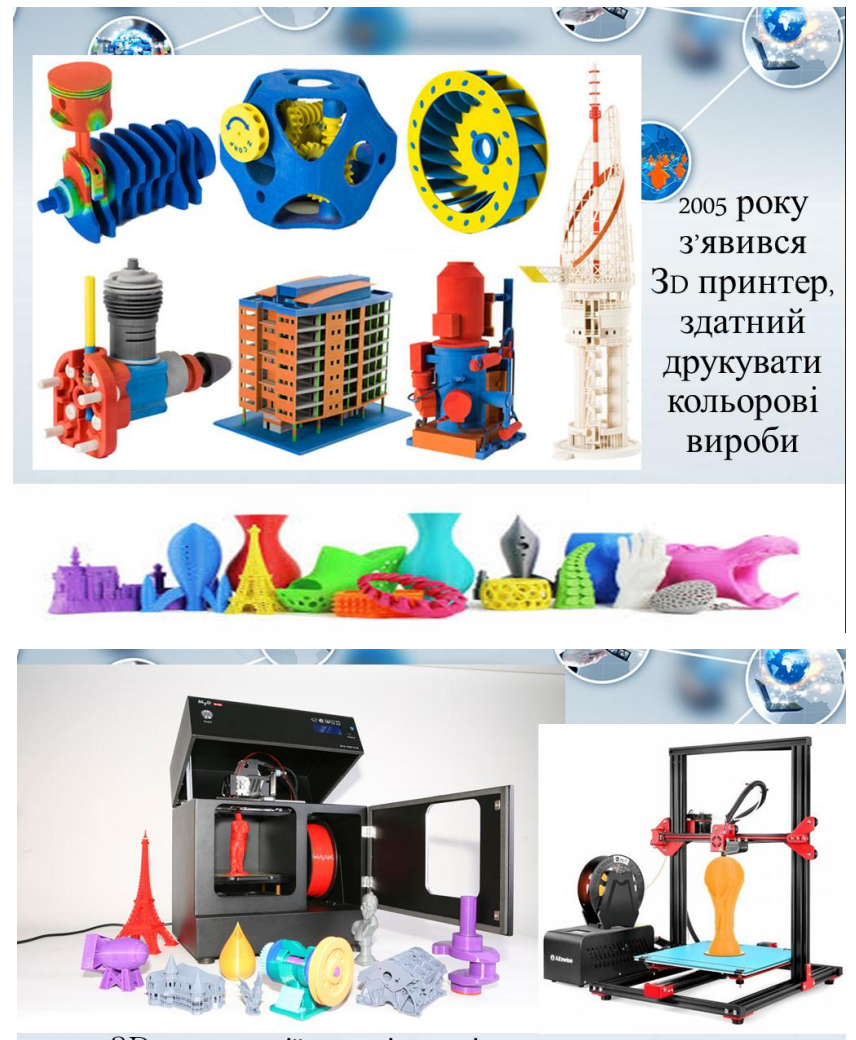

• 3D технології здатні повністю виключити ручну працю та необхідність робити креслення і розрахунки на папері - адже програма дозволяє побачити модель у всіх ракурсах вже на екрані, і усунути виявлені недоліки.

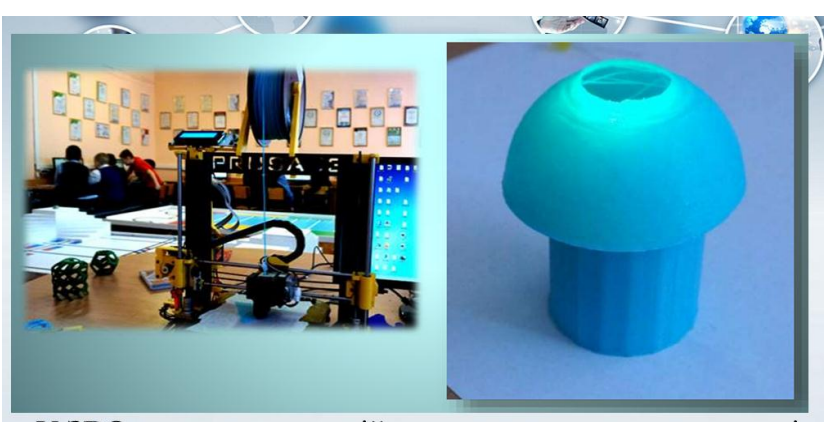

У ЗВО студенти самостійно можуть створювати моделі за допомогою програми Зр-мах.

Створюються різноманітні геометричні моделі, проекти архітектурних будівель, тобто студенти займаються моделюванням.

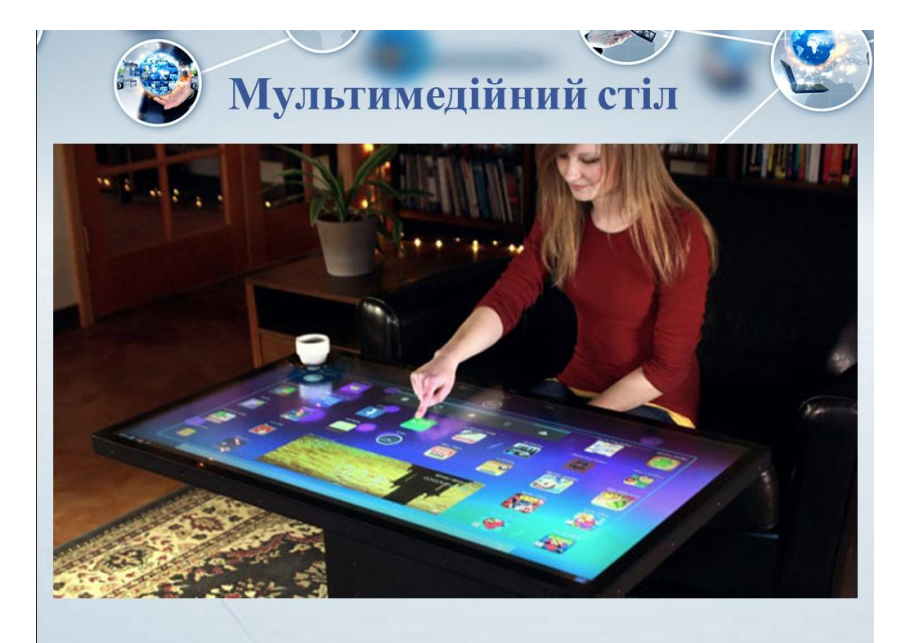

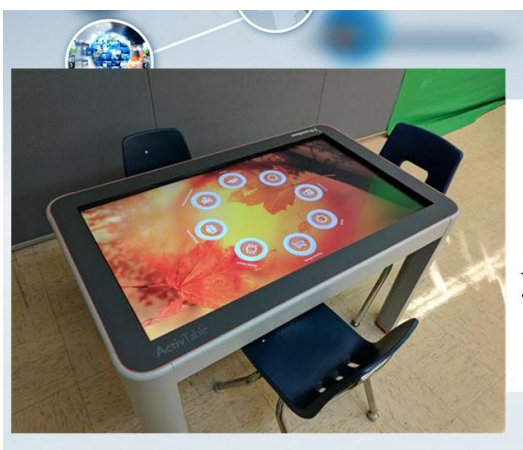

Моделлю, що найчастіше використовують у школах та ЗВО, € ActivTable.

Верхня його частина являє собою рідкокристалічну LCD панель з сенсорною поверхнею. Розмір панелі становить 46 дюймів. Одночасно з панеллю можуть працювати шість осіб.

## Деякі можливості ActivTable:

- √ Доступ до мережі Інтернет.
- √ Робота з документами, малювання та ін.
- √ Відтворення звуку з динаміка або підключення навушників (максимально 6).
- √Одночасна робота з шістьма сенсорними клавіатурами і шістьма Інтернет браузерами.
- √Оцінка роботи групи студентів і кожного окремо.
- $\checkmark$  Ігри.
- √ Персоналізація роботи.

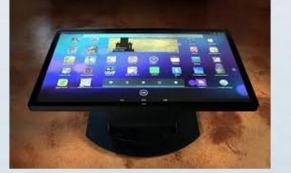

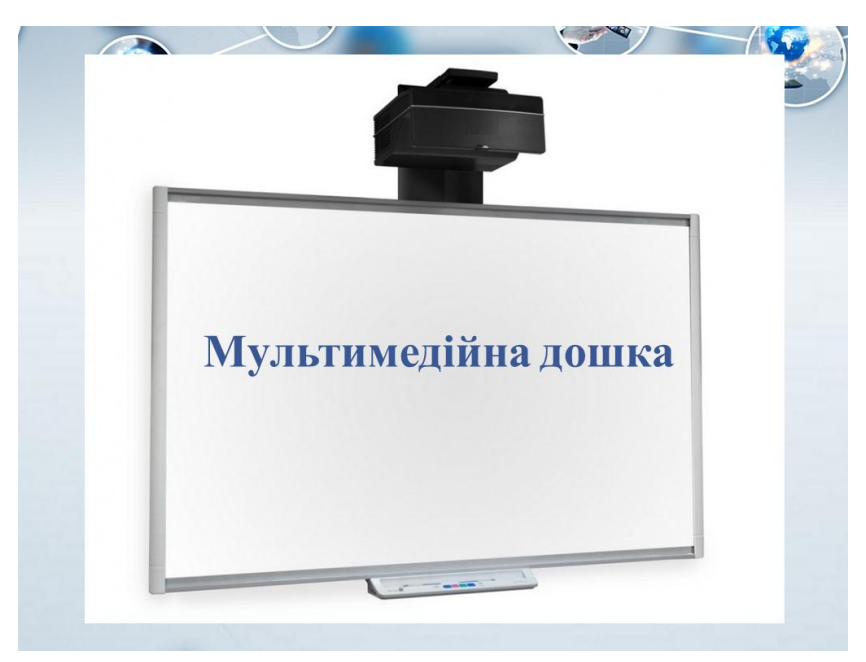

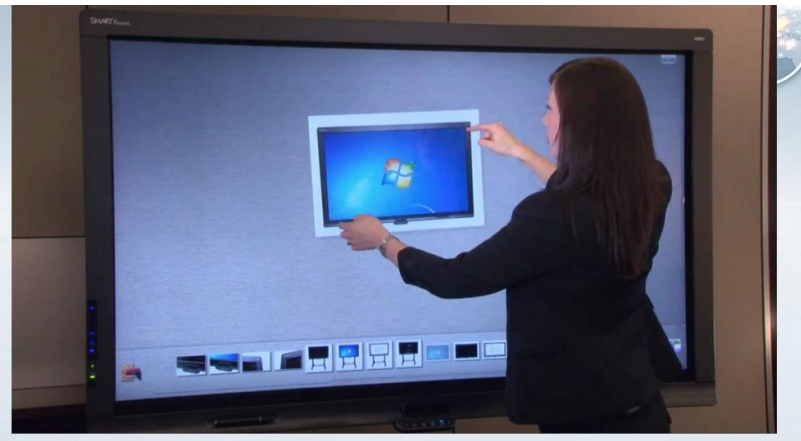

Це універсальний технічний засіб візуальної комунікації і навчання, в якому поєднуються характеристики звичайної дошки і новітніх комп'ютерних технологій.

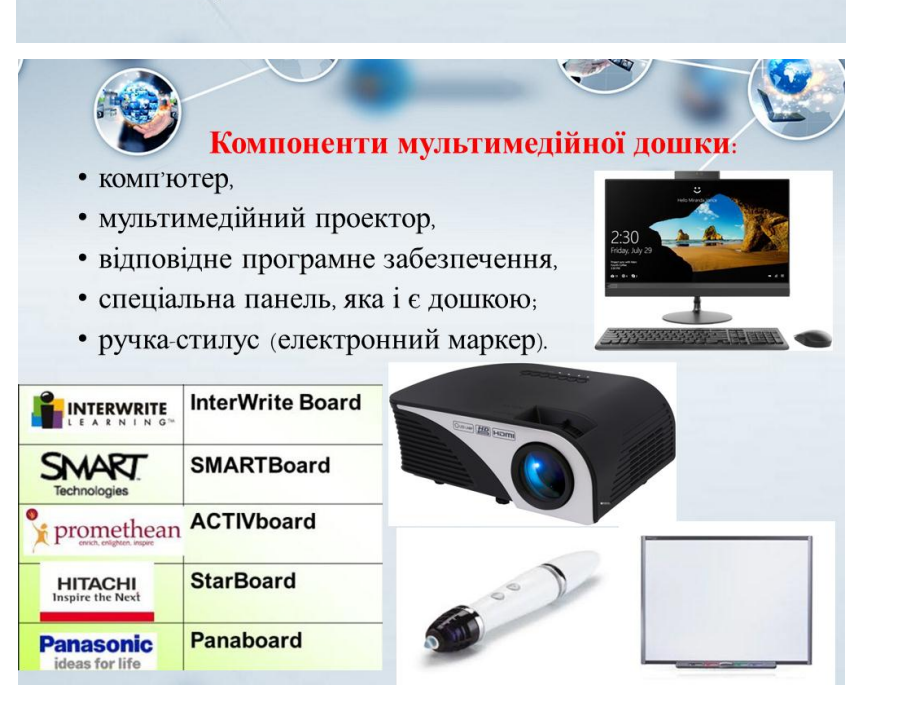

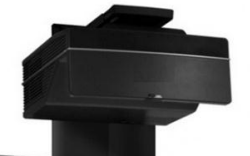

### Ключові напрямки застосування інтерактивної дошки:

презентації,

демонстрації й моделювання,

підвищення активності студентів,

динамічними способами.

збільшення темпу роботи зі студентами при використанні інтерактивної дошки.

#### **IHT** активні дошки дозволяють викладачу:

робити записи на дошці «електронним маркером» різних кольорів на поверхні малюнку, який проектується з комп'ютера, • зберігати та друкувати зображення на дошці; • зберігати на комп'ютері увесь хід роботи на дошці; • працювати з зображенням у відповідний час роботи на дошці; • створювати прості й швидкі виправлення в наявному методичному матеріалі прямо на занятті, адаптуючи його під конкретну аудиторію, під конкретні завдання; досліджуваний матеріал захоплюючими  $\breve{\text{h}}$ • подавати

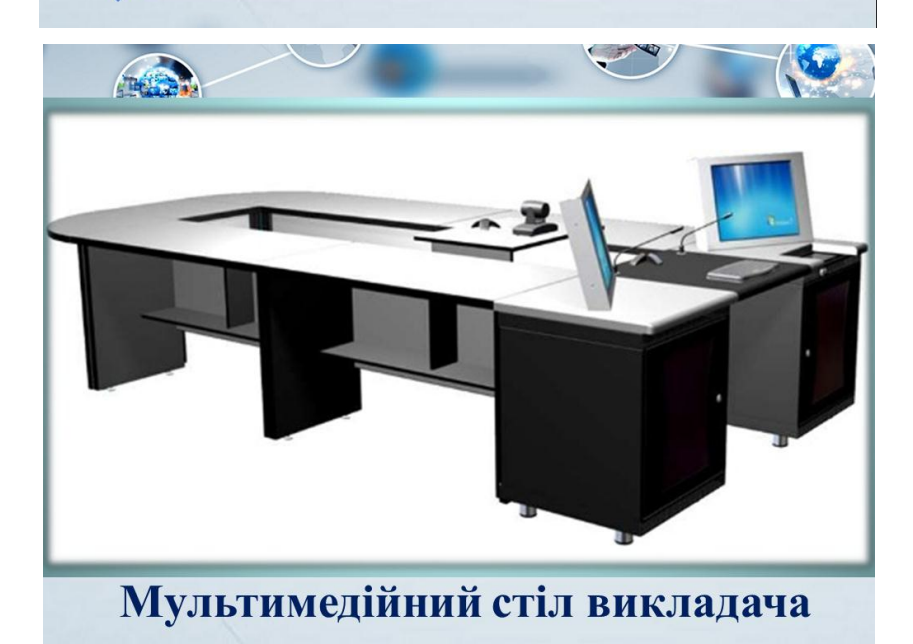

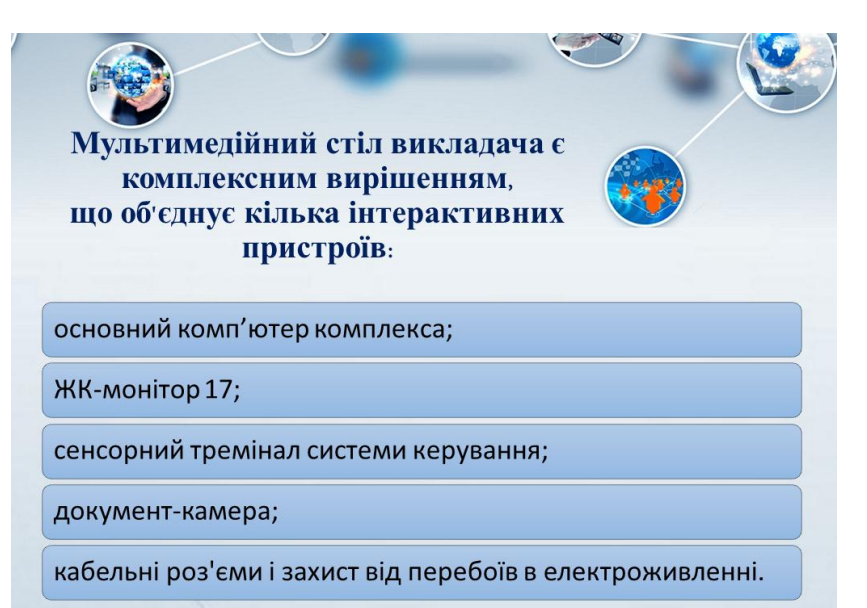

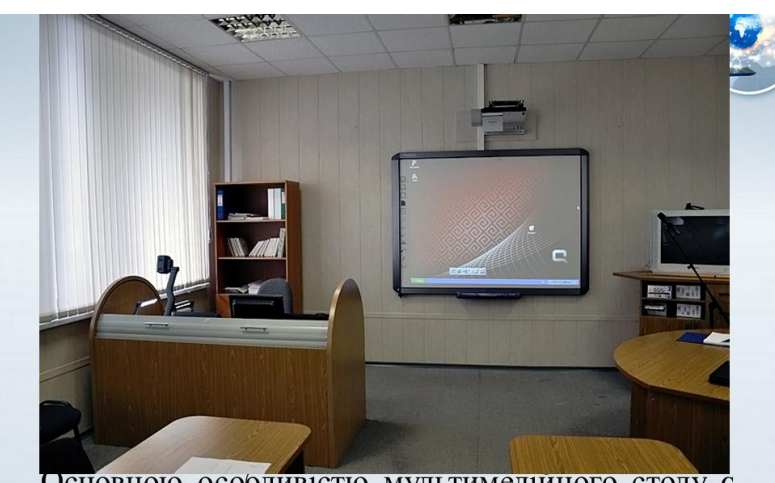

Основною особливістю мультимедійного столу є те, що всі технологічні пристрої, задіяні в навчальному процесі, об'єднані в єдину систему і повністю сумісні один з одним.

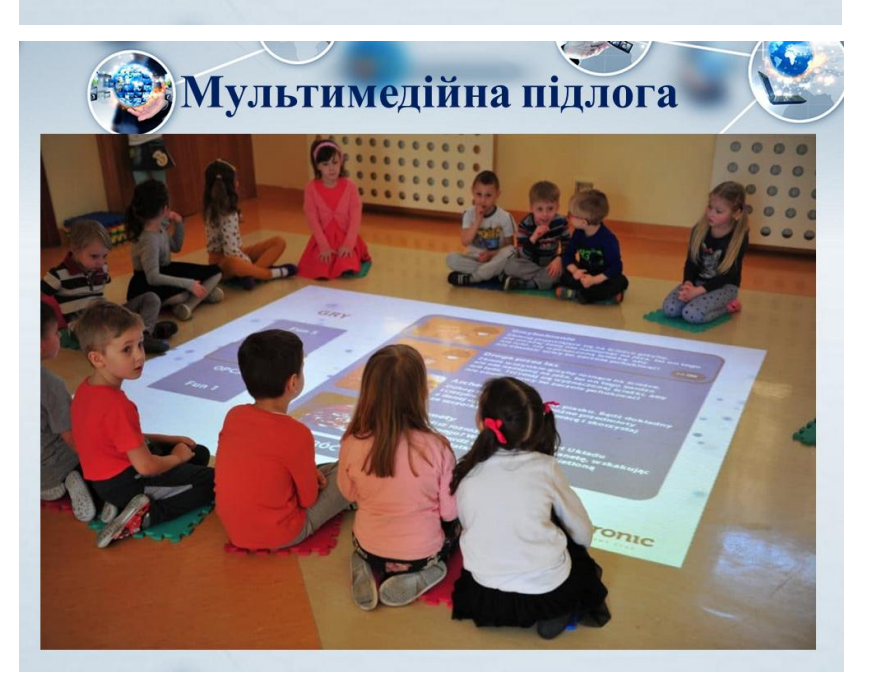

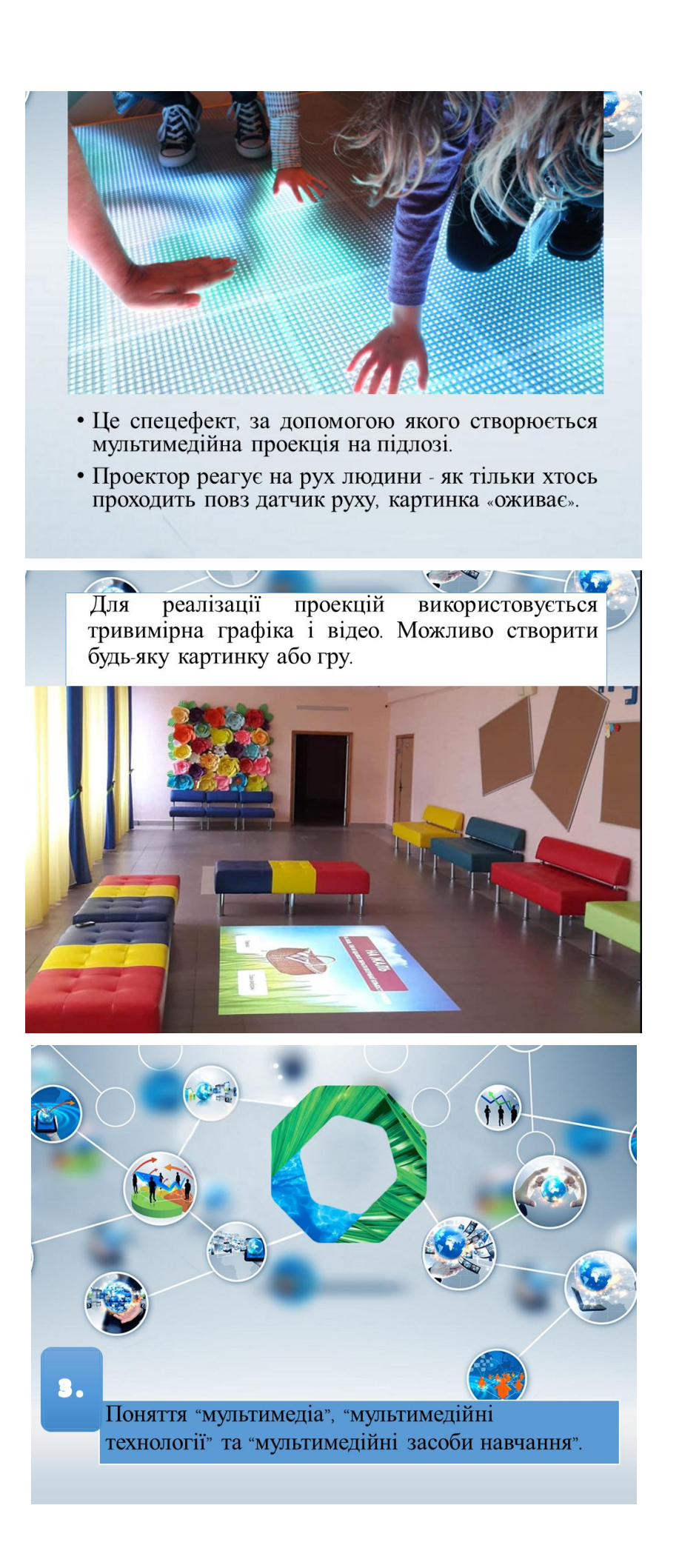

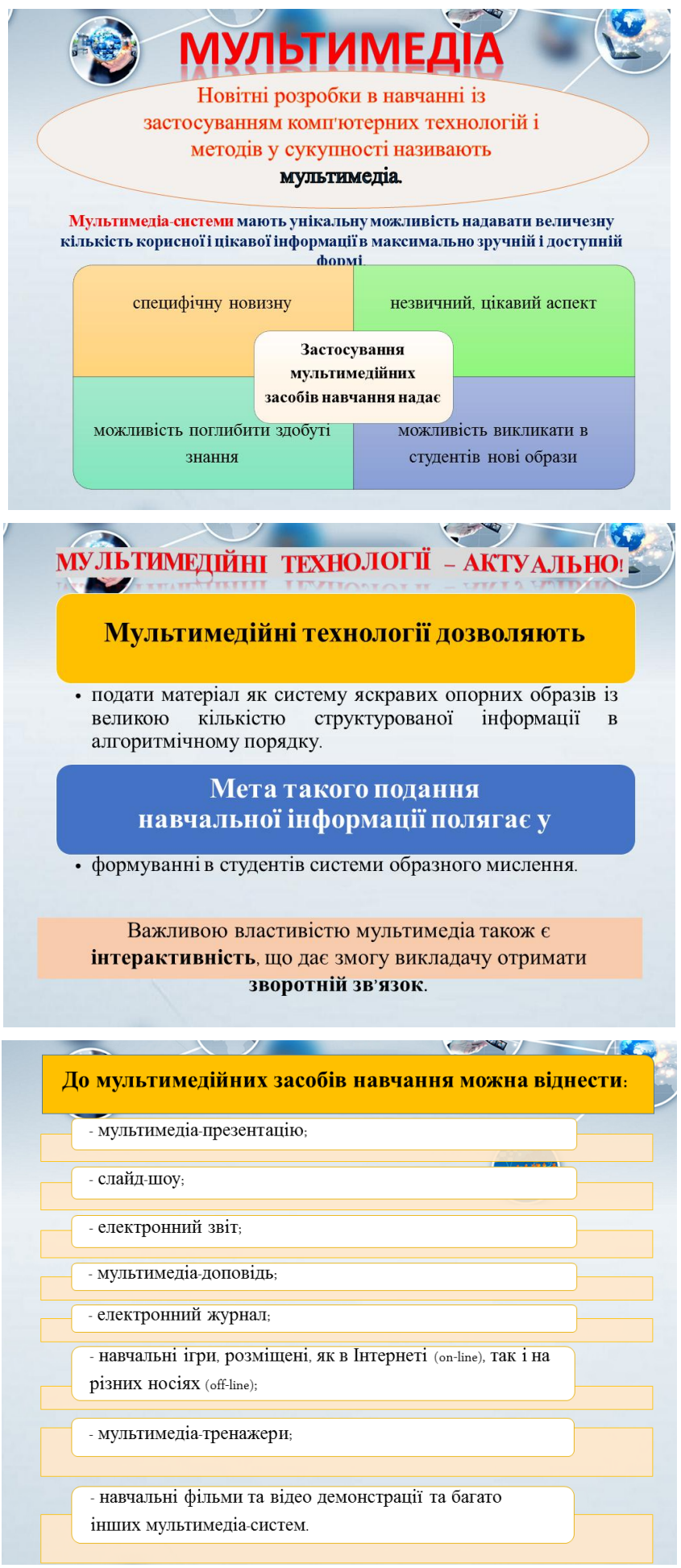

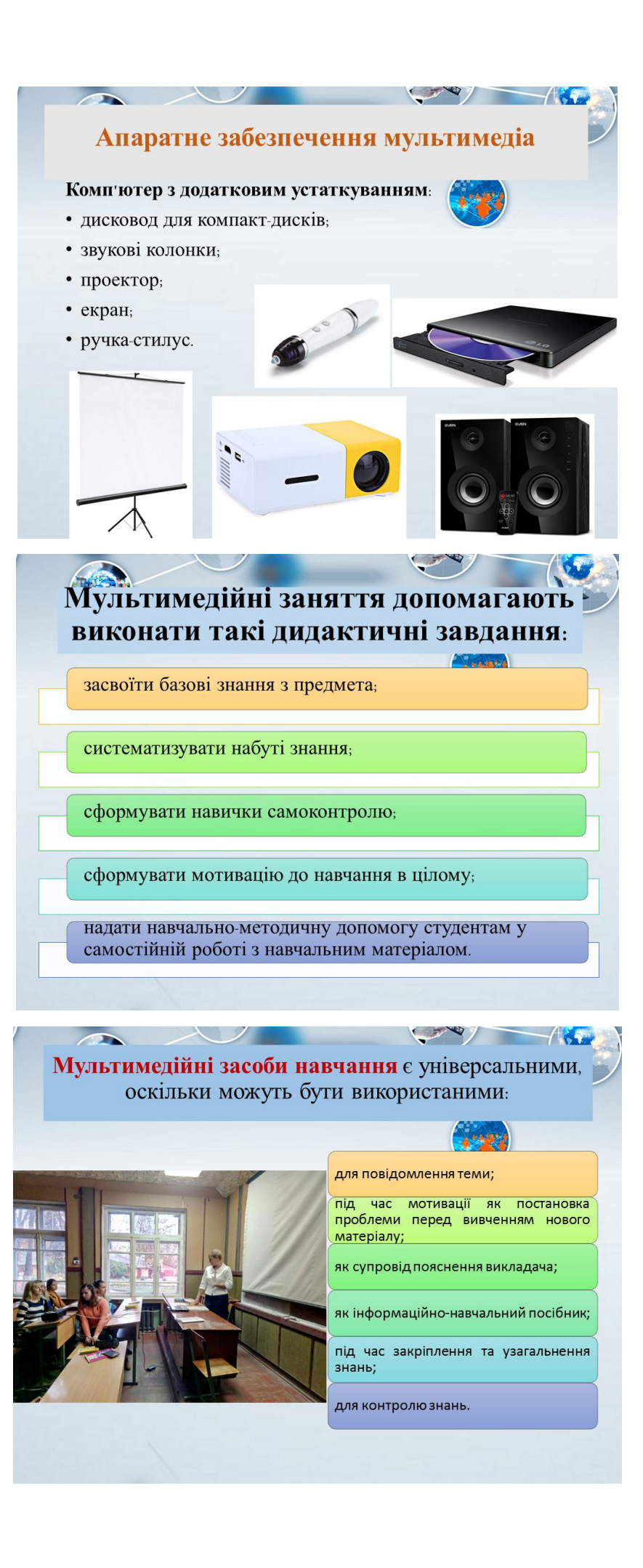

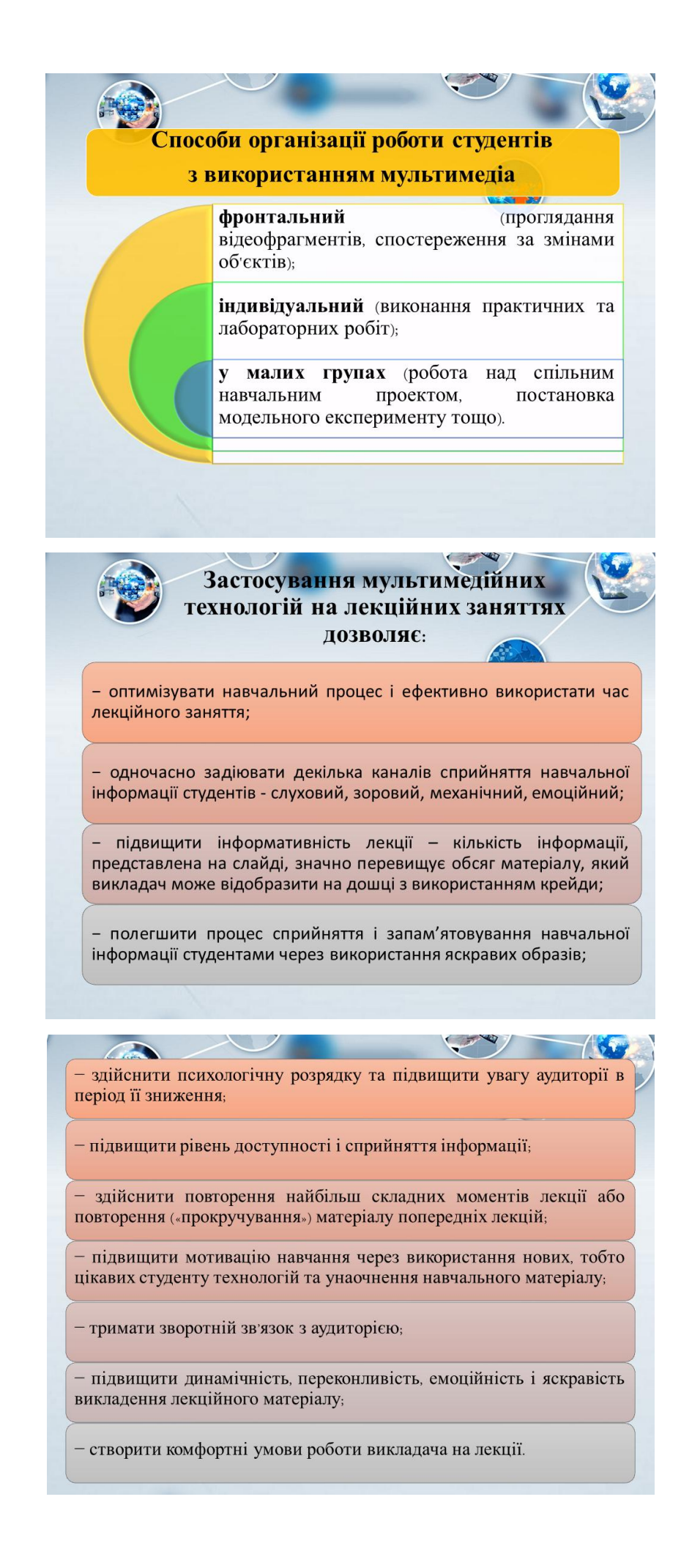

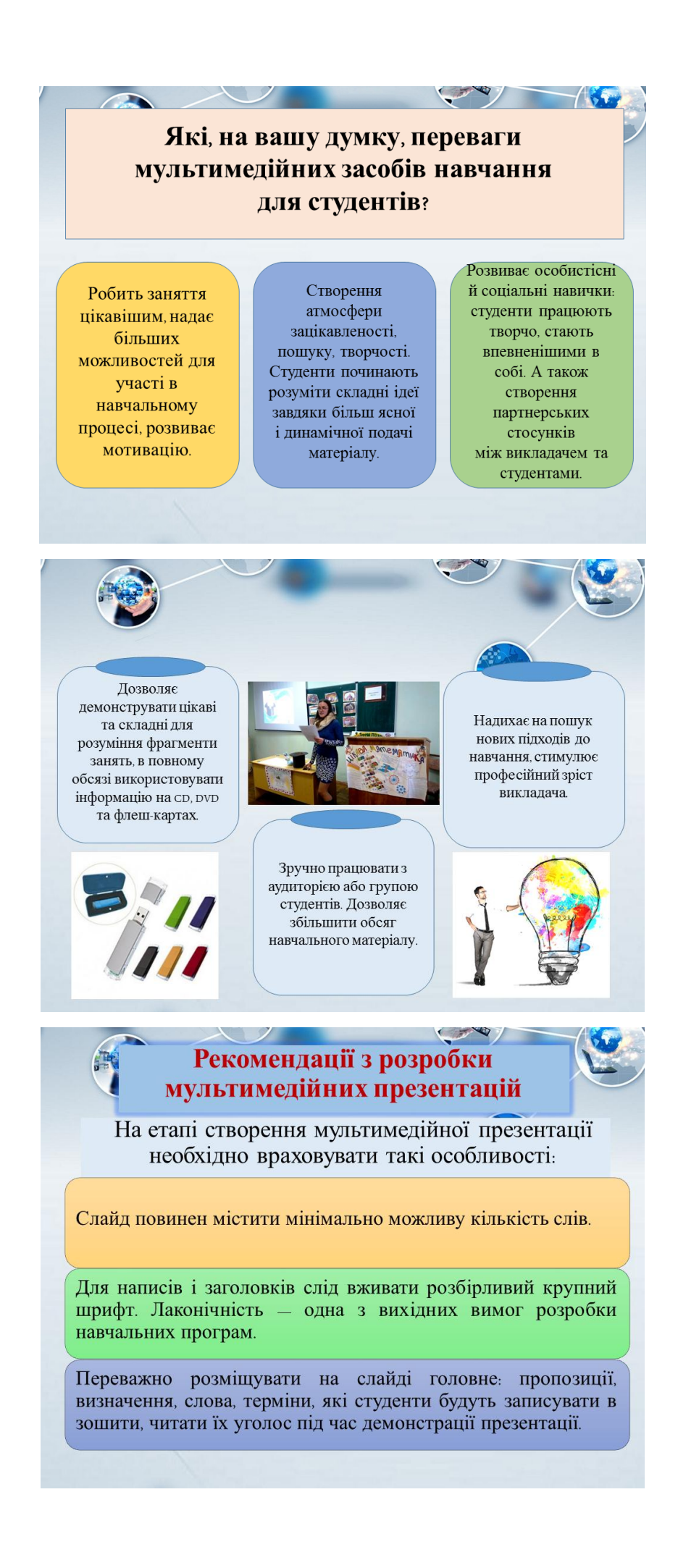

Розмір букв, цифр, знаків, їх контрастність мають бути такими, щоб студентам з останніх парт було добре видно презентацію.

CE W

Заливка фону, букв, ліній має бути спокійного, «неотруйного» кольору, що не буде подразнювати й не втомлюватиме очі.

Ілюстраційні матеріали повинні, якщо можливо, максимально рівномірно заповнювати все екранне поле, бути високої якості, чіткими, контрастними.

Не можна перевантажувати слайди зоровою інформацією.

Звуковий супровід слайдів не повинен бути різким, відволікати чи дратувати.

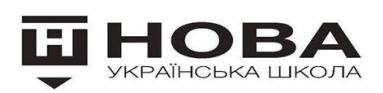

Зі впровадженням Нової української школи створена «Мультимедійна навчально-освітня система «Км Media ED PROFI», яка наповнена відеосюжетами для семи освітніх галузей.

Оскільки заявлений Міністерством освіти курс на компетентнісне навчання неможливо здійснити без засобів мультимедійних навчання, «ED PROFI» - справжня допомога вчителям НУШ, бо всім відома аксіома:

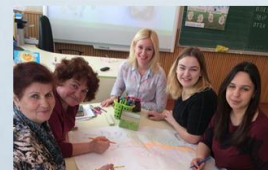

«Методично оснащений вчитель зацікавлені діти»

#### Забезпечує.

- проведення уроків із демонстрацією;
- організацію індивідуальної самостійної роботи;
- автоматизацію процесу виявлення помилок та їх усунення
- пояснення навчального матеріалу із залученням сучасних засобів навчання

Суть методу ED PROFI

- організацію колективної дослідницької роботи учнів;
- формування індивідуальної траєкторії знань учня;
- самопідготовку до уроку засобами мультимедіа,
- відображення статистики навчальних досягнень учнів для батьків.

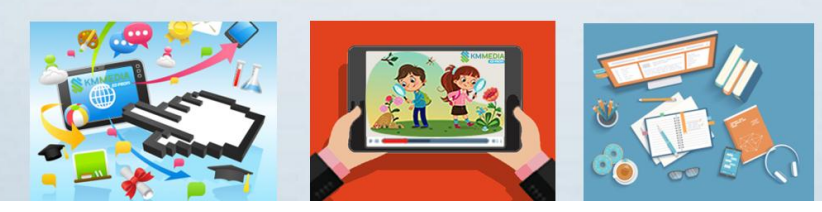

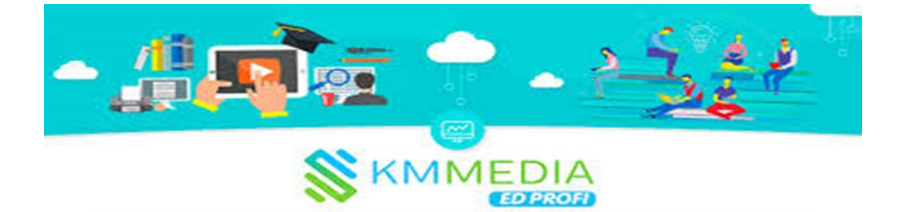

Нарешті вчитель може отримати мультимедійний засіб для демонстрацій на уроках.

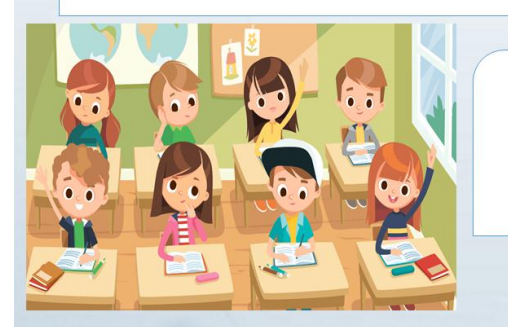

Усі 2000 відеосюжетів, яскравих, цікавих, сучасних, зроблені із повагою до вчителя та любов ю до дітей.

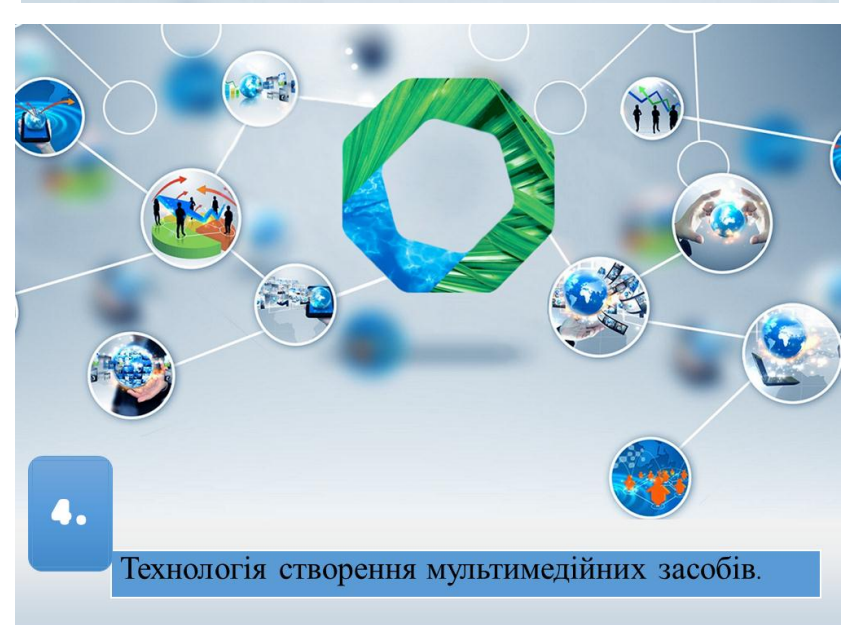

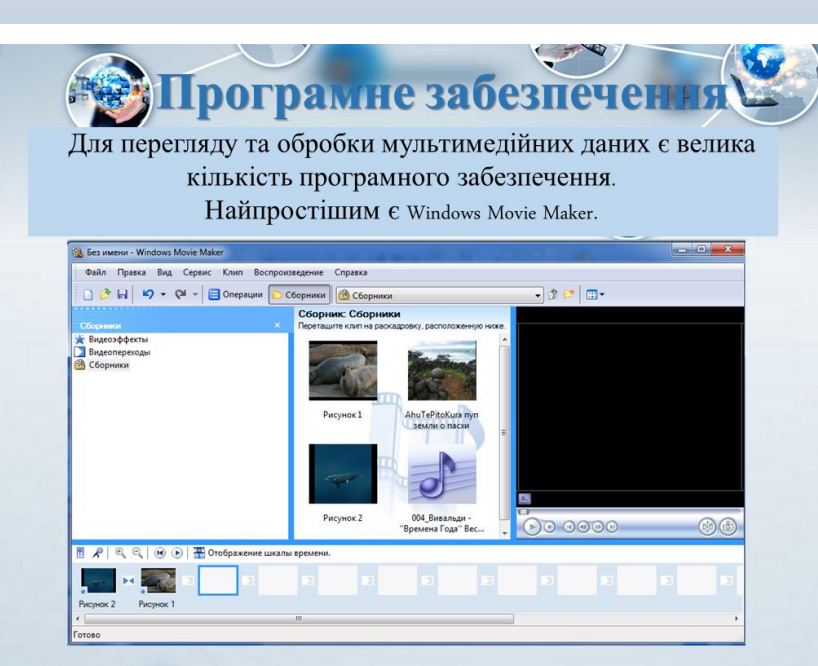

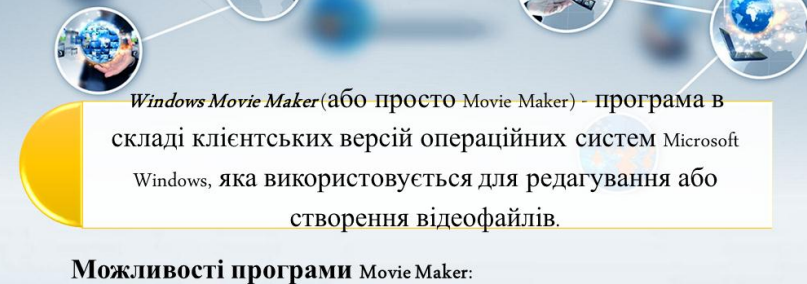

- обробляє відеофайли з цифрової відеокамери;
- створює із зображень слайд-шоу;
- додає до відеозаготівлі, титри, звук;
- вирізає необхідні фрагменти і склеює їх;
- створює ефектні переходи від фрагмента до фрагмента.

Movie Maker ШИРОКО ВИКОРИСТОВУЄТЬСЯ ДЛЯ СТВОРЕННЯ КЛІПІВ, відеопрезентацій та обробки аматорського відео.

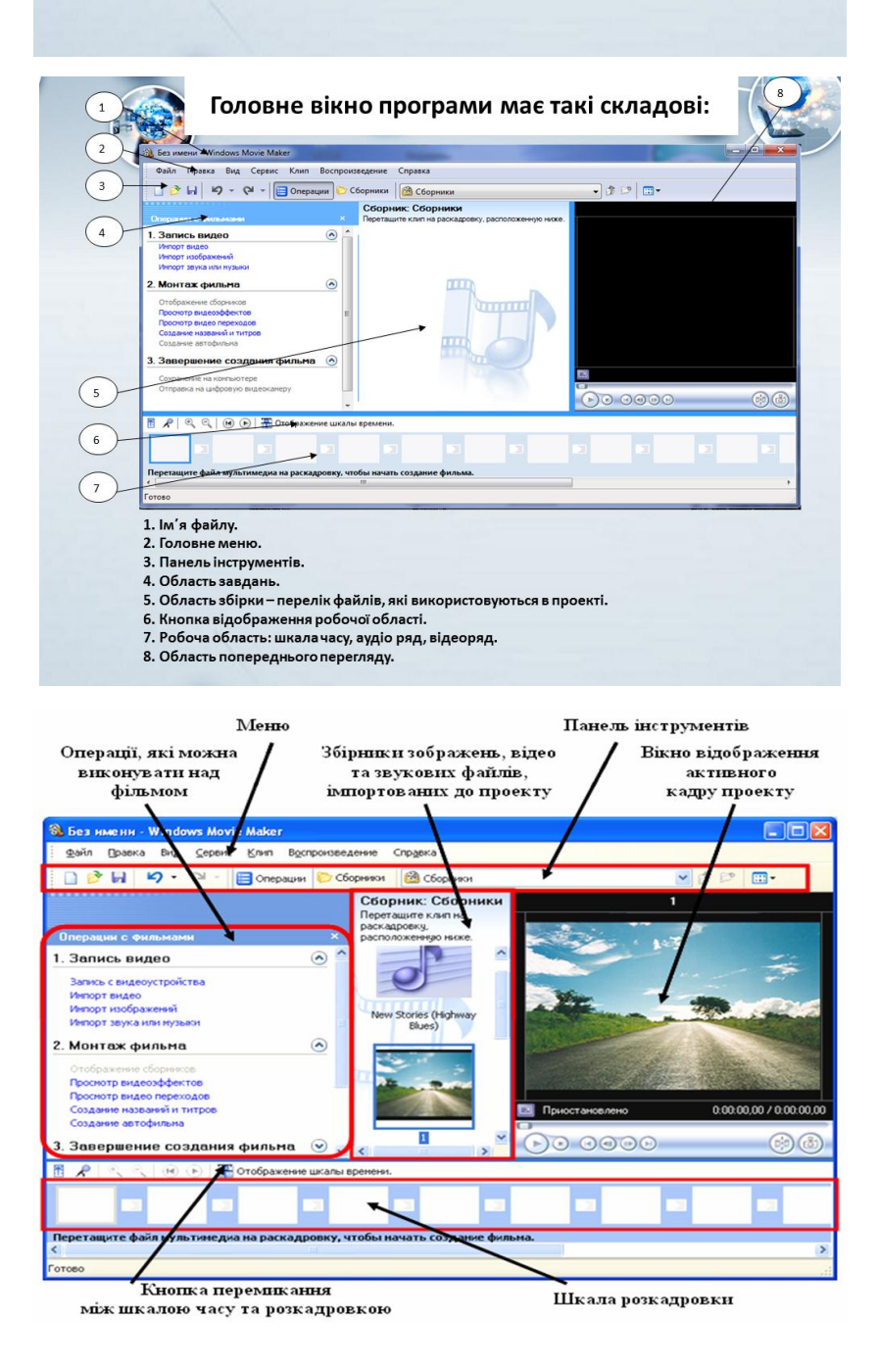

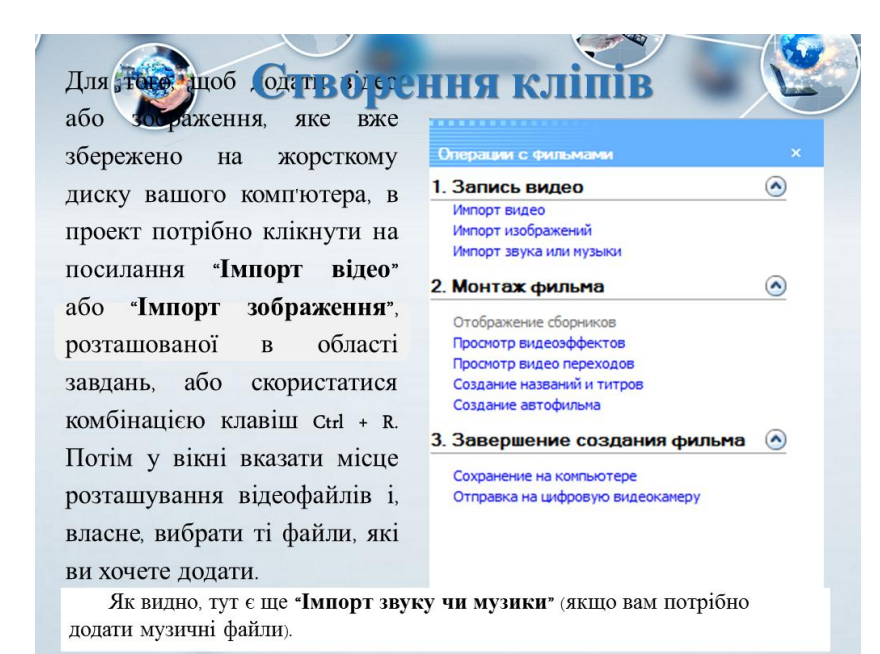

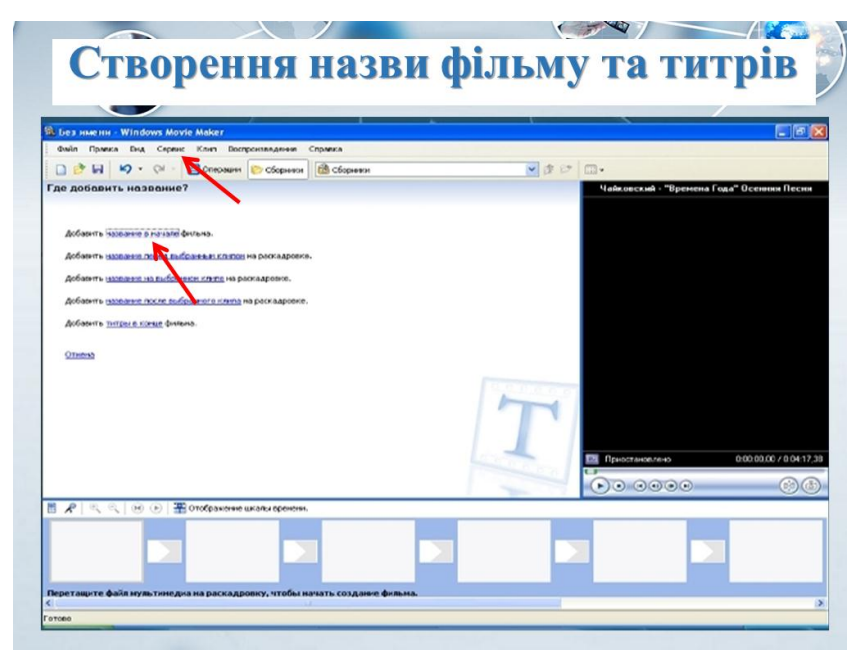

• Для додавання текстових написів до відеофільму необхідно виконати таку послідовність дій меню Сервис -Название и титры потім обираємо те, що нас цікавить і друкуємо текст, обираємо Изменить анимацию названия і змінюємо на той вигляд, який нам сподобається. Натискаємо Готово добавитьв название фильма і титульна сторінка вже є.

**ARTIC** 

Послідовність дій для додавання текстових написів

 $\sim$ 

1. Виконати Сервис => Названия и титры (рос. названия и титры назви і титри).

2. Вибрати на панелі Где добавить название? (рос. где добавить название - де додати назву) одне з гіперпосилань, що відповідає місцю вставлення напису. Розрізняють початкові та заключні титри, а також титри, що розміщуються на графічних чи відеооб'єктах або перед ними.

3. Увести текст написів у відповідні поля на панелі Введите текст названия (рос. введите текст названия - уведіть текст назви).

4. Змінити за потреби для написів, що розміщуються не на графічних чи відеооб'єктах, колір тла, колір літер, шрифт та накреслення, а також ефект анімації (гіперпосилання Изменить шрифт и цвет текста (рос. изменить шрифт и цвет текста - змінити шрифт і колір тексту) та Изменить анимацию текста (рос. изменить анимацию текста - змінити анімацію тексту)).

5. Переглянути, як буде виглядати напис у відеофільмі, для цього вибрати кнопку Воспроизвести (рос. воспроизвести - відтворити) у вікні програвача.

6. Вибрати гіперпосилання Готово (рос. готово - готово).

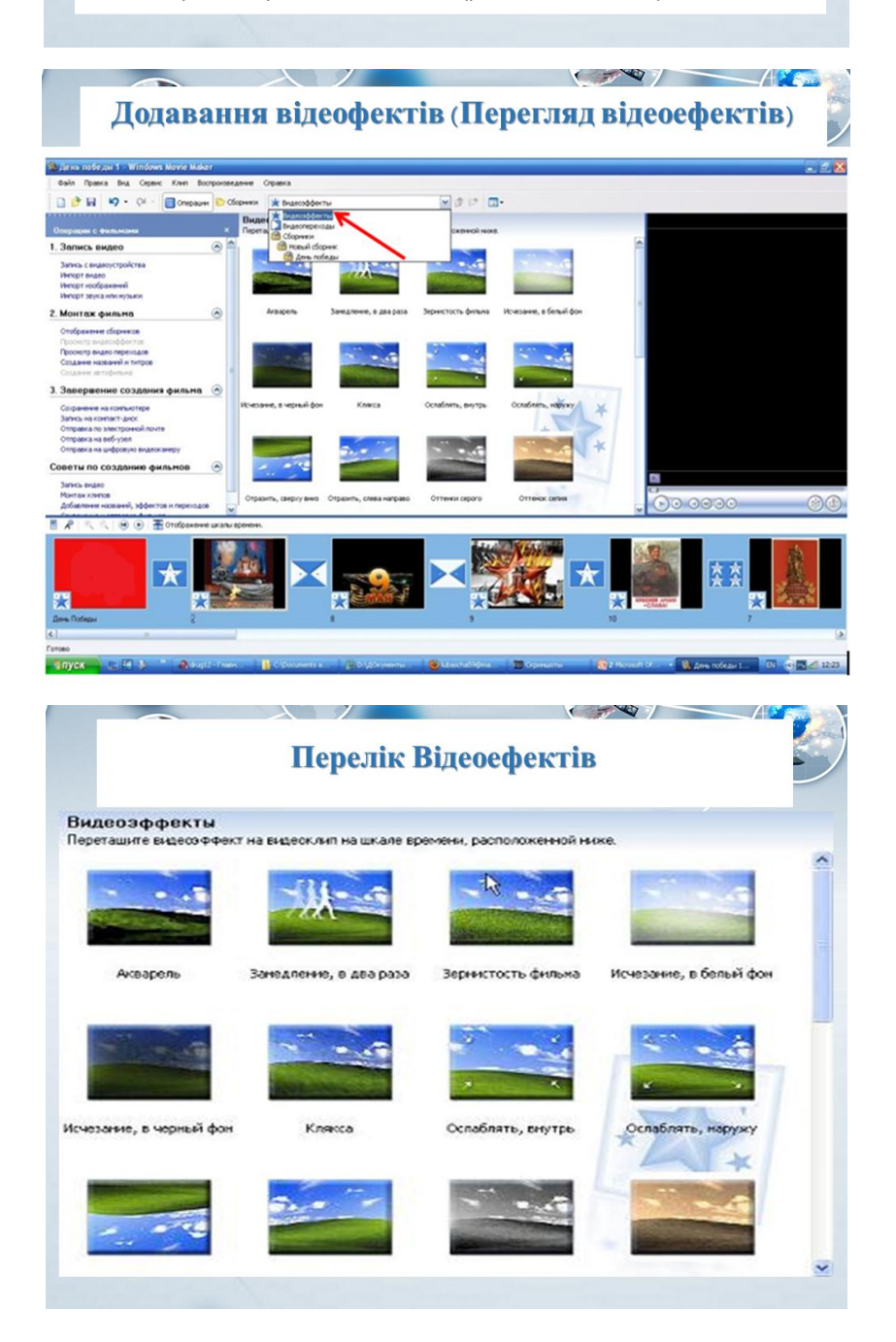

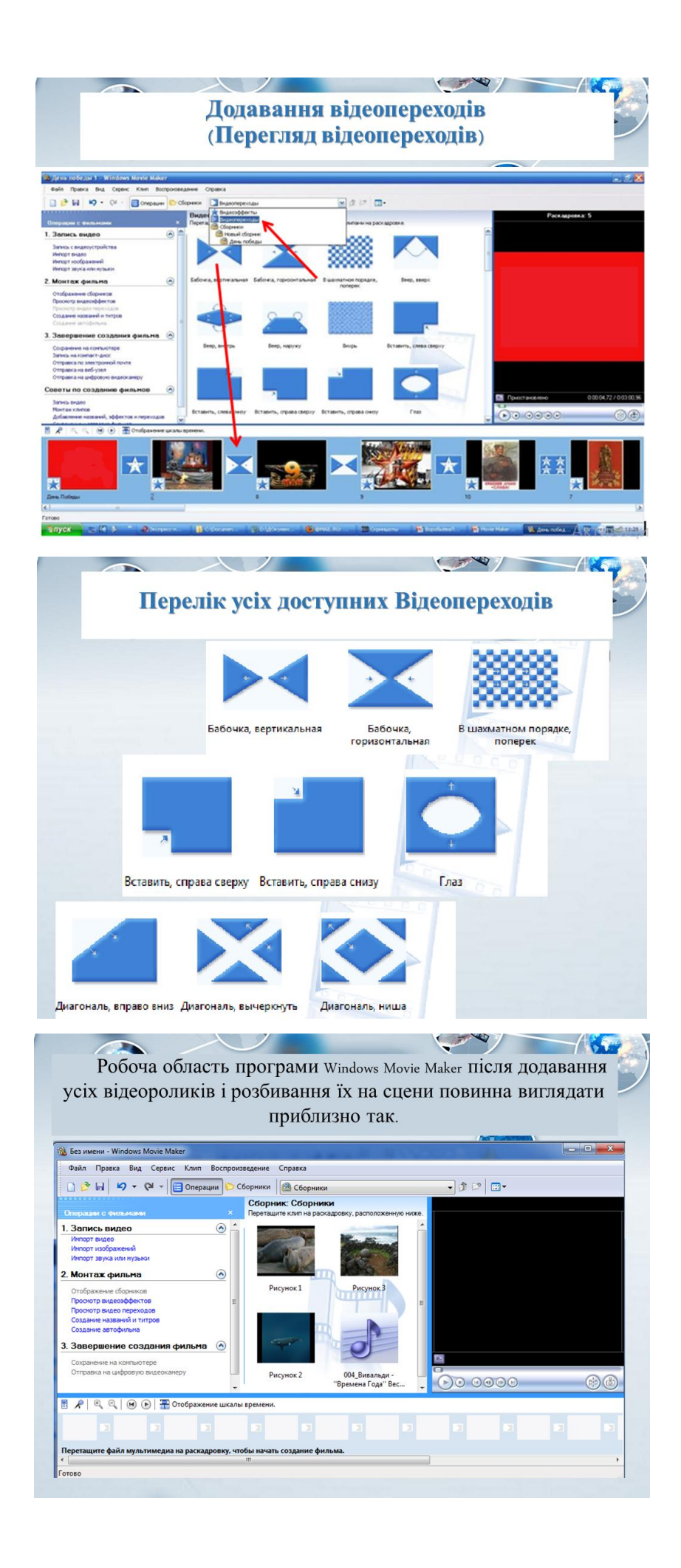

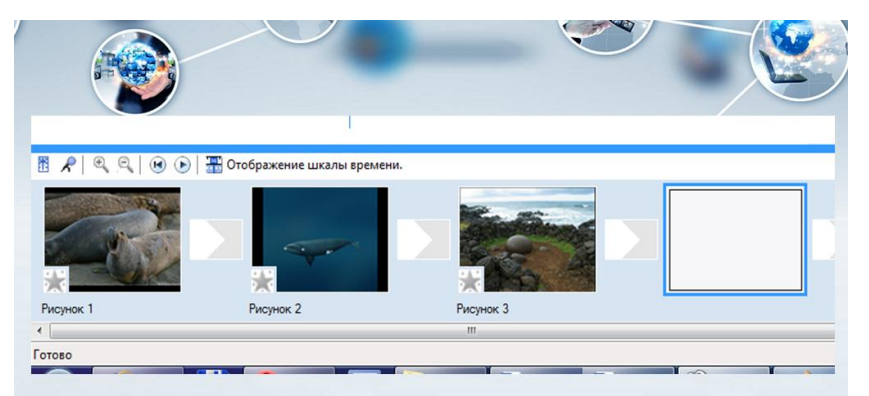

Тепер сам монтаж полягає в тому, що б отримані сцени помістити на монтажну доріжку, яка розташована в нижній частині програми. Це робиться за допомогою простого перетягування мишкою потрібного відеофайлу або зображення.

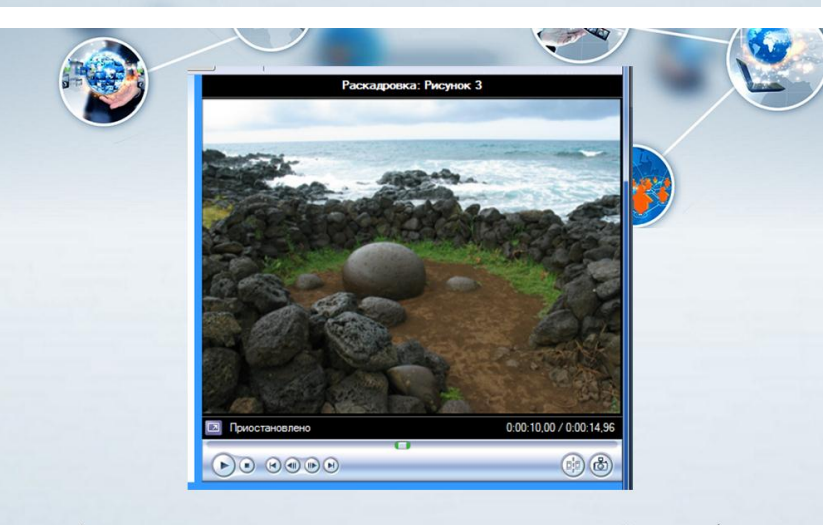

А ось подивитися на результат нашої праці ми зможете в області попереднього перегляду.

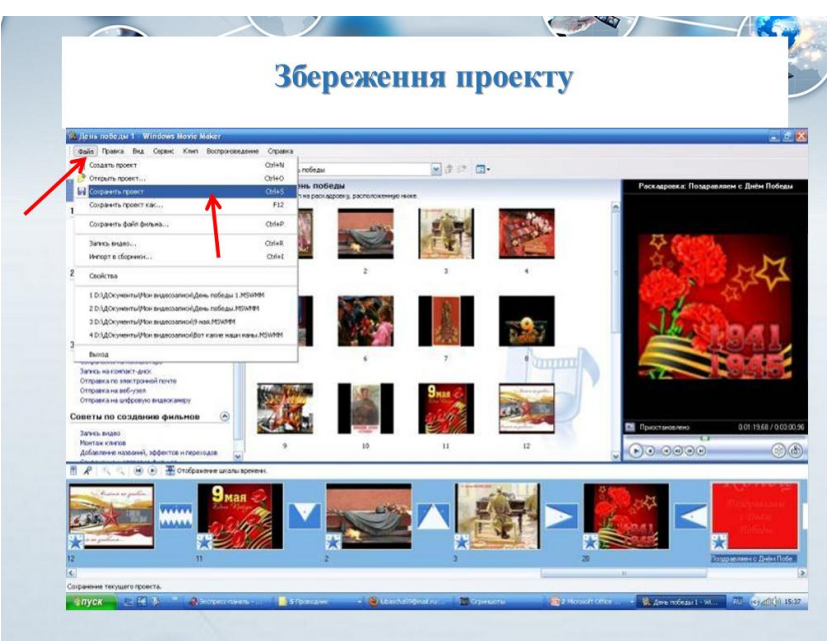

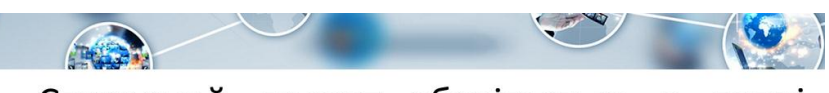

Створений проект зберігається в папці Мои видеозаписи або іншій B папці, зазначеній користувачем. Для збереження [Файл] **[Сохранить** проекту виконати ♦ проект ...] ♦ ...

Відкриття проекту. Для відкриття проекту виконати [Файл]  $\Diamond$  [Открыть проект ...]  $\Diamond$  ...

Збереження фільму. Останній етап роботи відеофільмом збереження над відеофільму у файлі.

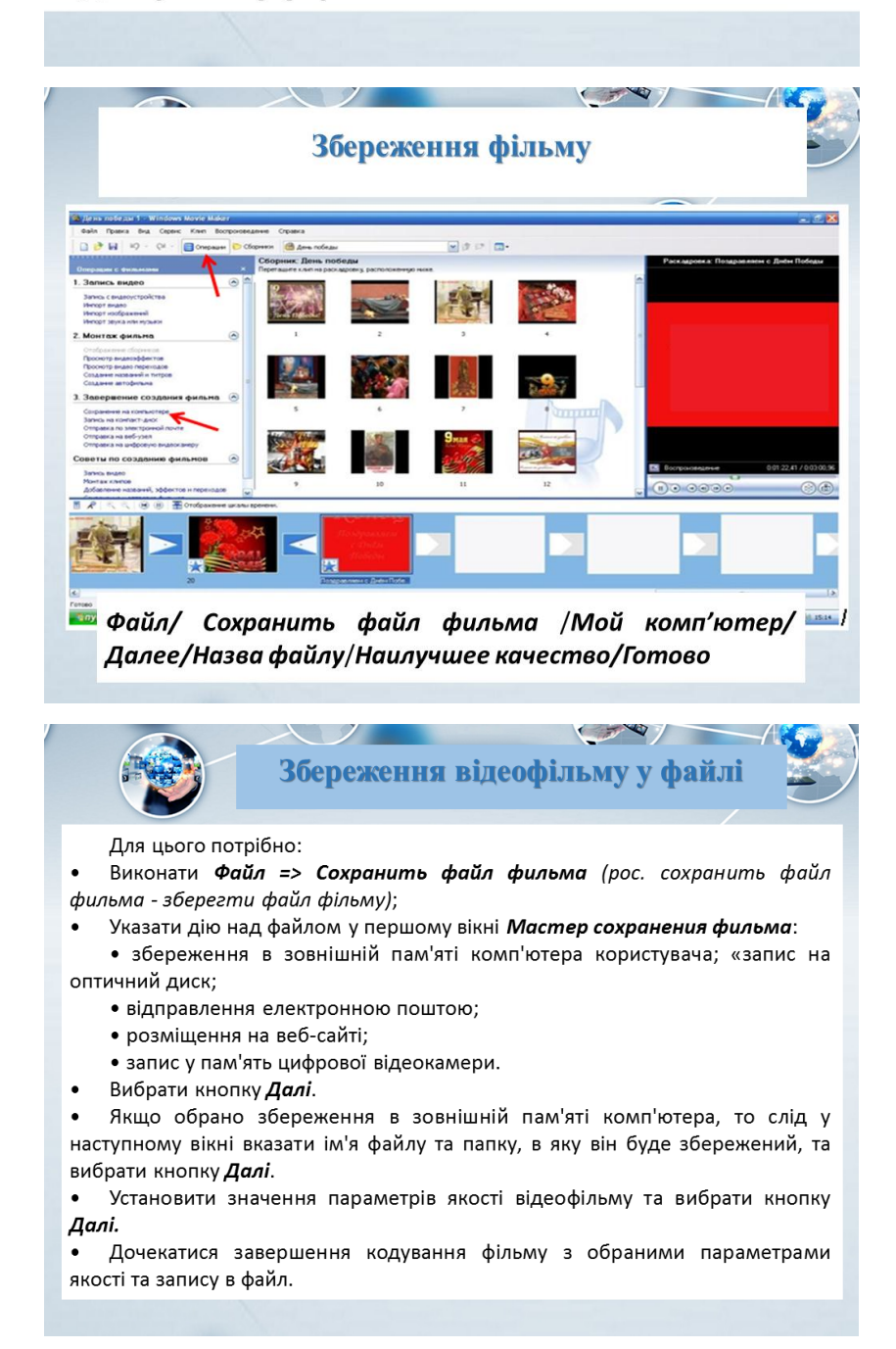

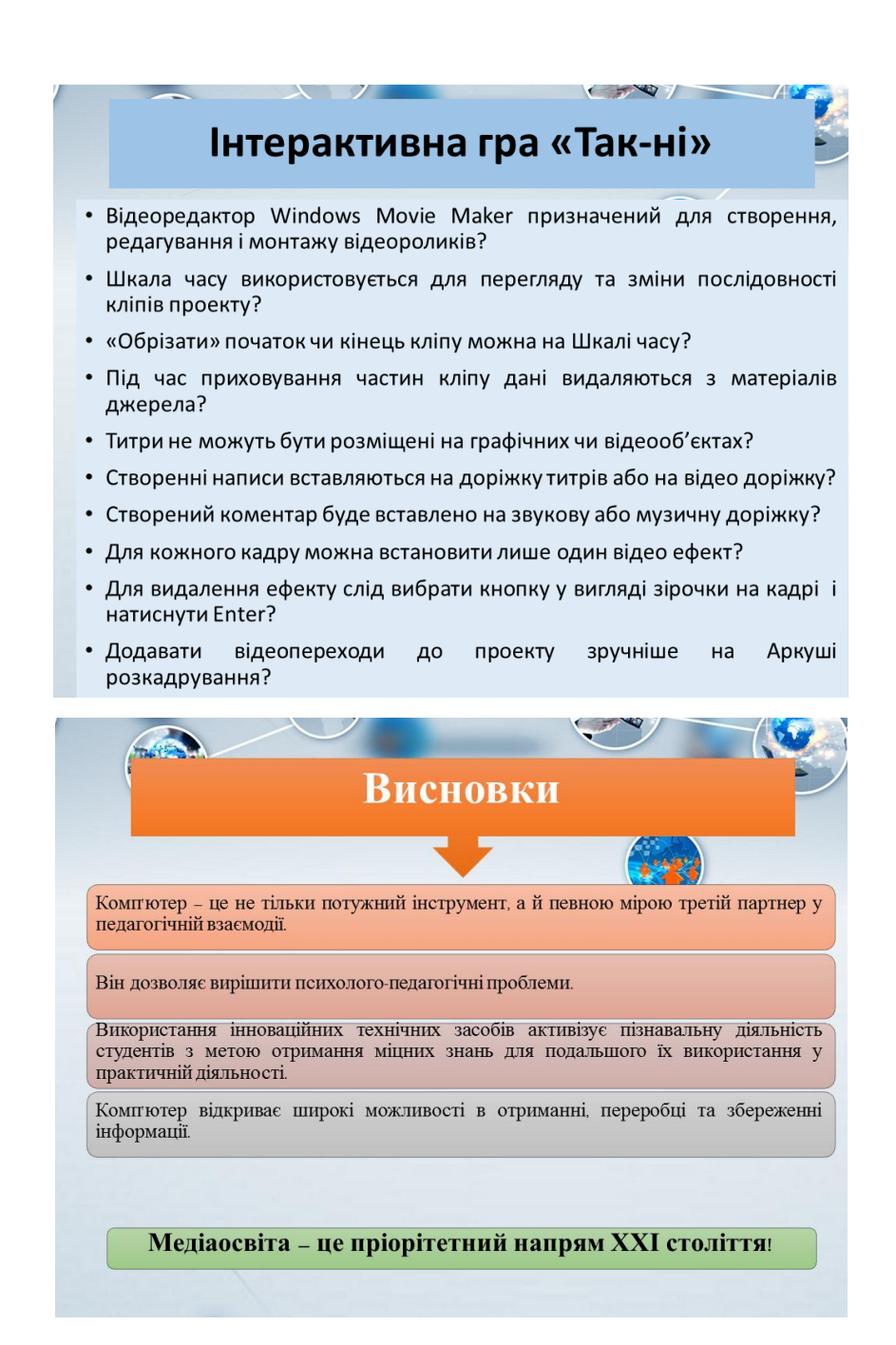

Додаток К

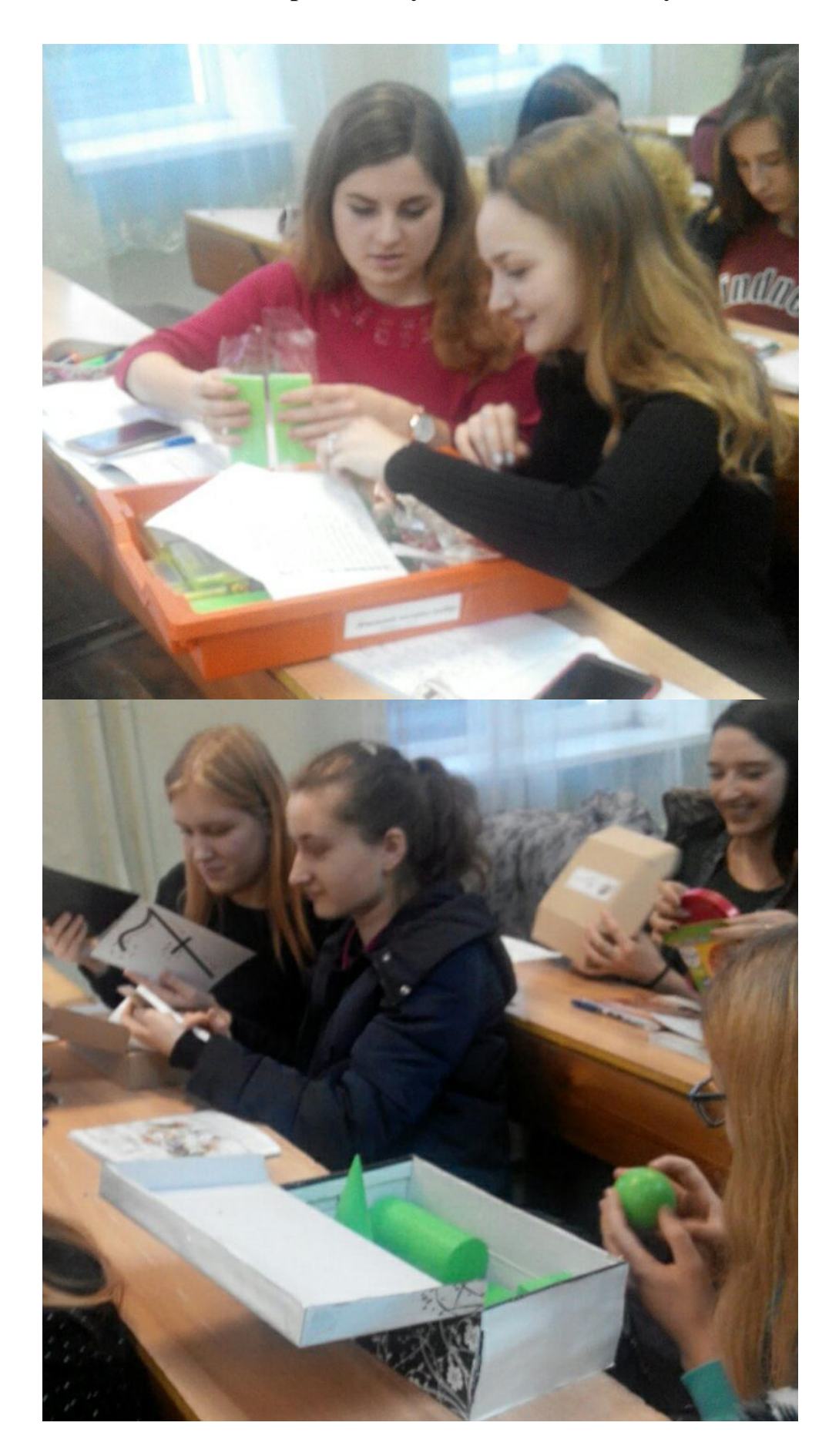

# **Творча та наукова діяльність студентів**

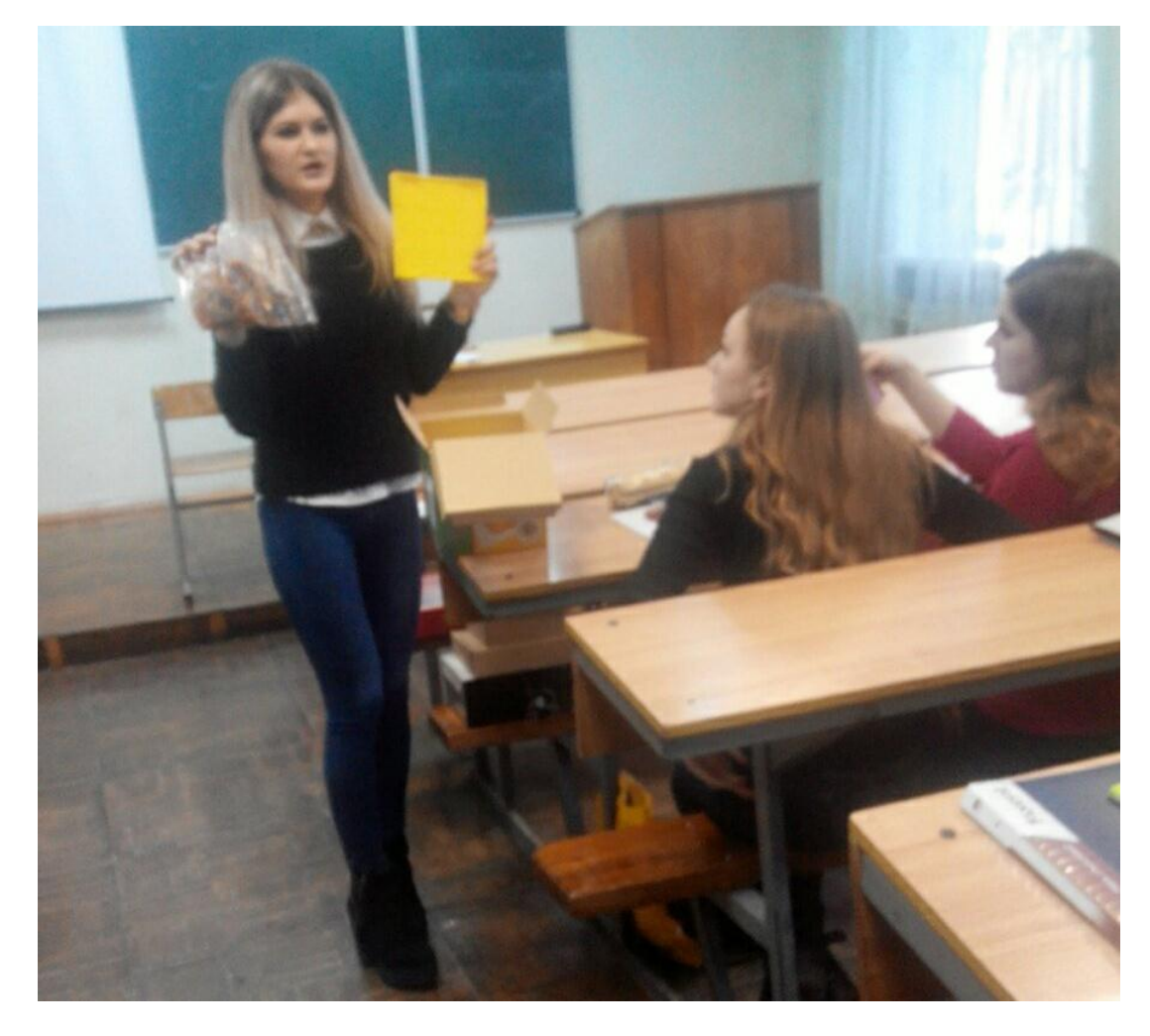

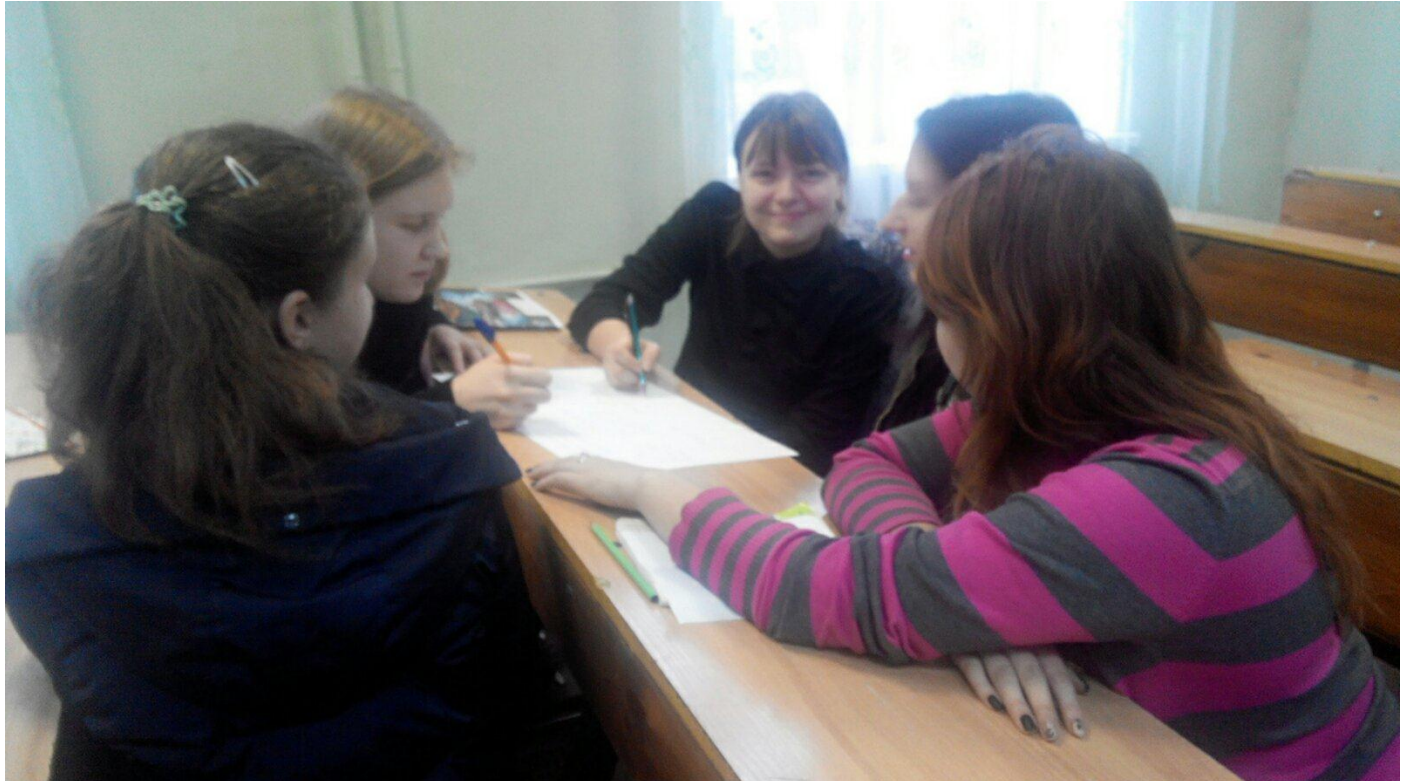

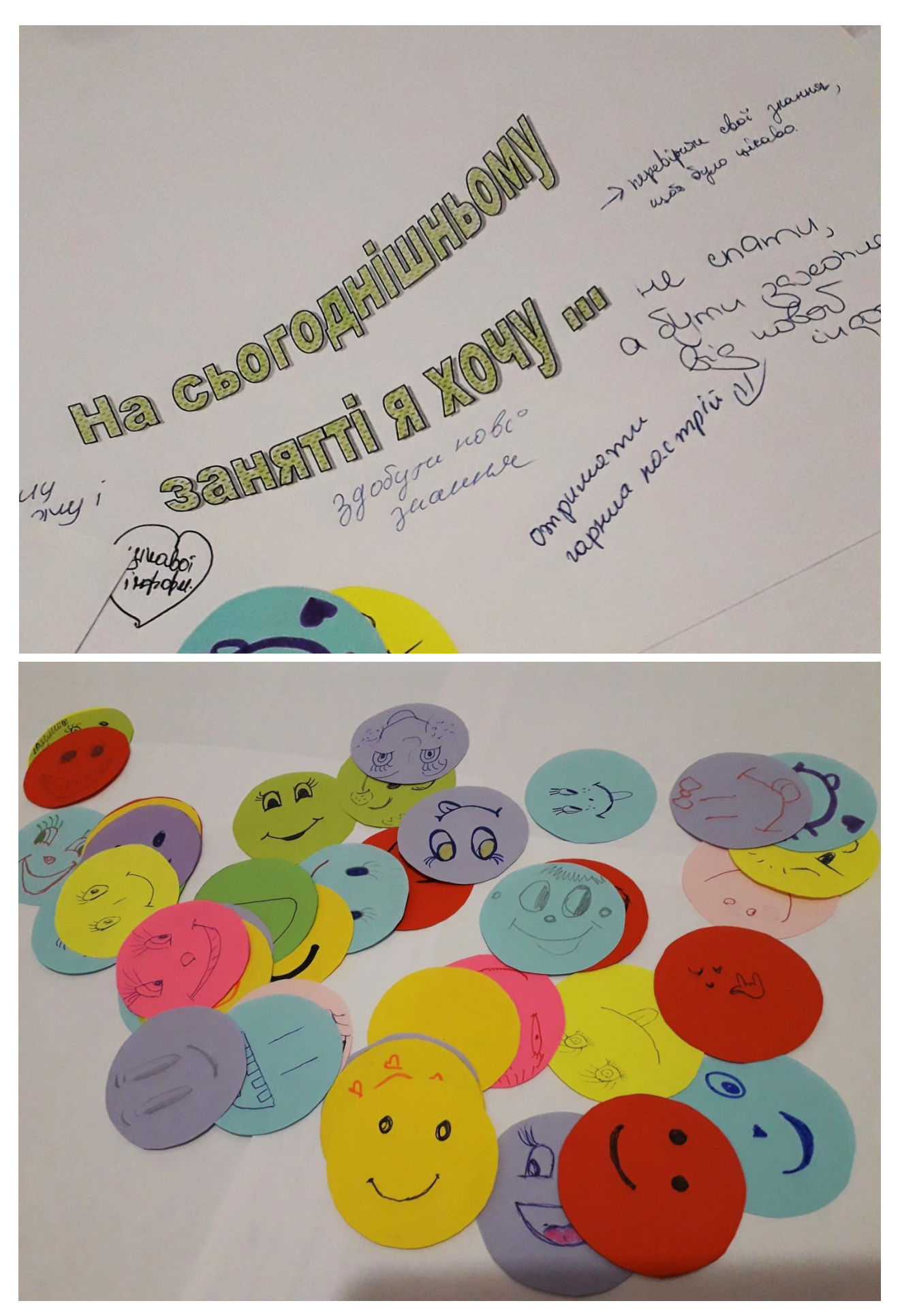

## **Сучасні засоби навчання математики, які використовують у Новій українській школі**

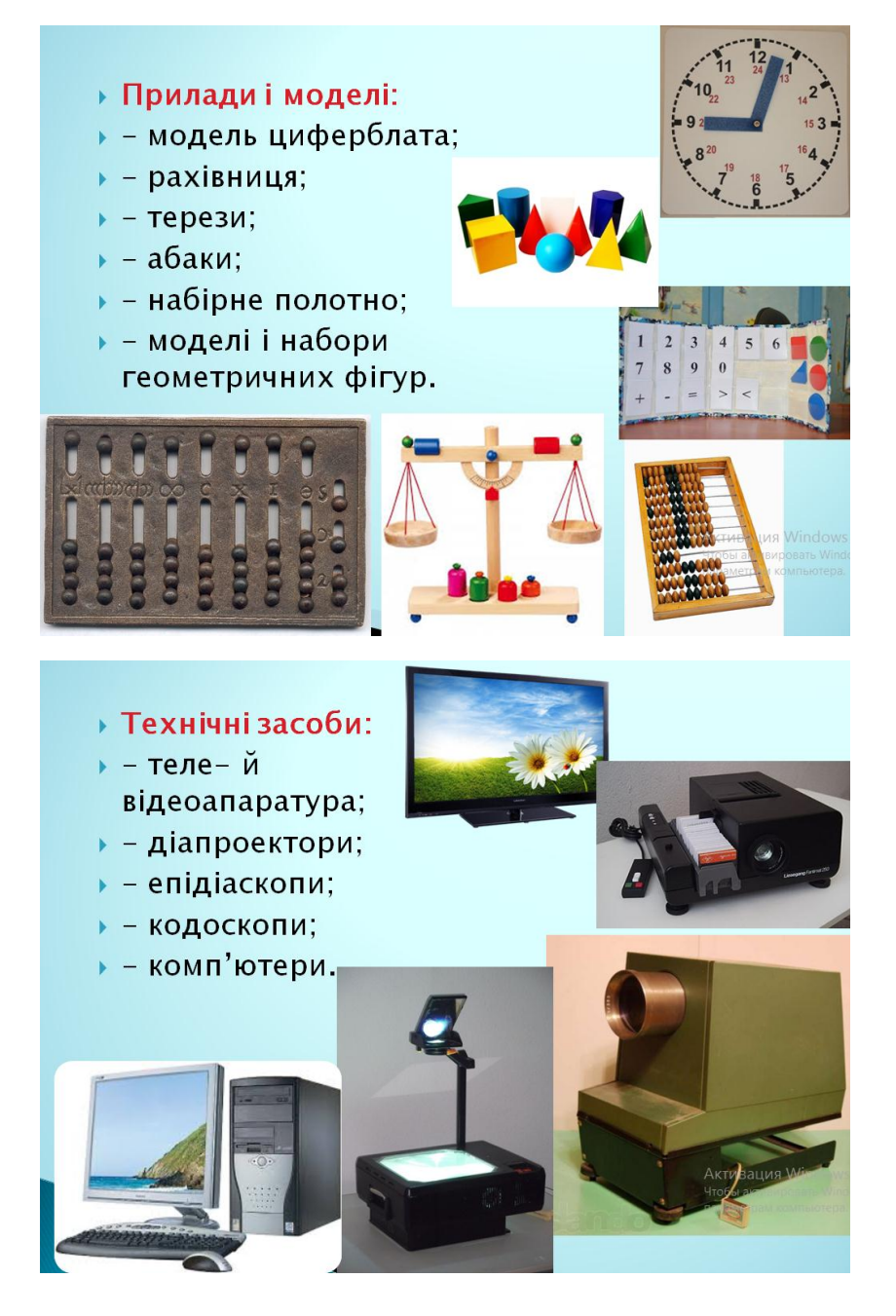

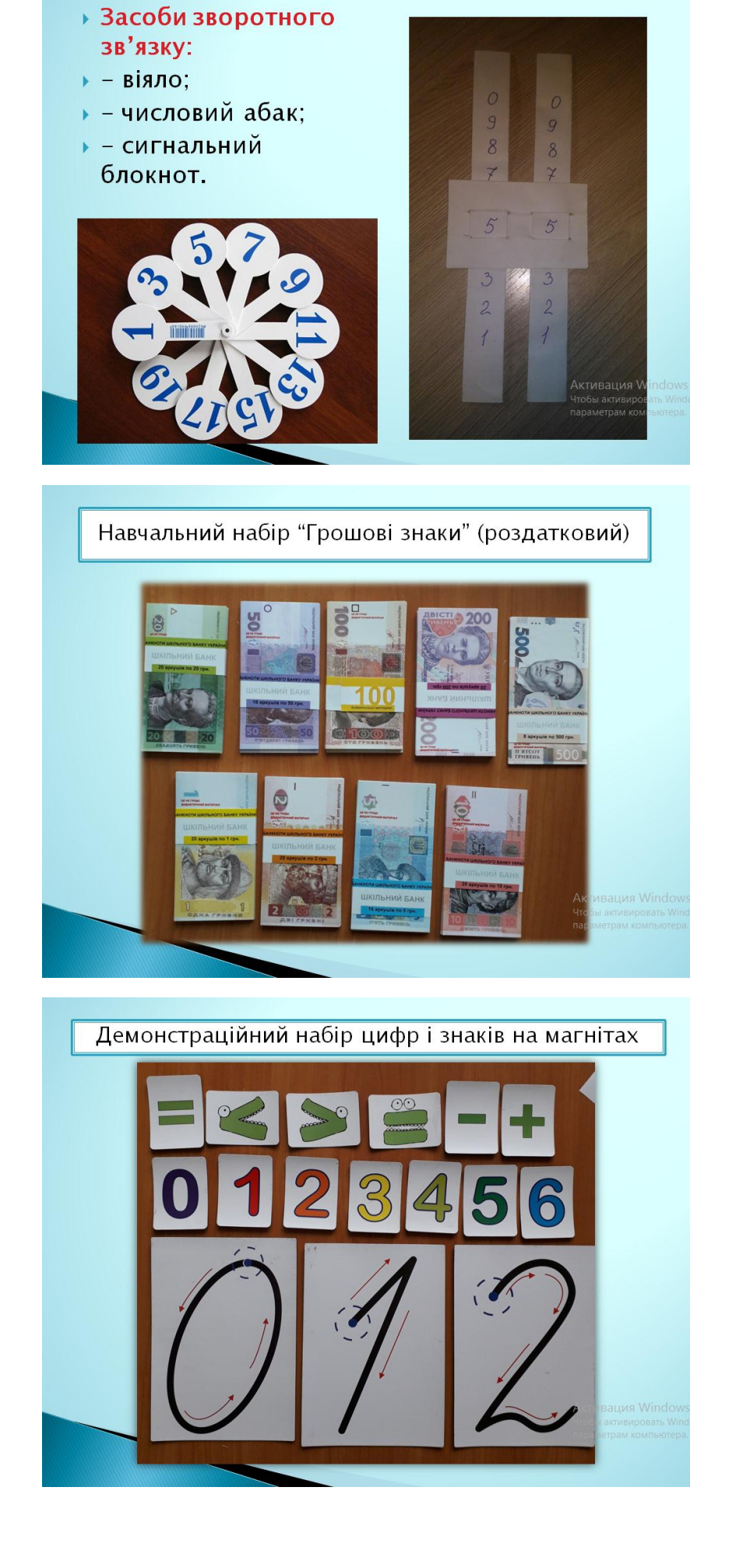

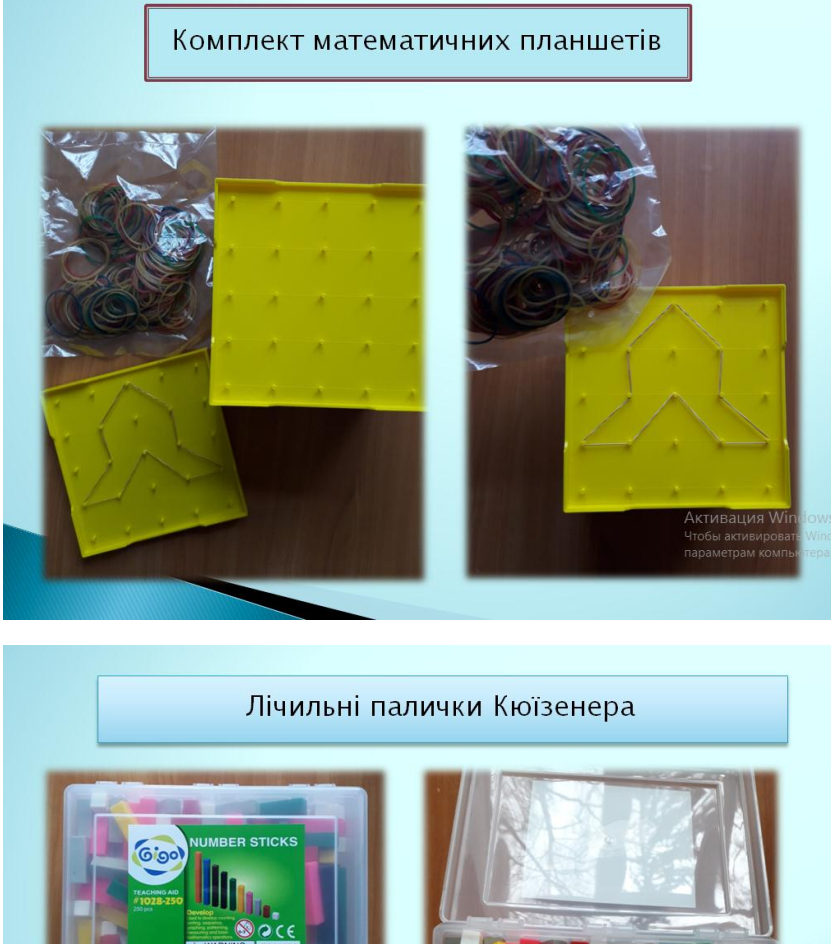

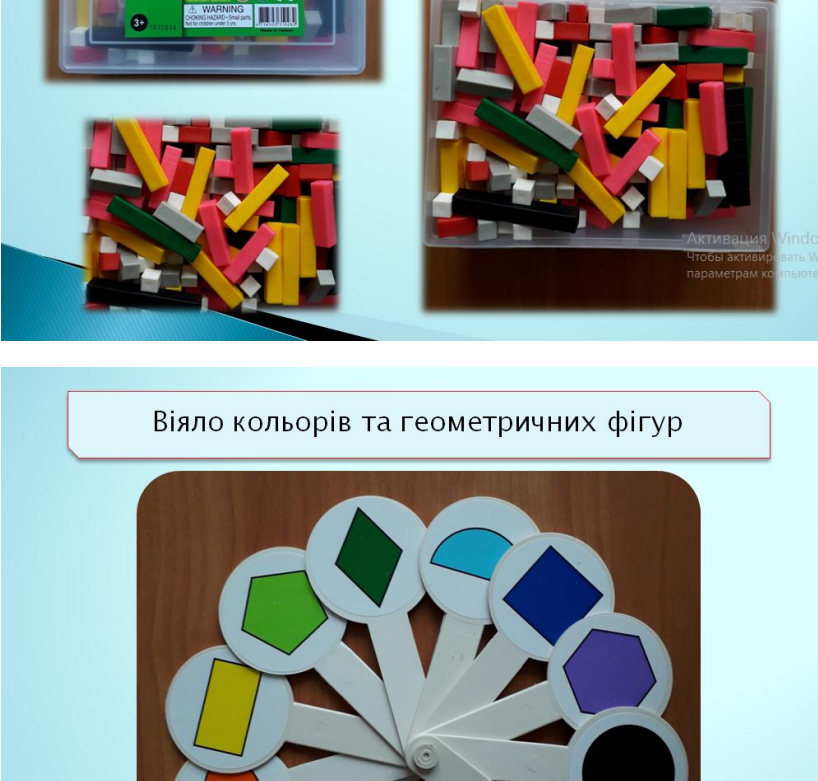

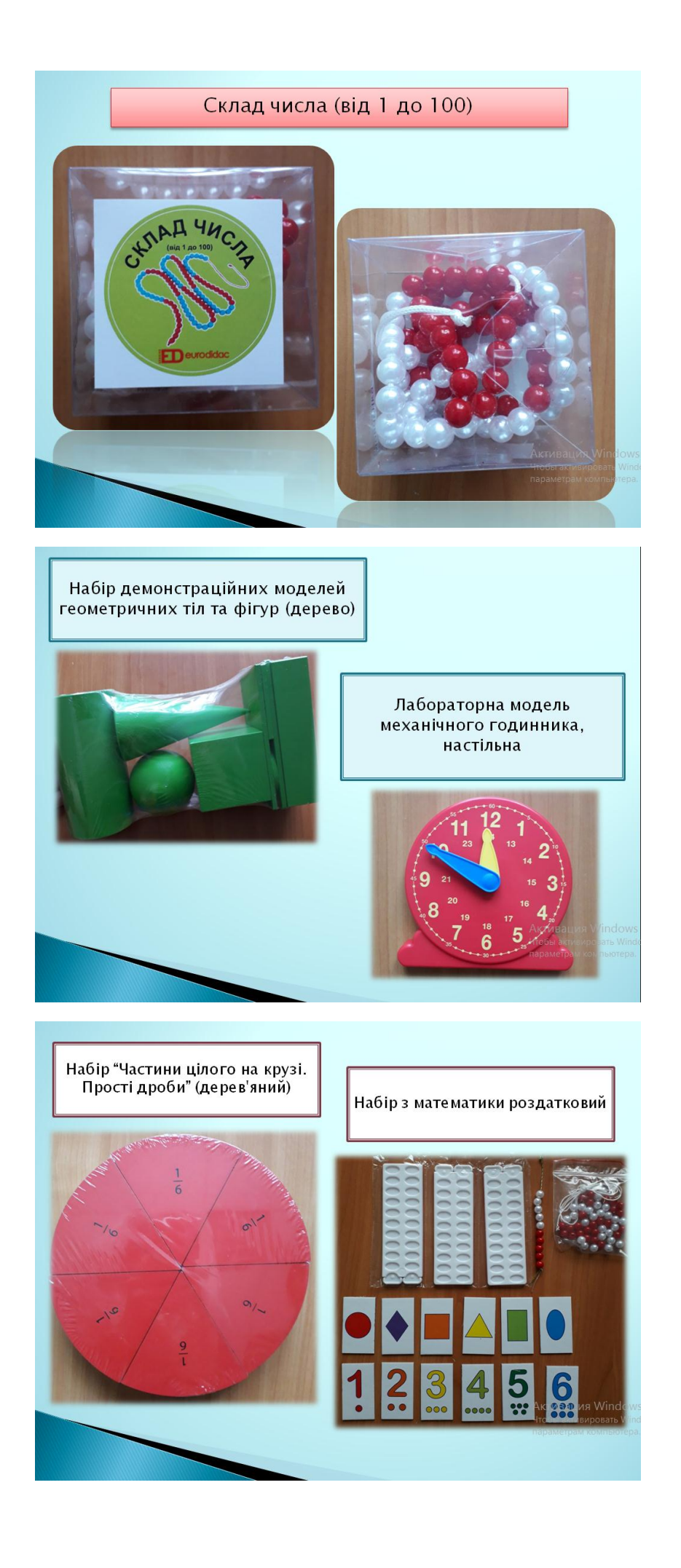